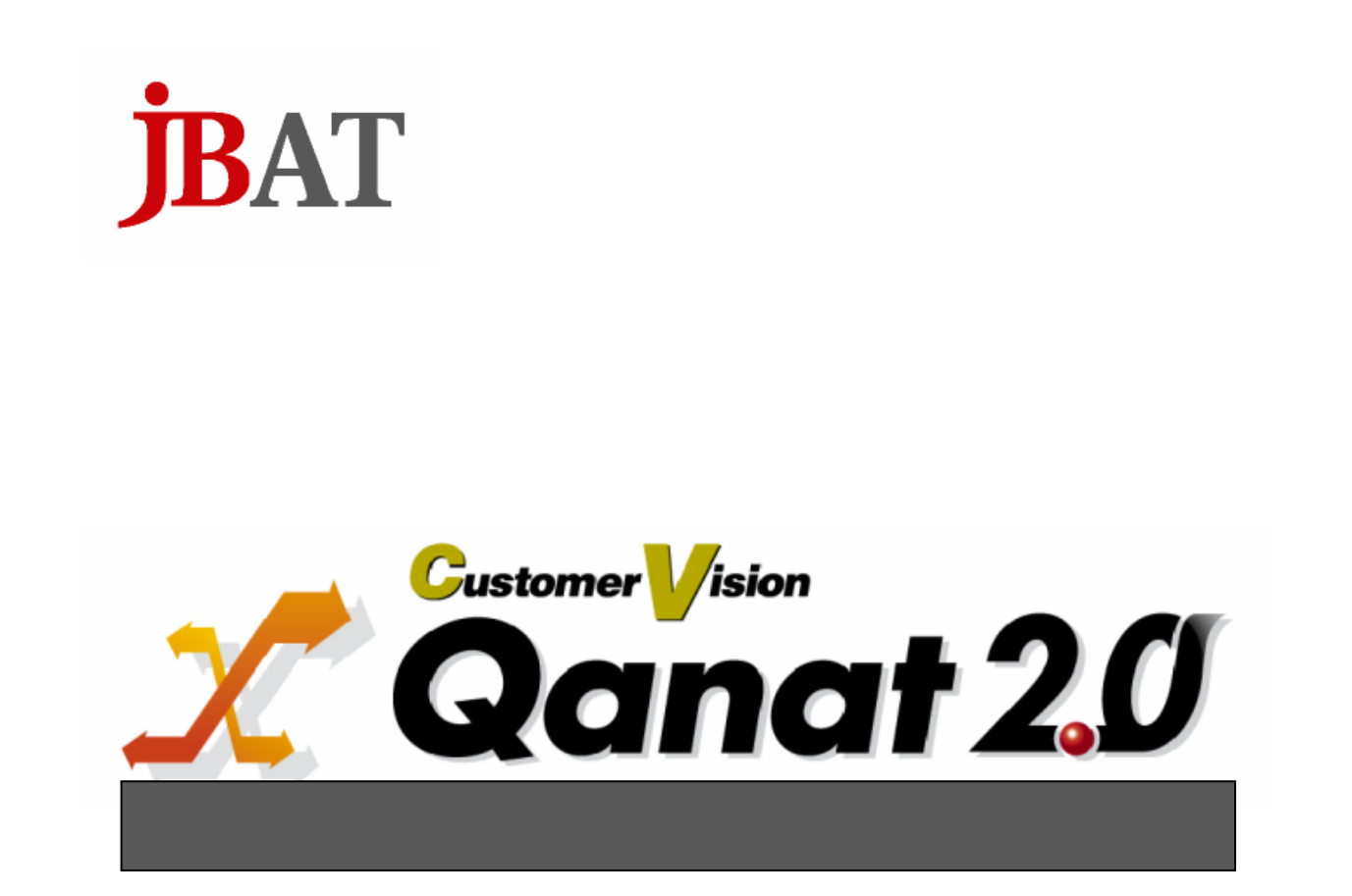

Qanat 2.0

<span id="page-1-0"></span>Qanat 2.0

<span id="page-1-2"></span><span id="page-1-1"></span>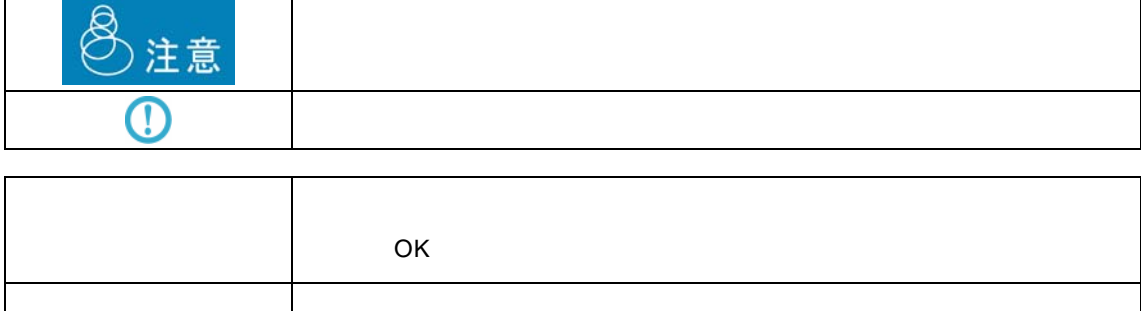

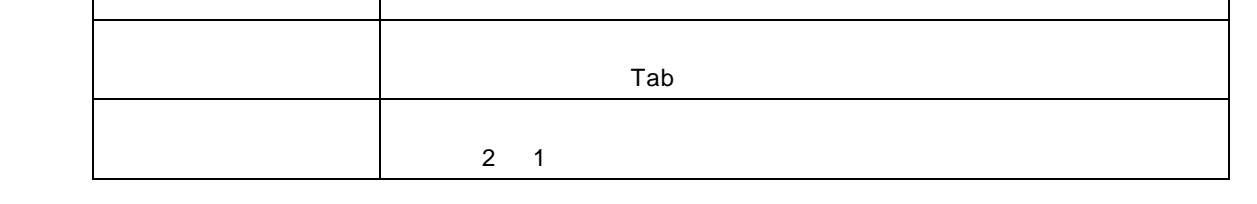

<span id="page-2-0"></span>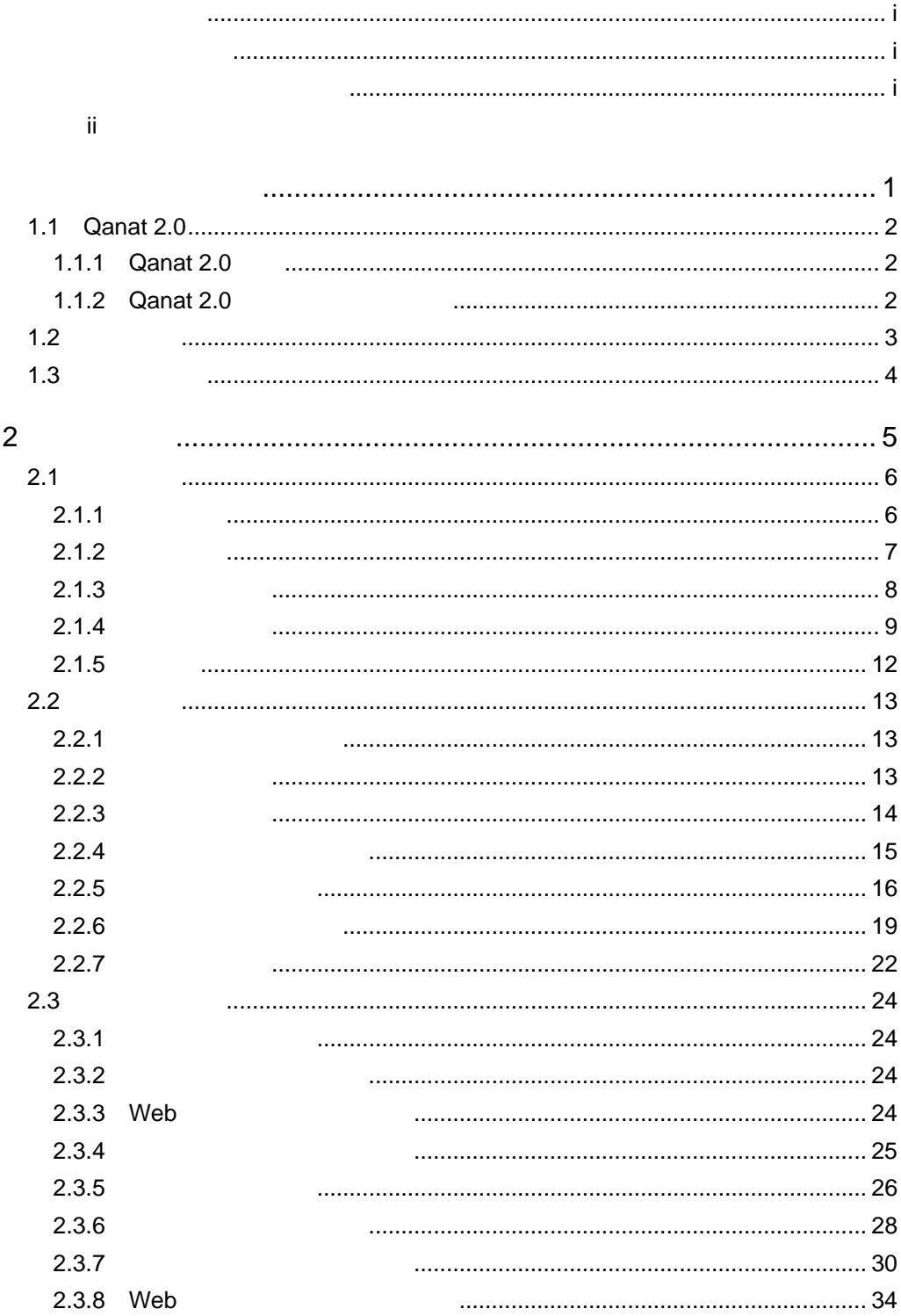

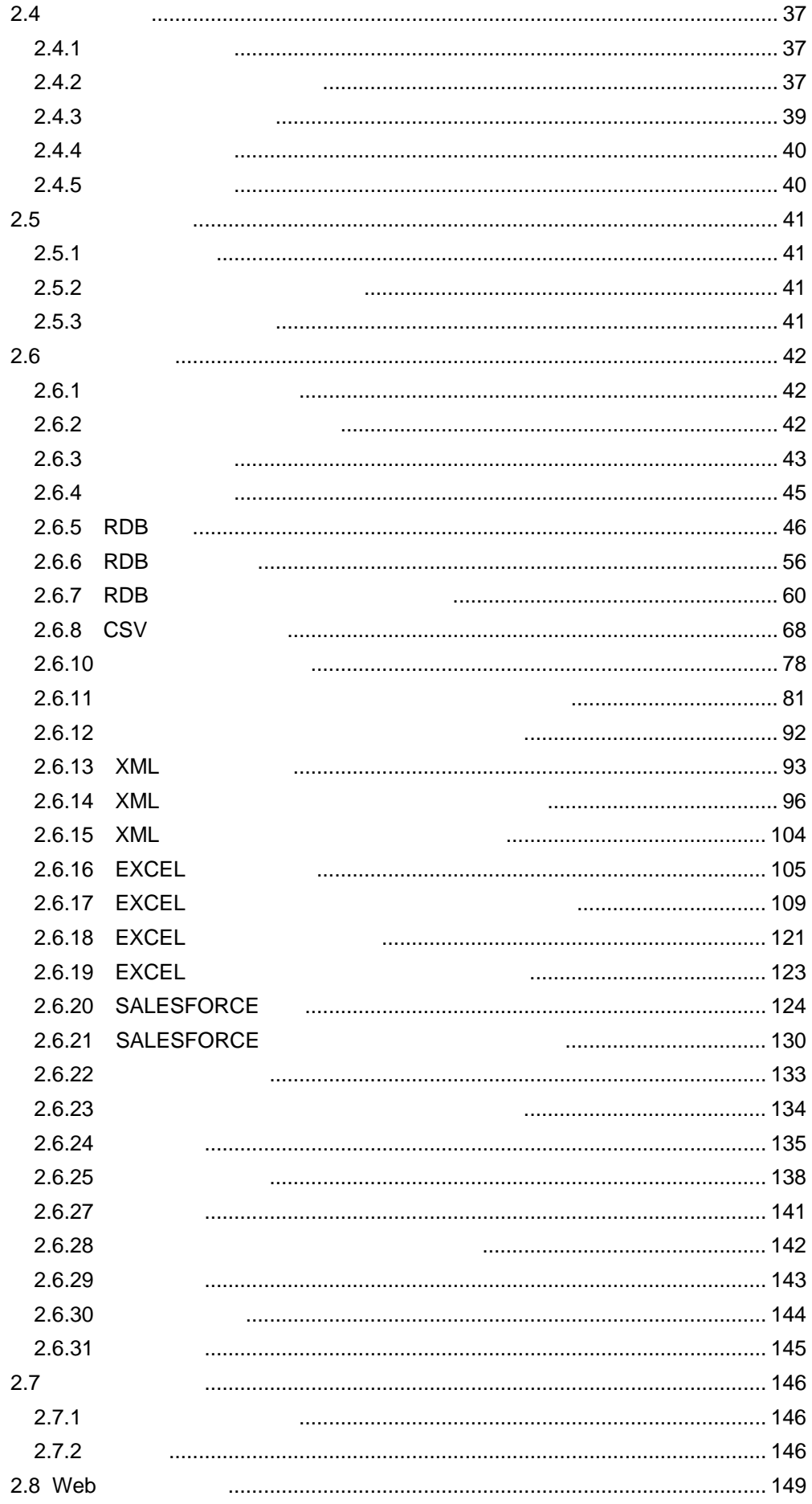

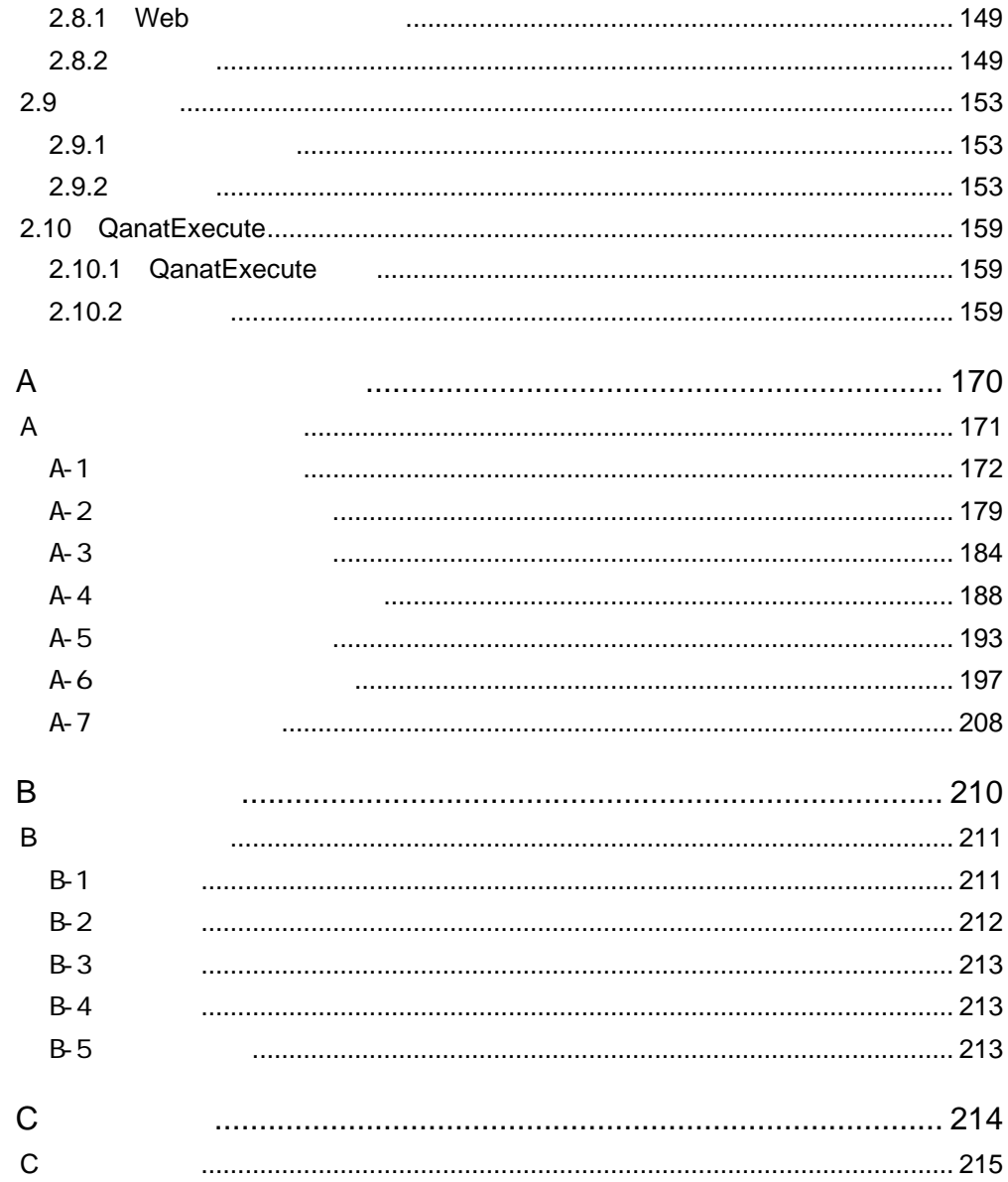

<span id="page-5-0"></span>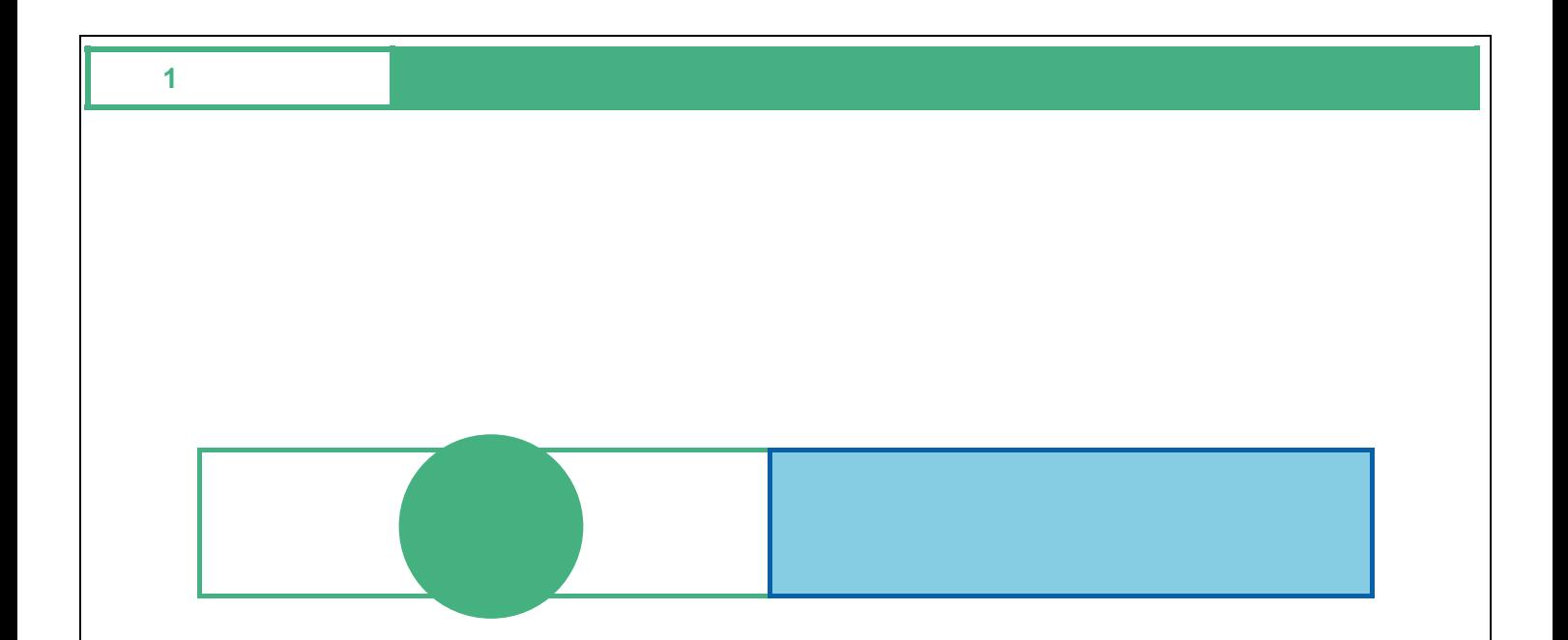

# <span id="page-6-0"></span> **1.1 Qanat 2.0**

 $\mathsf{SalesForce}$ 

#### <span id="page-6-1"></span>**1.1.1 Qanat 2.0**

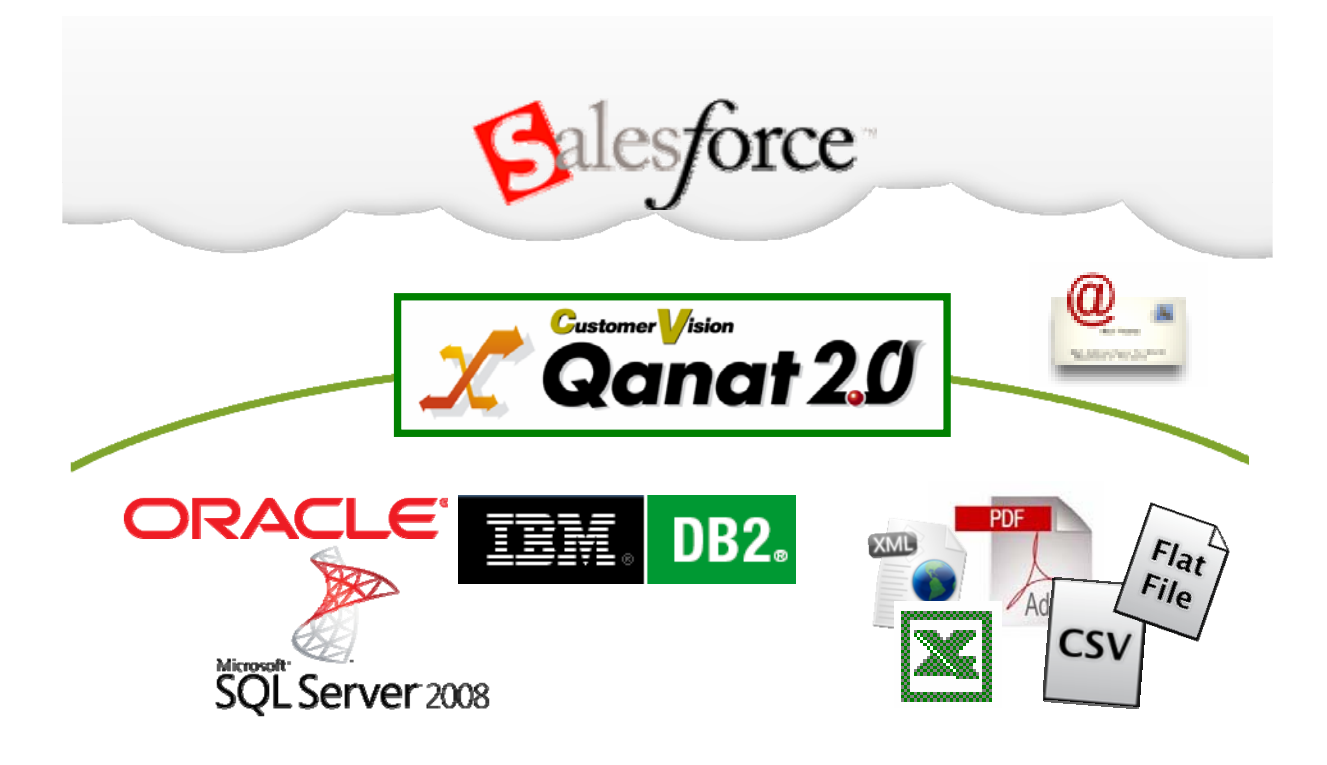

#### <span id="page-6-2"></span>**1.1.2 Qanat 2.0**

#### 第 **1** 章 第1章 システムの概要

# <span id="page-7-0"></span>**1.2** ユーザー

システム管理者

定義設計者

定義実行者

 $3$ 

 $\vee$  Web  $3$ 

3

Ξ

Ė

第 **1** 章 第1章 システムの概要

## <span id="page-8-0"></span> **1.3** 運用の流れ

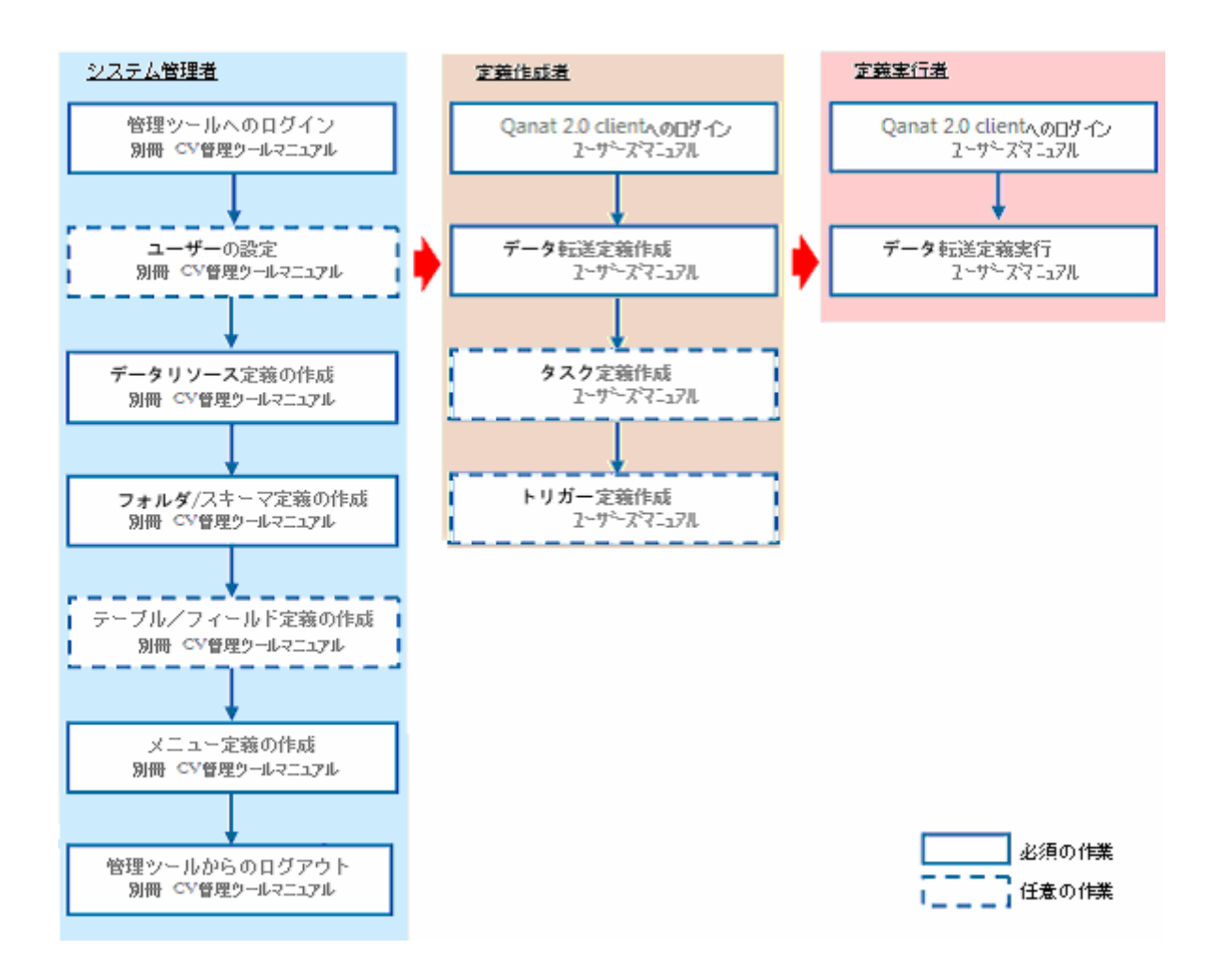

 $\equiv$ 

<span id="page-9-0"></span>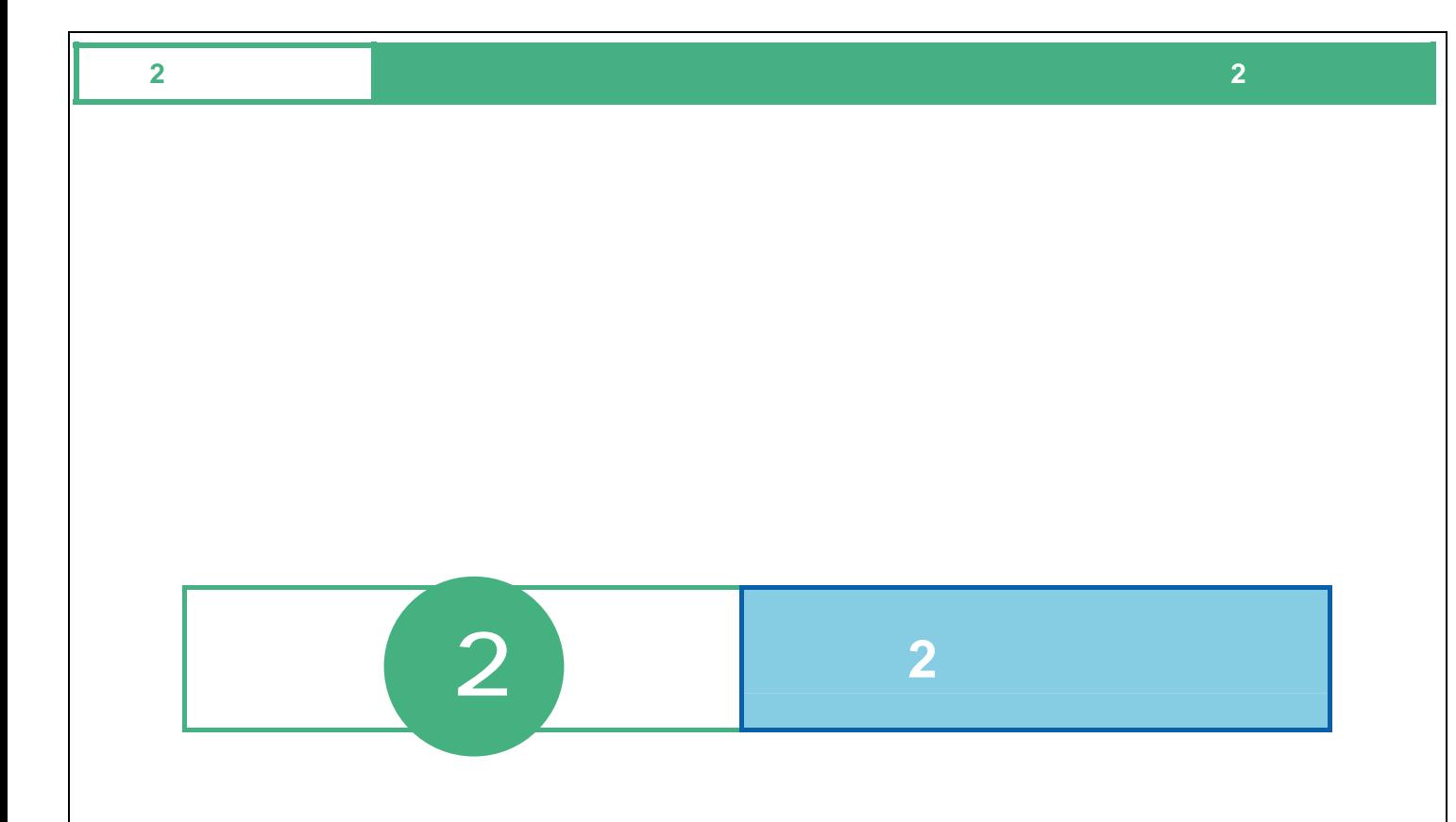

# <span id="page-10-0"></span> $2.1$

 $\mathsf{cv}$ 

## <span id="page-10-1"></span> $2.1.1$

Ξ

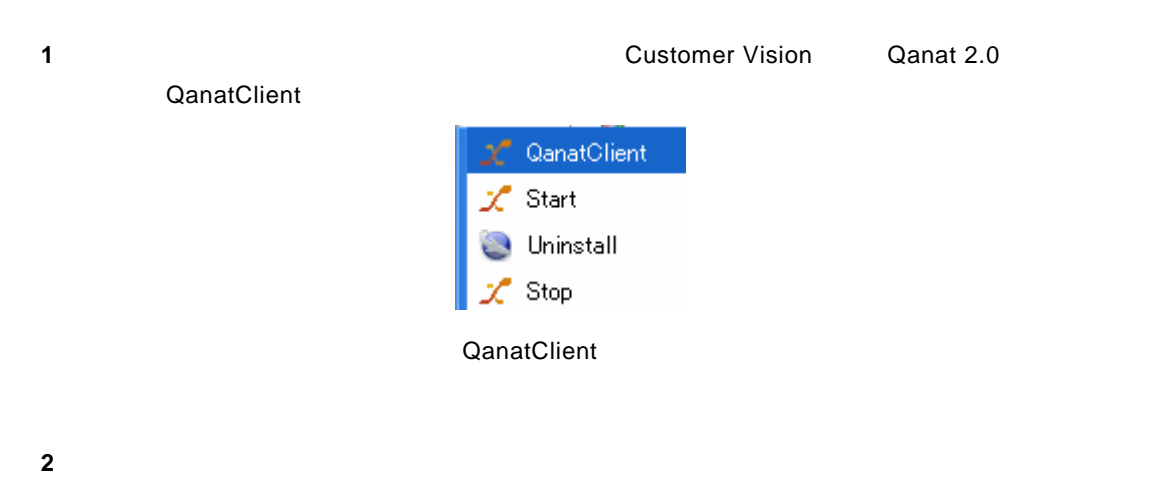

Server or IP :

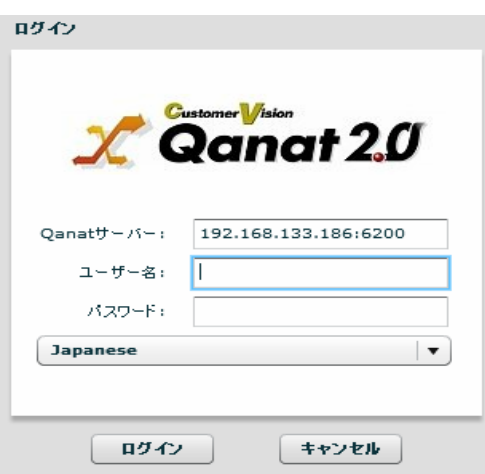

≡

 $\equiv$ 

<span id="page-11-0"></span> $2.1.2$ 

 $\overline{\mathbb{O}}$ 

 $\mathsf{CV}$ 

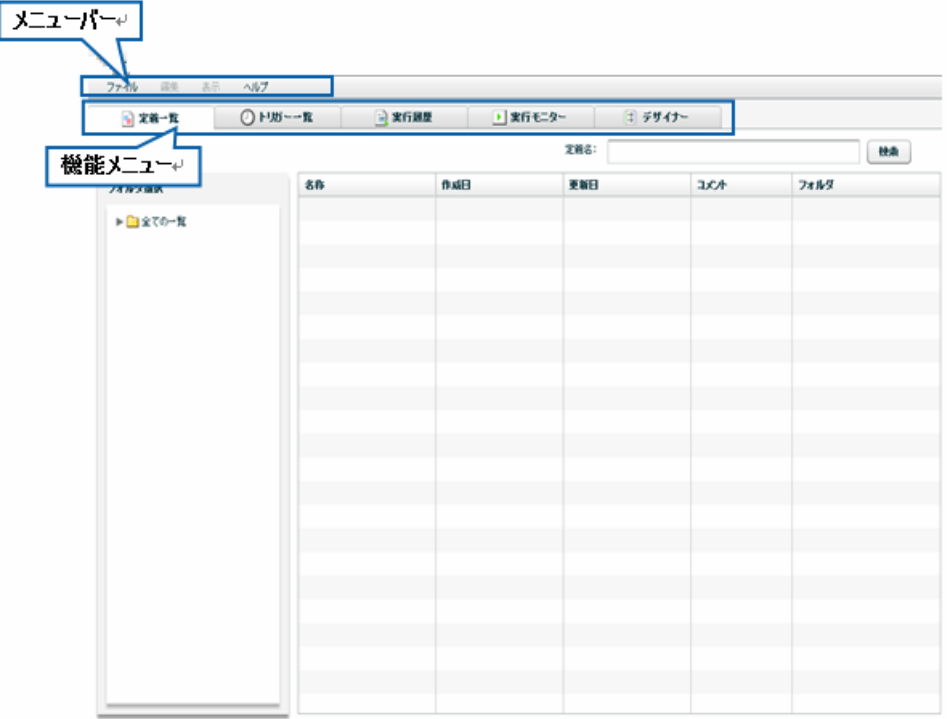

#### 第 **2** 章 第 **2** 章 操作方法

#### <span id="page-12-0"></span> $2.1.3$

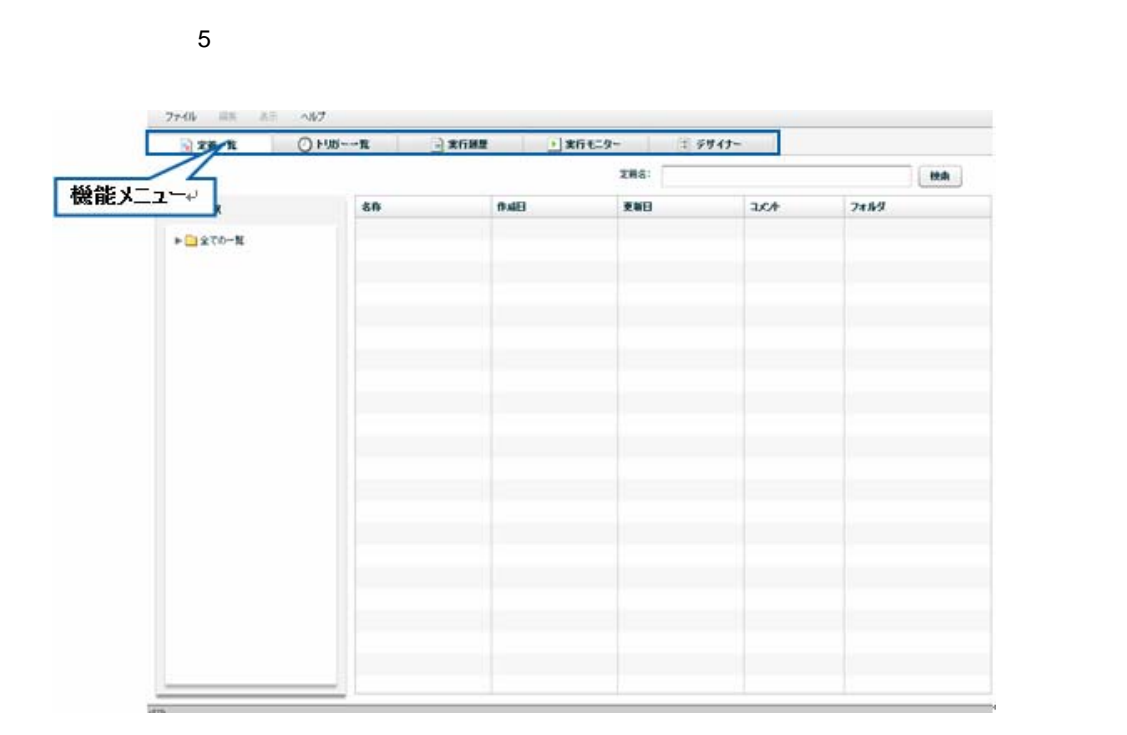

#### <span id="page-13-0"></span>第 **2** 章 第 **2** 章 操作方法

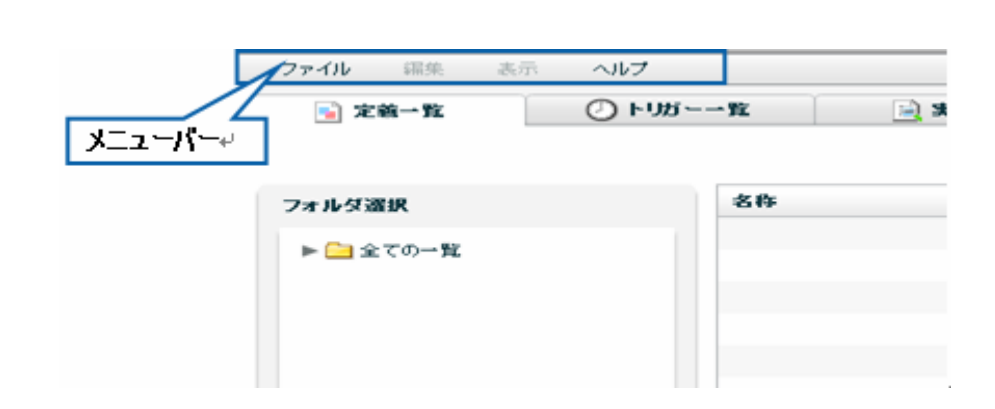

 $\overline{a}$ 

**[**終了**]** 

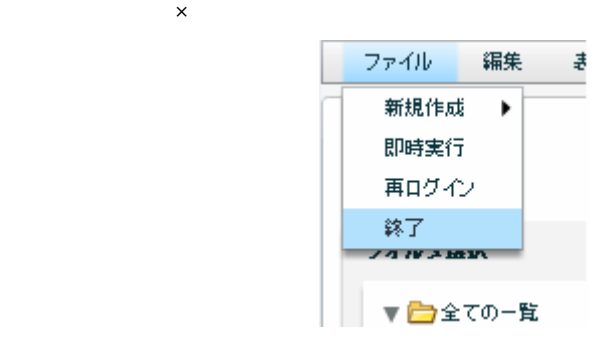

**[**再ログイン**]** 

Ξ

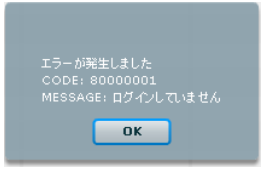

**College** 

 $\sim$ 

Ξ

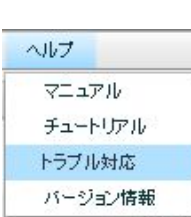

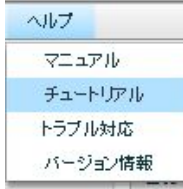

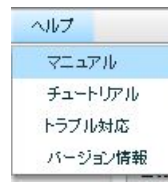

Ĥ

**[**マニュアル参照**]** 

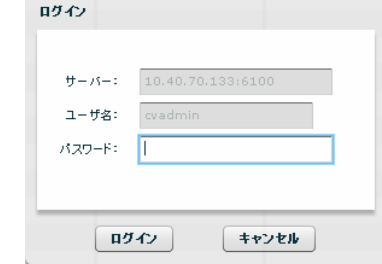

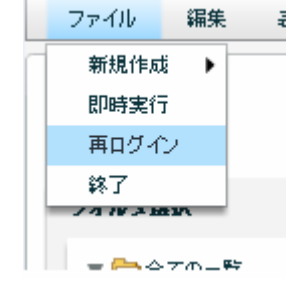

**[**マニュアル参照**]** 

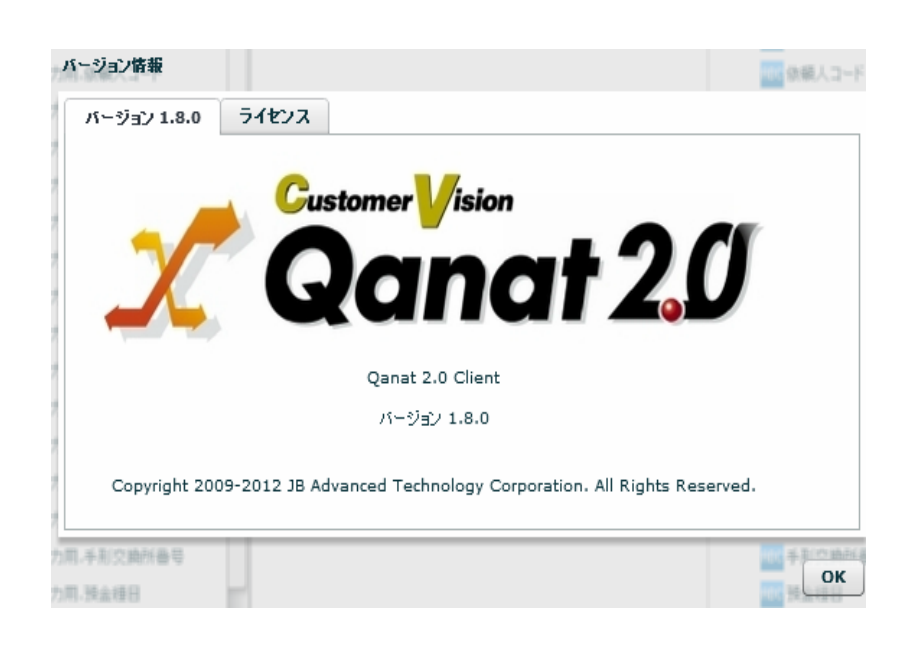

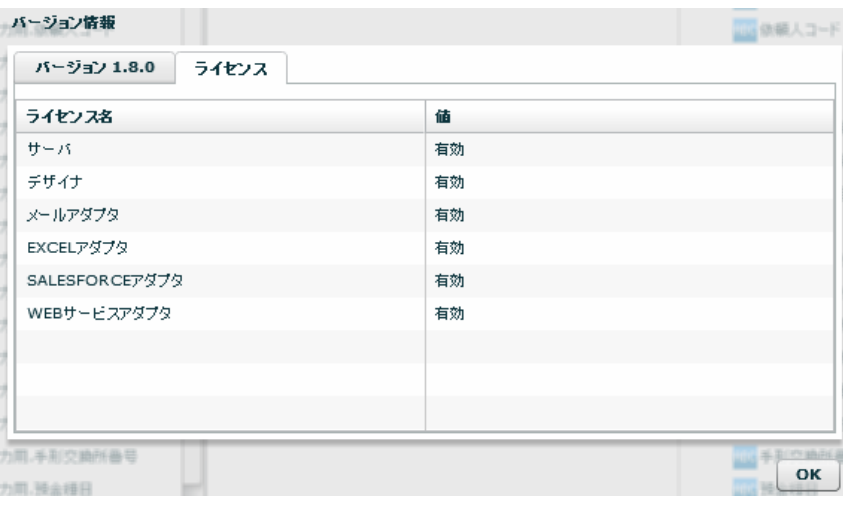

 $\overline{\mathbb{O}}$ 

Ξ

 $1.8.0$ 

Ξ

 $\overline{\phantom{0}}$ 

<span id="page-16-0"></span>**2.1.5** エラー

Ξ

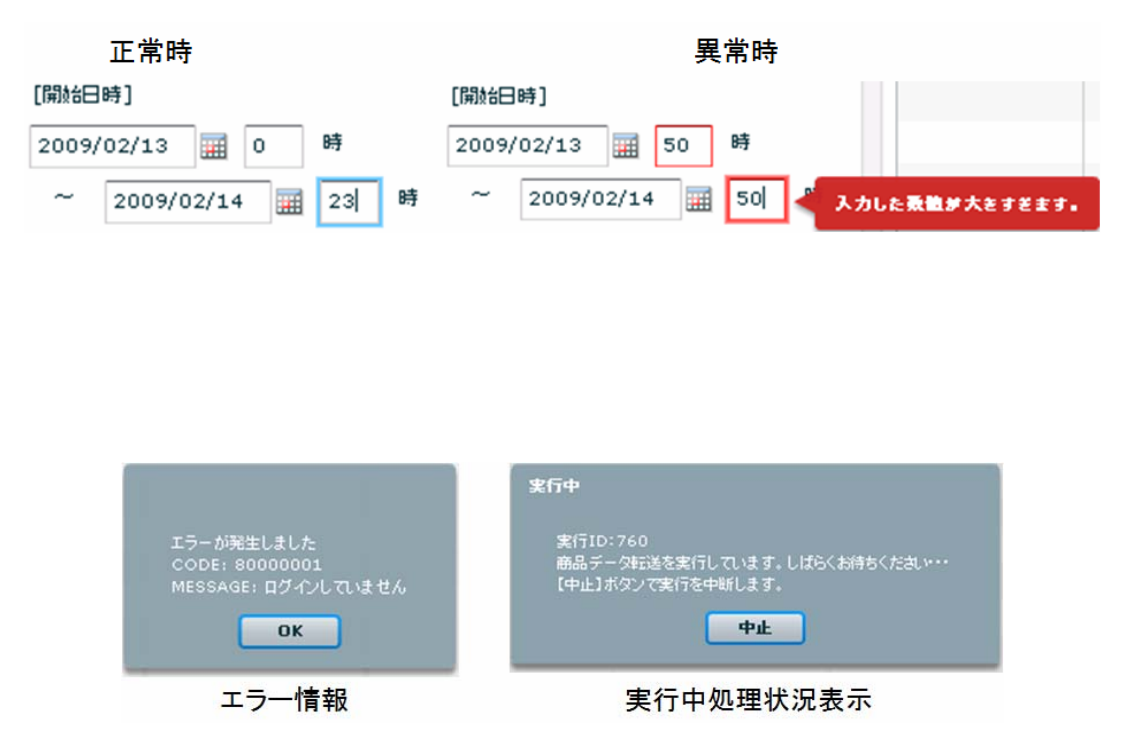

 $\sim$ 

 $\overline{\phantom{a}}$ 

#### 第 **2** 章 第 **2** 章 操作方法

# <span id="page-17-0"></span> $2.2$

<span id="page-17-1"></span> $2.2.1$ 

 $\mathsf{Web}$ 

 $\alpha$ 

 $\overline{a}$ 

<span id="page-17-2"></span>**2.2.2** メニューバー

Ξ

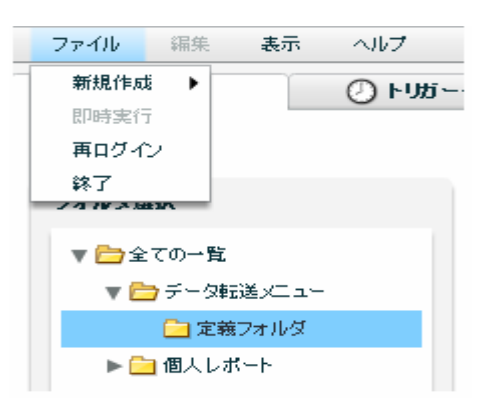

<u> Tanzania</u>

#### <span id="page-18-0"></span>**2.2.3** 機能メニュー

Ξ

 $\sim$  5  $\sim$  0  $\sim$  0  $\sim$ 

 $\blacksquare$ 

 $\mathsf{Web}$ 

**The View Struck Contract Contract Contract Contract Contract Contract Contract Contract Contract Contract Contract Contract Contract Contract Contract Contract Contract Contract Contract Contract Contract Contract Contrac** 

Ξ

#### <span id="page-19-0"></span>**2.2.4** 定義一覧画面について

Ξ

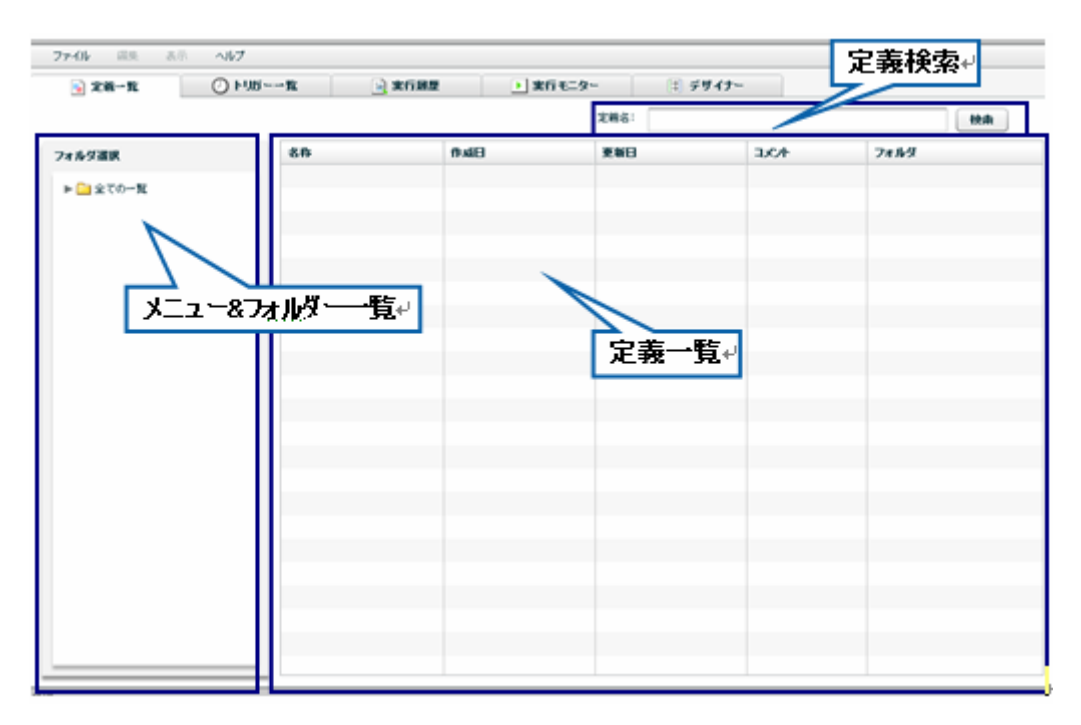

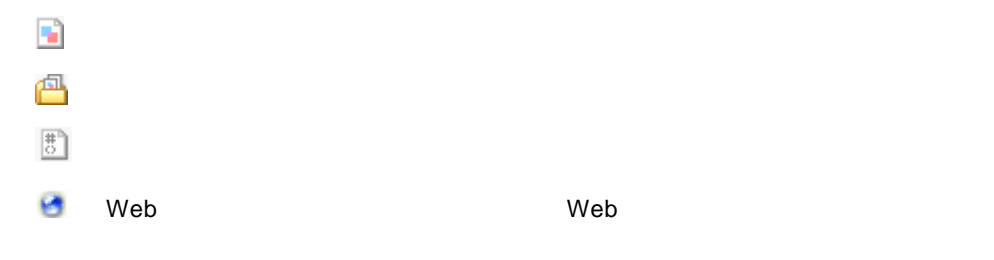

 $128$ 

 $\overline{\phantom{a}}$ 

 $\equiv$ 

<span id="page-20-0"></span>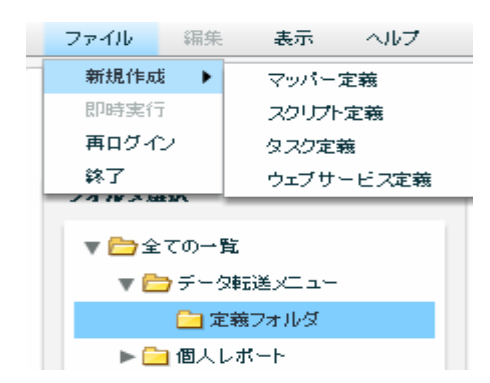

**OVED**: Web  $\overline{w}$ 

 $\mathsf{Web}}$ :  $\mathsf{Web}}$ 

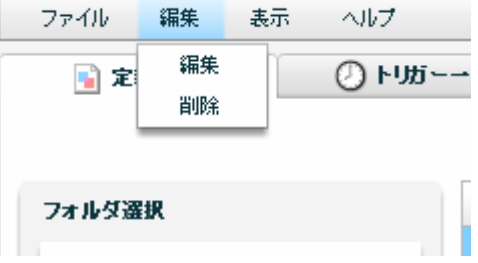

<u> The Communication</u>

Ξ

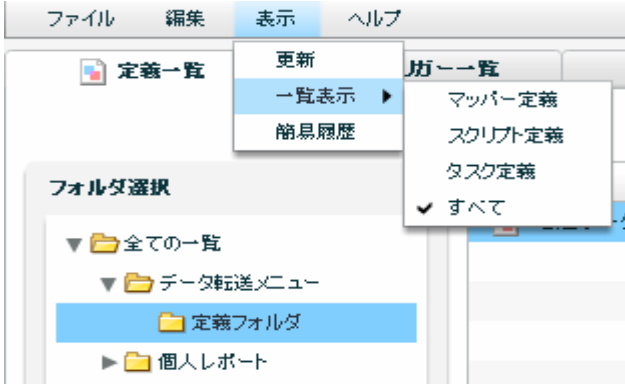

ウェブサービス定義 一覧に Web サービス定義のみ表示します。

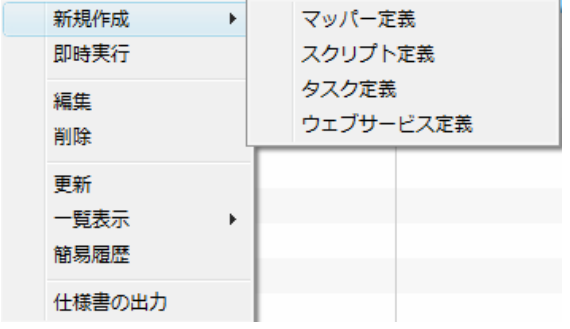

ウェブサービス定義 新規 Web サービス定義を作成します。

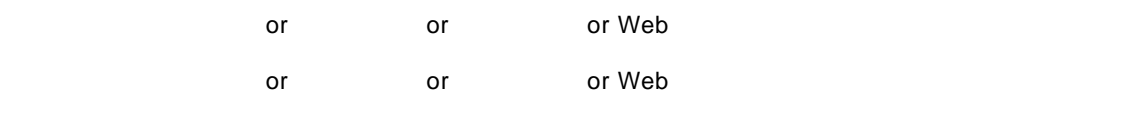

ウェブサービス定義 一覧に Web サービス定義のみ表示します。

 $\bigcirc$ 

 $\begin{bmatrix} 1 & 1 & 1 \end{bmatrix} \quad \begin{bmatrix} 1 & 1 & 1 \end{bmatrix}$ 

<span id="page-23-0"></span>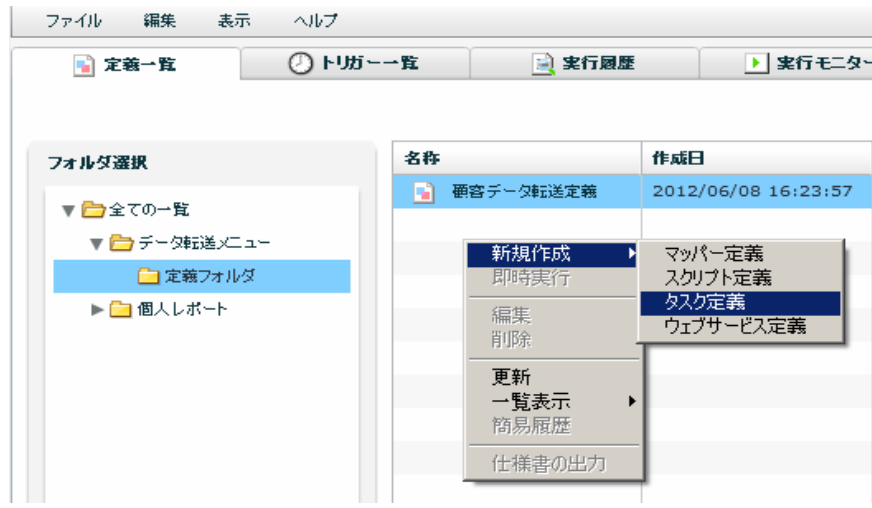

1 マッパー定義を選択します。

Ξ

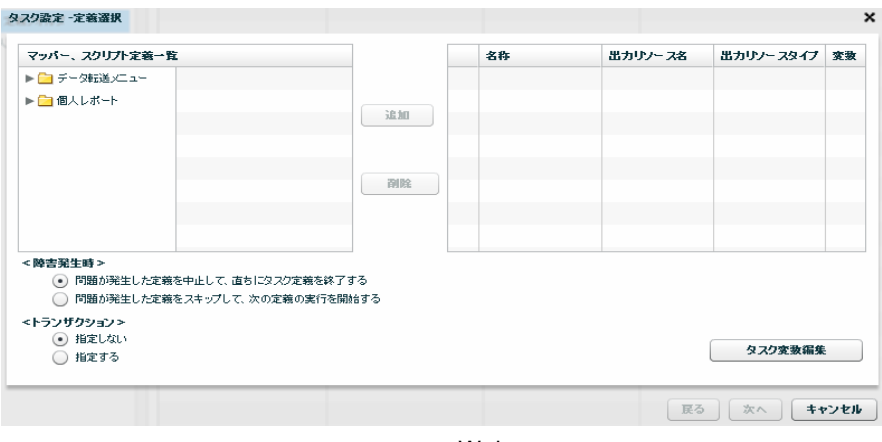

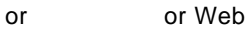

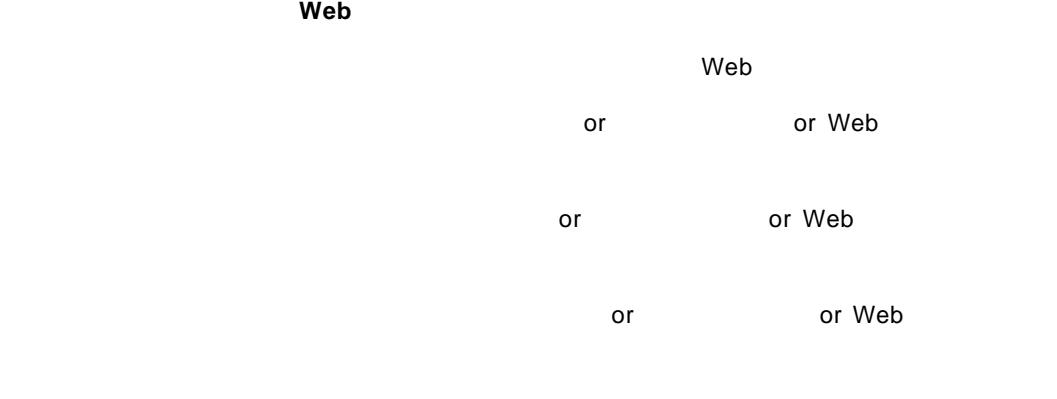

No マッパーには or or Or Web サービスについて or Web サービスになる

 $\equiv$ 

 $\equiv$ 

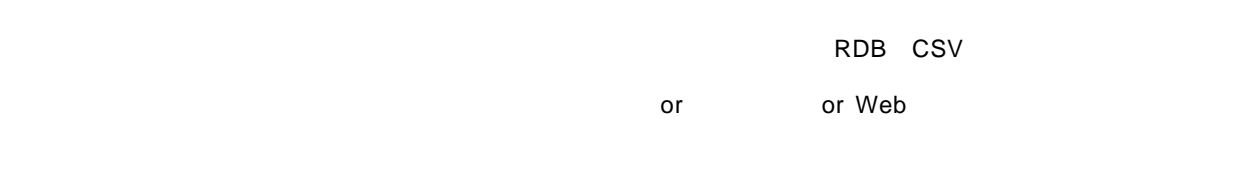

 $\odot$  $\alpha$ 

 $\odot$ 

 $\odot$ 

 $2 \left( \frac{1}{2} \right)$ 

第 **2** 章 第 **2** 章 操作方法

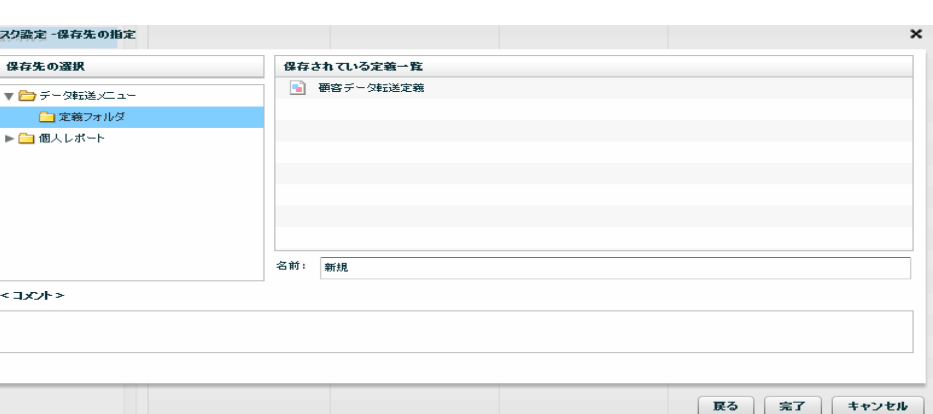

 $\overline{\mathcal{L}}$ 

 $64$  64

 $\mathcal{D}$ 

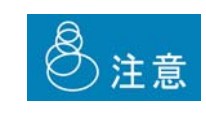

Ξ

Ξ

<span id="page-26-0"></span>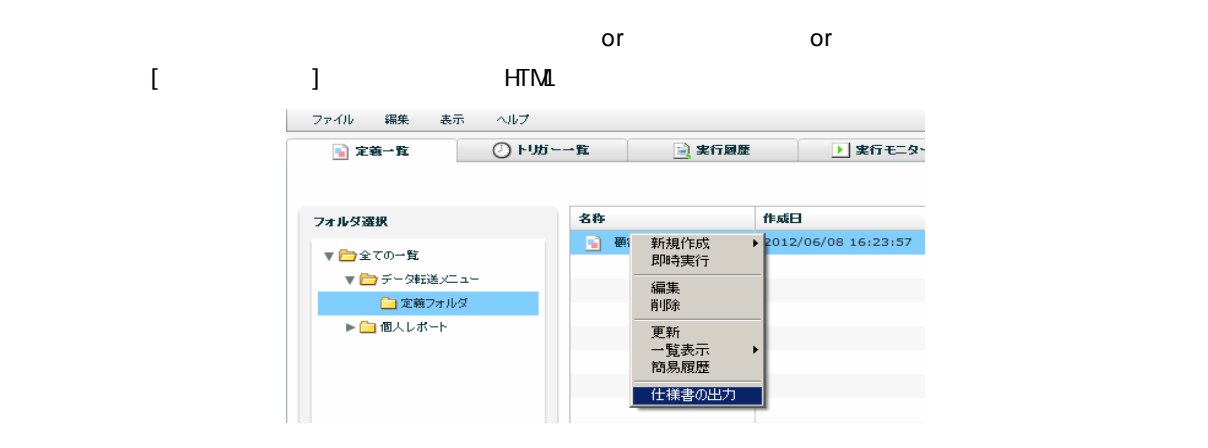

1  $1$ 

#### HTML **External State State State State State State State State State State State State State State State State State State State State State State State State State State State State State State State State State State S**

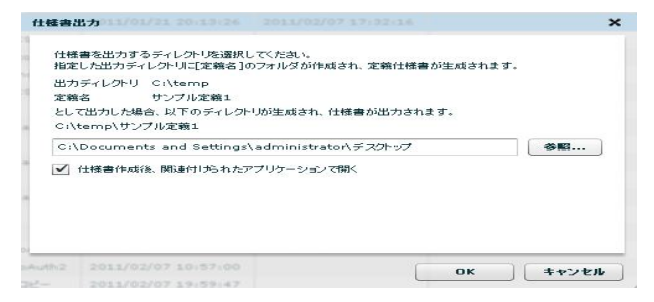

 $2$ 

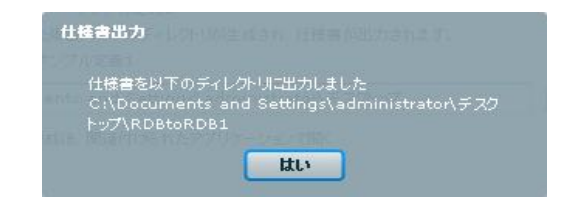

 $3$ 

 $\equiv$ 

付けられたアプリケーションで開きます。仕様書は HTML 形式で出力され、以下の情報と定義のマッピ

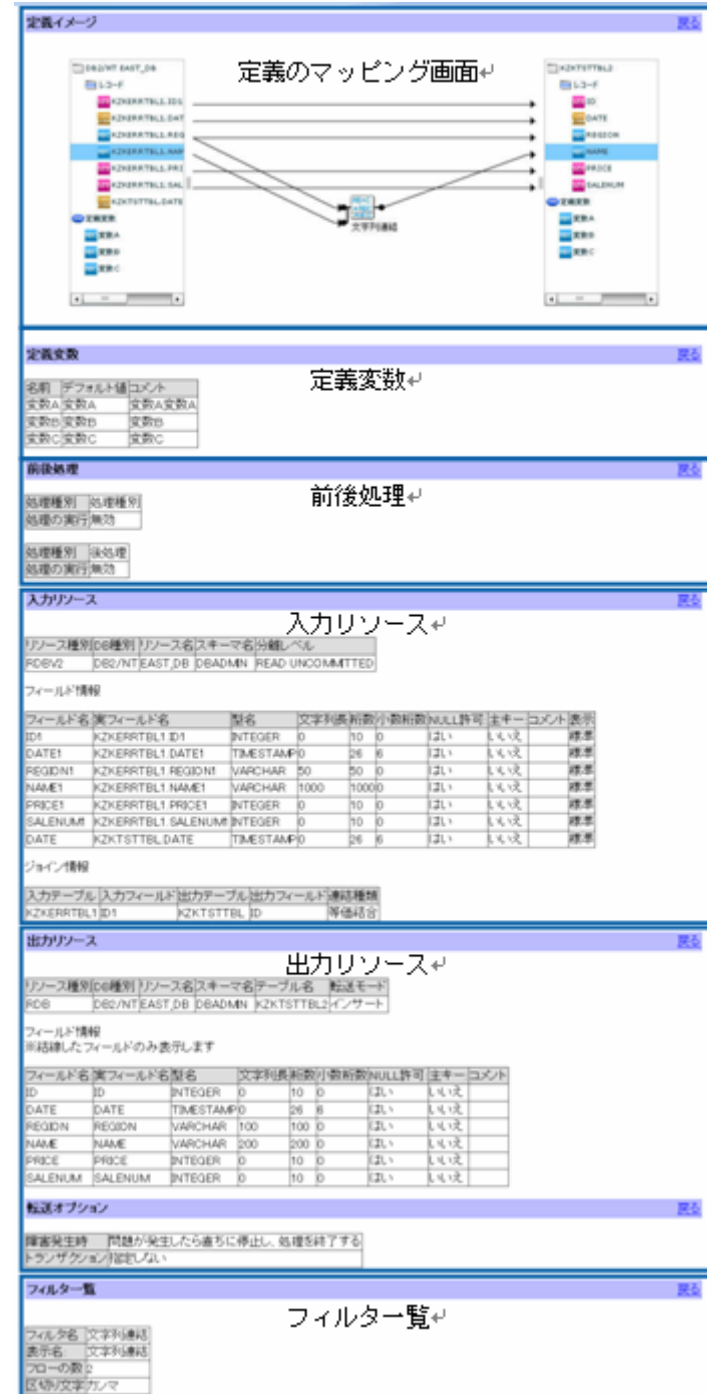

# <span id="page-28-0"></span>**2.3** トリガー一覧

 $\mathsf{Web}$  $3$ 

#### <span id="page-28-1"></span> $2.3.1$

 $\blacksquare$ 

#### <span id="page-28-2"></span> $2.3.2$

 $CSV$   $CSV$ 

## <span id="page-28-3"></span>**2.3.3 Web**

 $\blacksquare$  Web  $\blacksquare$  $\vee$  Uveb  $\vee$ 

#### Qanat 2009年 - 2009年 - 2009年 - 2009年 - 2009年 - 2009年 - 2009年 - 2009年 - 2009年 - 2009年 - 2009年 - 2009年 - 2009年 - 2009年 - 2009年 - 2009年 - 2009年 - 2009年 - 2009年 - 2009年 - 2009年 - 2009年 - 2009年 - 2009年 - 2009年 - 2009年 - 2009年 -

Ė

 $\equiv$ 

 $=$ 

Ξ

<span id="page-29-0"></span>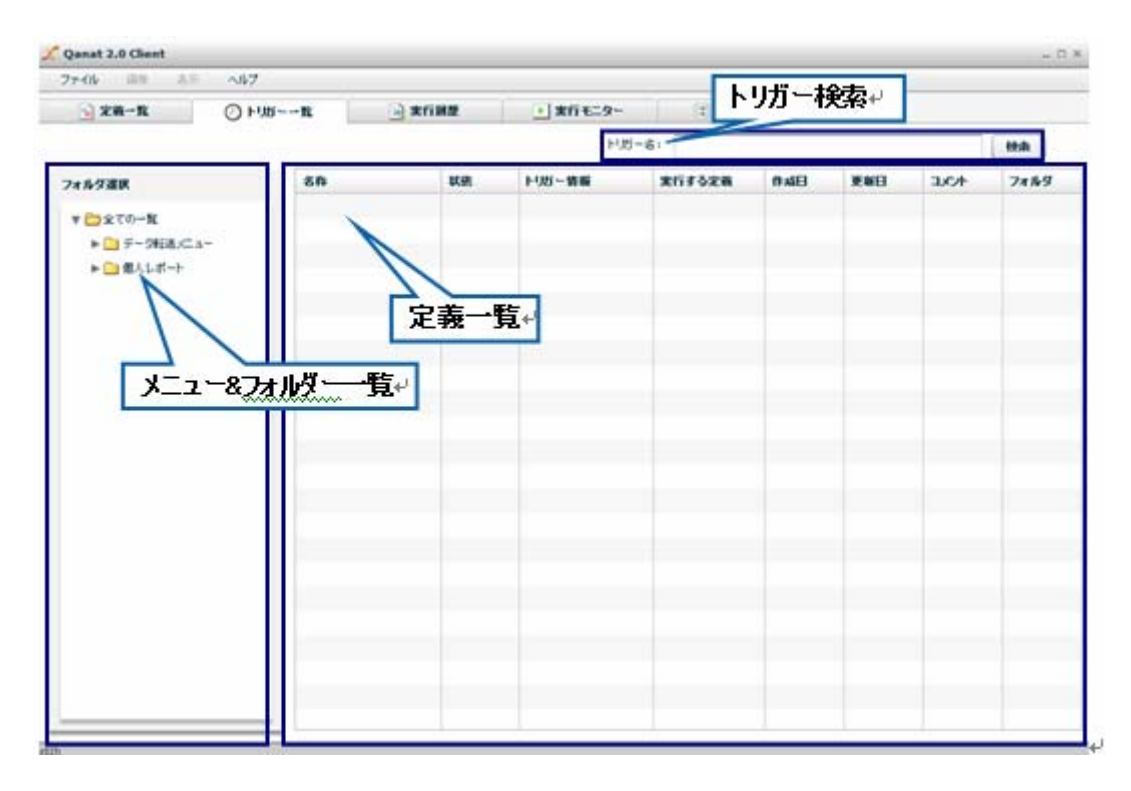

 $\mathbf{r}$  , and or expected the contract of the contract of the contract or  $\mathbf{r}$ 

トリガー情報 スケジュールは実行日時、ファイルトリガーは監視ファイル、Web

WSDL URL

**Contract** 

<span id="page-30-0"></span>**2.3.5** 利用可能メニュー

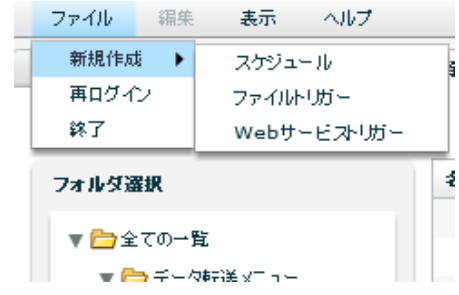

web the web the web that the web the second  $\mathsf{Web}$ 

Ξ

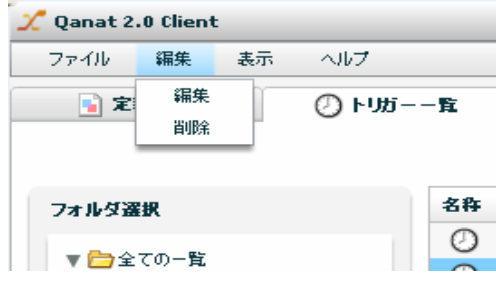

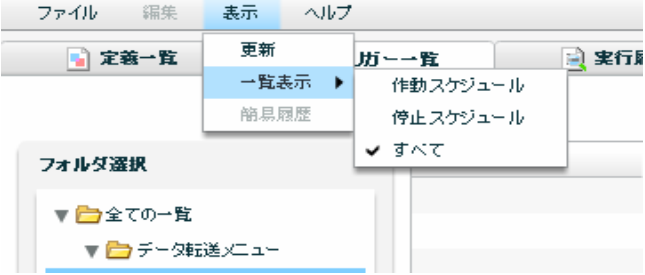

≡

Ė,

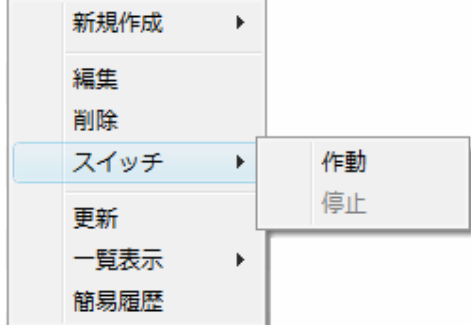

Web サービストリガー Web サービストリガーを新規に作成します。

Ė,

フォルダを選択後、表示された一覧の右クリックメニュー - [新規作成] - [スケジュール]より、ス

#### <span id="page-32-0"></span>**2.3.6** スケジュール作成画面

 $\equiv$ 

1  $\sim$ 

ファイル 編集 表示 ヘルプ ■ 定義一覧 ◎ トリガー一覧 图 実行履歴 国王 状態 下りが、 名称 フォルダ選択 ▼■全ての一覧 ▼■データ転送メニュー ■定義フォルダ スケジュール<br>ファイルトリガー<br>Webサービス - 新規作成 → ▶□個人レポート |編集<br>|削除<br>スイッチ  $\,$   $\,$ **更新**<br>一覧表示 ▶<br>簡易履歴

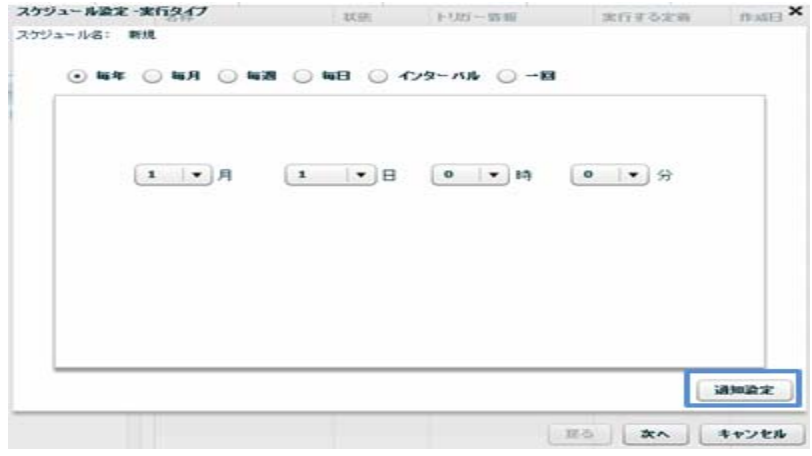

スケジュール設定-実行タイプ

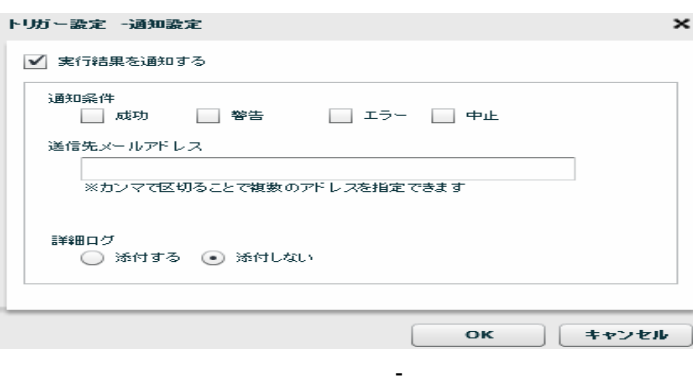

<u> The Common State</u>

 $2$ 

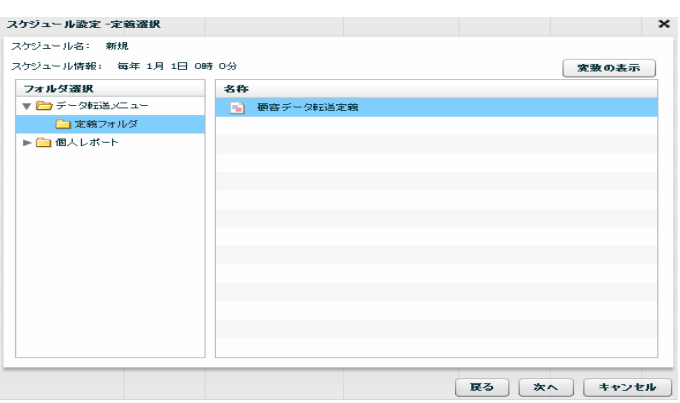

 $3 \thinspace$ 

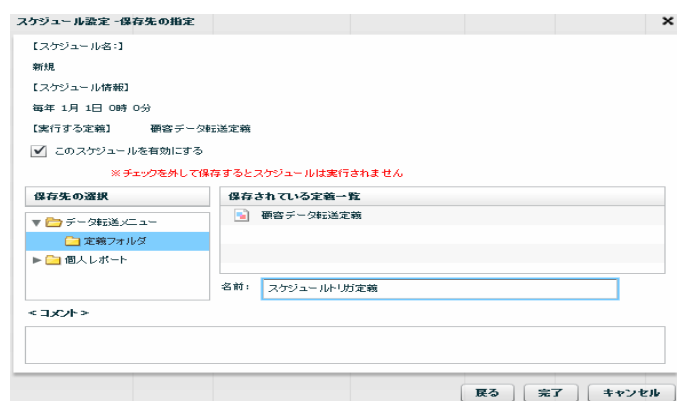

Ė,

 $\begin{bmatrix} 1 & 1 & 1 \end{bmatrix} \quad \begin{bmatrix} 1 & 1 & 1 \end{bmatrix}$ 

#### <span id="page-34-0"></span>**2.3.7** ファイルトリガー作成画面

ファイル 編集 表示 ヘルプ ■定義一覧 **国 実行履歴**  $\Box$ ⑦ トリガー一覧 下現 名称 状態 フォルダ選択 ー<br>ファイルトリガー<br>Webサービス ▼■全ての一覧 新規作成 ▶ ▼■データ転送メニュー 編集 □定義フォルダ 削除 スイッチ  $\,$   $\,$ ▶□個人レポート 更新 ~\*i<br>一覧表示 ▶<br>簡易履歴

1  $\sim$ 

Ξ

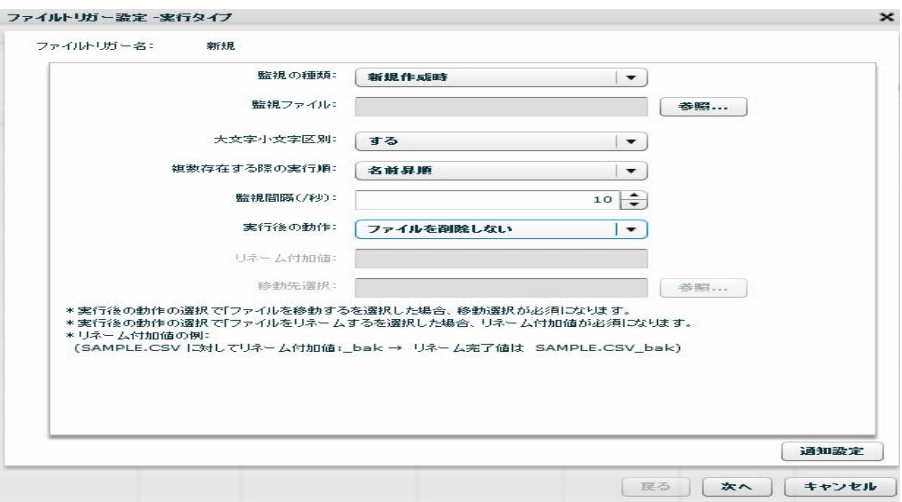

ファイルトリガー設定-実行タイプ

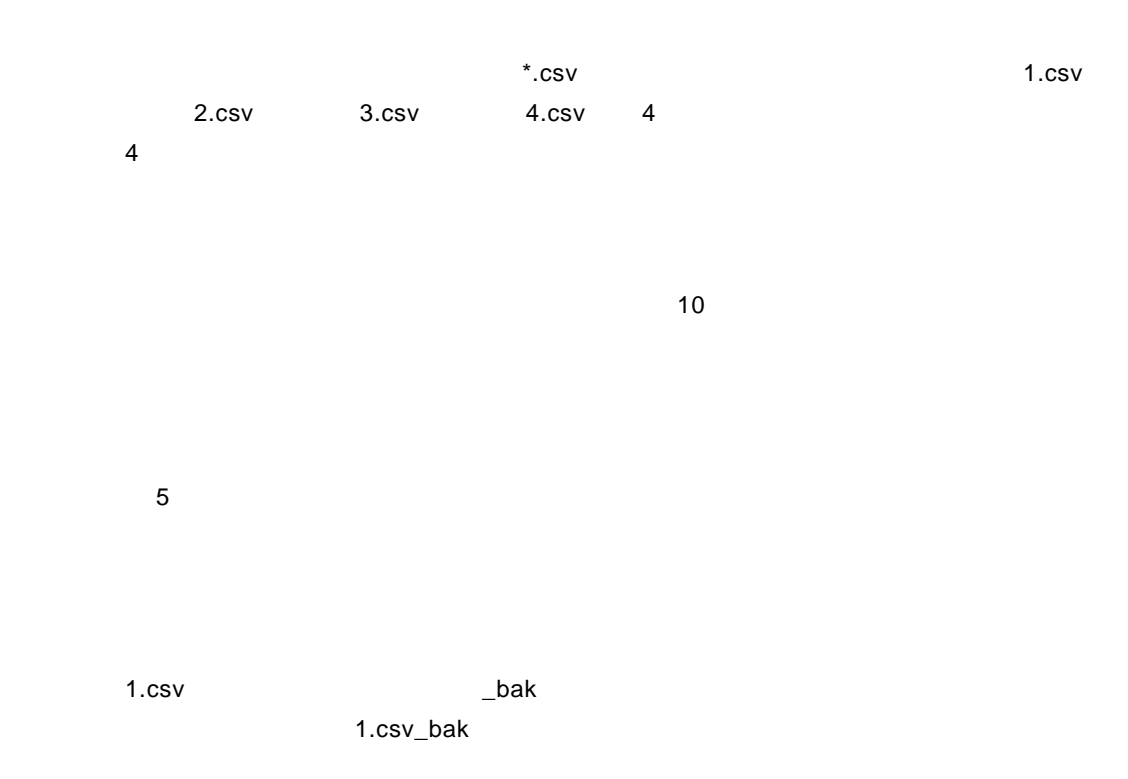

Ξ

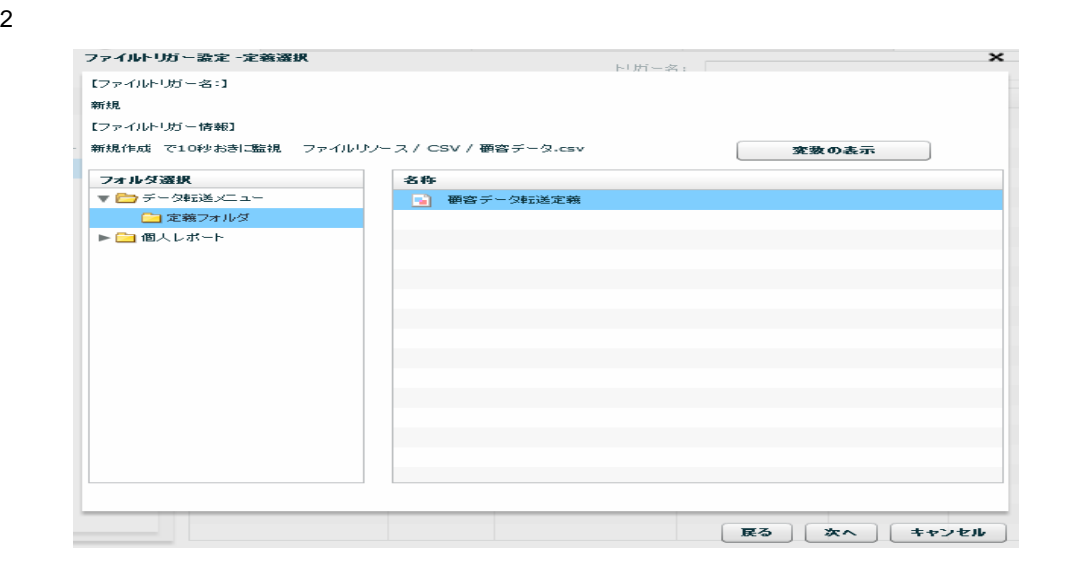

 $\equiv$
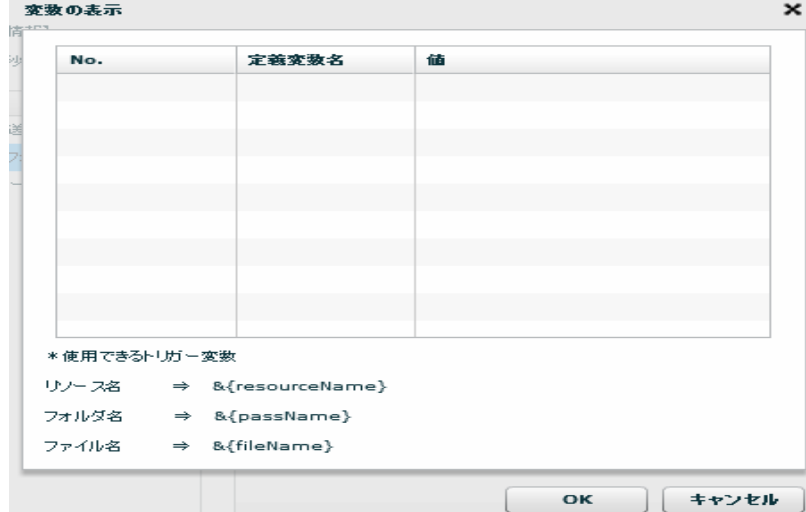

&{resourceName} &{passName} &{fileName}  $3$ 

 $3{\text{c}}$ sv $\overline{\phantom{a}}$ 

RDB

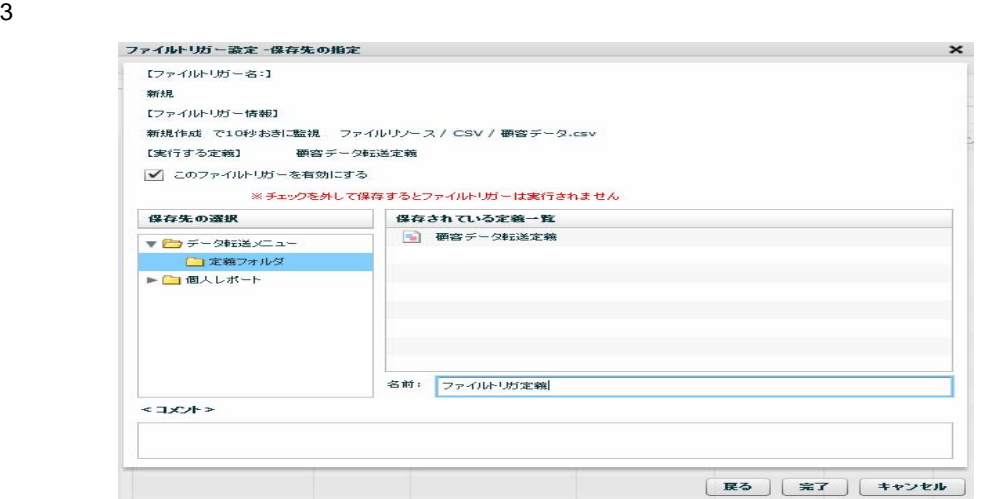

≡

Ė,

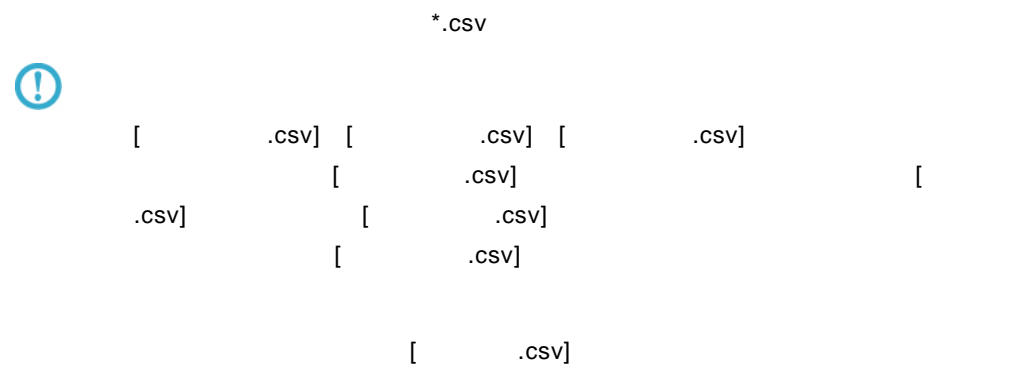

しなくなってしまいます。一度、ファイルトリガーを「停止」して、**[**売り上げ1**.csv]**

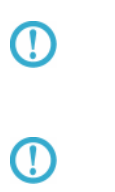

## **2.3.8 Web**

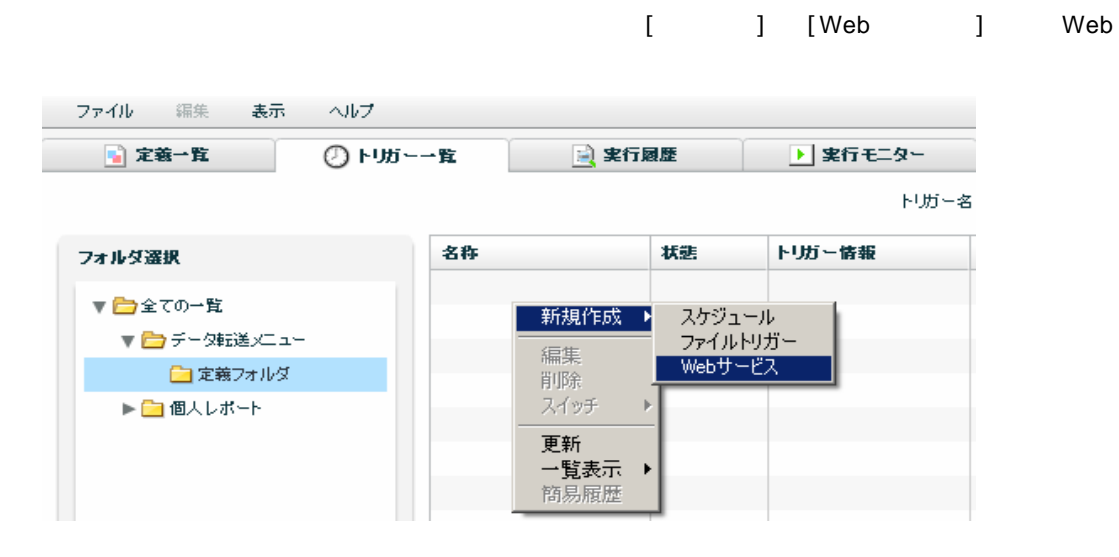

Web

### 1 Web

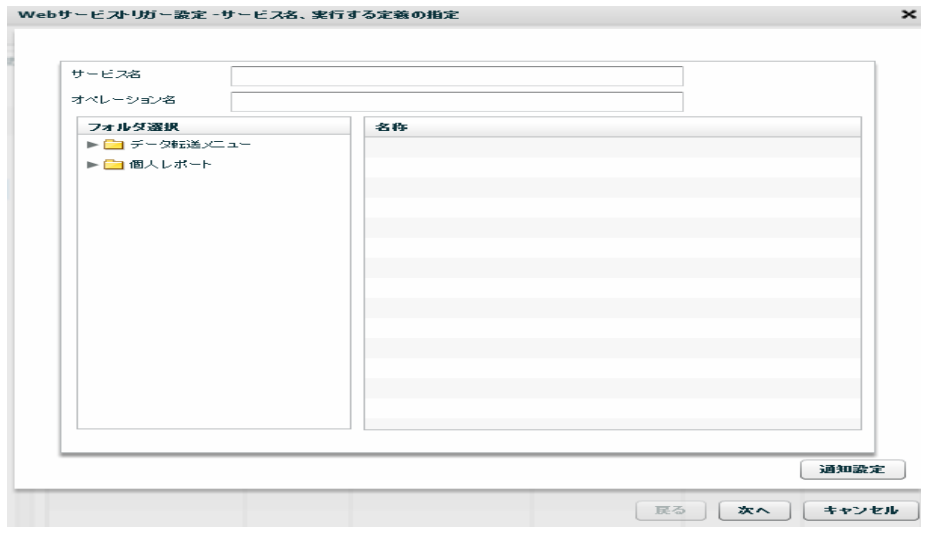

 $Web$   $-$ 

Web the teacher of the teacher of the teacher of the teacher of the teacher of the teacher of the teacher of the teacher of the teacher of the teacher of the teacher of the teacher of the teacher of the teacher of the teac

Web <sub>two transfer that the set of the set of the set of the set of the set of the set of the set of the set of the set of the set of the set of the set of the set of the set of the set of the set of the set of the set of </sub>

Ξ

 $\sim$ 

 $\mathcal{L}_{\mathcal{A}}$ 

 $\mathsf{Web}$  the term of the state  $\mathsf{Web}$ 

 $\mathsf{Web}$ 

#### 2 Web the term of the term of the term of the term of the term of the term of the term of the term of the term of the term of the term of the term of the term of the term of the term of the term of the term of the term of

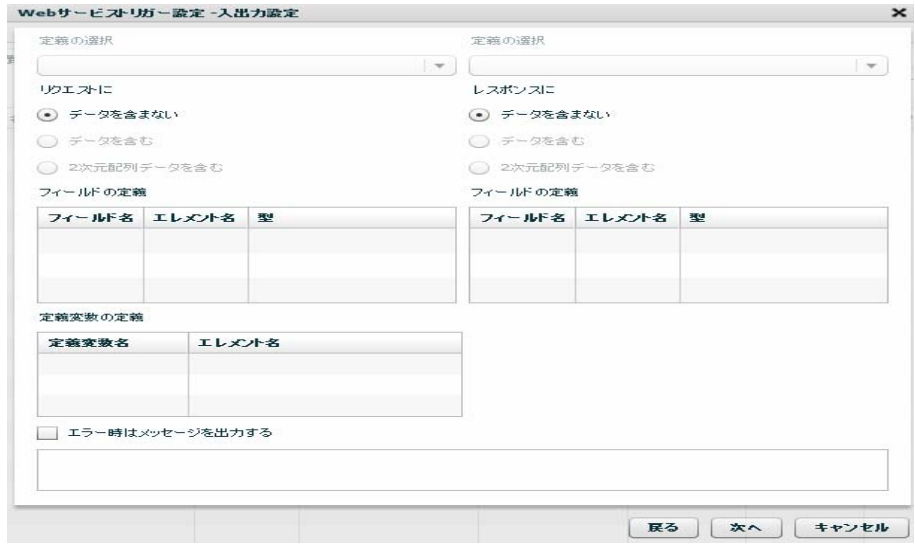

Web the team of the second second second second second second second second second second second second second

 $Web$ 

Ξ

 $\overline{c}$  2  $\overline{c}$  2  $\overline{c}$  2

 $\mathsf{Web}$ 

 $\mathsf{Web}$  is the set of the set of the set of the set of the set of the set of the set of the set of the set of the set of the set of the set of the set of the set of the set of the set of the set of the set of the set of

Ξ

Ė,

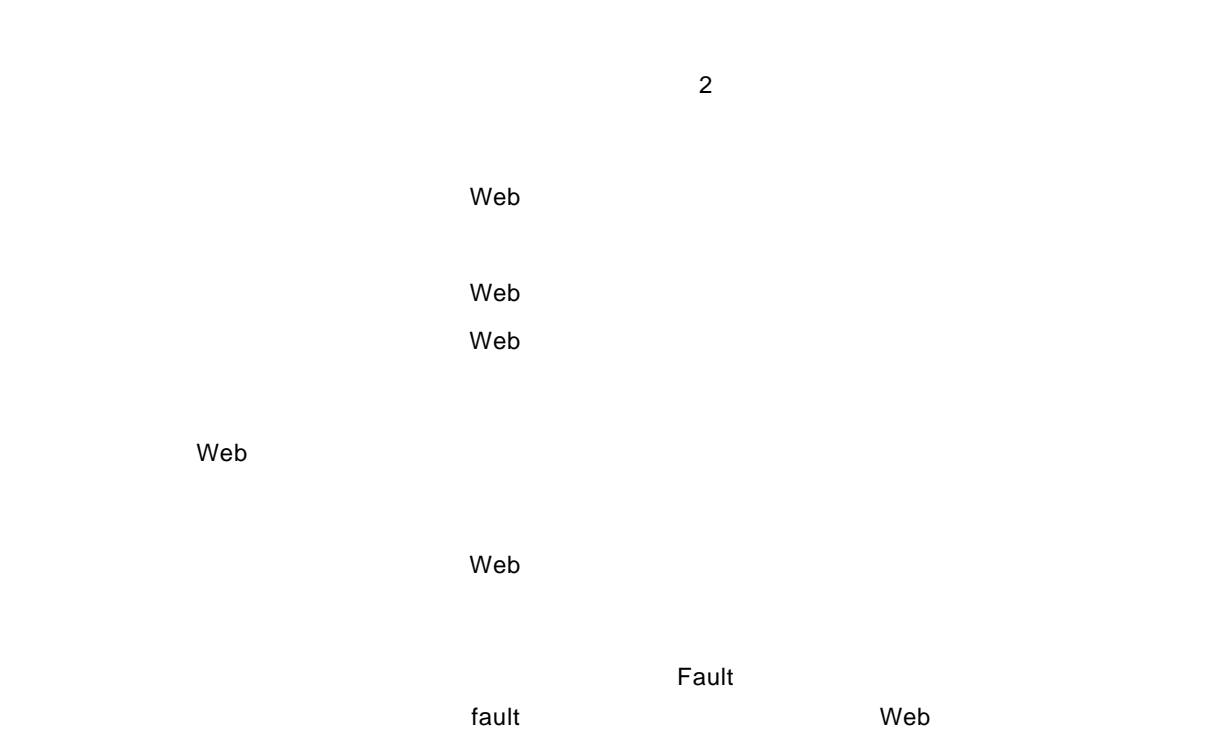

### 3 Web

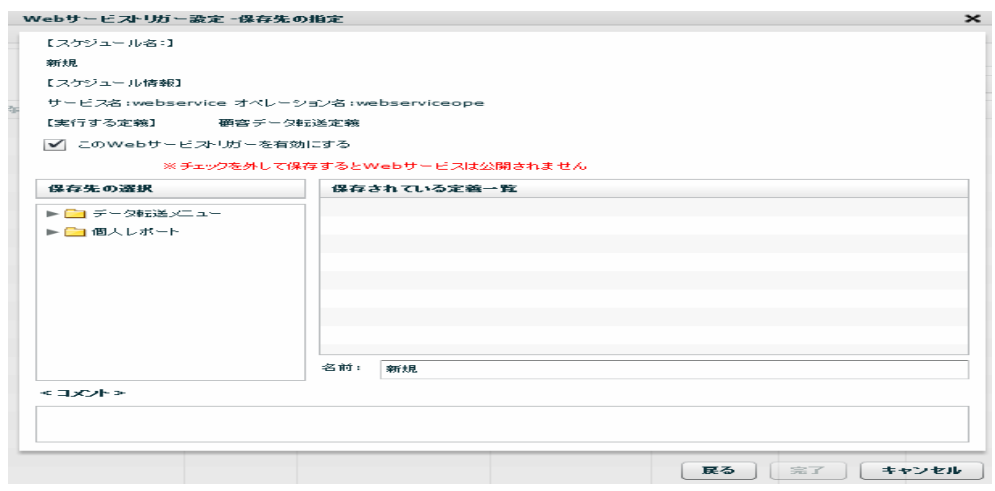

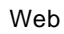

フィールドの定義で設定したリクエスト、レスポンスのデータ形式は WSDL

 $\overline{\mathbb{O}}$ 

Ξ

して外部に公開されます。外部からはこの WSDL を元に本製品が作成した Web

÷.

÷

### 第 **2** 章 第 **2** 章 操作方法

# **2.4** 実行履歴

## $2.4.1$

## $2.4.2$

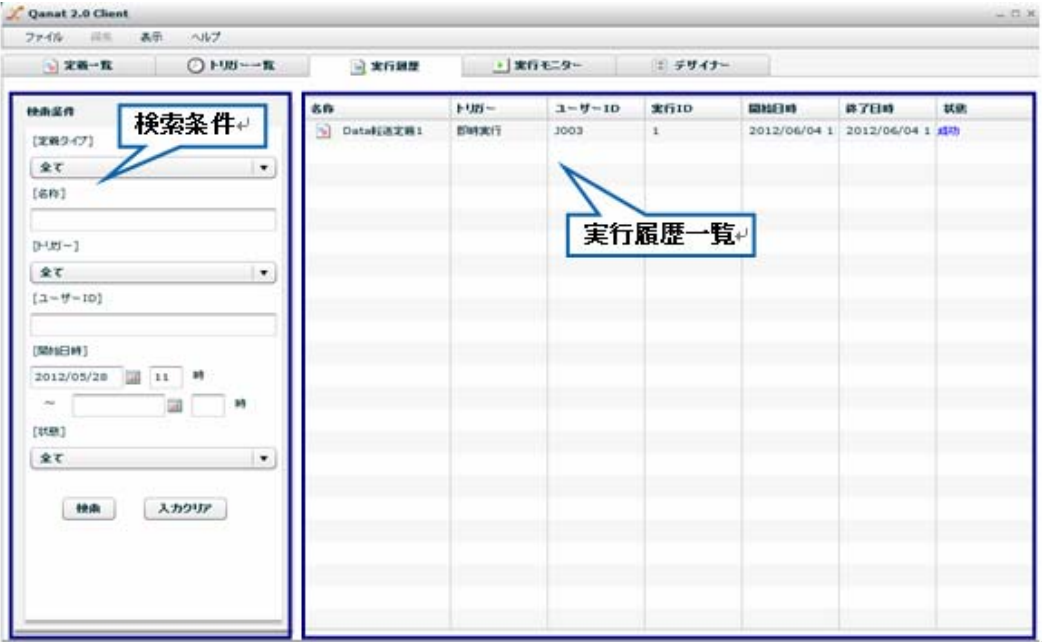

 $\odot$ 

トリガーの distandance or Allen or Web サービス or Web サービス しゅうしょく しゅうしょく しゅうしょく しゅうしょく しゅうしょく or ユーザーID 即時実行の場合、実行したユーザーの ID スケジュール、ファイルトリガー、Web サービストリガーの場合はその作成者の ID 実行 ID 実行単位に振られる一意の番号

Web

 $\Box$  ID  $\Box$ 

Ξ

Ė,

 $\overline{\mathbb{O}}$ 

Ξ

## **2.4.3** 利用可能メニュー

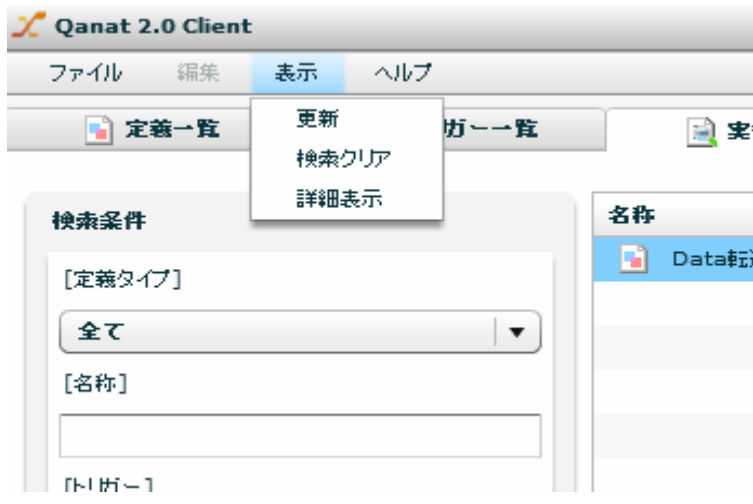

 $($ 

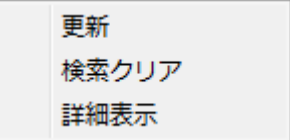

Ė,

## **2.4.4** 詳細表示画面

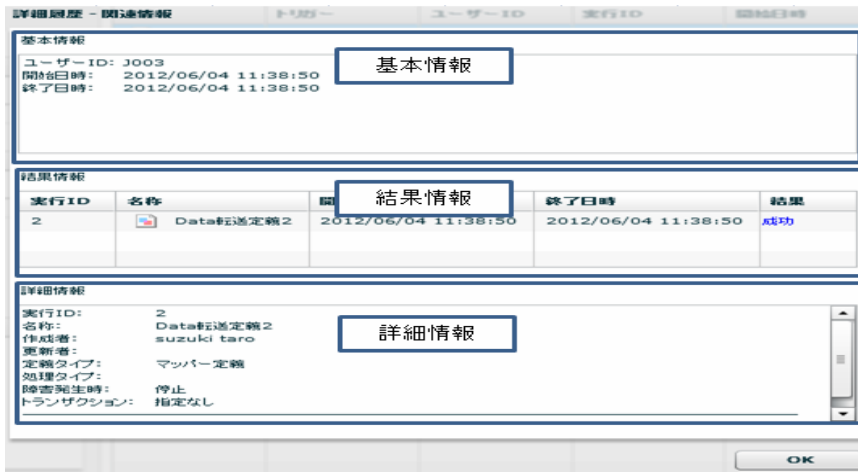

### Error

Mail

 Windows でのデフォルト導入ドライブ: ¥Program Files¥Customer Vision¥QanarSvr¥error¥ ID.err

## $\overline{O}$

## **2.4.5**

Ξ

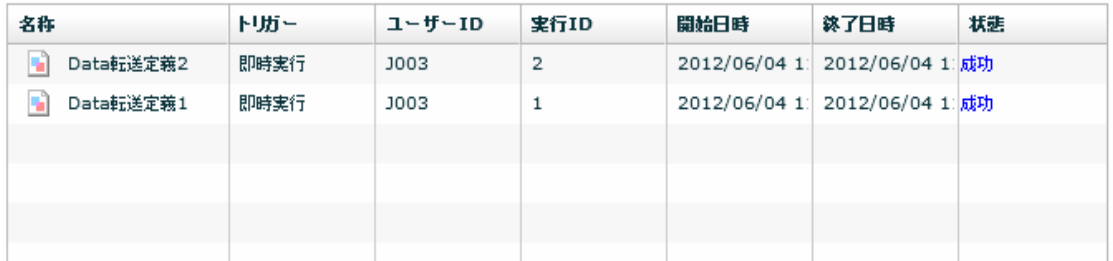

Ξ

 $\equiv$ 

### 第 **2** 章 第 **2** 章 操作方法

# **2.5**

 $2.5.1$ 

**2.5.2** 

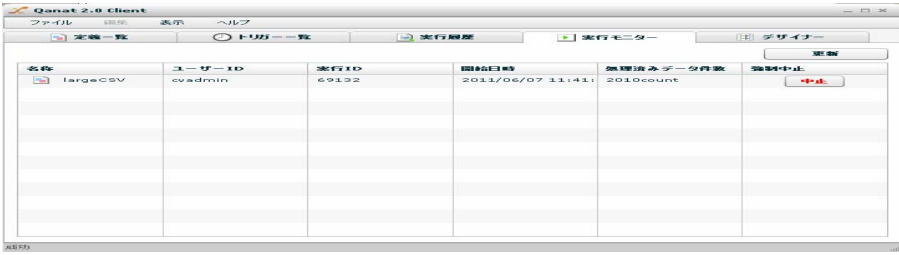

 $\mathsf{I}\mathsf{D}$  /  $\mathsf{I}\mathsf{D}$  /

実行 ID 実行単位に振られる一意の番号

 $\overline{\mathbb{O}}$ 

 $2.5.3$ 

Ξ

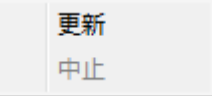

÷

### 第 **2** 章 第 **2** 章 操作方法

## **2.6.1** データ転送定義とは

## **2.6.2** デザイナー画面について

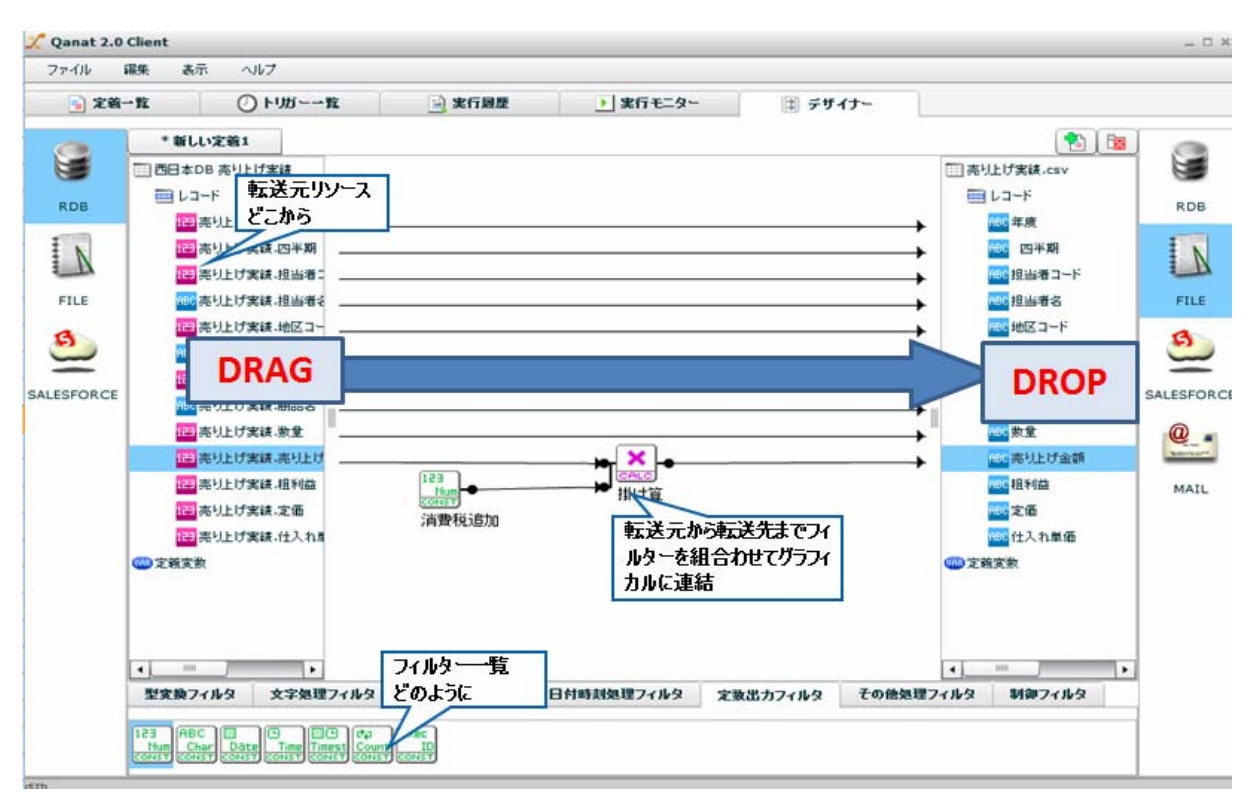

Drag & Drop

Drag Drop

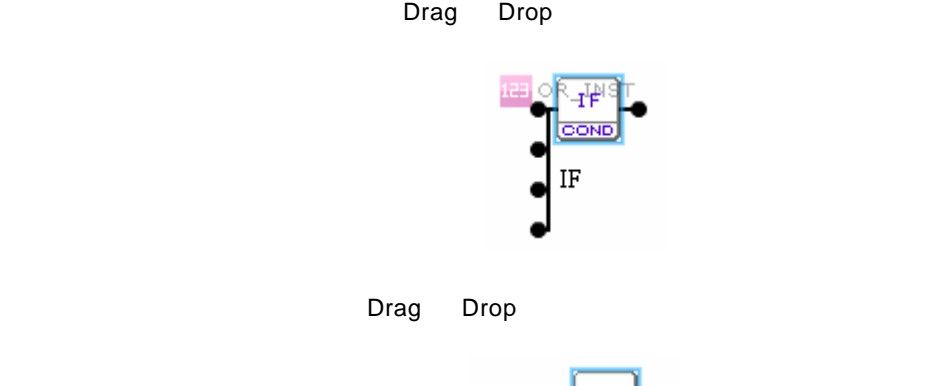

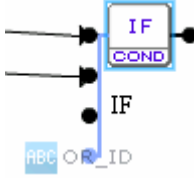

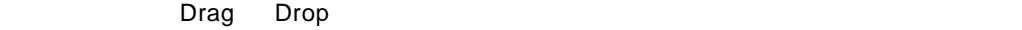

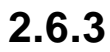

Ξ

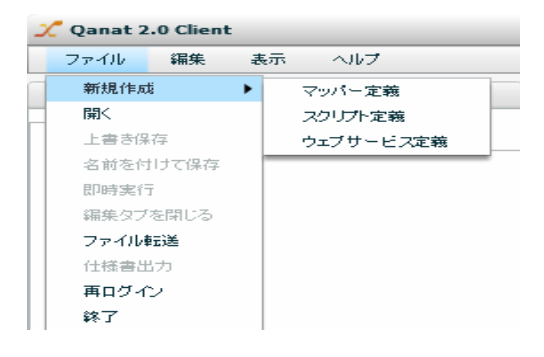

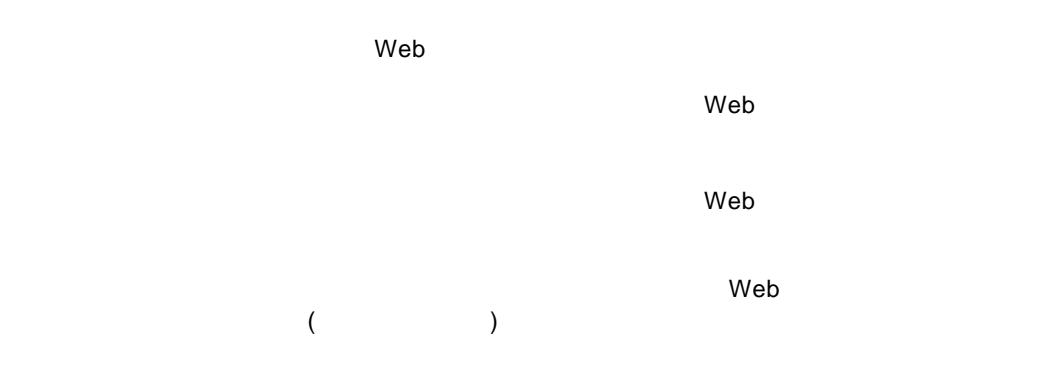

÷.

 $\overline{\phantom{a}}$ 

 $\blacksquare$ 

 $\blacksquare$ 

 $\blacksquare$ 

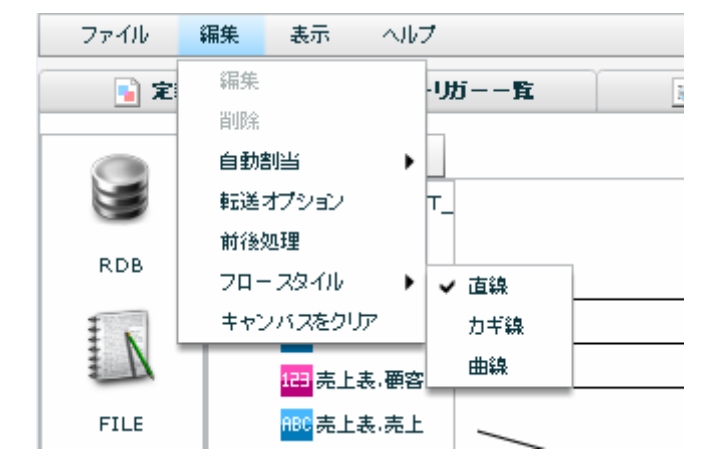

 $\overline{I}$ 

 $\mathsf{Web}$ 

 $\sim$ 

Ξ

**2.6.4** リソース選択

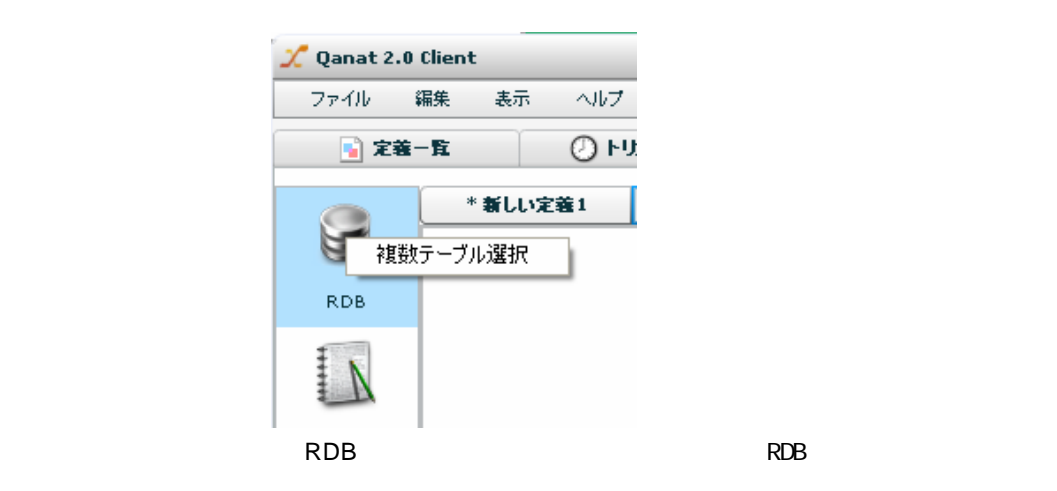

ファイル 編集 表示 ヘルプ ■■ 定義一覧 ◎ トリガー一覧 \*新しい定義1 新 **RDB** CSVファイル選択 固定長ファイル選択 XMLファイル選択 **FIL** EXCELファイル選択

ファイル選択には CSV ファイル・固定長ファイル・XML ファイル・EXCEL ファイルが

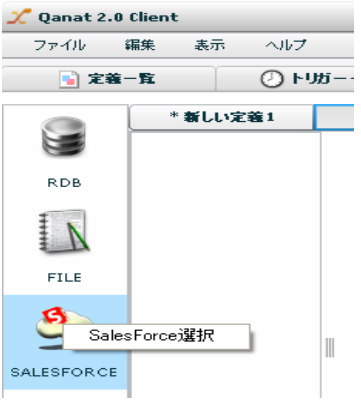

SALESFORCE SALESFORCE

## **2.6.5 RDB**選択

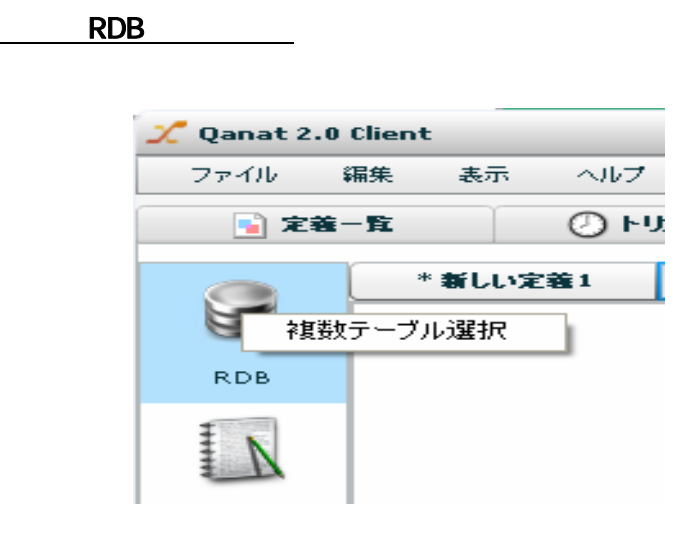

R<sub>DB</sub>

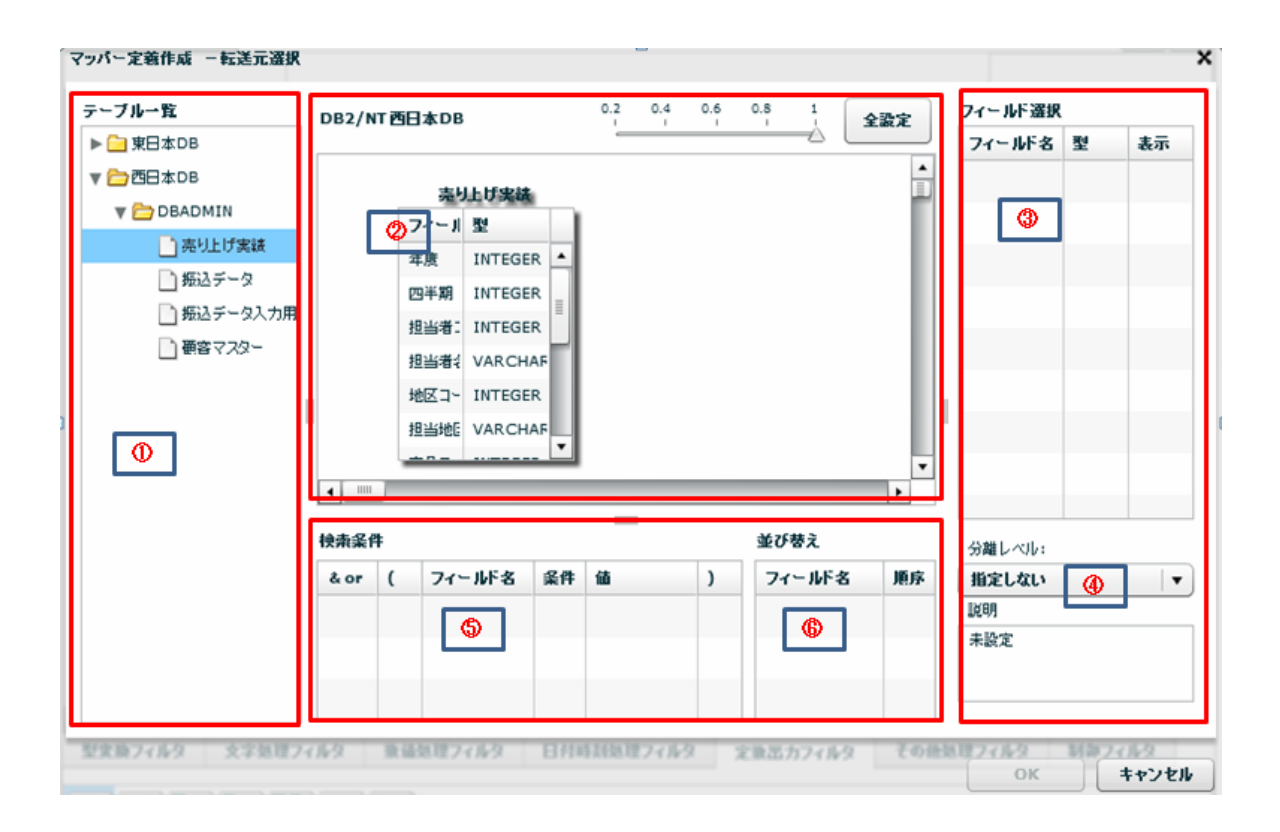

 $\equiv$ 

÷.

第 **2** 章 第 **2** 章 操作方法

Ξ

マッパー定義作成 一転送元選択  $\mathbf x$  $\begin{matrix} 0.2 & 0.4 & 0.6 & 0.8 & 1 \\ & \ddots & \ddots & \ddots & \ddots \\ & & \ddots & \ddots & \ddots \end{matrix}$ テーブルー覧 フィールド選択 DB2/NT西日本DB 全設定 ▶ ■ 東日本DB フィールド名 型 表示 i. 振込データ ▼ 凸西日本DB **V C** DBADMIN フィールドを型 種別コード VARCI▲ □ 売り上げ実装 画客マスター J-FES VARCI □ 振込データ フィール AA--F VARCI -<br>□ 振込データ入力用 ID VARC **MARIE** ■ 画書マスター NAME VAR VARCI <mark>街定日</mark> VARCI<br>仕向金融版 VARCI DRAG & DROP BILLINC VAR PHONE VARCHAR ï ۰, **Contractor** ASSIGN VARCHAR  $\blacktriangledown$  $\left| \cdot \right|$  $\overline{\phantom{a}}$ 分離レベル:  $\frac{1}{2}$ 検索条件 並び替え 指定しない  $\vert \cdot \vert$ & or ( フィールド名 条件 値  $\vert$ フィールド名 順序 説明 未設定

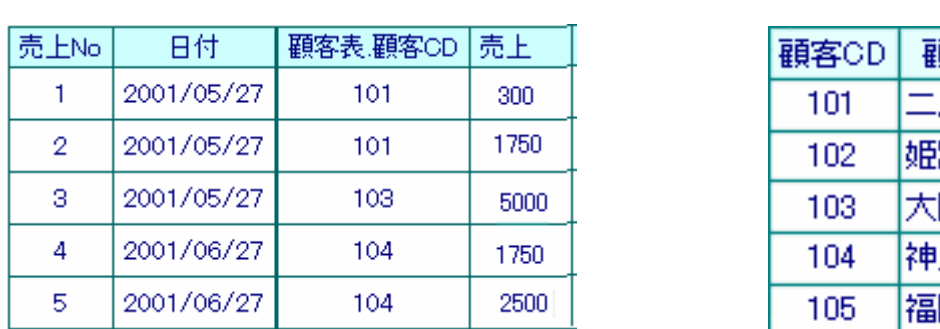

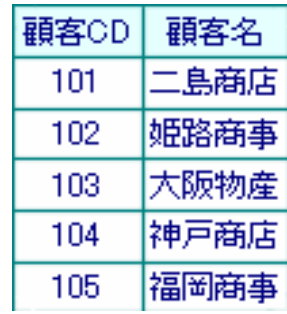

 $\equiv$ 

÷,

ċ,

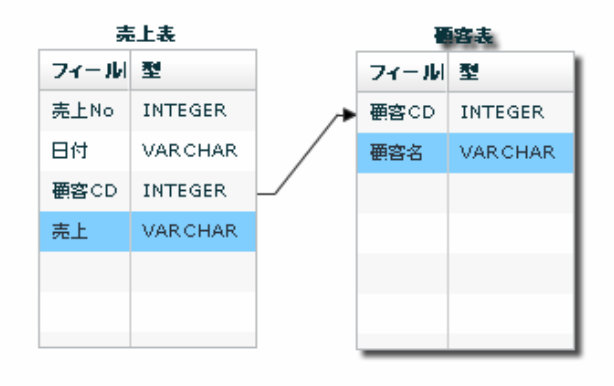

### 実行結果

Ξ

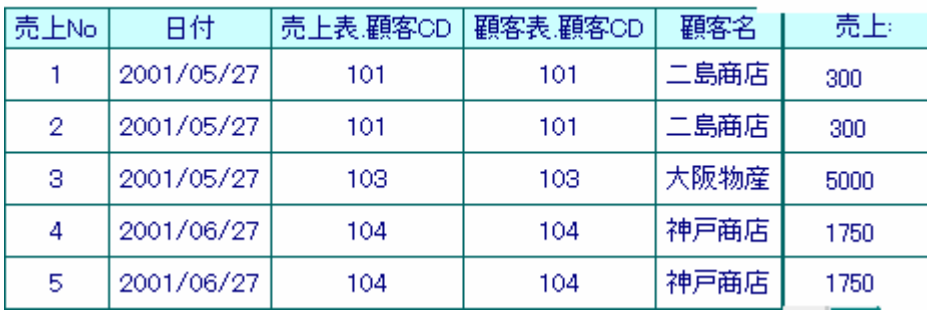

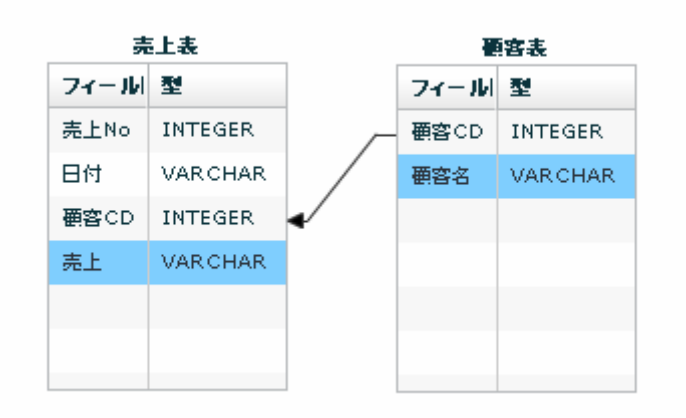

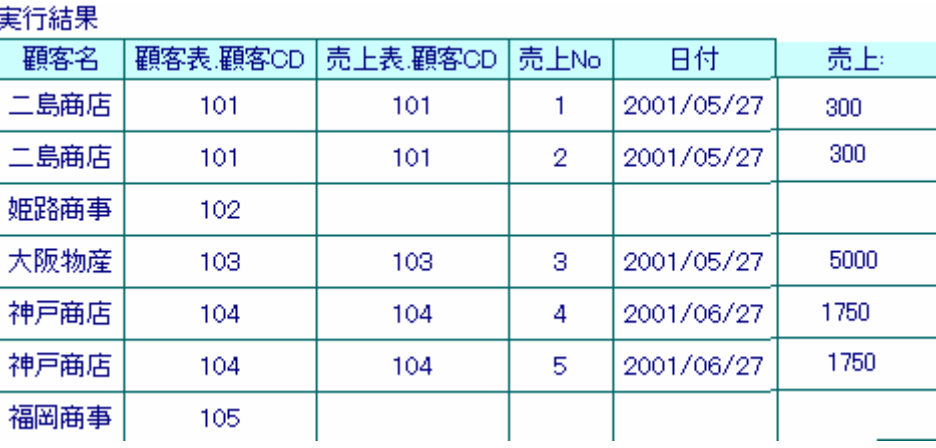

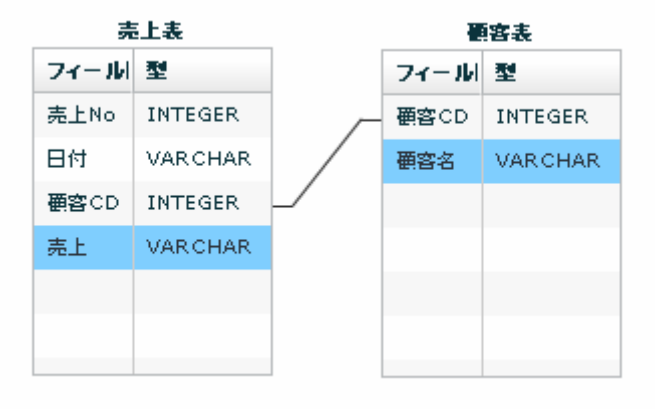

矢印の方向が「-」の場合: 売上表の顧客CDと顧客表マスタの顧客CDが一致したものを

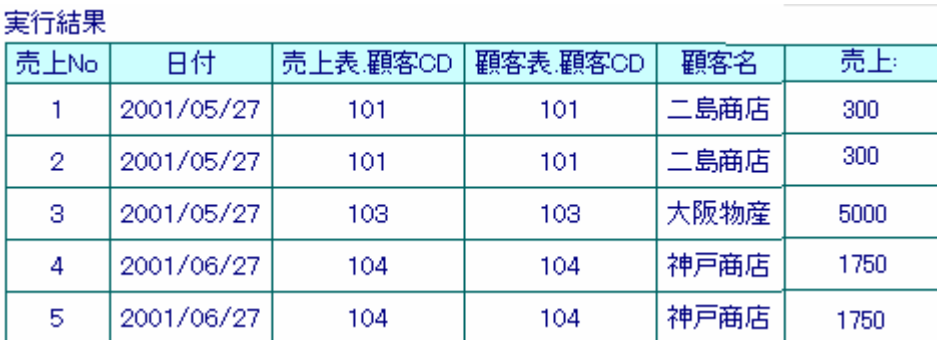

**Contract** 

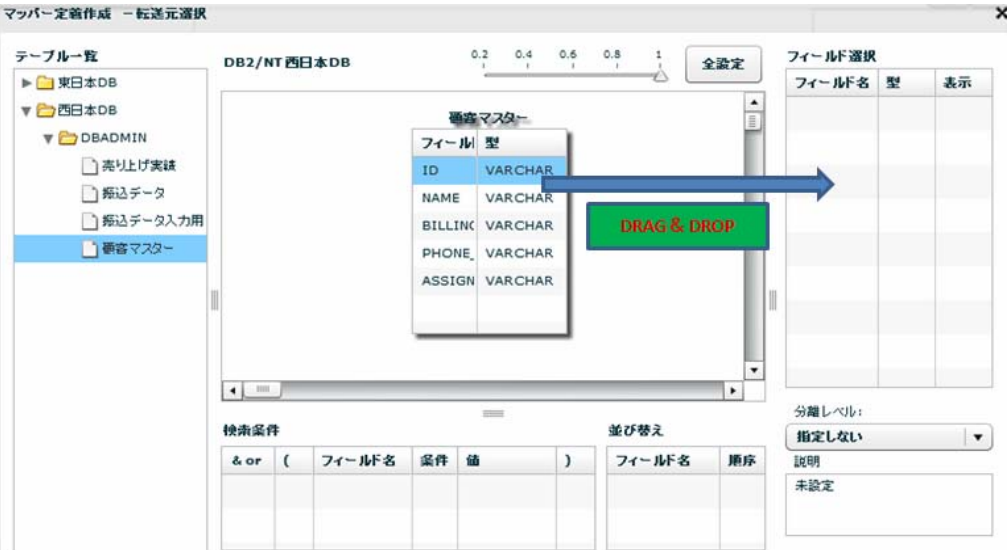

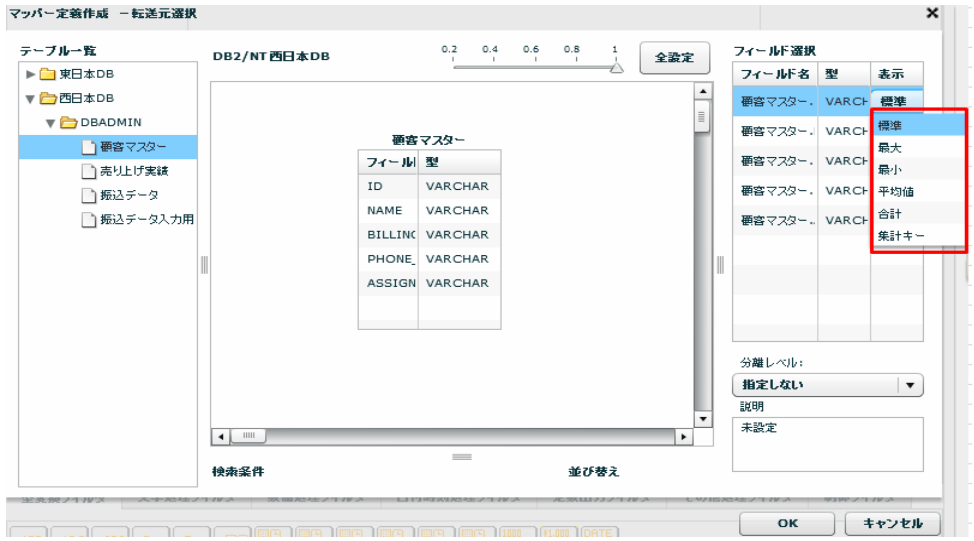

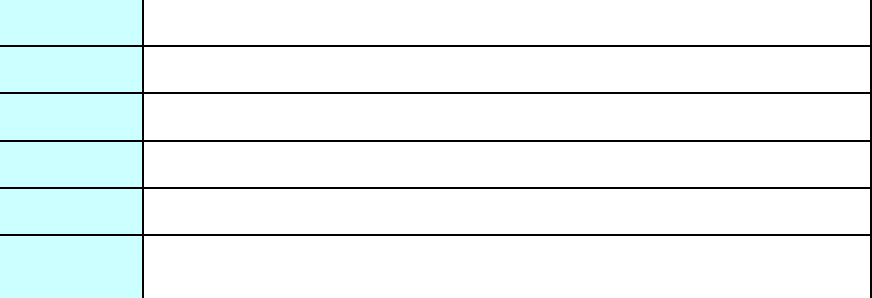

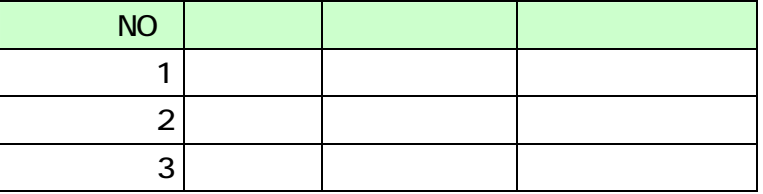

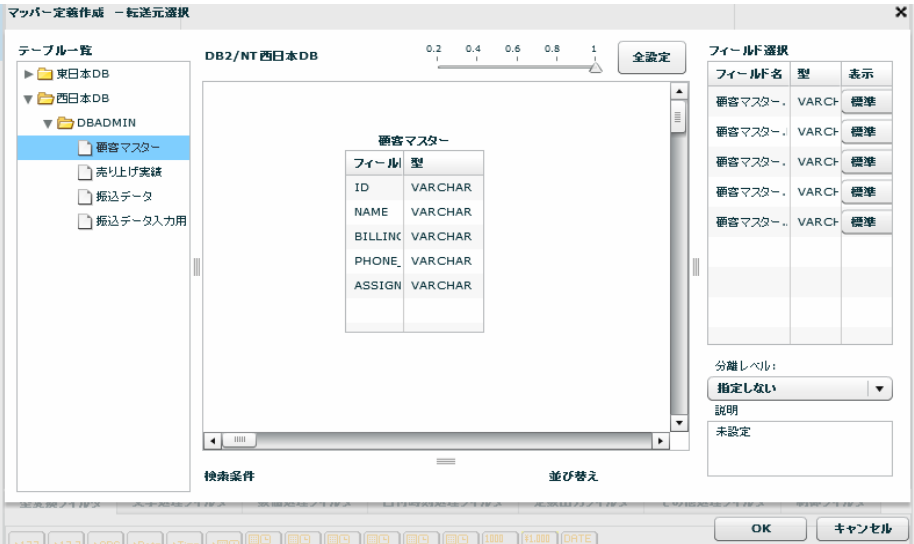

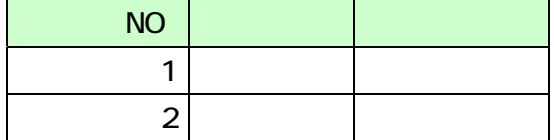

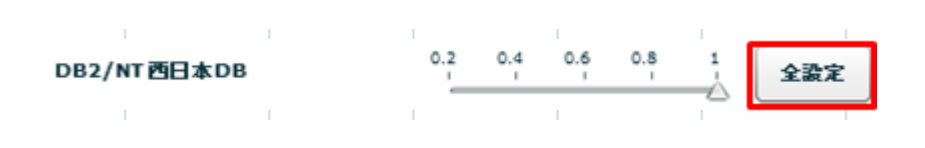

 $\sim$ 

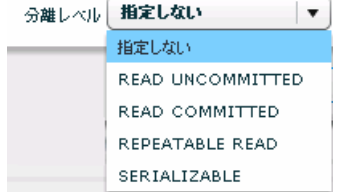

READ UNCOMMITED

READ COMMITTED

REPEATABLE READ

SERIALIZABLE REPEATABLE READ

 $\mathbf{w}$   $\mathbf{w}$ 

 $\Omega$ 

Ξ

SQL Where

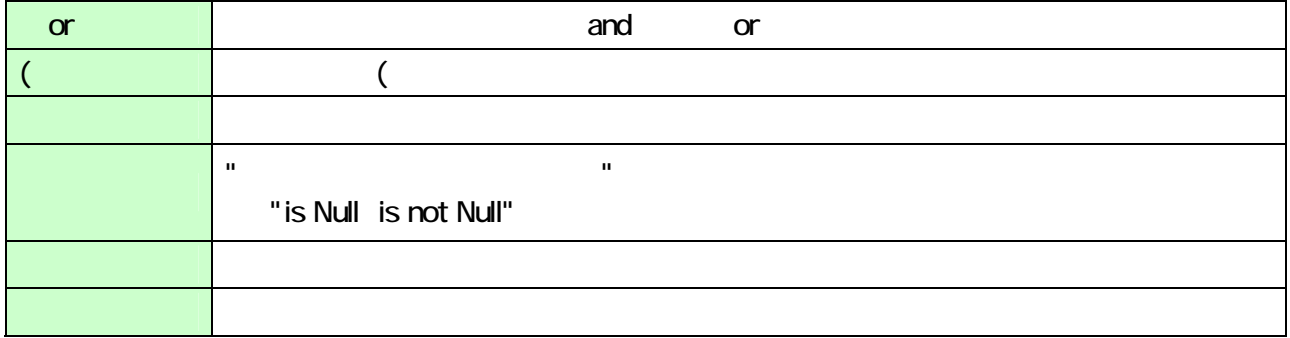

 $\equiv$ 

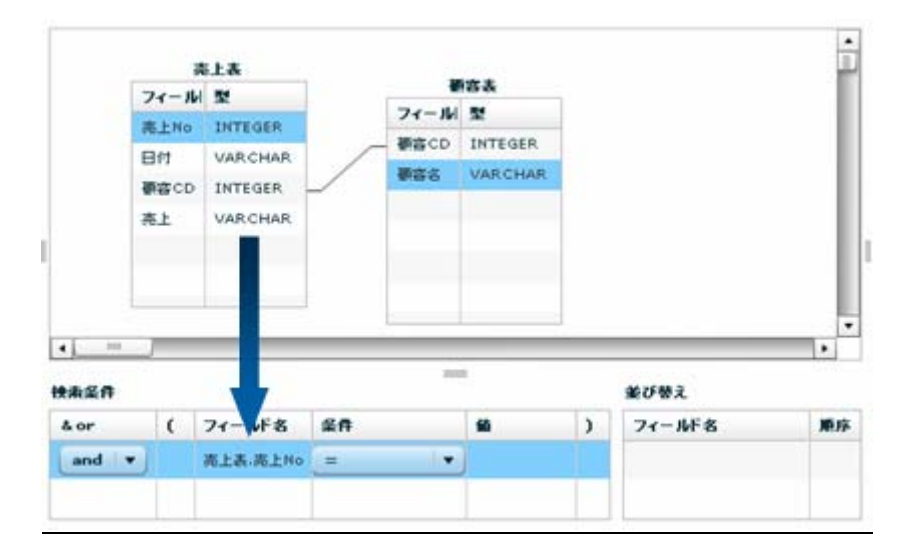

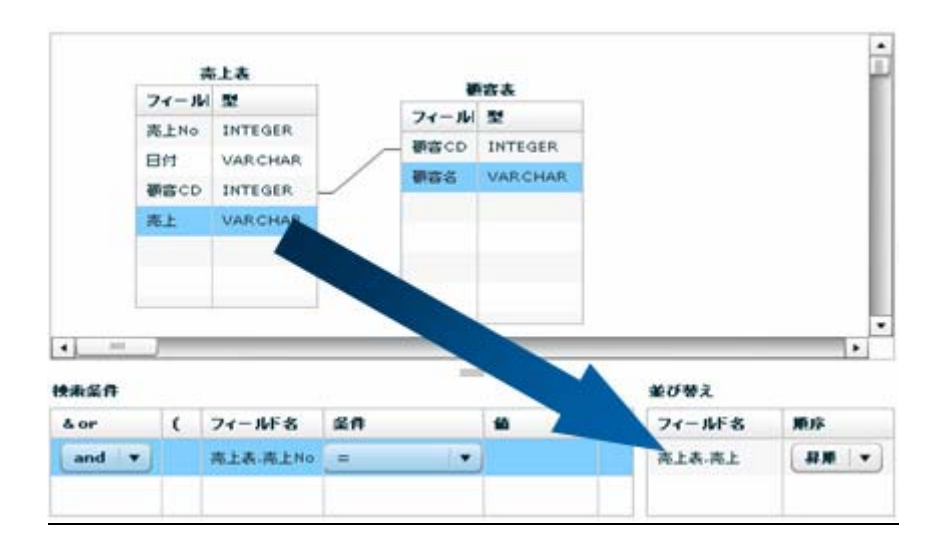

RDB

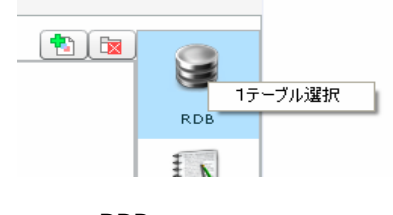

RD<sub>B</sub>

 $\equiv$ 

 $=$ 

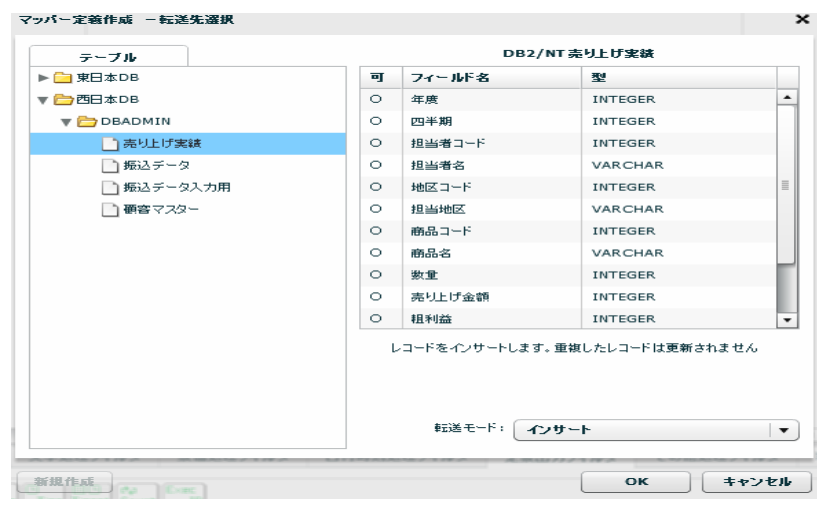

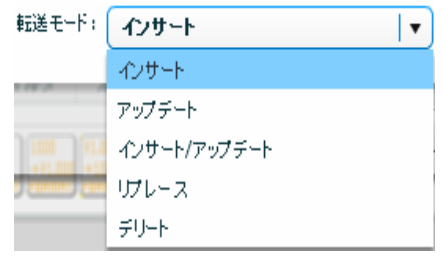

 $\overline{P}$ 

≡

 $\overline{R}$ 

 $\overline{\mathbb{O}}$ 

 $ABC$ RBC D. RBC D. -<br>更新キーに指定する<br>更新キーに指定しない ABC D. <mark>æ</mark>p. フィールド詳細表示 **IEB**<sub>D</sub>

### $\begin{array}{ccc} \text{I} & \text{I} & \text{I} & \text{I} & \text{I} & \text{I} & \text{I} & \text{I} \end{array}$

 $\overline{\mathbb{O}}$ 

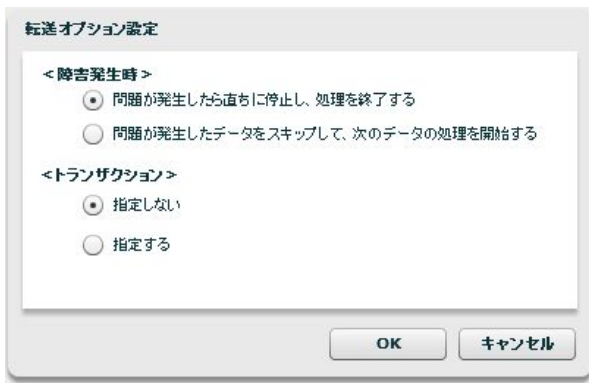

**Contract** 

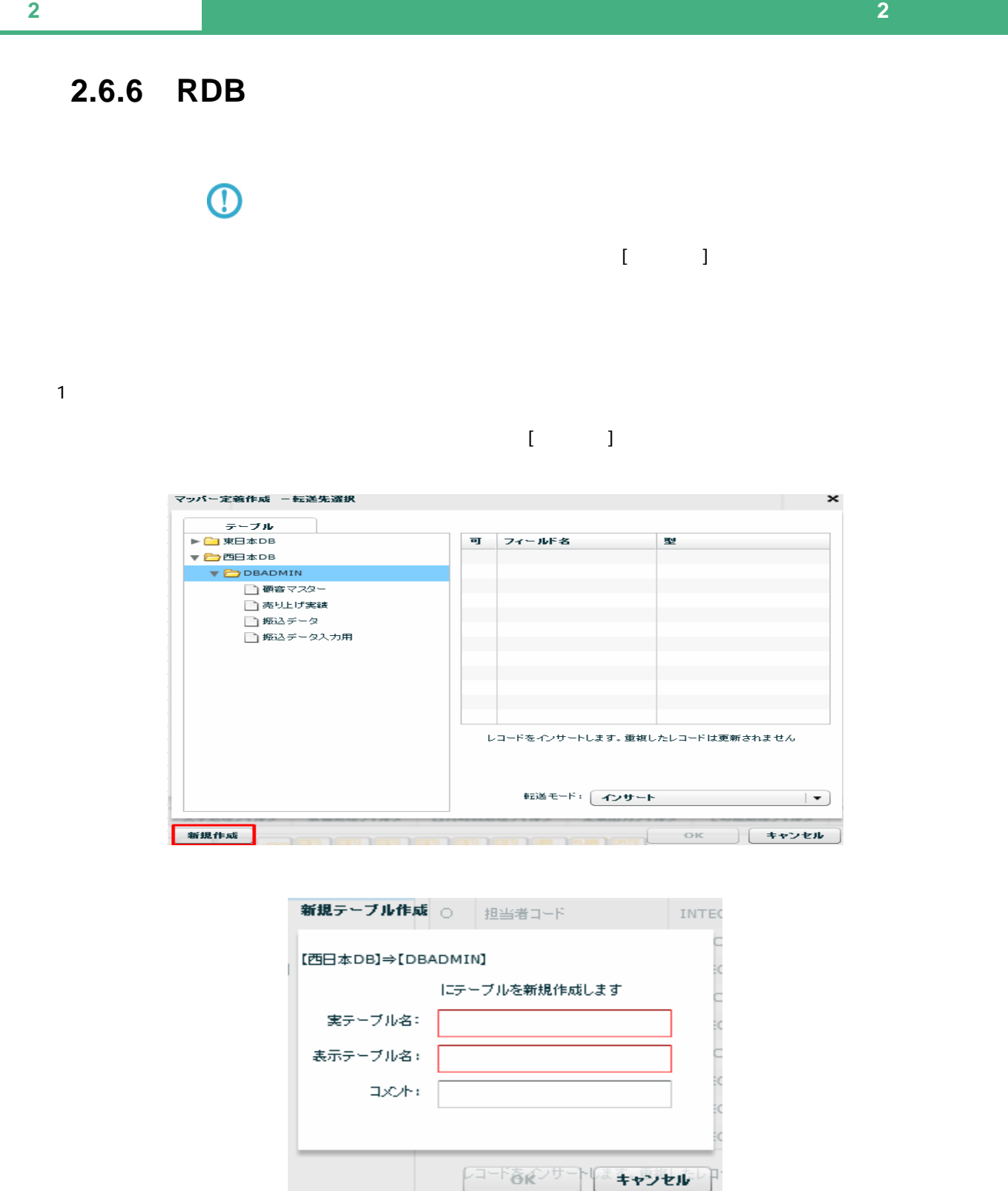

 $\sim 128$ 

 $\sim$ 

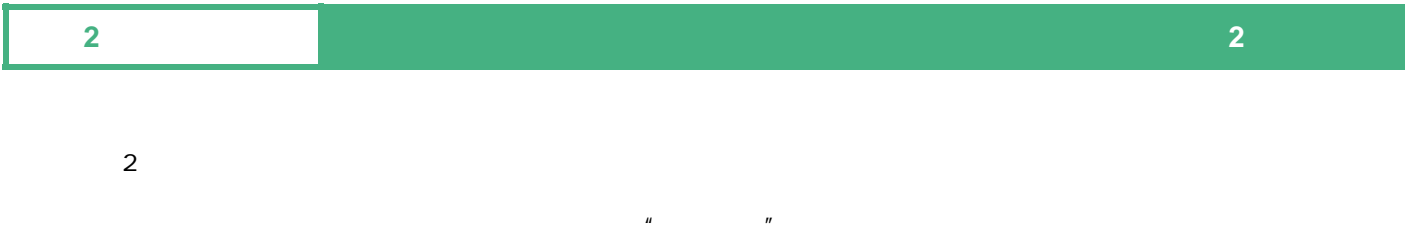

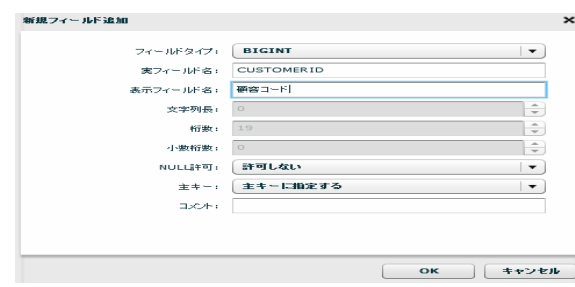

 $\overline{O}$ K $\overline{O}$ 

 $\overline{\mathbb{O}}$ 

Ξ

 $\overline{\mathbb{O}}$  $\mathsf{DBMS}$ 

 $\mathsf{DBMS}$ 

÷

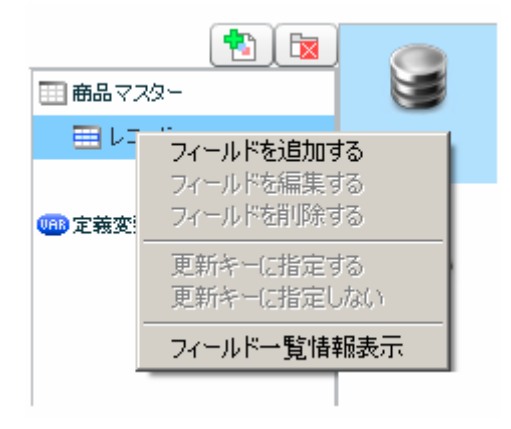

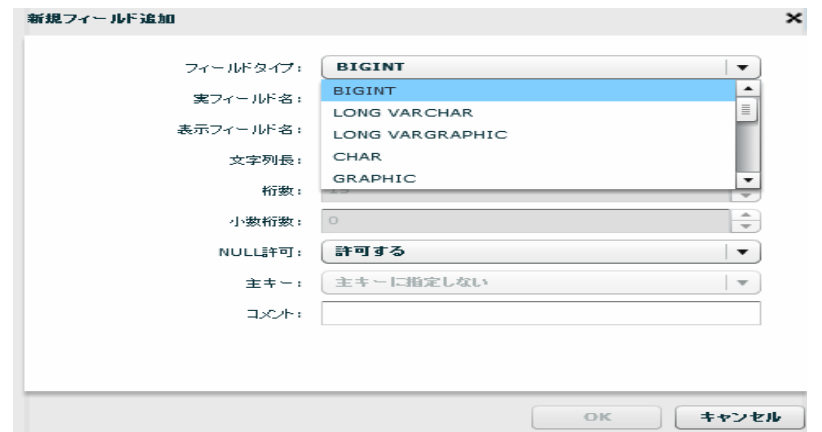

 $($   $)$ 

 $\overline{DBMS}$  or  $\overline{CDBMS}$ 

NULL NULL

 $128$ 

 $3 \rightarrow \infty$ 

Ξ

Ξ

 $\equiv$ 

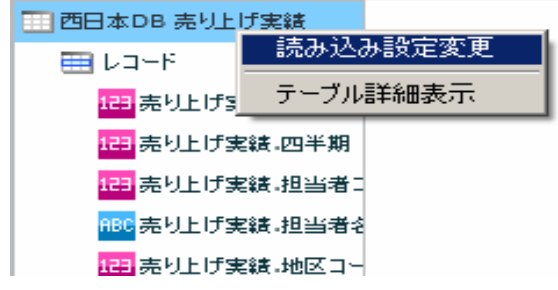

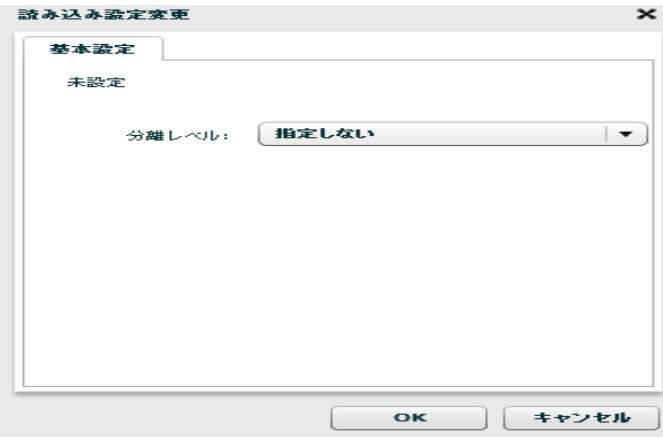

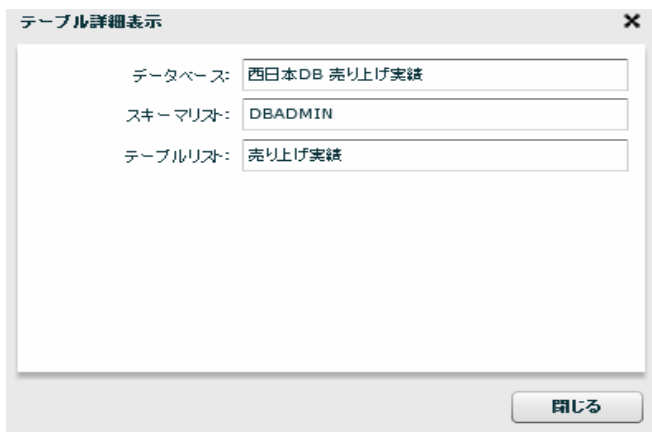

 $\equiv$ 

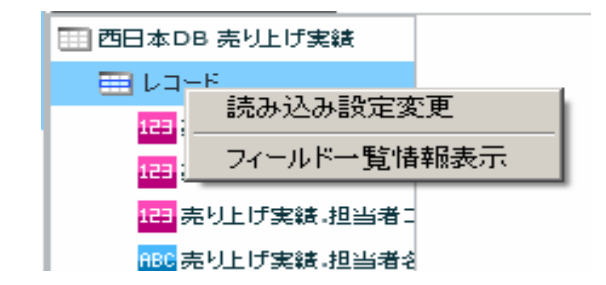

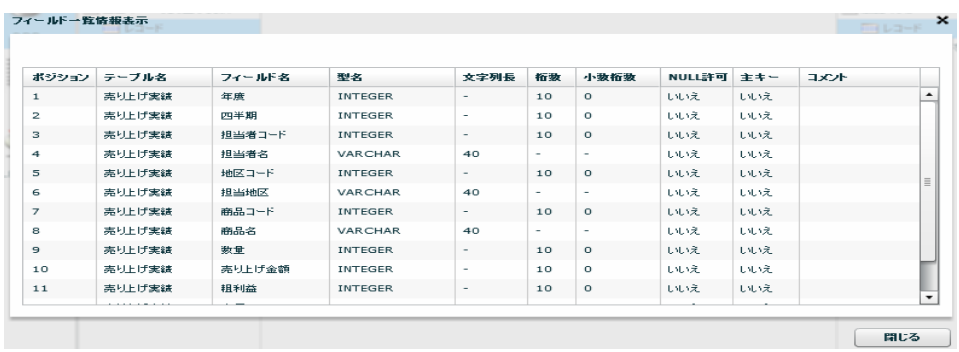

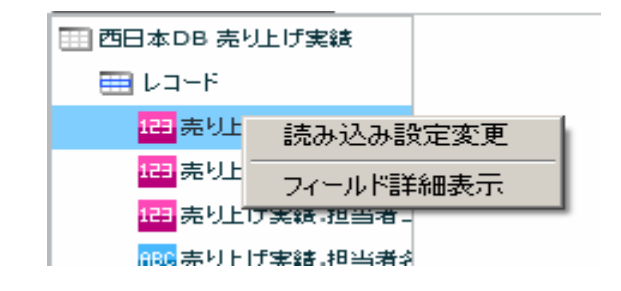

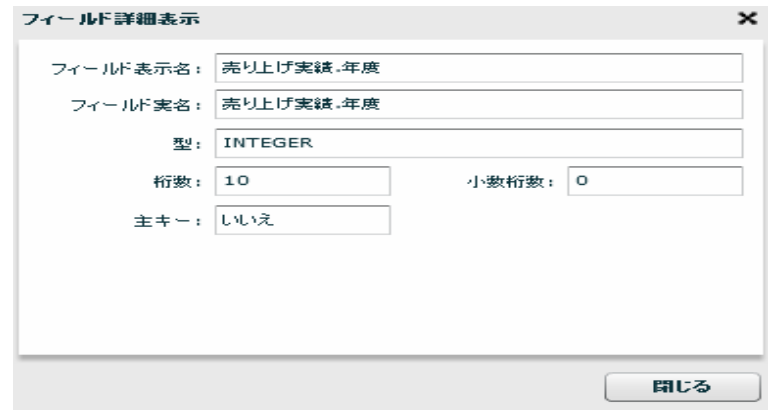

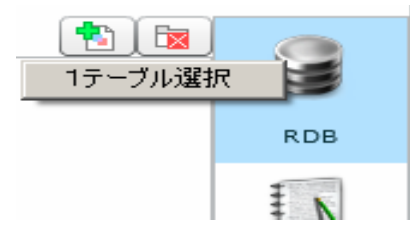

RDB きょうかい インター・シーク おおし スクリック

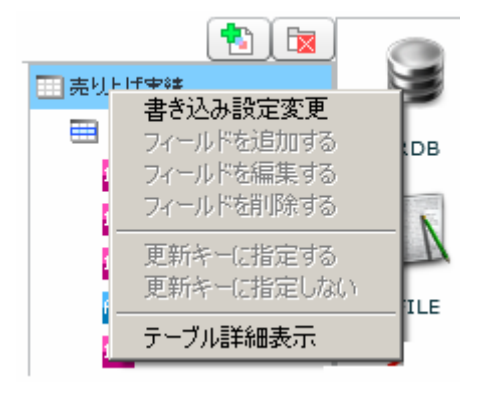

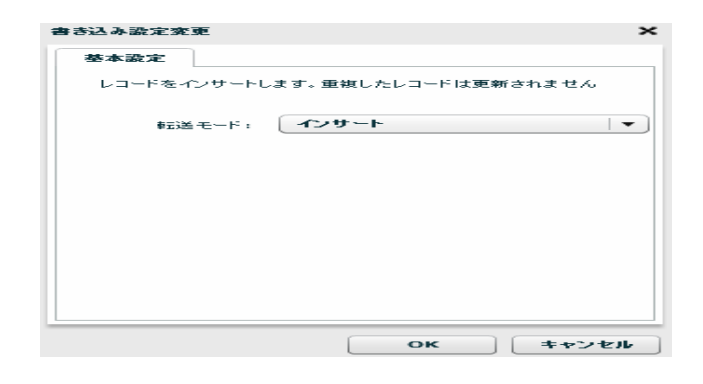

 $\overline{\phantom{a}}$ 

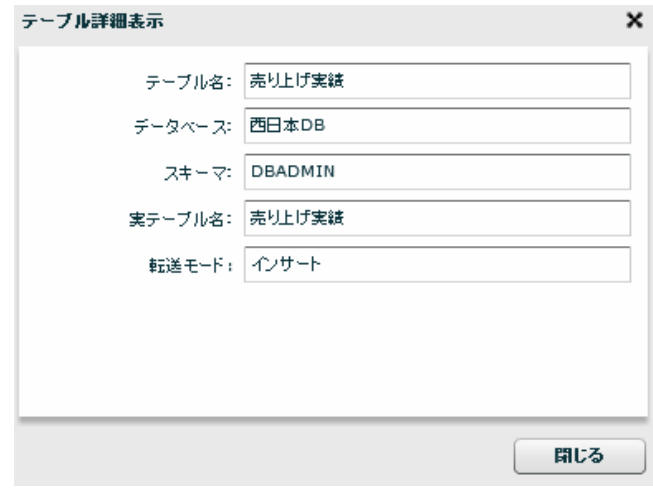

÷,

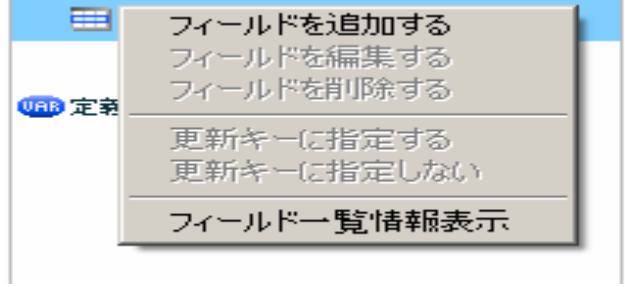

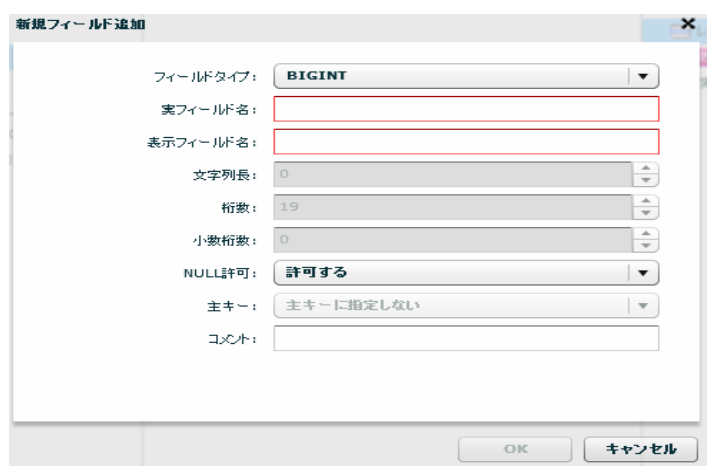

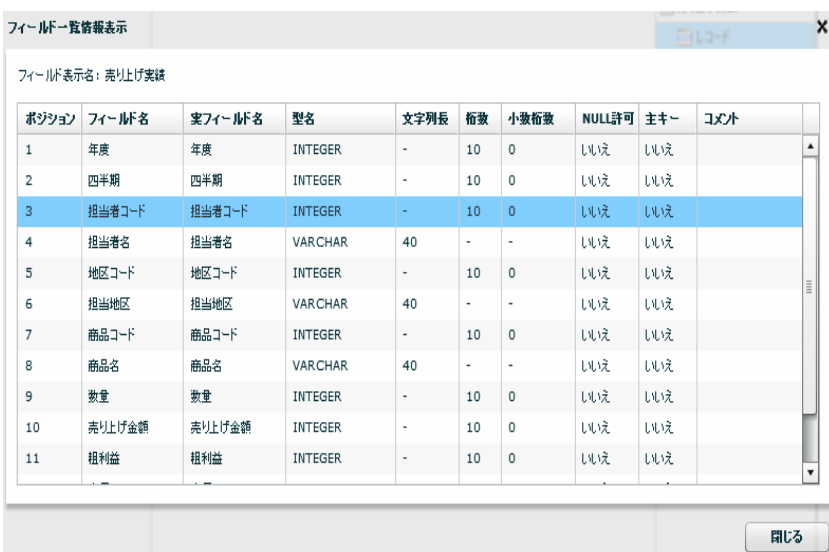

第 **2** 章 第 **2** 章 操作方法

Ξ

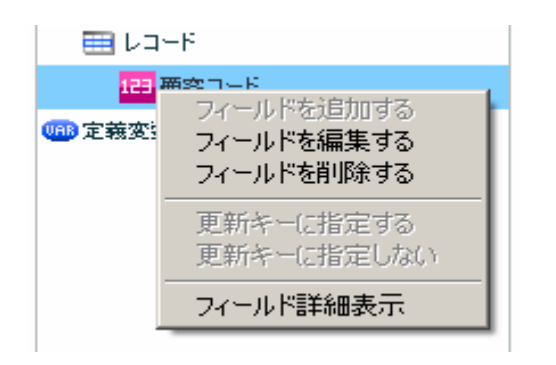

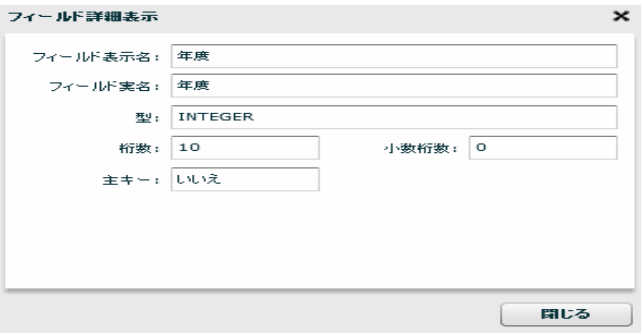

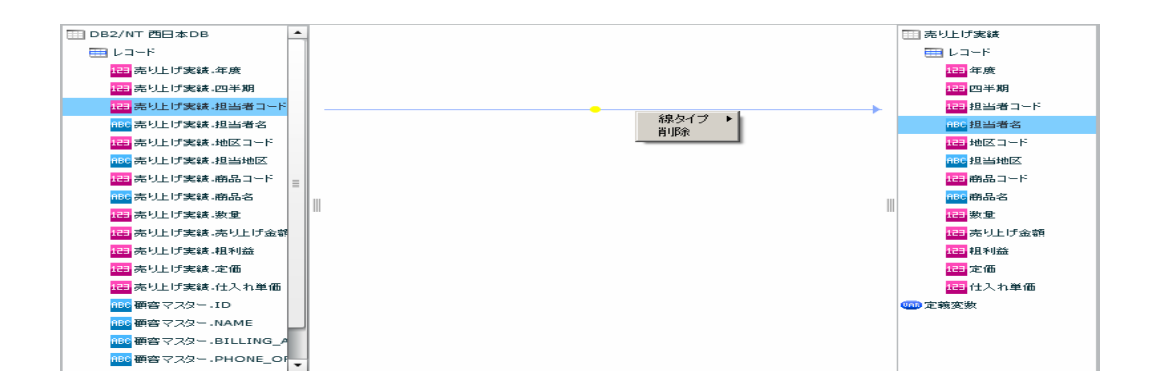

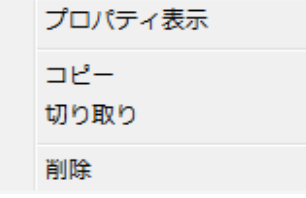

 $\equiv$ 

 $\equiv$ 

Ξ

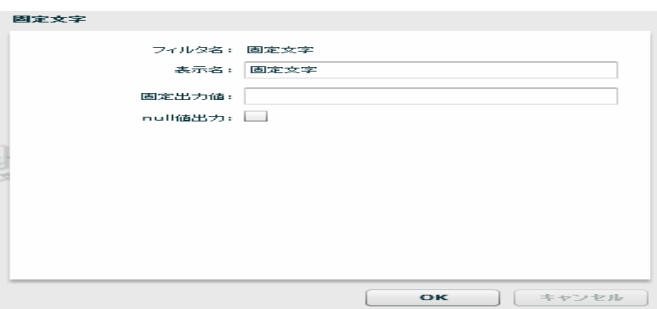

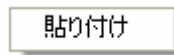

■テーブルの新規作成時**(**一度もマッパー定義を保存していないとき**)**  フィールドを追加する フィールドを編集する フィールドを削除する 更新キーに指定する 更新キーに指定しない フィールド一覧情報表示

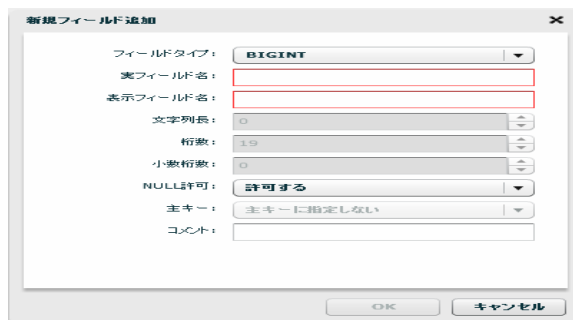

 $\equiv$ 

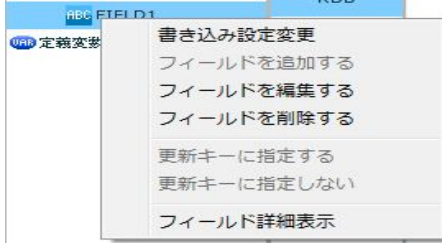

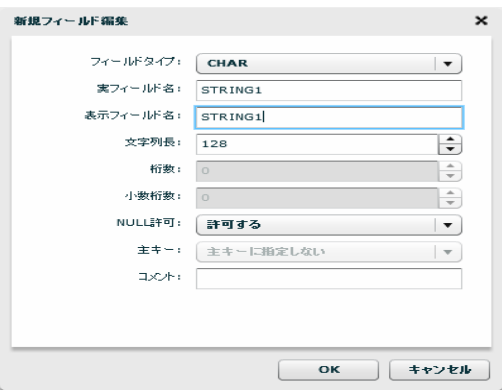

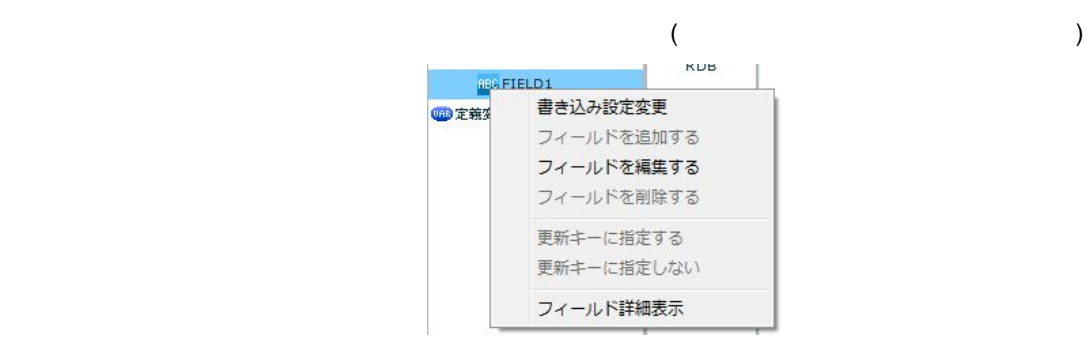

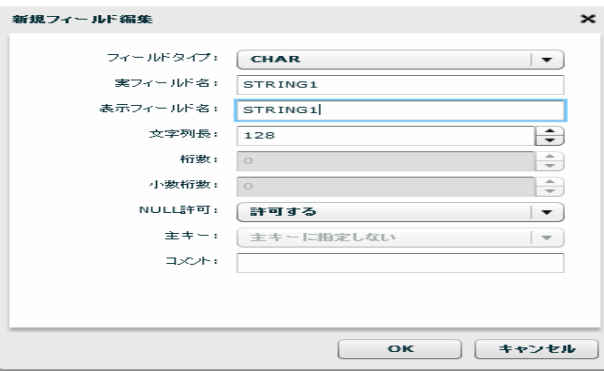

 $\sim$ 

 $\overline{\mathbb{O}}$
# **2.6.8 CSV**

CSV

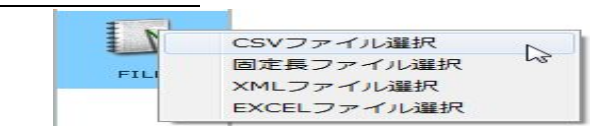

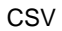

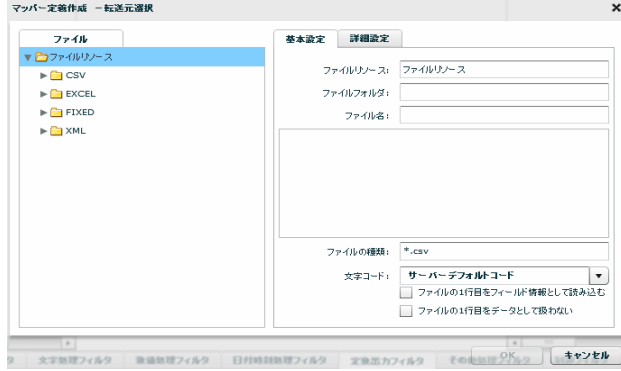

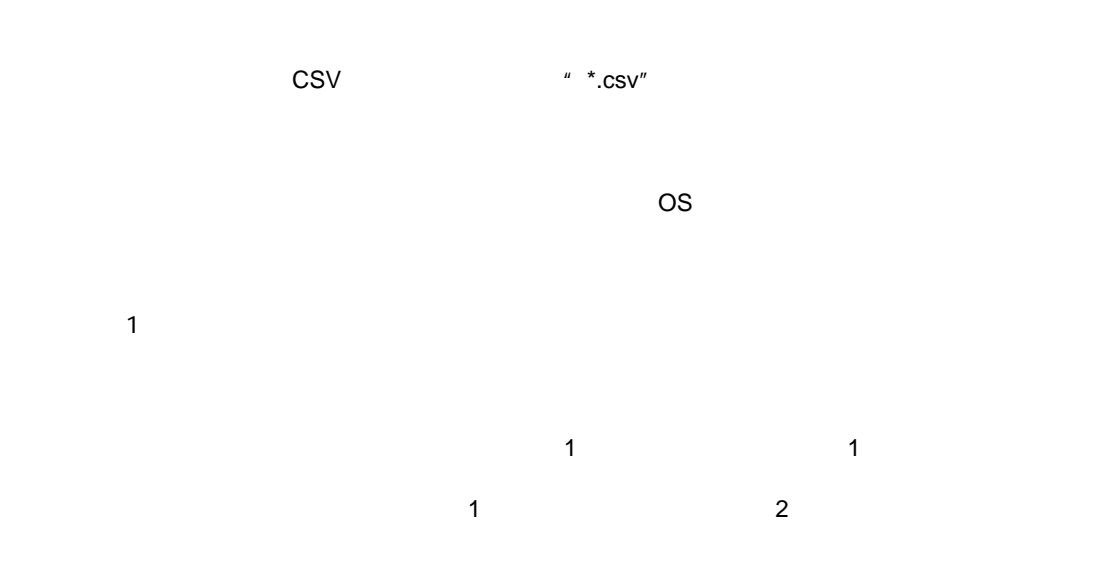

р.

 $\mathcal{L}_{\mathcal{A}}$ 

Ξ

マッパー定義作成 一転送元選訳  $\begin{array}{|c|c|c|c|c|c|} \hline \textbf{Y} & \textbf{X} & \textbf{X} & \text$ ||+|<br>|全地間245分 || 後線地間245分 || 日付時間間245分 || 全地面カ245分 || その金田田925分 || || || || || || || ||

 $\overline{1}$ 

文字を「' / " / なし」から選択するかまたは、入力し指定します。

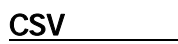

 $\equiv$ 

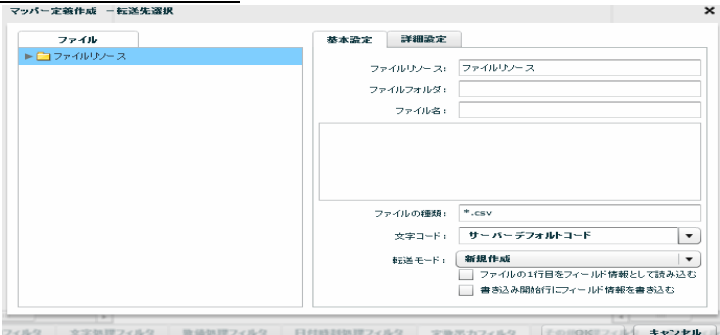

ートンの場合には、<br>アメリカの場合は、<br>アメリカの場合には、<br>アメリカの場合には、<br>ファイル選択の場合には、<br>ファイル選択の場合には、<br>ファイル選択の場合には、

≡

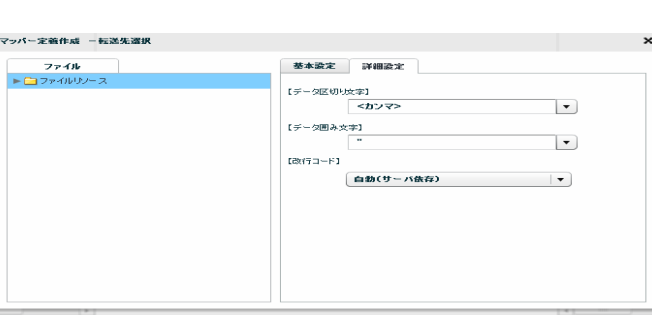

 $\sim$  OS  $\sim$  OS  $\sim$ 

 $\mathbf 1$ 

フィルタ | 文字処理フィルタ | 取締処理フィルタ | 日付時限処理フィルタ | 定象出力フィルタ | [20100012 c) | キャンセル |

 $\mathcal{P}(\mathcal{P})$ 

 $\mathcal{P}_1$  / " /  $\mathcal{P}_2$ 

#### /CR+LF/CR/LF

Ξ

# **2.6.9 CSV**

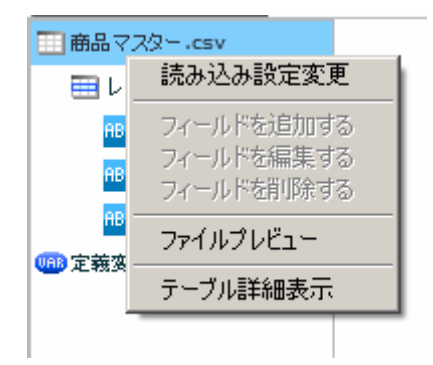

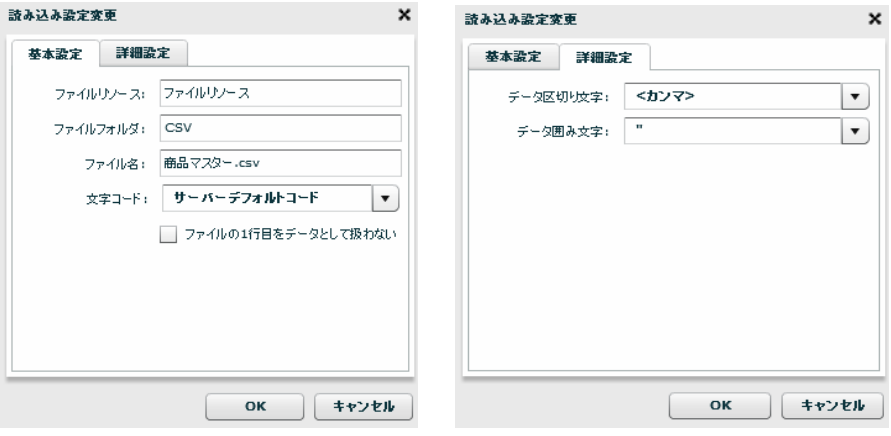

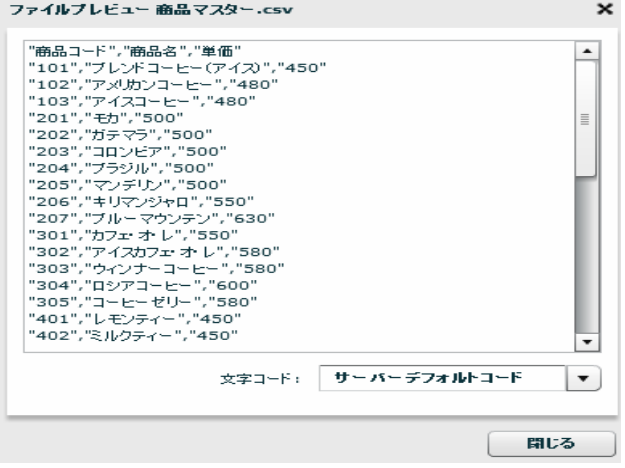

 $\equiv$ 

 $\mathcal{L}_{\mathcal{A}}$ 

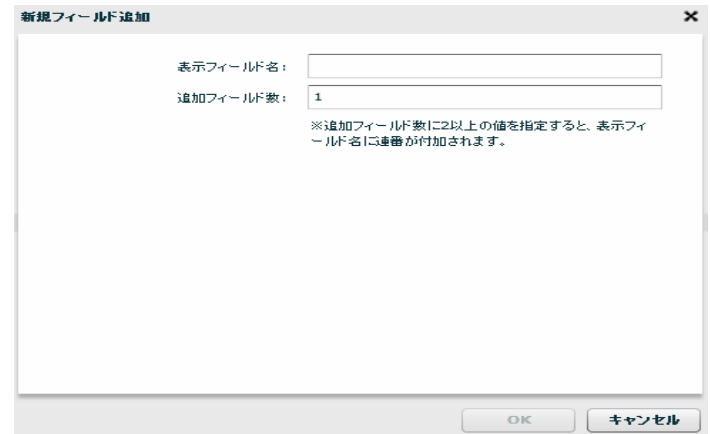

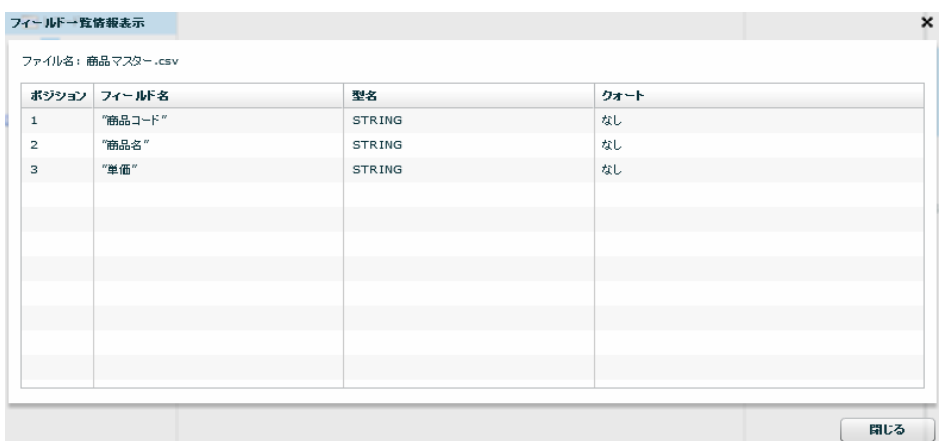

Ξ

 $\equiv$ 

 $\overline{\phantom{a}}$ 

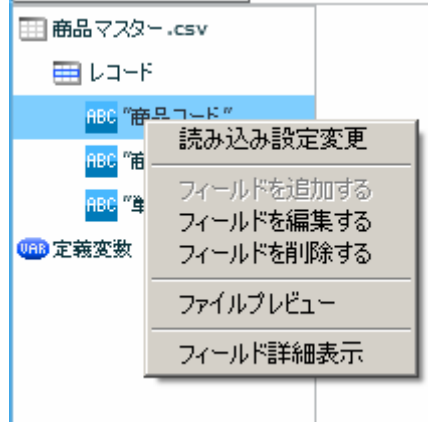

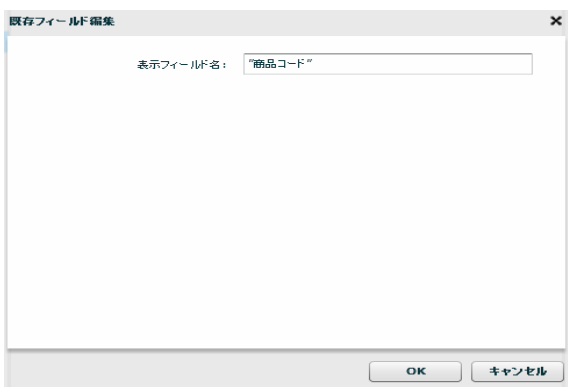

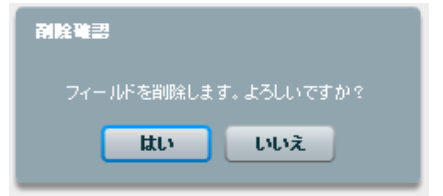

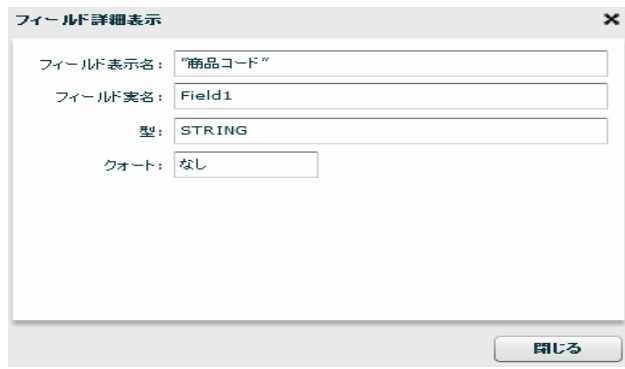

Ξ

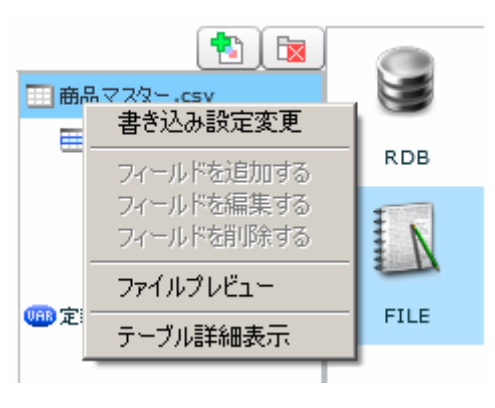

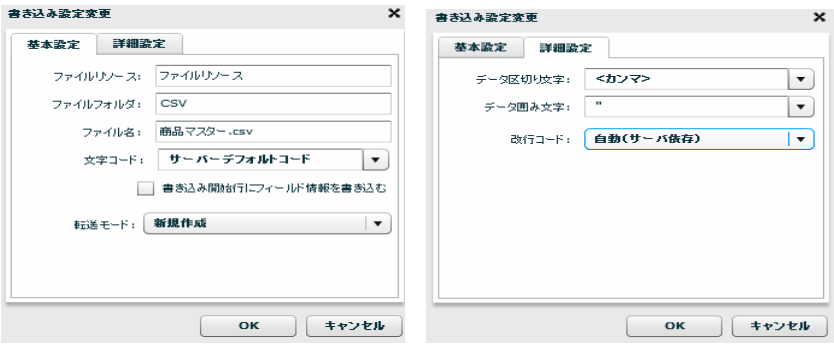

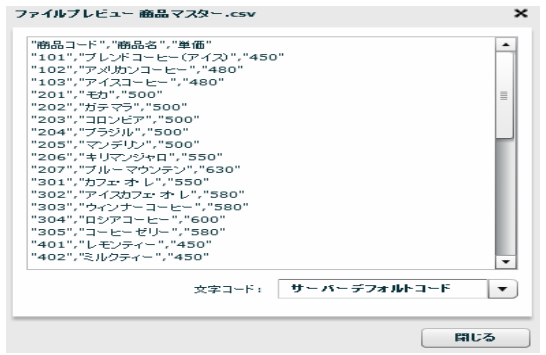

Ξ

÷,

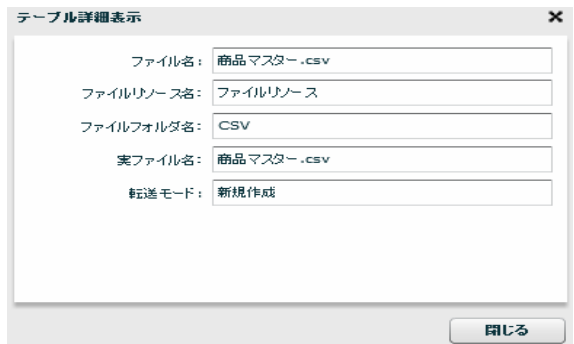

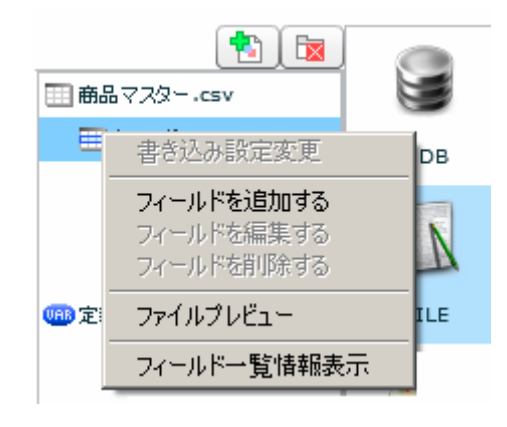

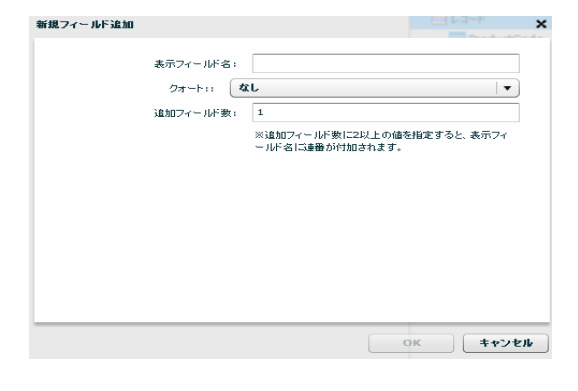

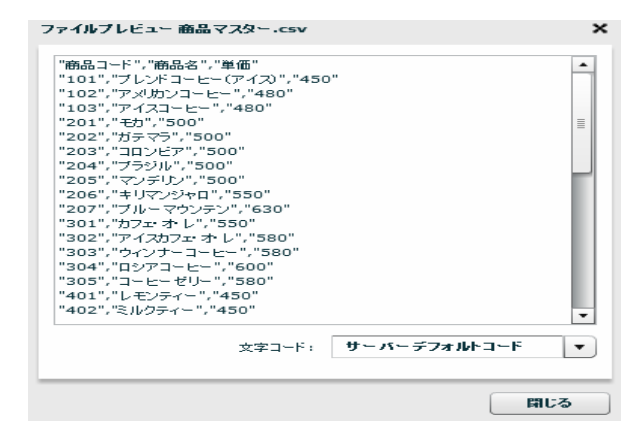

 $\equiv$ 

 $\sim$ 

Ξ

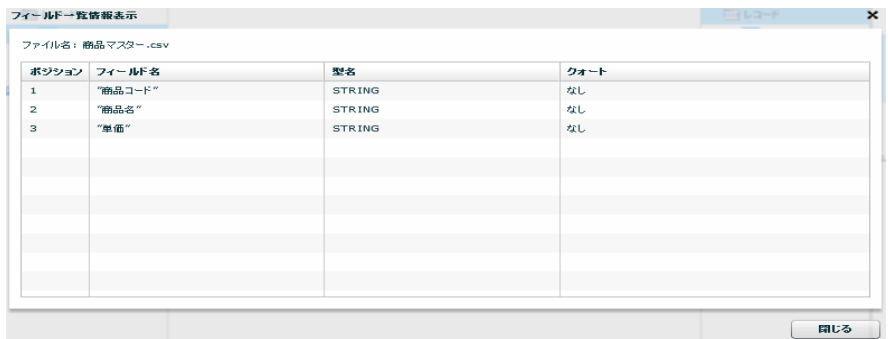

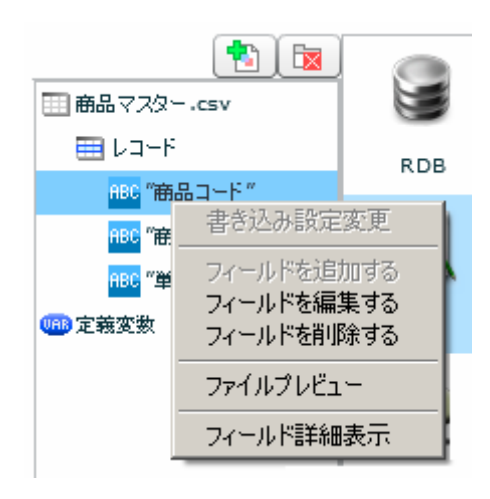

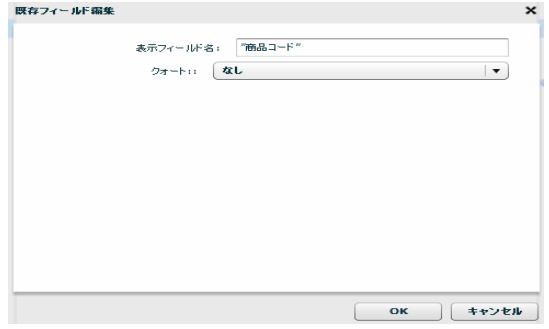

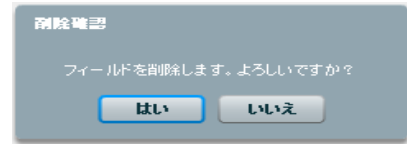

≡

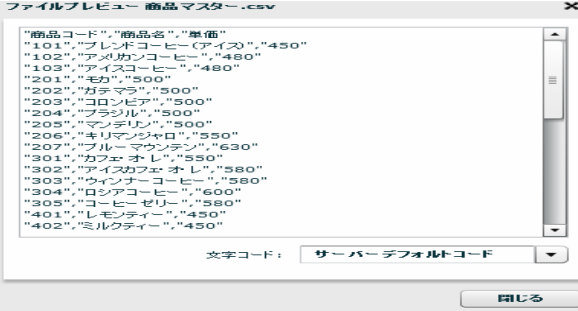

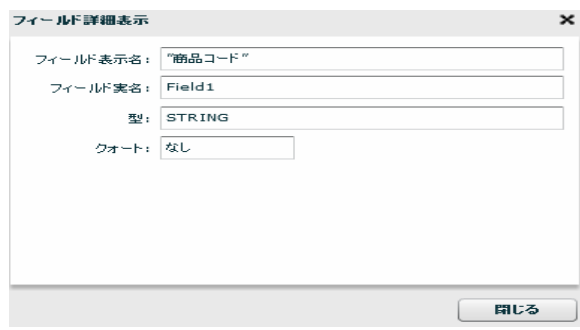

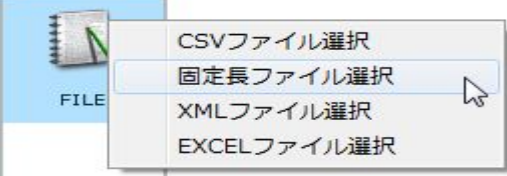

i.

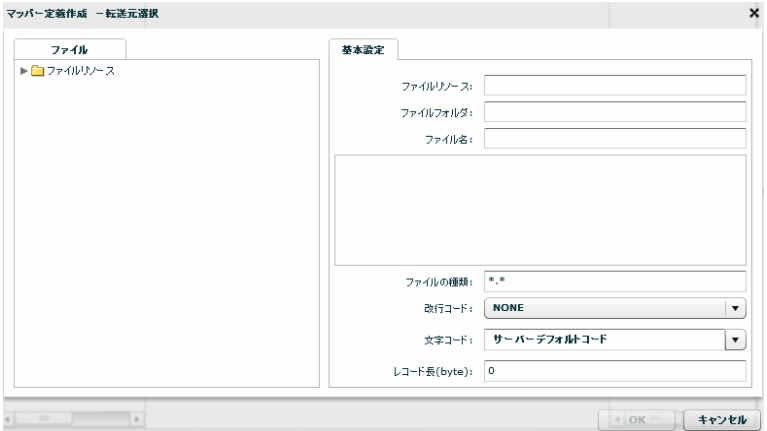

 $\mu \rightarrow \star n$ 

 $\overline{\phantom{a}}$ 

#### NONE,CR+LF,CR,LF

#### $N\!C\!N\!D$

**CR+LF**、**CR**、**LF**:指定したレコード長でレコードを区切っていきます。ただし、レコード内に、ここ

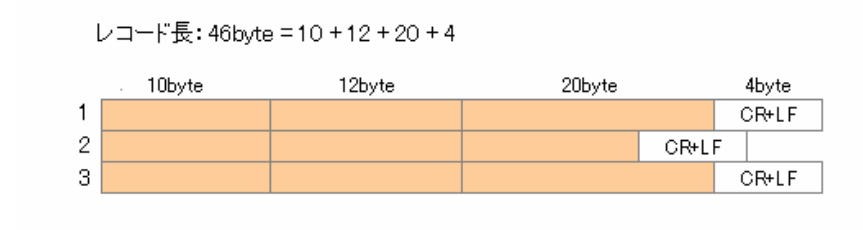

Ξ

 $46$ byte $\begin{array}{c|c}\n\text{CR+LF} \end{array}$ 

サーバーデフォルトコードとは、本製品サーバを導入した OS のデフォルトを意味します。

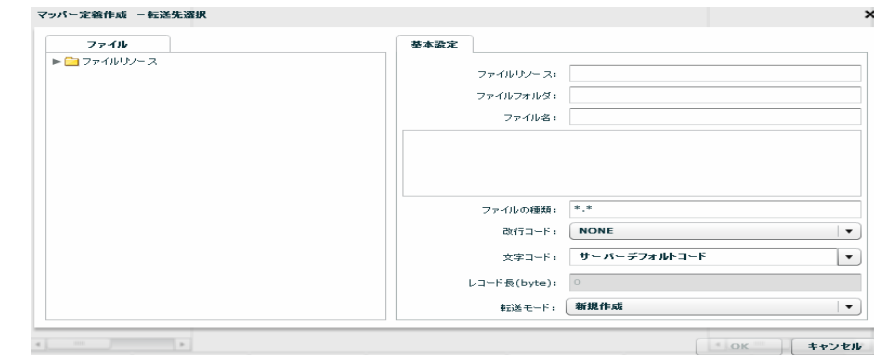

Ξ

 $=$ 

Ξ

Ξ

 $\mu \star \star \mu$ NONE,CR+LF,CR,LF

 $\sim$  byte  $\sim$ サーバーデフォルトコードとは、本製品サーバを導入した OS のデフォルトを意味します。

 $\overline{\phantom{a}}$ 

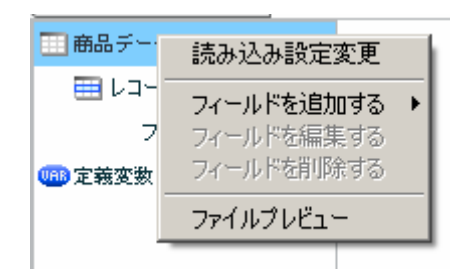

 $[$ 

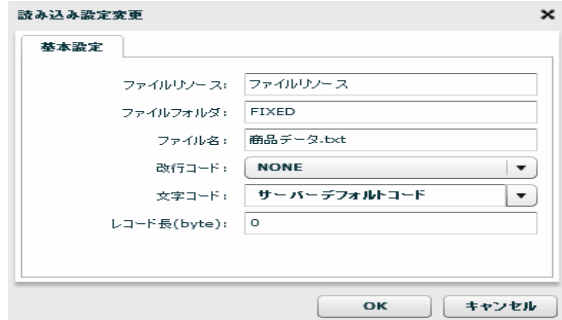

[フィールドを追加する] [レコードパターン]

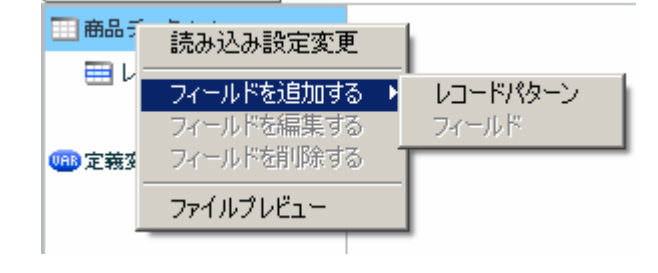

Ξ

 $\equiv$ 

 $\mathbf{I}$ 

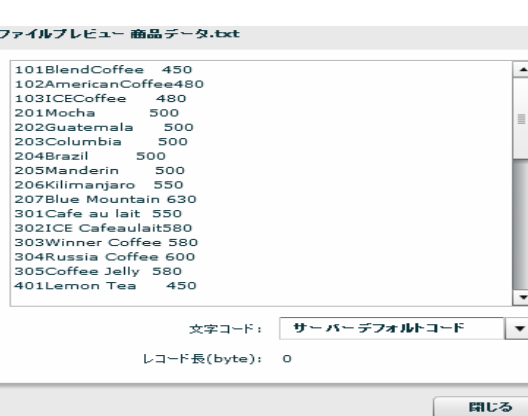

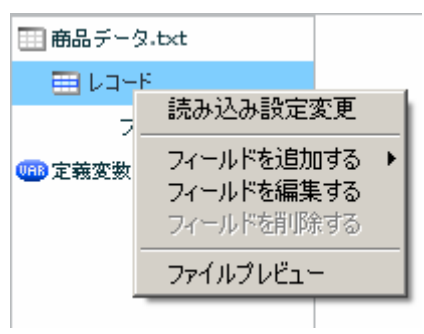

 $\mathbf{I}$ 

 $\begin{array}{ccccccccc} \text{I} & \text{I} & \$ 

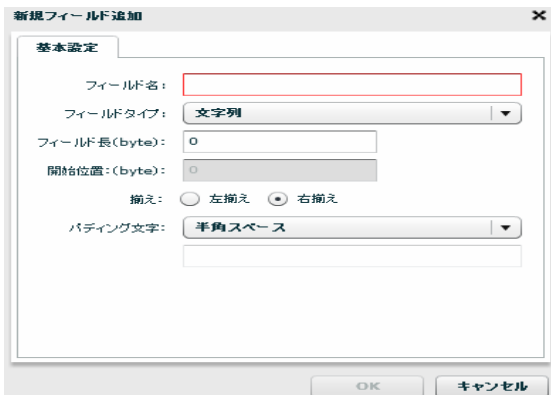

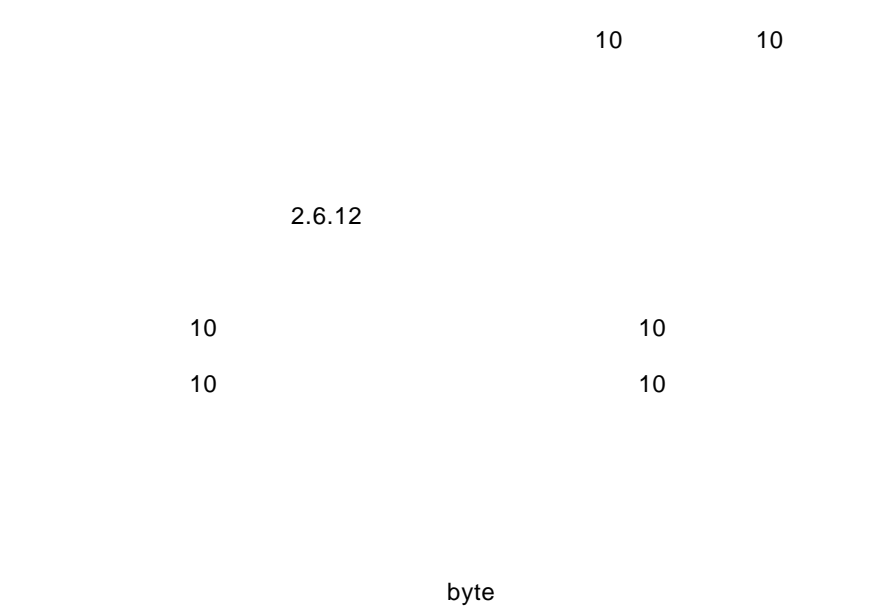

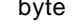

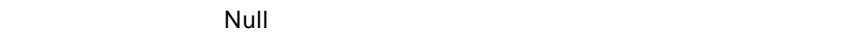

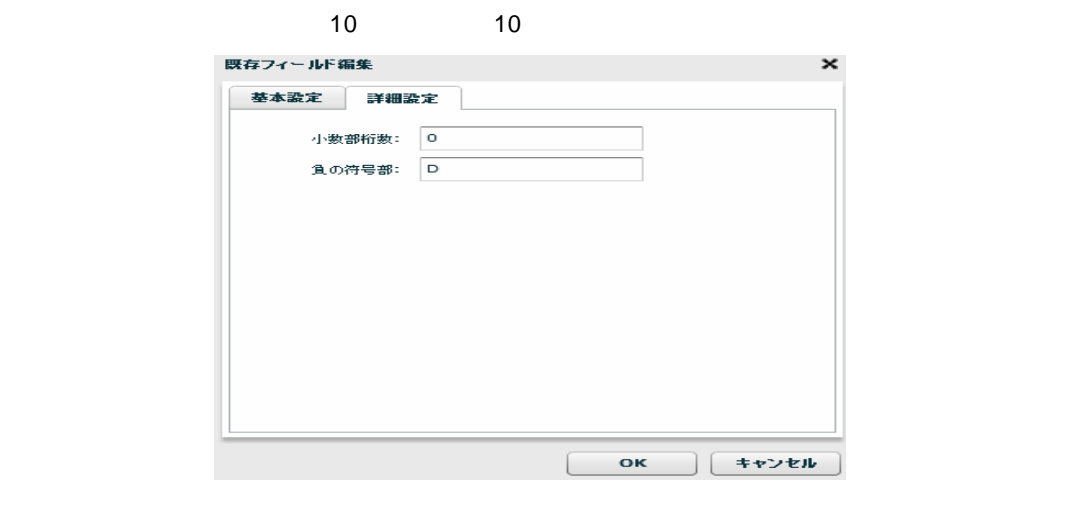

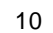

**10** 4 10 00115.1109  $\frac{4}{10}$  $P(16) = 1101(2)$ 

 $-123$ 

 $\sim$ 

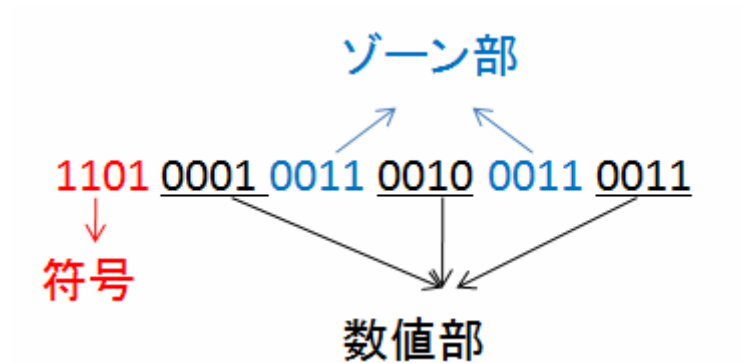

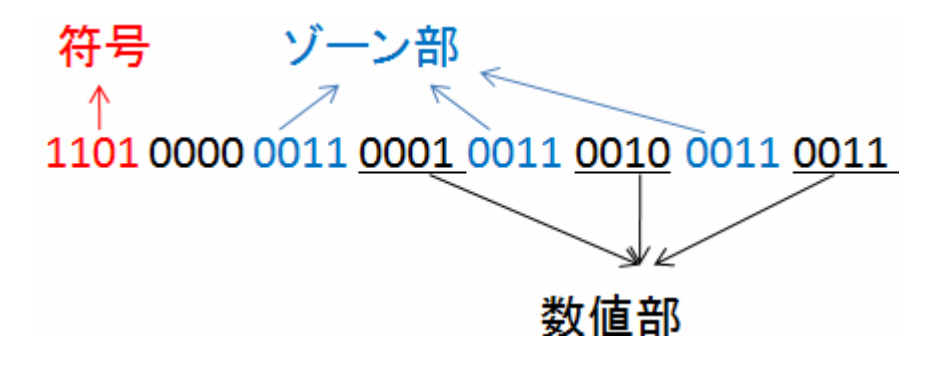

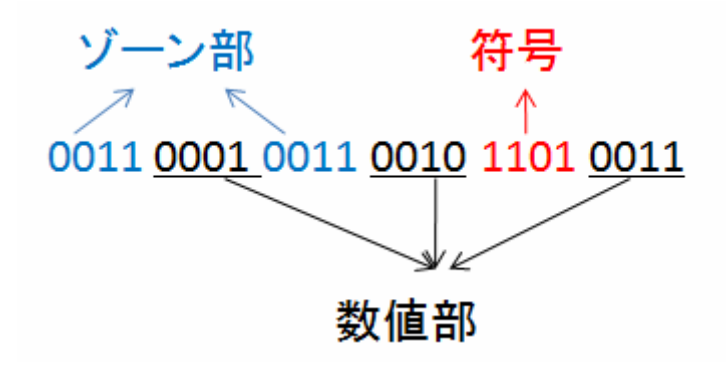

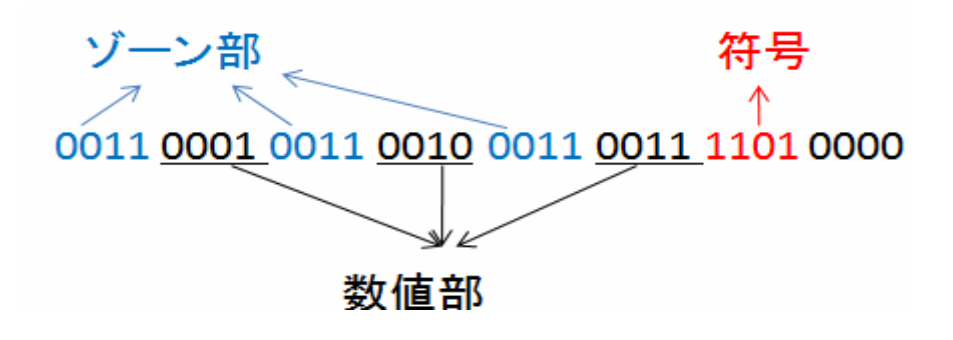

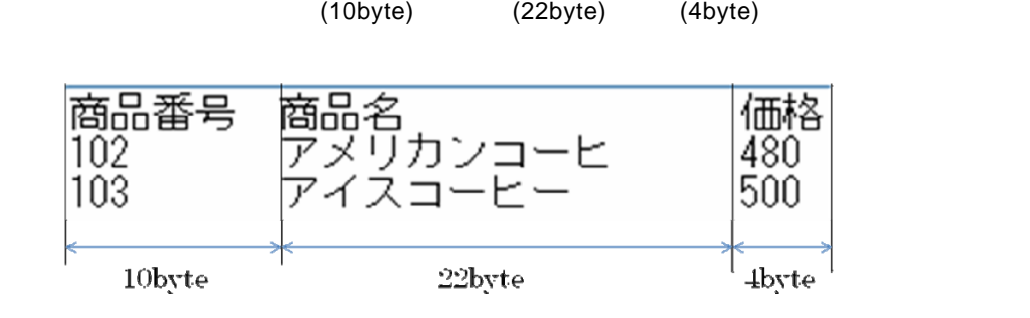

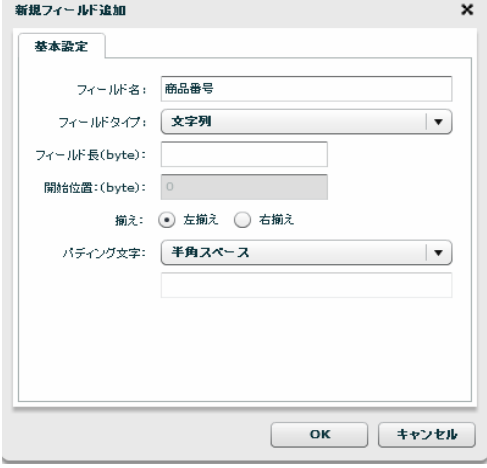

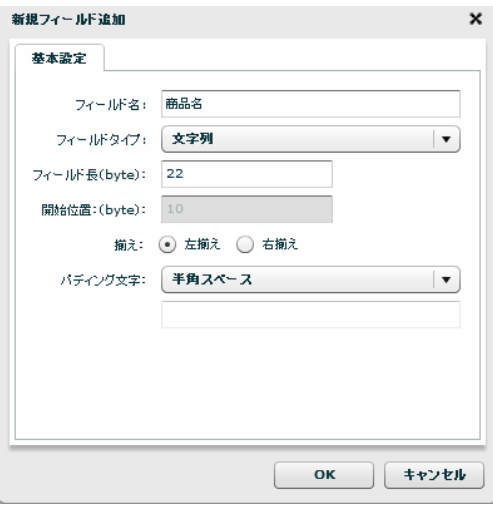

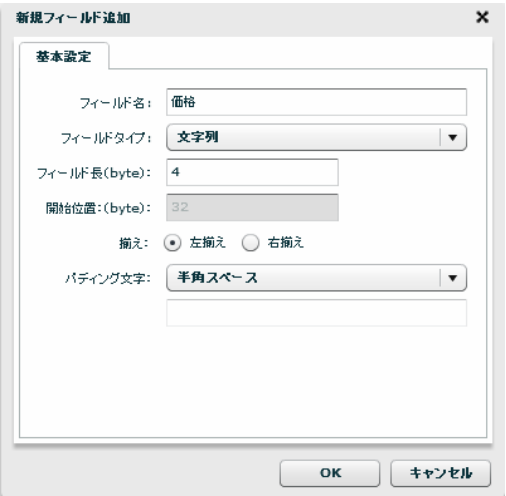

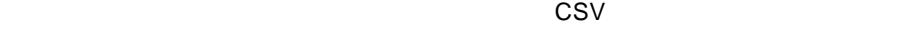

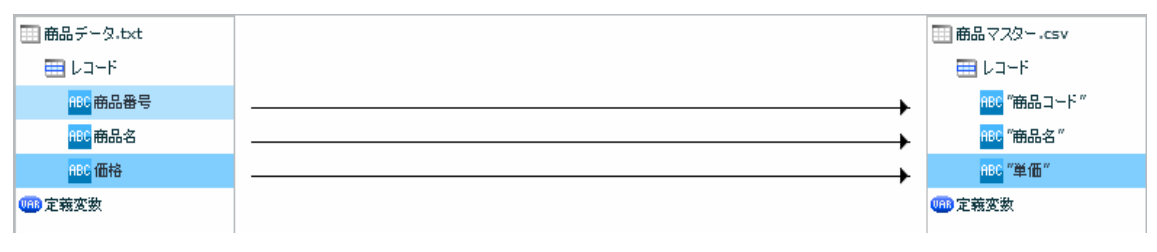

CS<sub>V</sub>

 $[$ 

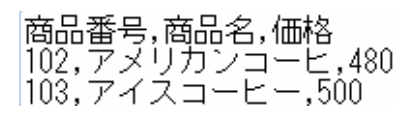

**86** 

Ξ

÷,

第 **2** 章 第 **2** 章 操作方法

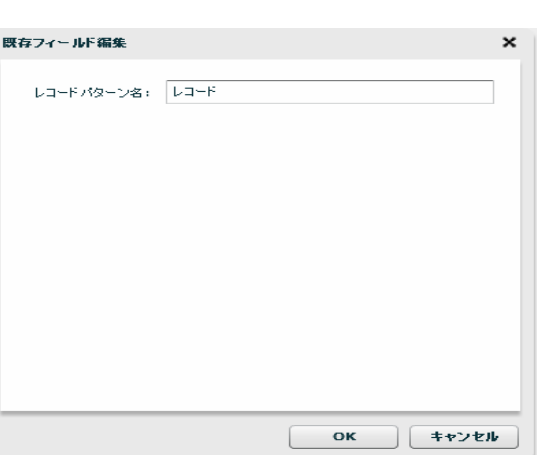

 $[$ 

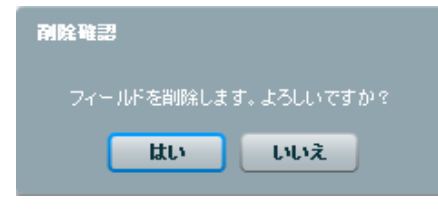

 $[$ 

**⊞ 商品データ.txt**  $\boxplus$  レコード ABC 市 読み込み設定変更 ABC 毛 フィールドを追加する →<br>フィールドを編集する<br>フィールドを削除する asc fl 0<mark>00</mark> 定義変数 ファイルプレビュー I

 $[$ 

 $[$ 

 $\sim$ 

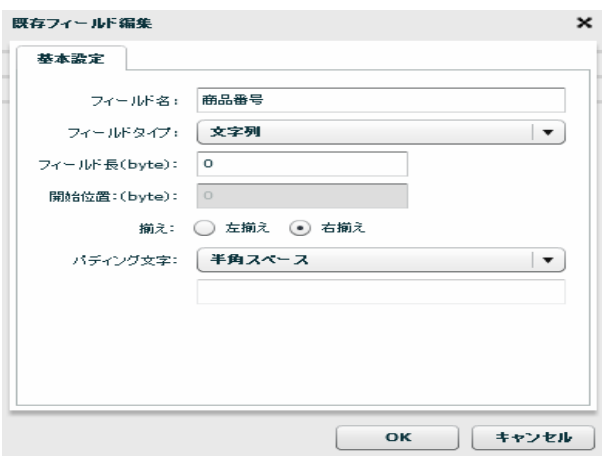

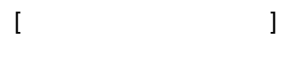

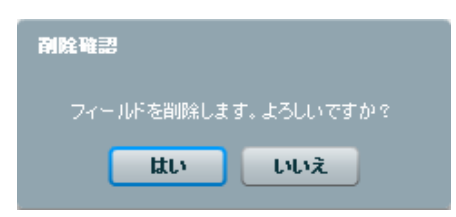

 $[$ 

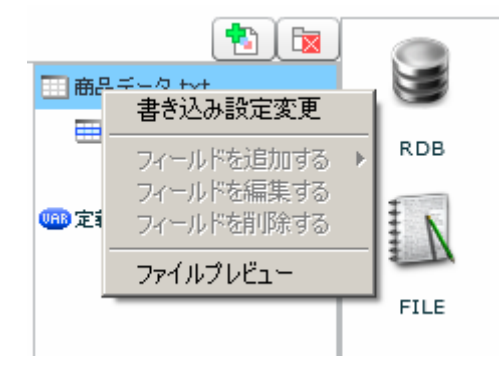

 $[$ 

 $\equiv$ 

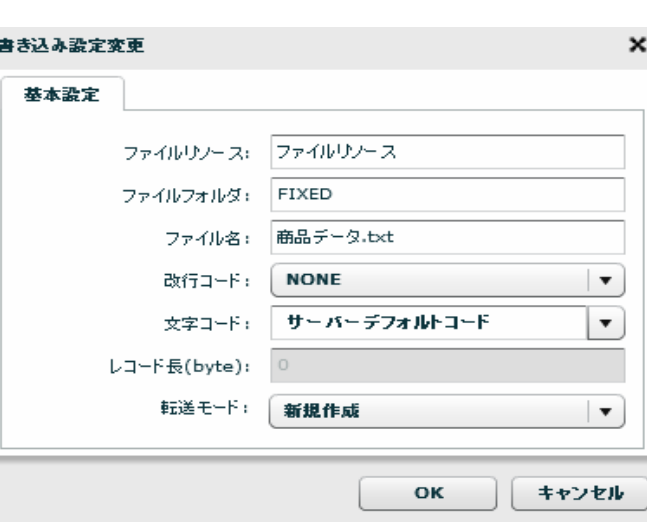

 $[OK]$ 

l,

 $\blacksquare$ 

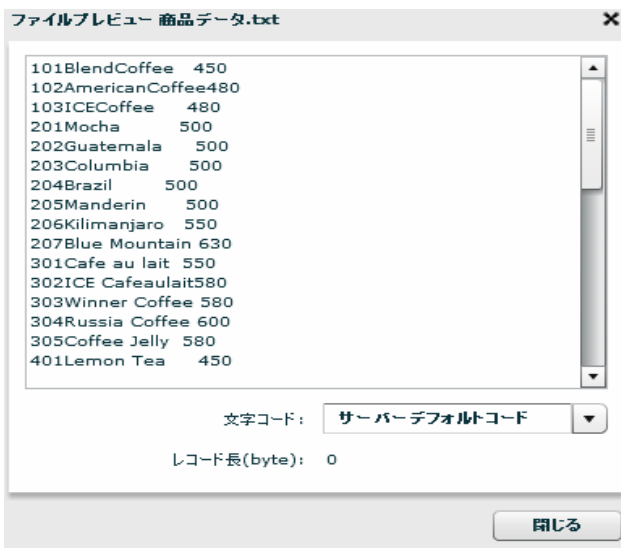

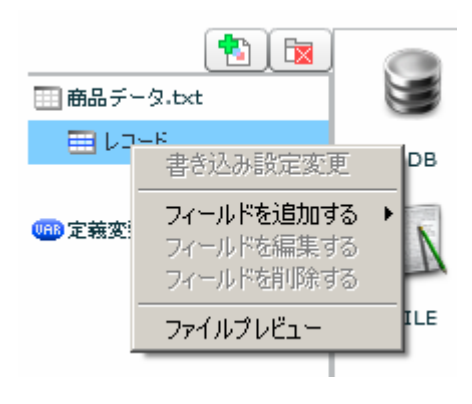

- $[$
- $[$   $]$   $]$   $[$   $]$   $]$   $[$   $]$   $[$   $]$

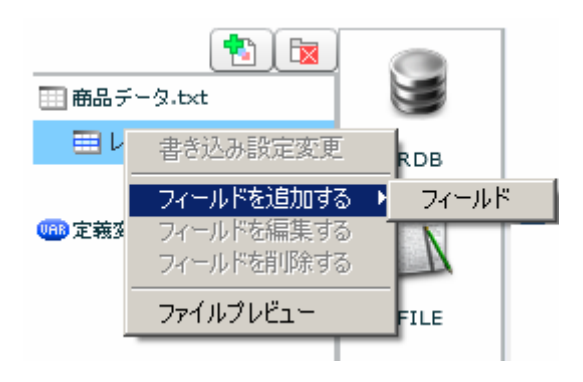

 $[$ 

Ξ

≡

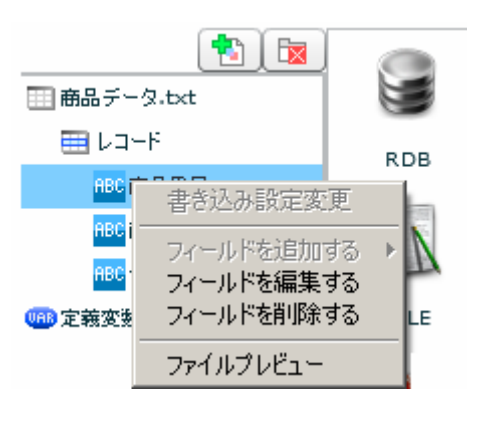

 $[$ 

 $[$ 

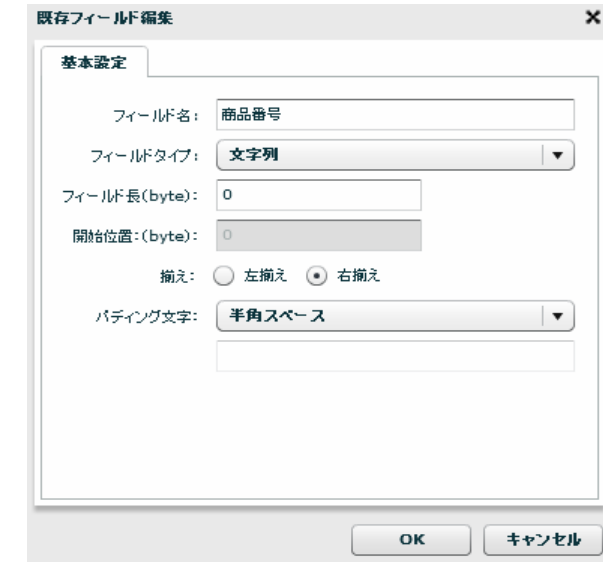

 $[$ 

 $[$ 

Ξ

 $=$ 

# **2.6.12**

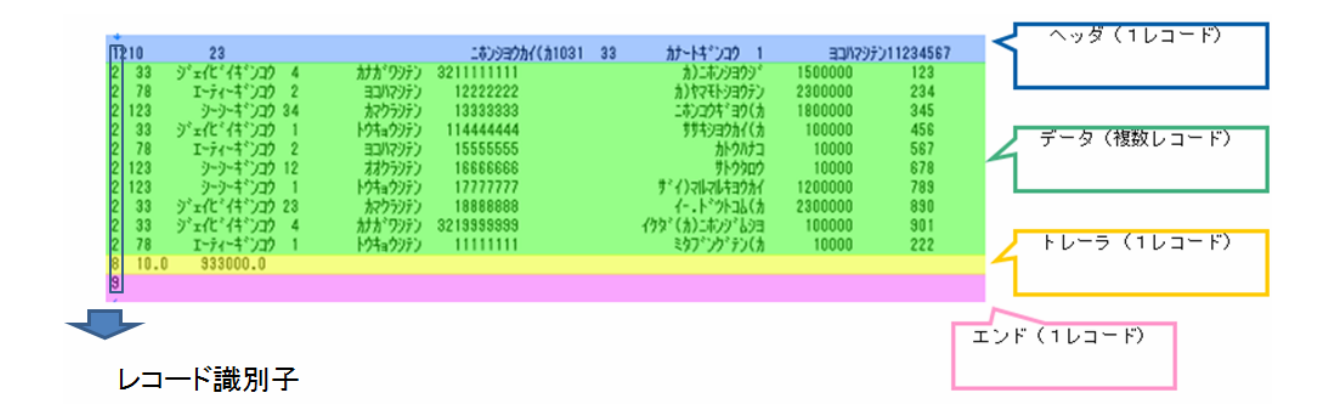

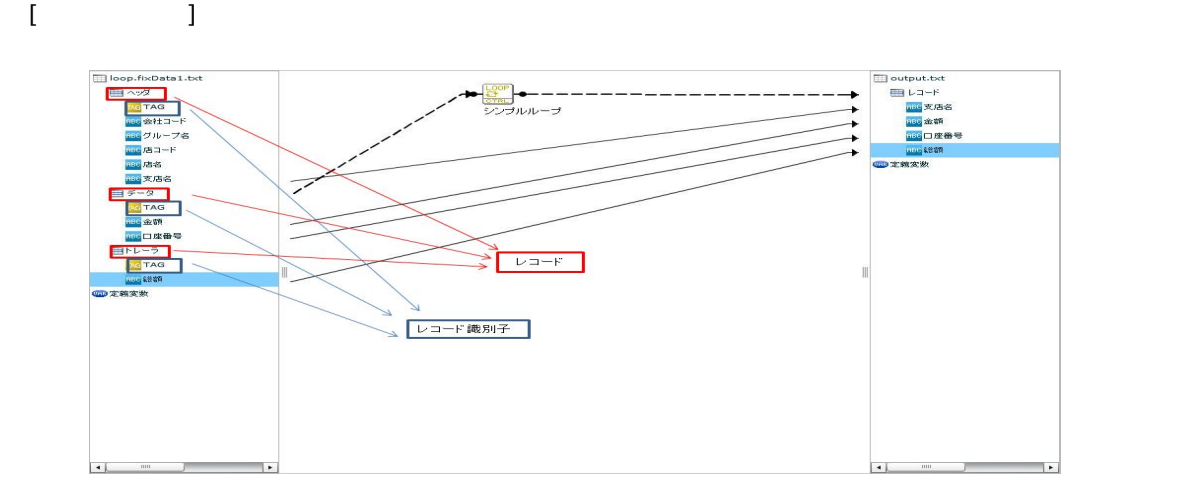

 $\equiv$ 

Ξ

<u>XM</u>

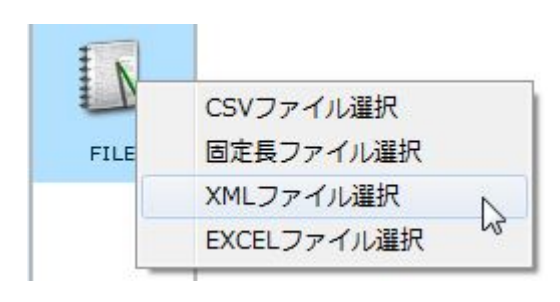

**XML** 

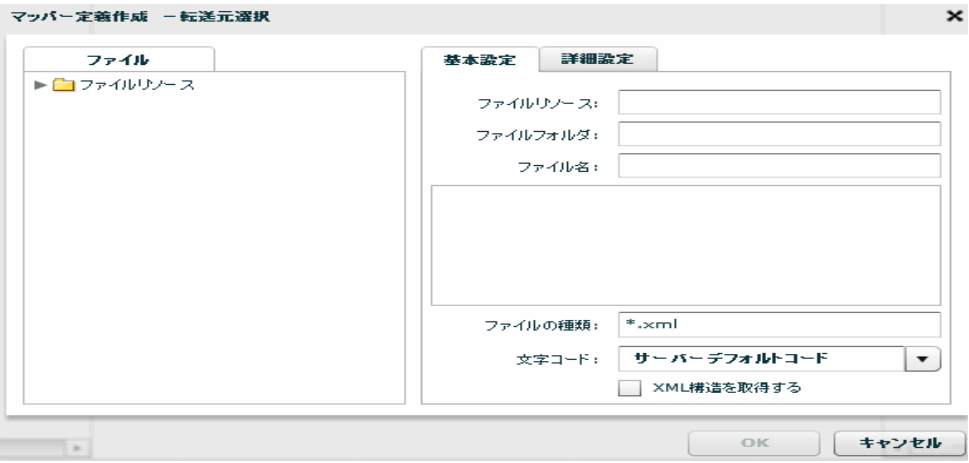

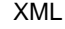

ード<br>ストル エキュート メール "Axml "と入力になっています。

サーバーデフォルトコードとは、本製品サーバを導入した OS のデフォルトを意味します。

Ξ

 $\overline{\phantom{a}}$ 

XML

XML

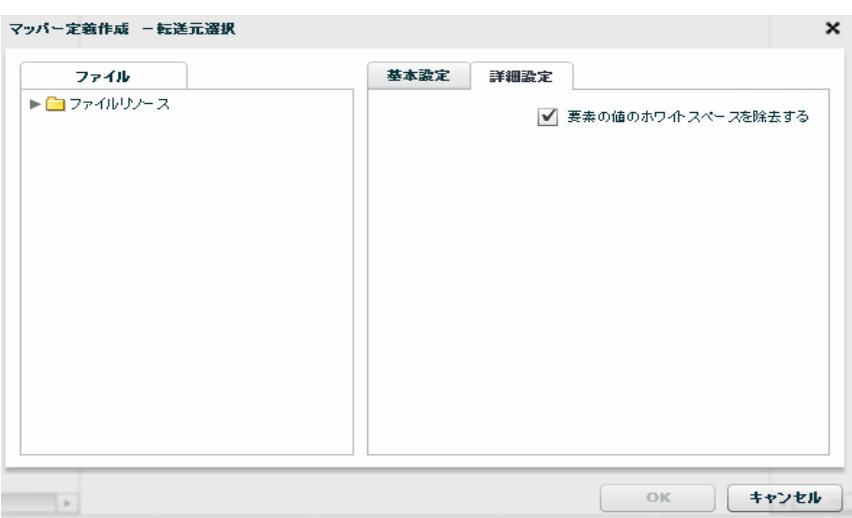

## <u>XML</u>

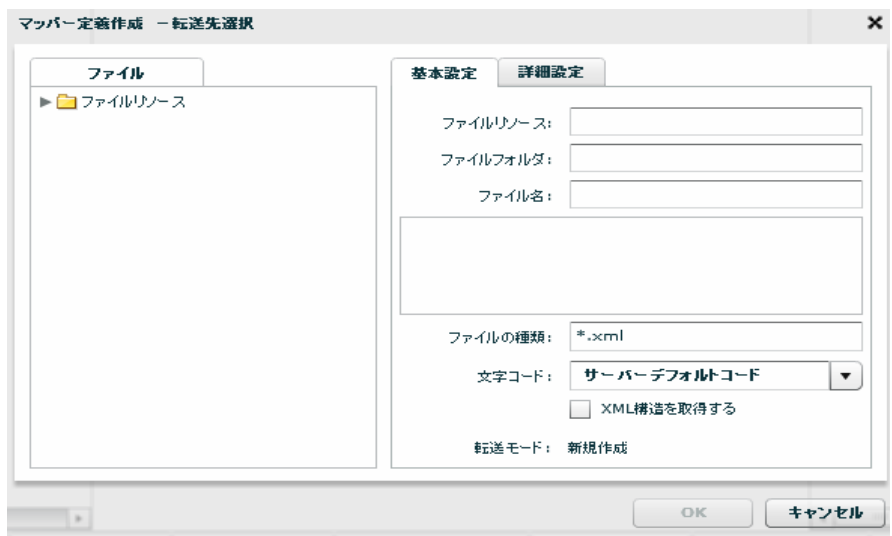

≡

 $\equiv$ 

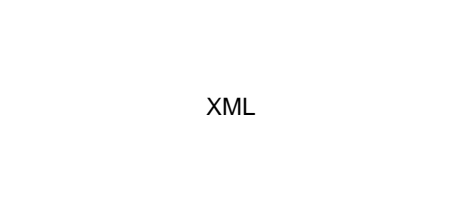

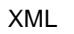

Ξ

XML

データ転送時の書き込み方法を指定します。転送先が XML の場合、転送モードは「新規作成」が固定で

 $\mu$  \*.xml "

 $\bullet$  os  $\bullet$  os  $\bullet$  os  $\bullet$  os  $\bullet$  os  $\bullet$  os  $\bullet$ 

マッパー定義作成 -転送先選択  $\pmb{\times}$ ファイル 基本設定 詳細設定  $\blacktriangleright \bigsqcup \hspace{-0.25cm} \supset \hspace{-0.25cm} \tau \mathcal{A} \mathcal{W} \mathcal{Y} \mathcal{Y} \vdash \mathcal{X}$ ✔ 書き込み時インデント処理を行う  $\overline{\phantom{a}}$ OK (キャンセル)

 $\sim$ 

# **2.6.14 XML**

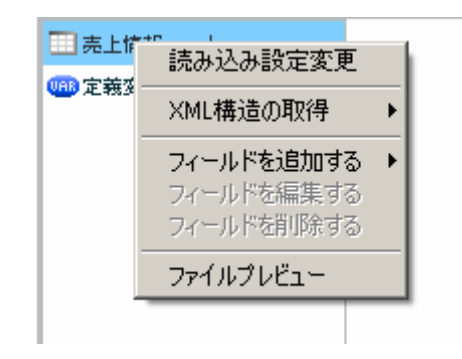

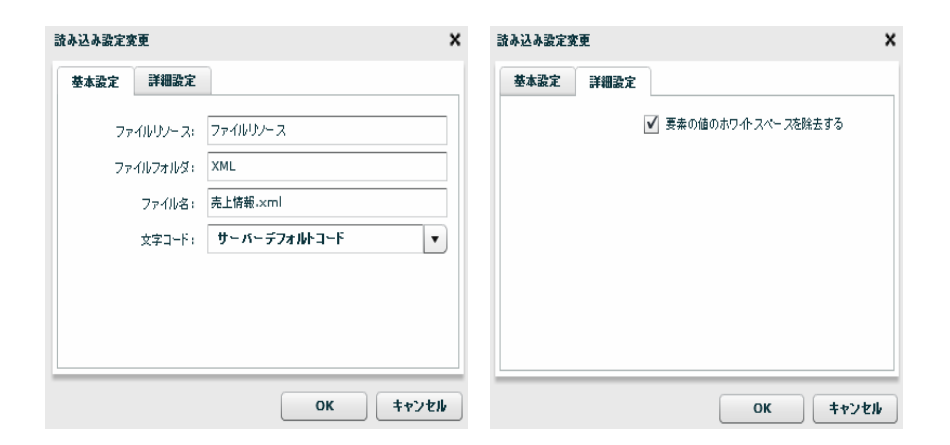

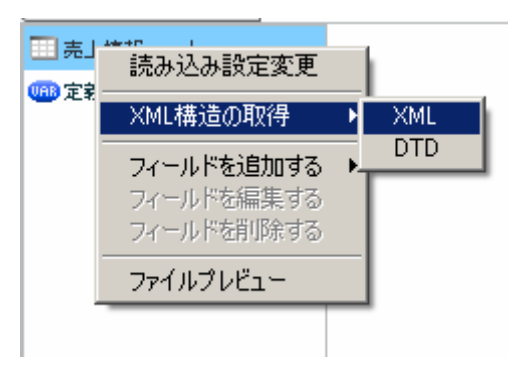

**XML** 

 $[XML$   $] [XML]$ 

 $XML$   $XML$ 

 $\equiv$ 

 $\equiv$ 

 $\equiv$ 

XMLから構造取得  $\mathbf{x}$ ファイル 基本設定 ▼■ファイルリンース ファイルリソース: ファイルリソー  $\blacktriangleright$   $\Box$  CSV ファイルフォルダ: XML  $\blacktriangleright$   $\blacksquare$  EXCEL  $\blacktriangleright$   $\Box$  FIXED ファイル名: 売上情報.xml  $\blacktriangledown$   $\blacktriangleright$  XML İ .<br>□ 売上.×ml Ļ ファイルの種類: <sup>#</sup>.xml 文字コード: サーバーデフォルトコード  $\boxed{\bullet}$ OK  $#$ 

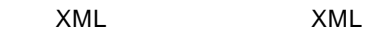

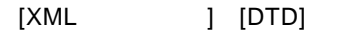

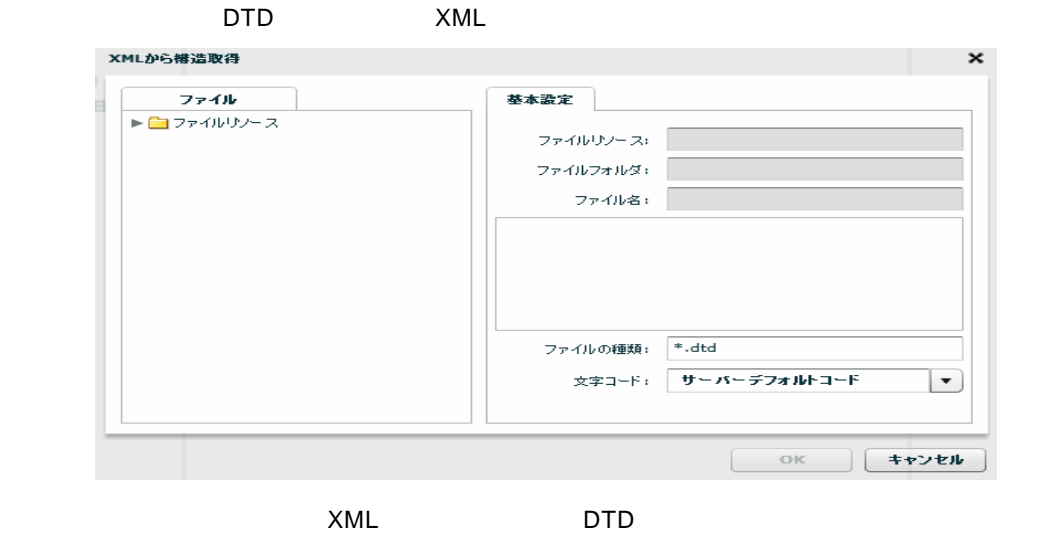

 $[$ 

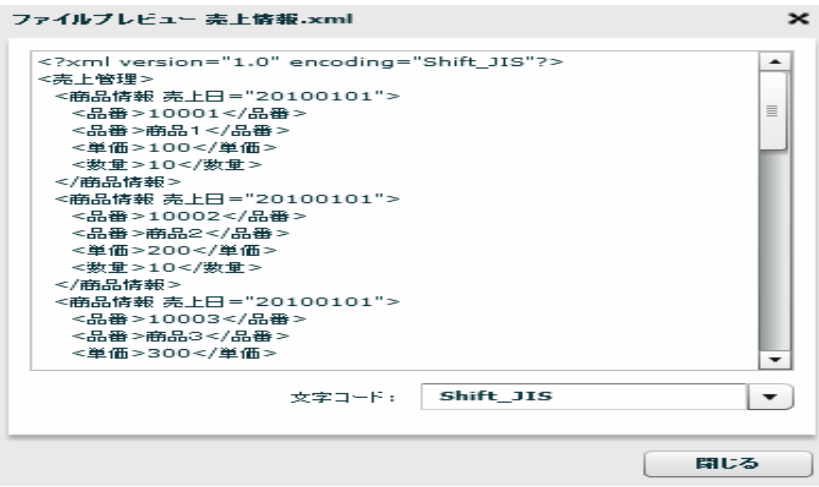

 $\overline{\phantom{a}}$ 

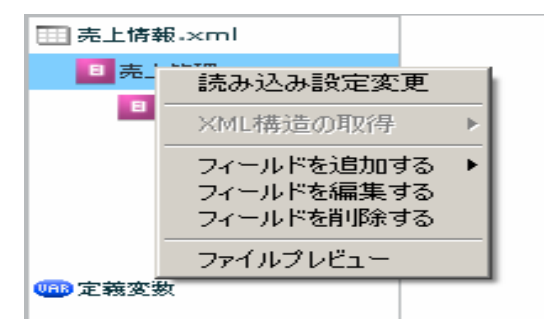

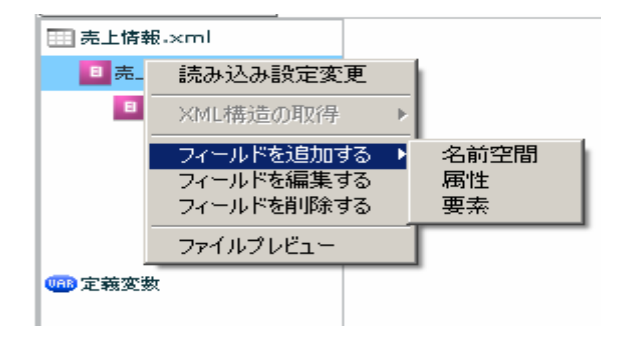

### $[$   $]$   $]$   $[$   $]$

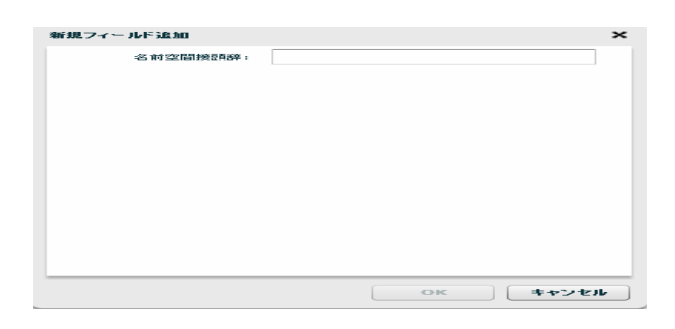

 $[$   $]$   $]$   $[$   $]$ 

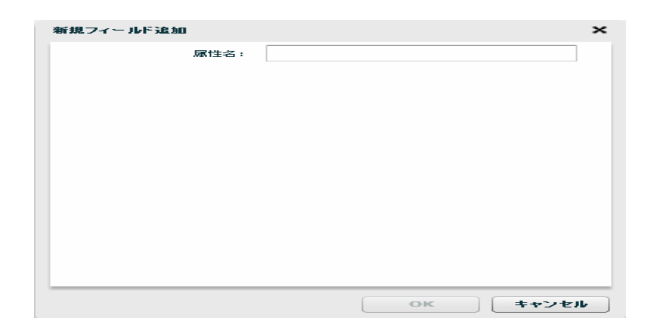

Ξ

÷,

第 **2** 章 第 **2** 章 操作方法

 $\begin{array}{ccc} & & & 1 & 1 \\ & & & 1 & 1 \end{array}$ 

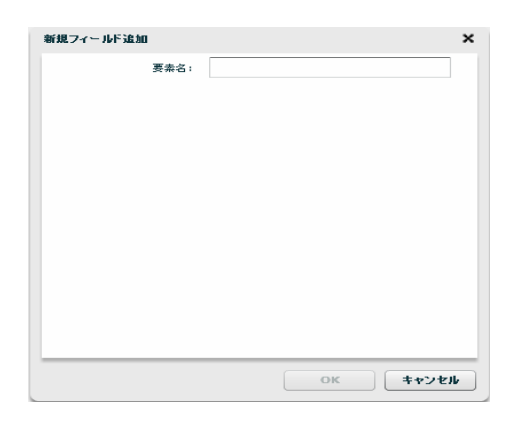

## $[$

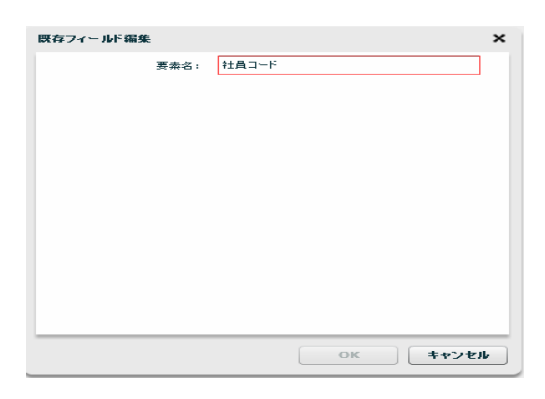

 $[$ 

Ξ

 $[$ ファイルプレビュー 売上情報.xml  $\mathbf{\times}$ ァイルプレビュー 売上情報 - xml<br><?×ml version="1.0" encoding="Shift\_JIS"?><br><売日管理 → 201001~/品番><br><品番→1001~/品番><br><品番→1001~/品番><br><金晶子は201~/型の<br><金晶子は201~/型の<br><金晶子は201~/型の<br><愛型→10~/型の<br><液晶情報 売上日 = "20100101"><br><原品情報 売上日 = "20100101"><br><最高品情報 売上日  $\overline{\phantom{a}}$  $\equiv$ ≂ 文字コード: Shift\_JIS  $\vert \cdot \rangle$  $\Box$ 閉じる ı

 $\overline{\phantom{a}}$ 

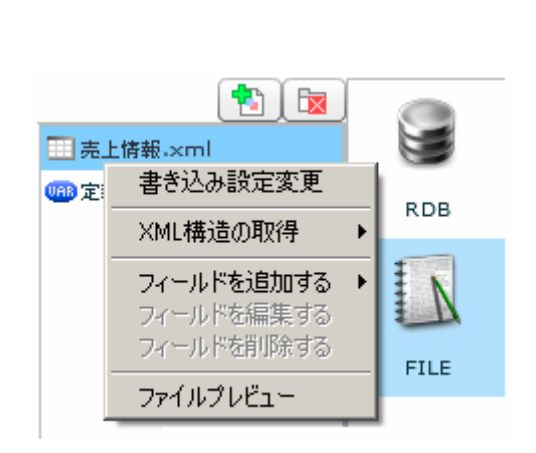

 $[$ 

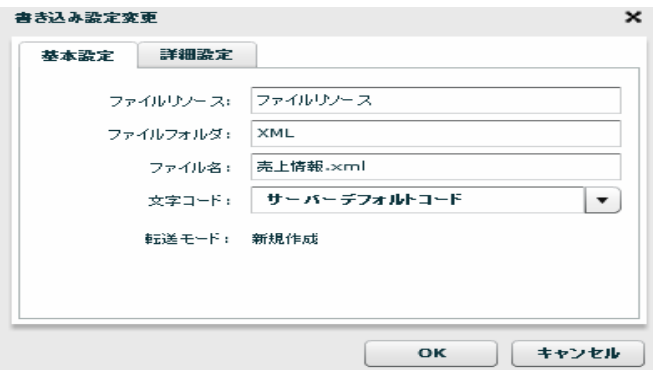

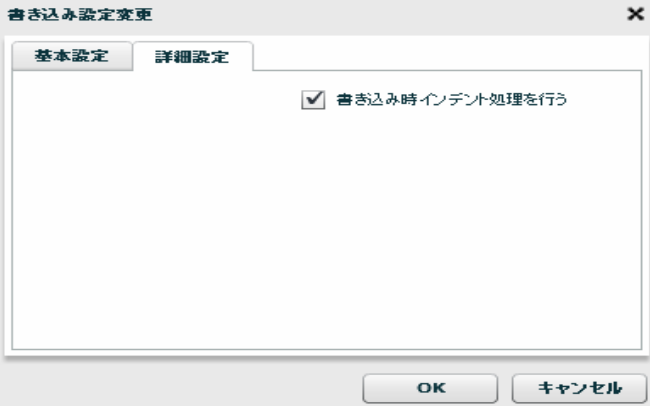

 $\equiv$ 

[OK]を押すと新たなファイル名の XML ファイルが作成されます。 ☆ | 医 图 亮上情報,xml 書き込み設定変更 æ  $0.00$ XML構造の取得 XML **DTD** フィールドを追加する  $\blacktriangleright$ フィールドを編集する フィールドを削除する FILE ファイルプレビュー

 $XML$ 

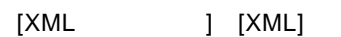

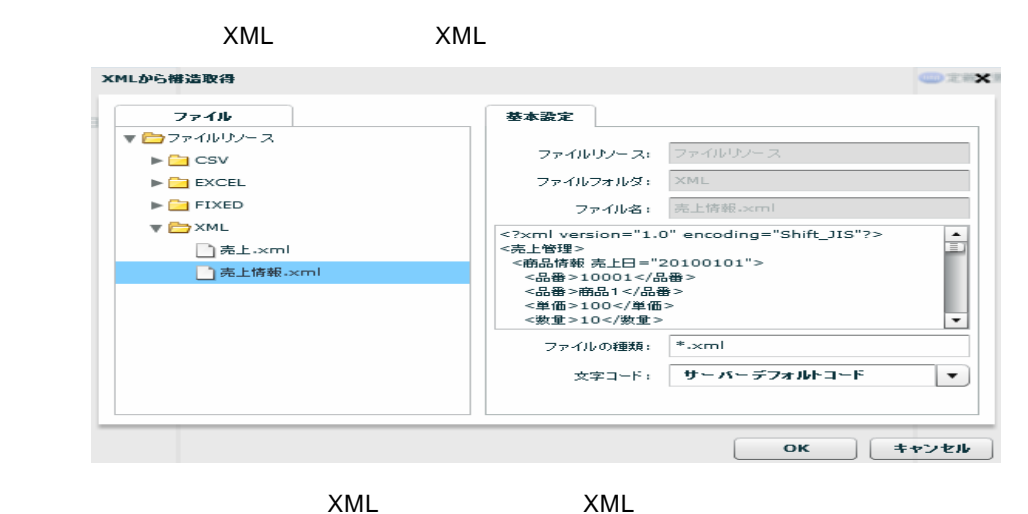

 $[XML$   $] [DTD]$ 

 $\Box$  DTD XML

 $[$ 

Ξ

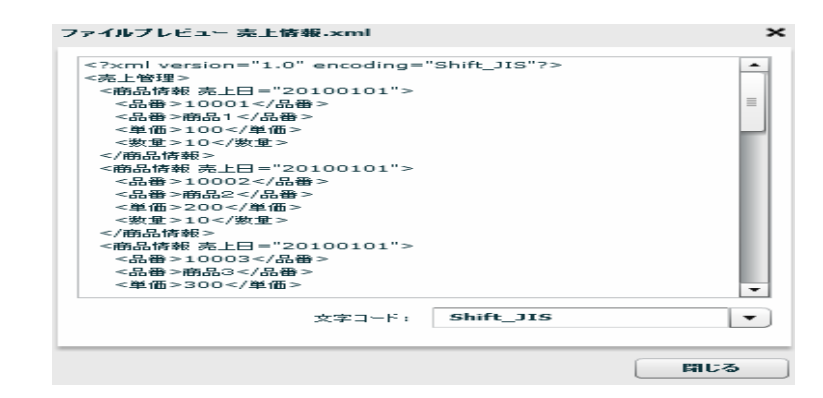

 $\sim$ 

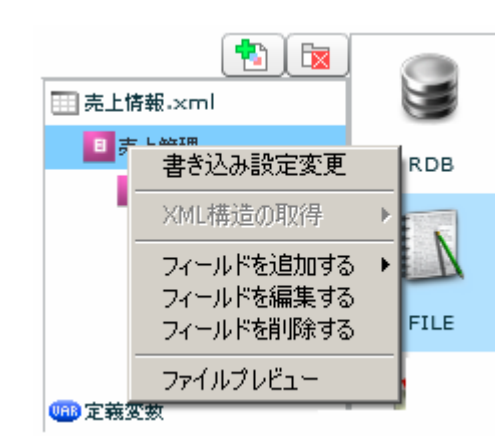

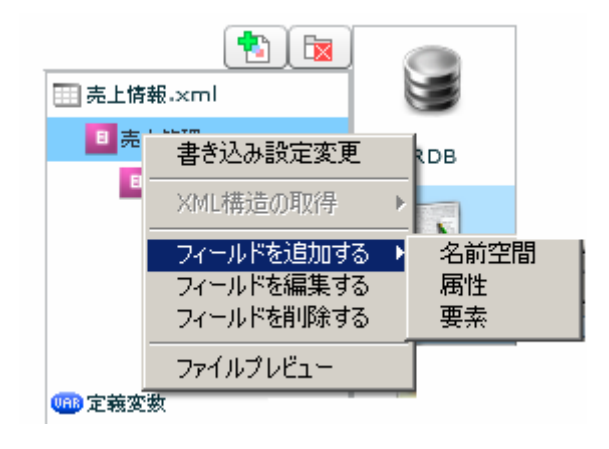

[フィールドを追加する] [名前空間]

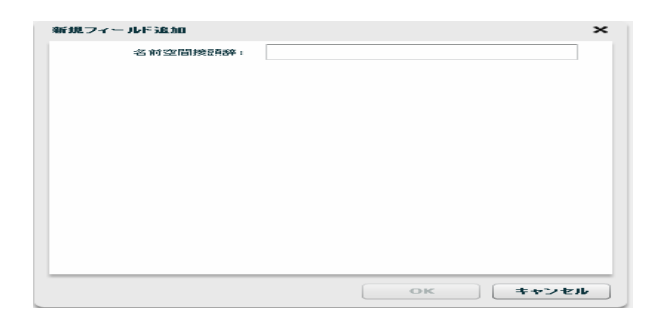

 $[$   $]$   $]$   $[$   $]$ 

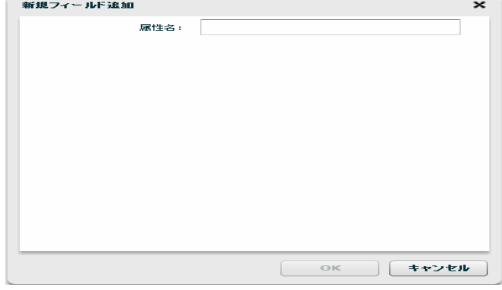

## $\begin{array}{ccc} \text{I} & \text{I} & \text{I} & \text{I} & \text{I} \end{array}$

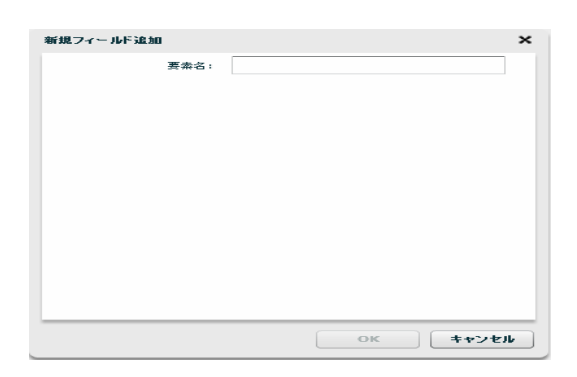

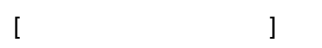

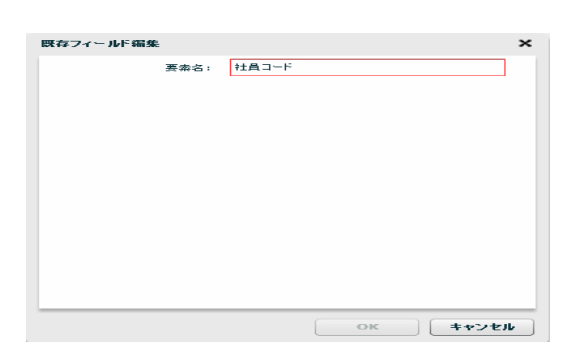

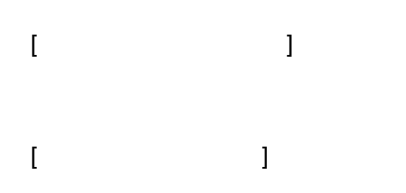

 $\equiv$
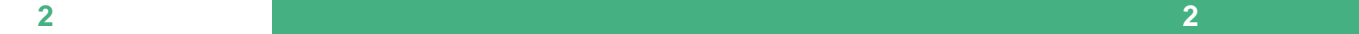

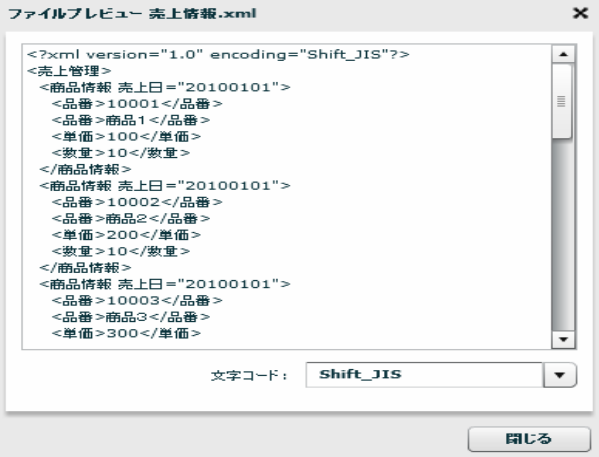

**2.6.15 XML** 

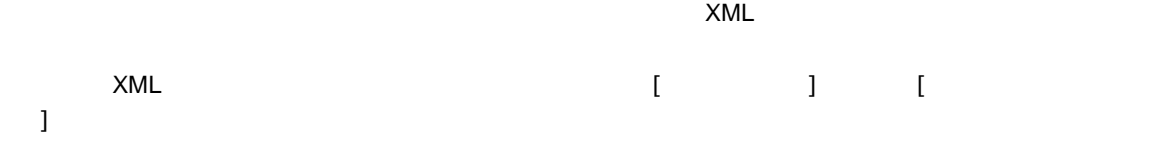

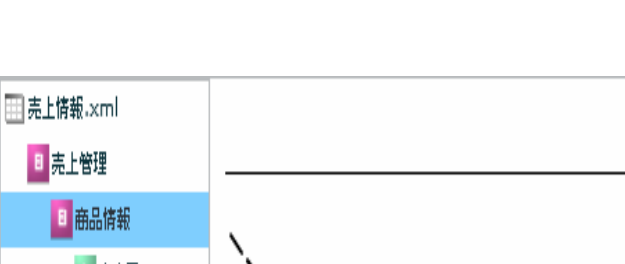

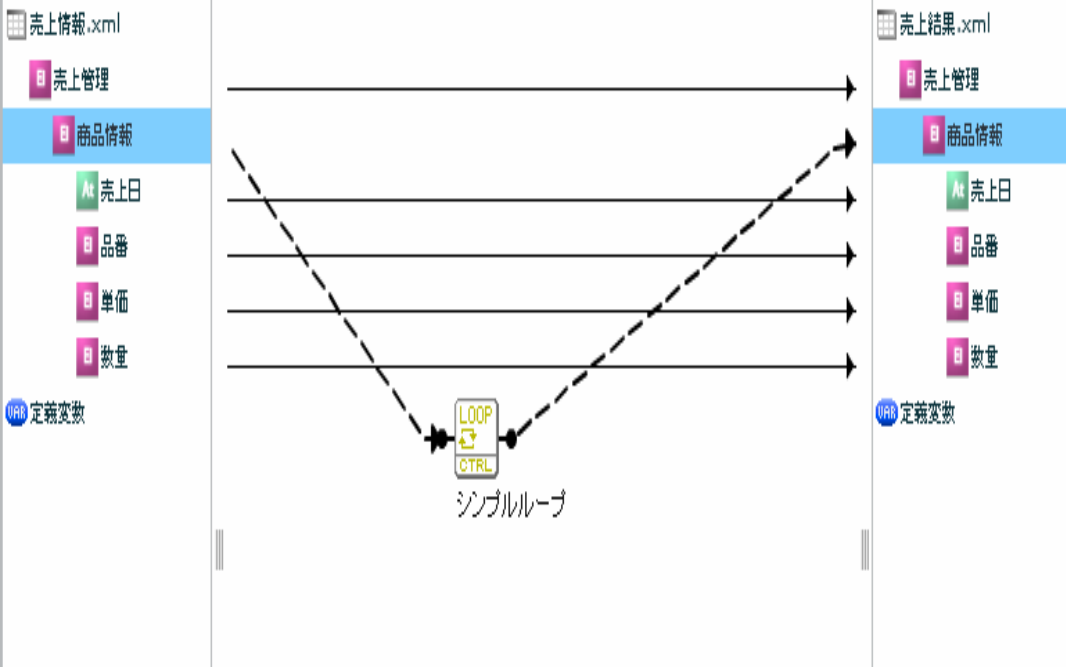

XML ファイル転送においてのループ処理

÷,

Ξ

# **2.6.16 <b>EXCEL**

### EXCEL

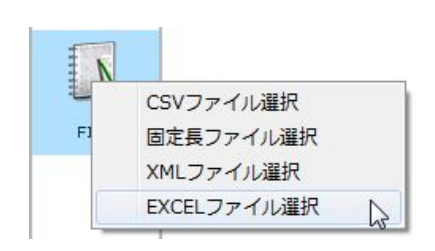

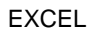

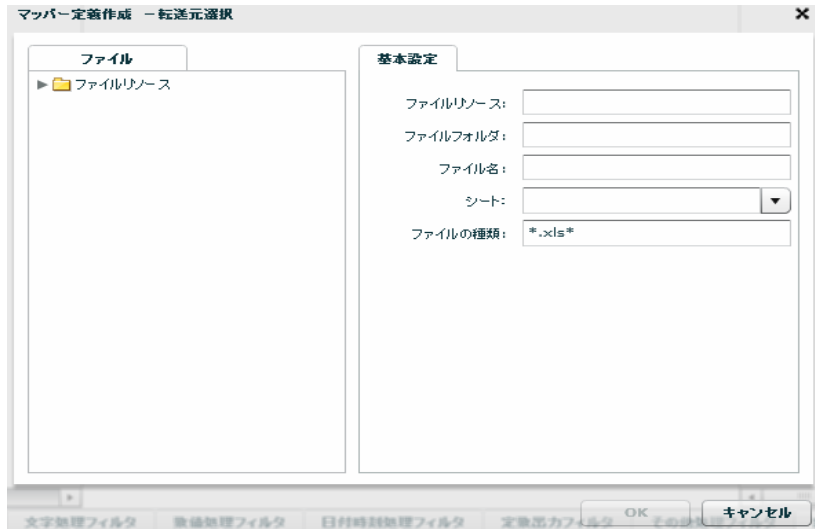

ード エスピア EXCEL インプレート "さんない" \*.xls\* "

≡

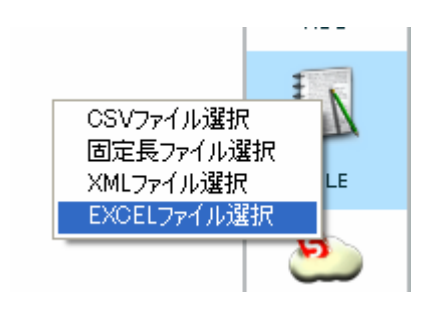

EXCEL

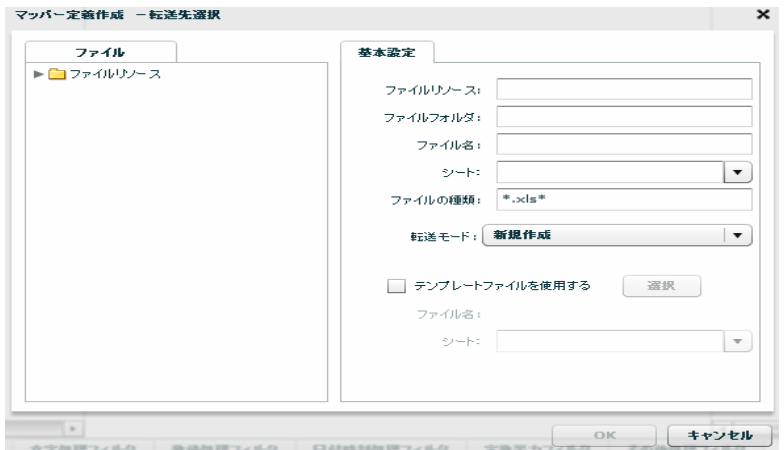

ードの<br>エキュート EXCEL インプリング # \*.xls\*"

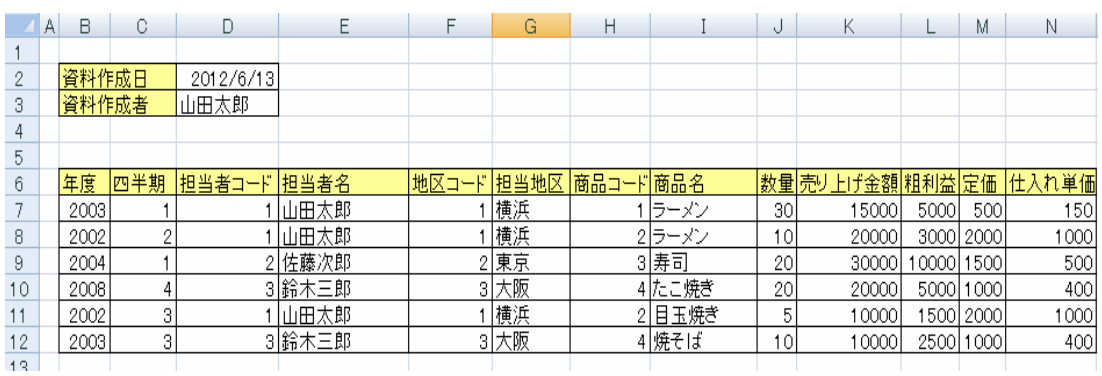

 $\sqrt{1 + \alpha}$ 

Ξ

 $\overline{a}$ 

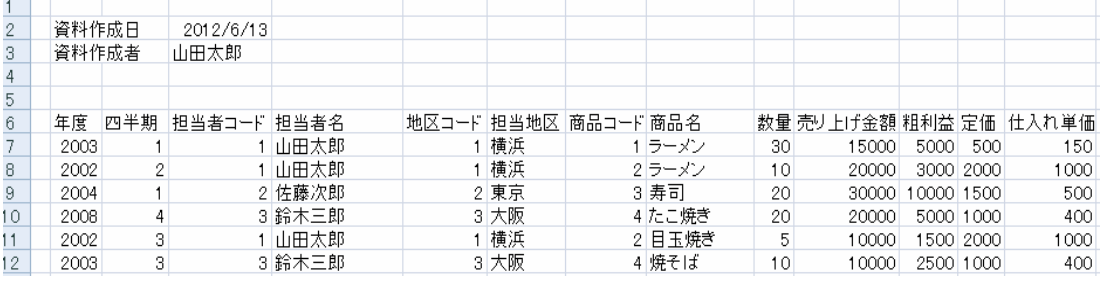

ABCDEF<mark>GHIJKLMN</mark>

 $\equiv$ 

 $\overline{\mathbb{O}}$ 

 $\bigcirc$ 

Ξ

 $[1, 2]$  and the contract of the contract of the contract of the contract of the contract of the contract of the contract of the contract of the contract of the contract of the contract of the contract of the contract of

#### $\mathsf{EXCEL}$

#### Qanat Execute

 $\equiv$ 

 $\sim$ 

## **2.6.17 <b>EXCEL**

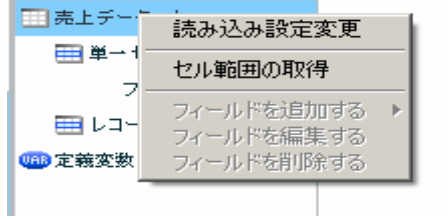

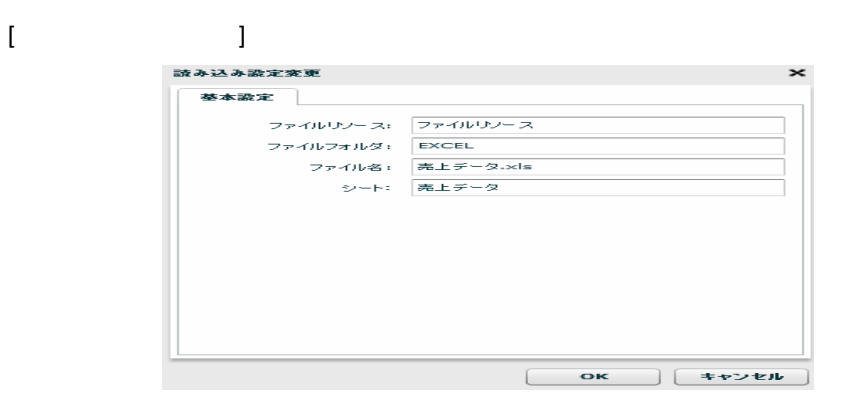

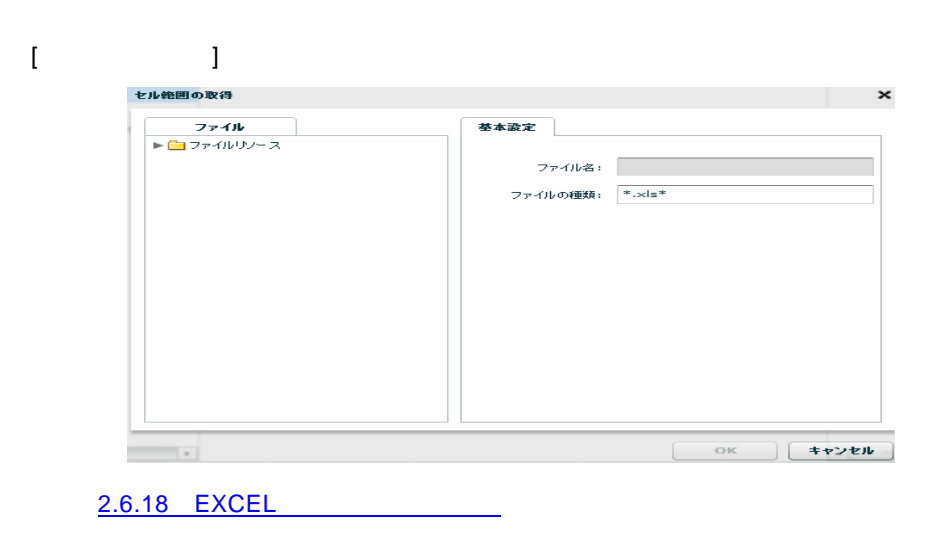

⊞ 売上データ.×ls ■単一セル ー<br>- フィ 読み込み設定変更 田レコード セル範囲の取得 <mark>UAB</mark> 定義変数 フィールドを追加する ▶ フィールドを編集する フィールドを削除する

### [フィールドを追加する] [フィールド]

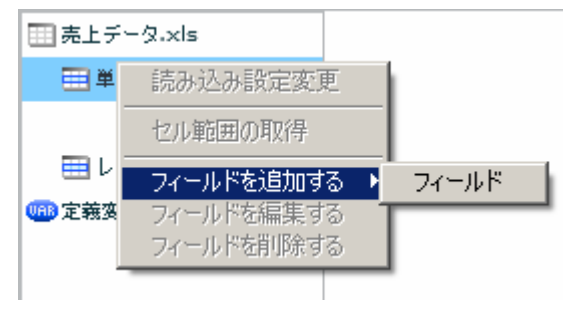

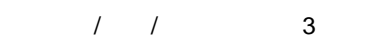

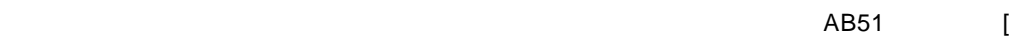

 $] + [$   $]$ 

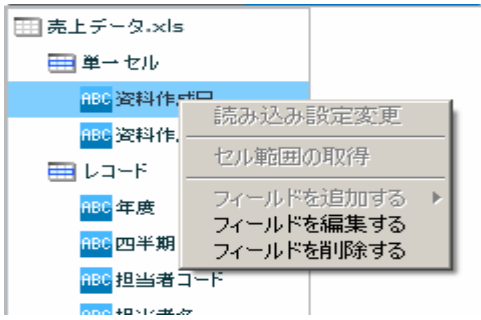

第 **2** 章 第 **2** 章 操作方法

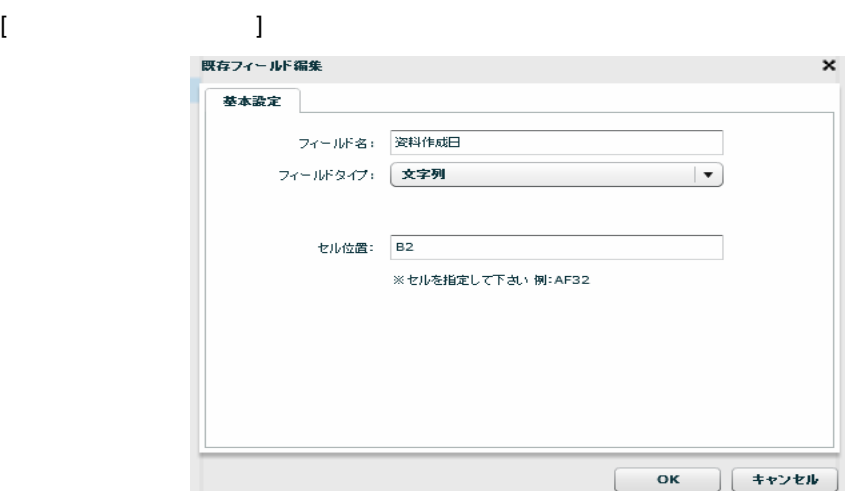

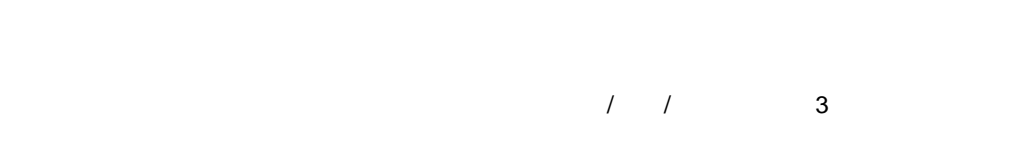

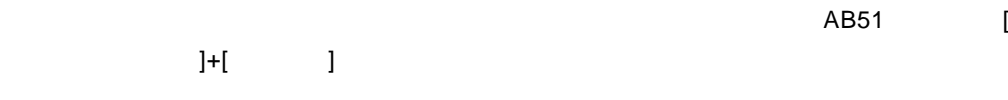

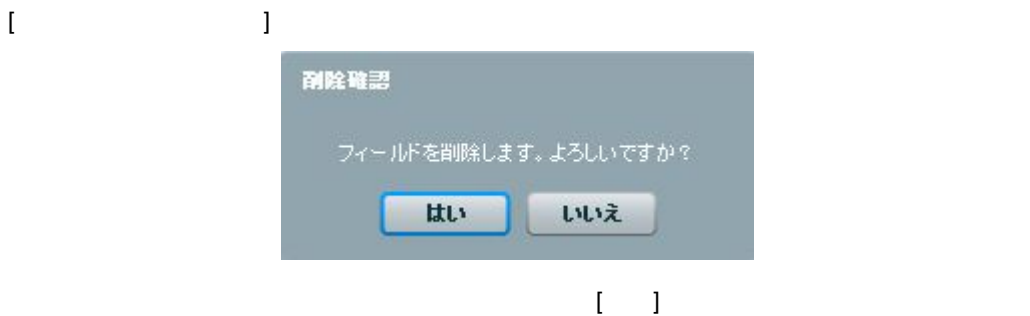

Ξ

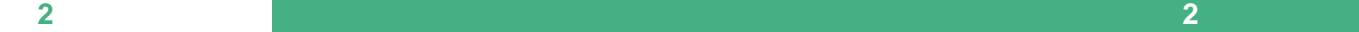

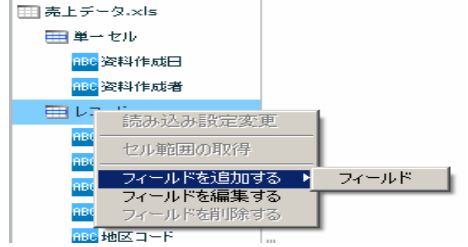

### $\begin{array}{cccccccccccccc} \text{I} & \text{I} &$

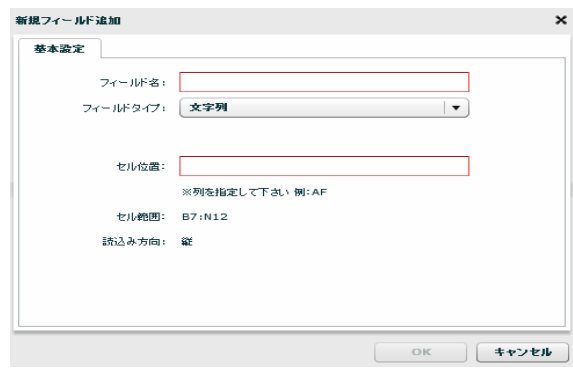

 $\sqrt{2}$ 

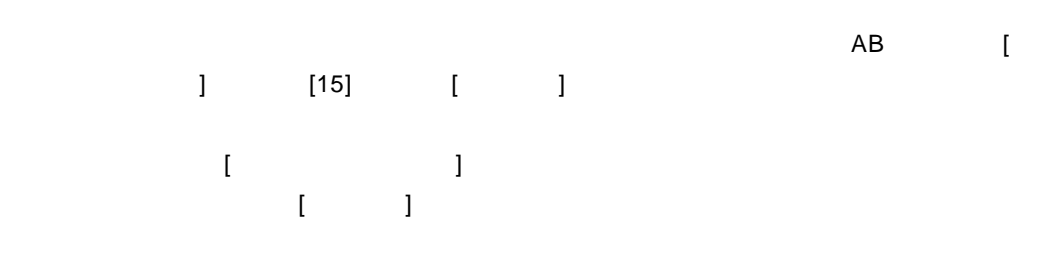

EXCEL EXCEL 第 **2** 章 第 **2** 章 操作方法

Ξ

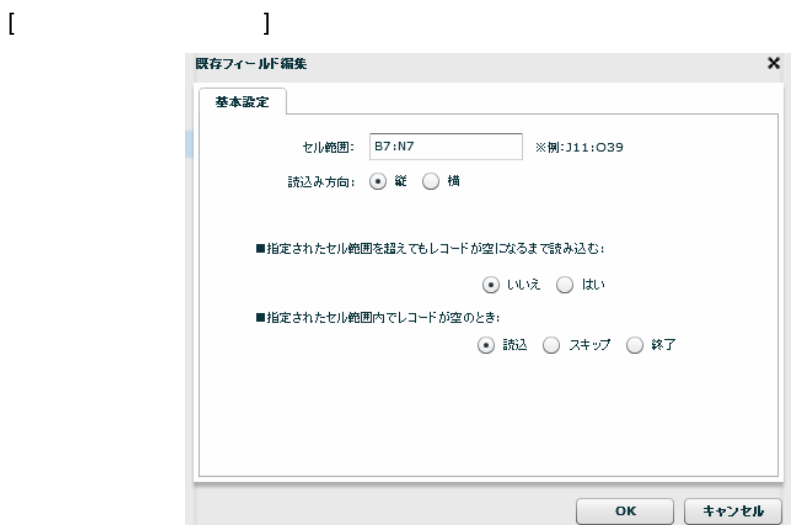

[B7:N12]

 $[{\S} \qquad \qquad {\S}^{\{}$ 

EXCEL EXCEL

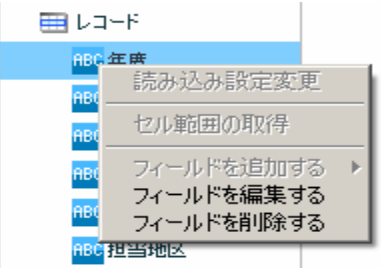

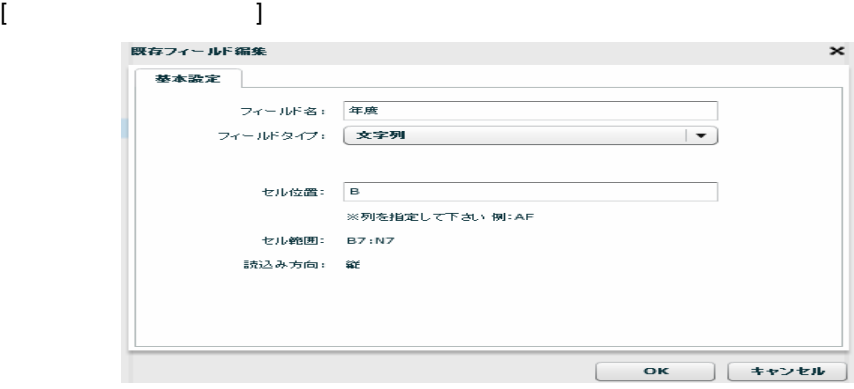

 $\sqrt{2}$ 

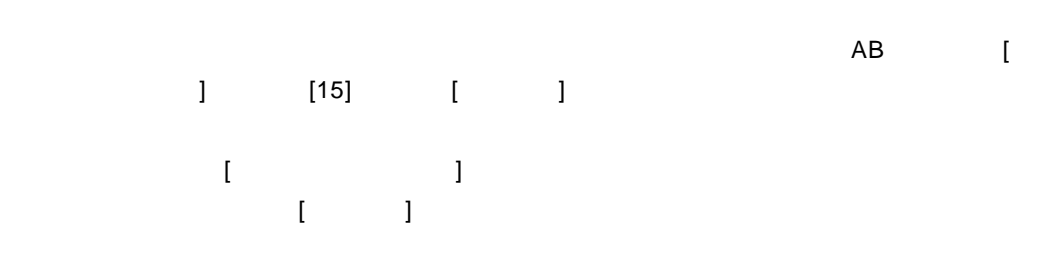

EXCEL EXCEL

 $\equiv$ 

 $[$ **剤除確認** フィールドを削除します。よろしいですか? はい いいえ  $[1]$ **t**ie 田売上デ 書き込み設定変更 田単 セル範囲の取得

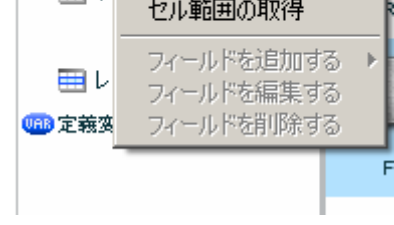

 $[$ 

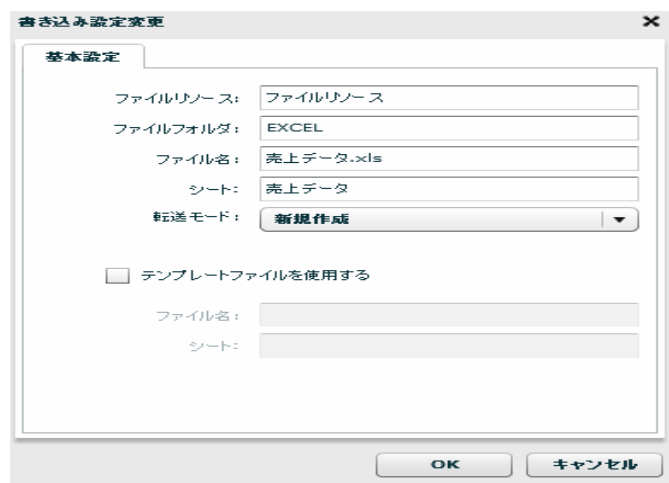

第 **2** 章 第 **2** 章 操作方法

 $\hbox{I}$ 

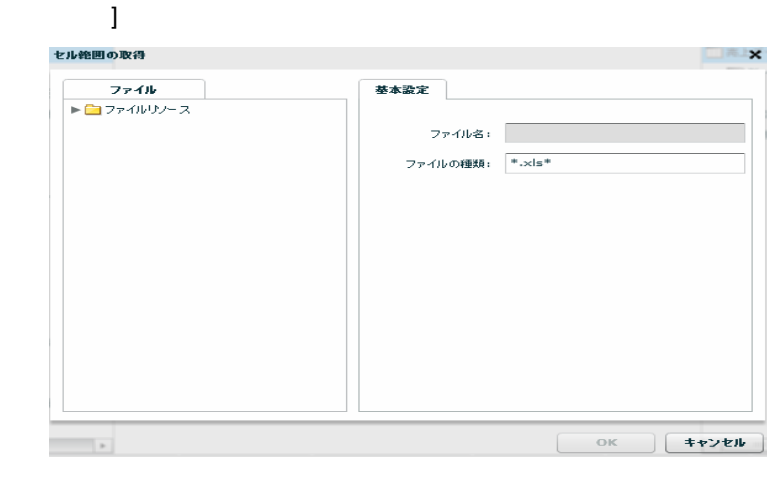

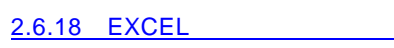

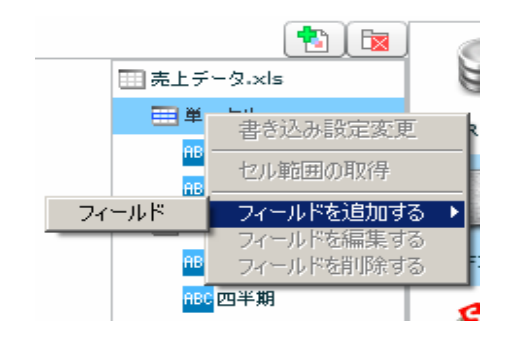

 $[$   $]$   $]$   $[$   $]$   $]$ 

| 基本設定      |                                                               |                      |
|-----------|---------------------------------------------------------------|----------------------|
| フィールド名:   |                                                               |                      |
| フィールドタイプ: | 文字列                                                           | $\blacktriangledown$ |
| セル位置:     | ※エクセルファイルに上書きする場合は、フィールドタイ<br>プは反映されません。<br>※セルを指定して下さい例:AF32 |                      |
|           |                                                               |                      |
|           |                                                               |                      |
|           |                                                               |                      |

 $\sqrt{2}$ 

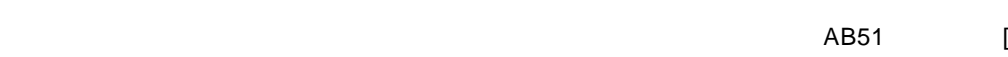

 $\begin{pmatrix} \mathbf{r} \\ \mathbf{r} \end{pmatrix}$  in  $\begin{pmatrix} \mathbf{r} \\ \mathbf{r} \end{pmatrix}$ ⊞ 売上データ.xls 田単一セル |単一セル<br>|<mark>886</mark>姿\*87<del>0』</del>|<br>|886<sub>第</sub> | 書き込み設定変更|<br>|886第 | セル範囲の取得| **RDB** Ν 

 $] + [$   $]$ 

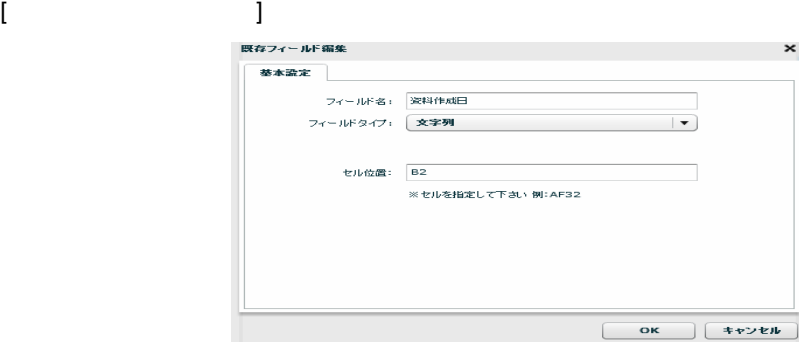

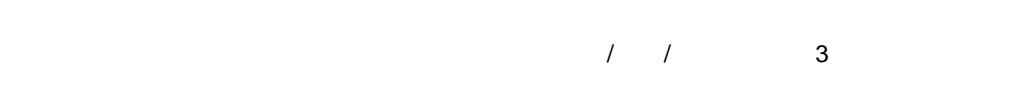

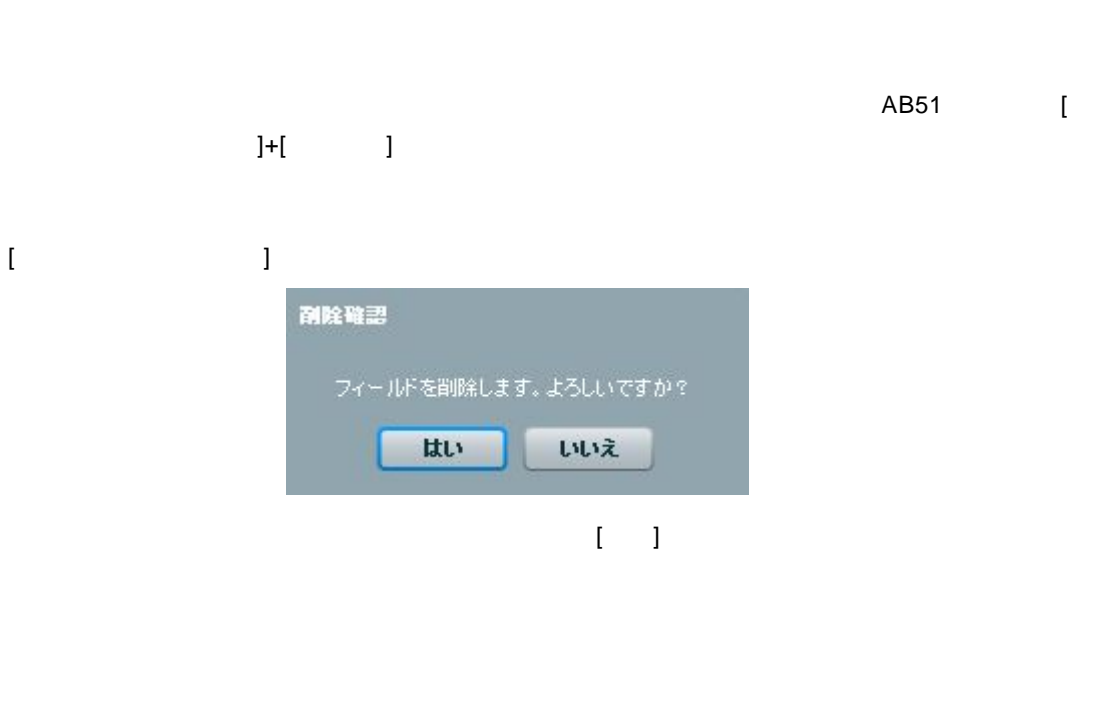

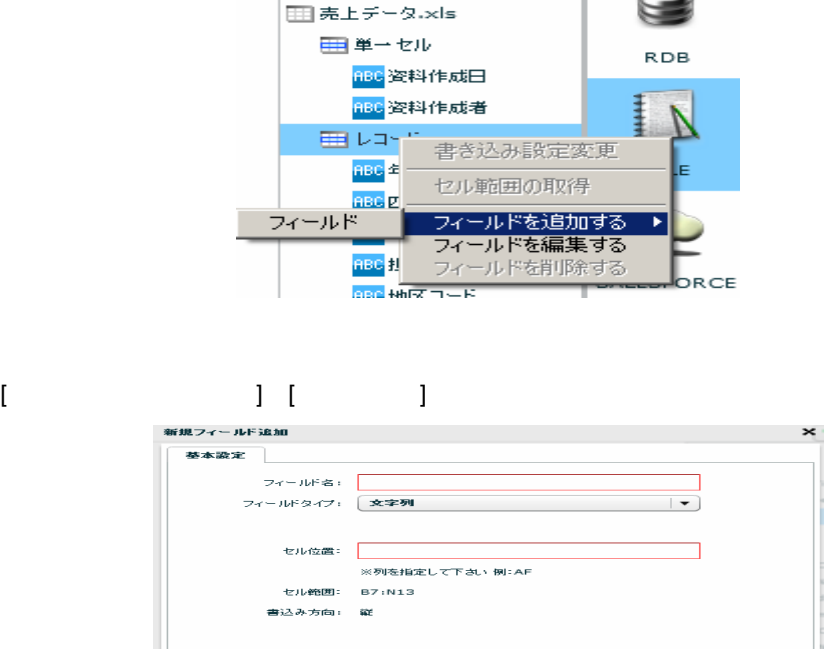

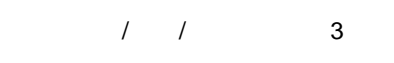

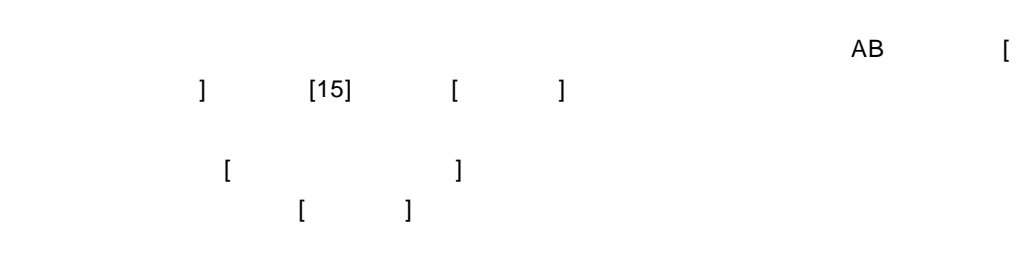

EXCEL EXCEL

 $\equiv$ 

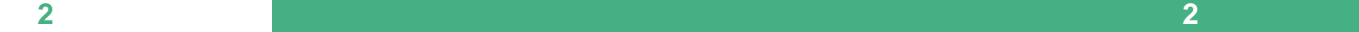

Ξ

セル範囲: B7:N7 ※例:J11:O39 書込み方向: ◉ 縦 ◯ 横 ■指定されたセル範囲を超えても書き込む:  $\odot$  いいえ  $\odot$  はい

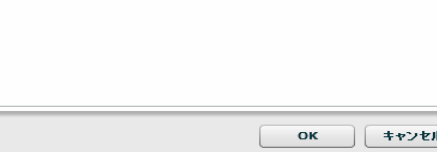

[B7:N12]

 $[{\{} \qquad \qquad \} : {\{} \qquad \qquad \} ]$ 

 $[$ 

既存フィールド編集

基本設定

EXCEL

EXCEL

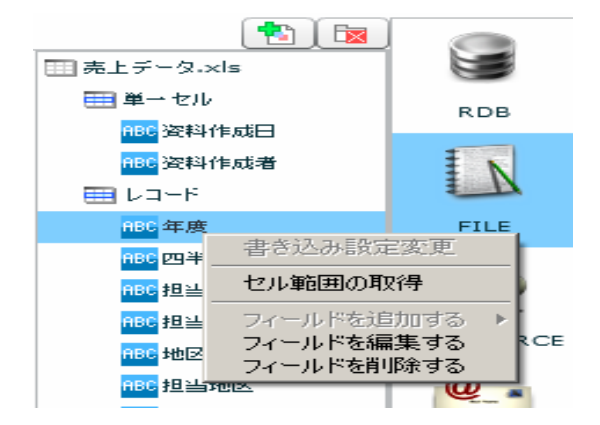

×

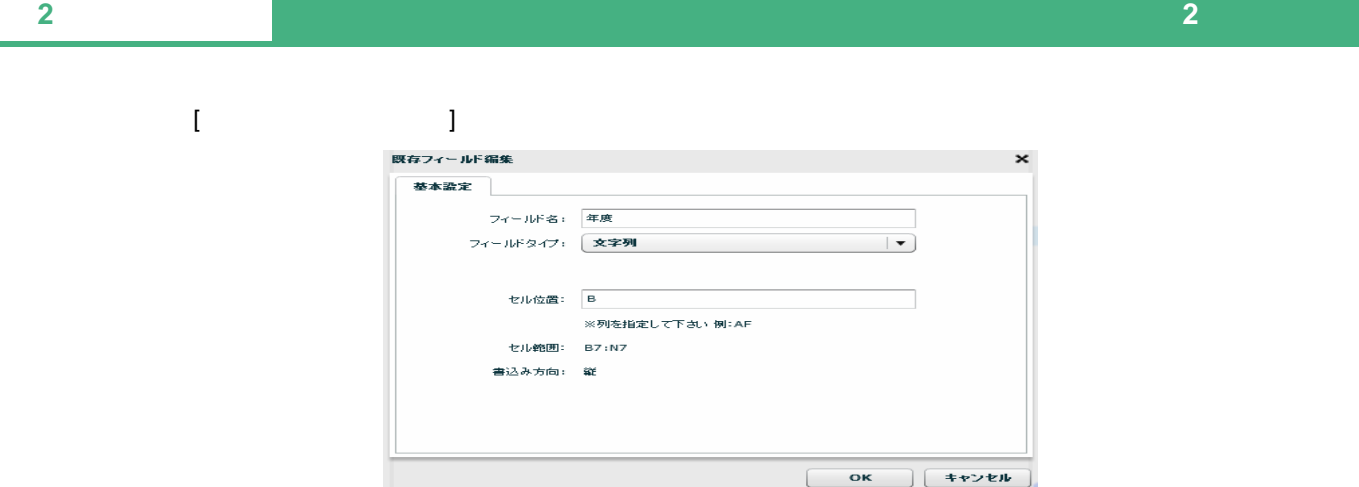

 $\begin{array}{ccc} \end{array}$ 

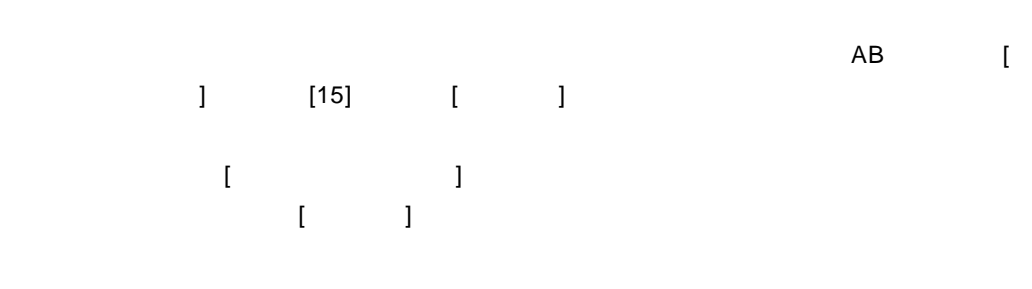

EXCEL EXCEL

<span id="page-124-0"></span>[フィールドを削除する] 副陰確認 フィールドを削除します。よろしいですか? はい いいえ  $\begin{bmatrix} 1 & 1 \end{bmatrix}$ 

# **2.6.18 EXCEL**

 $[OK]$ 

セル範囲の取得

Œ

Ξ

ファイル

2010/2007/2003

田売上デーク 読み込み設定変更 田単一 セル範囲の取得 ABC <mark>资</mark> フィールドを追加する  $\vert \rangle$ ABC</mark>猶 フィールドを編集する

Microsoft Office Excel

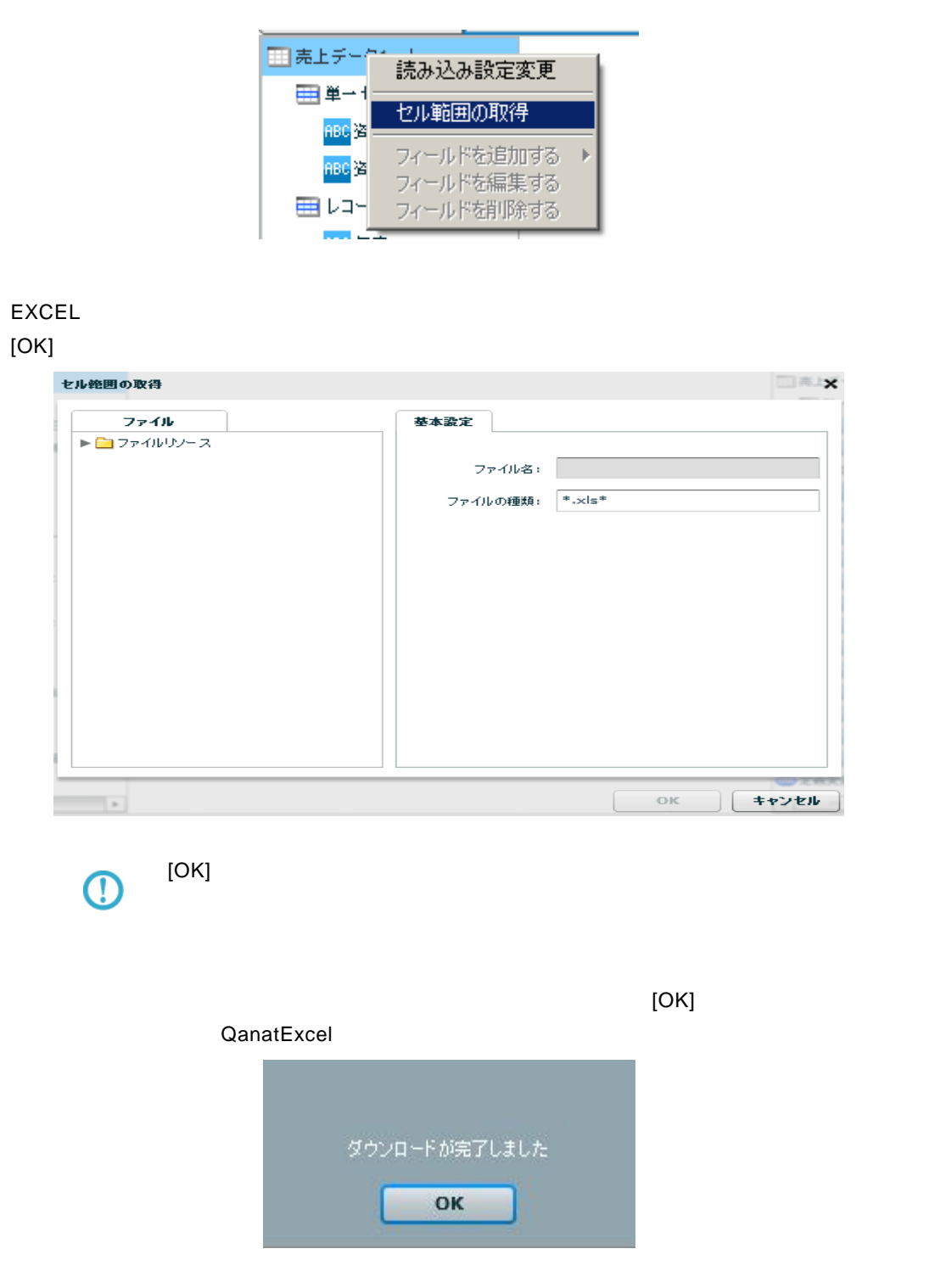

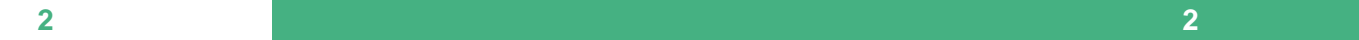

 $\text{EXCEL}$ 

 $\mathbb{R}$ 

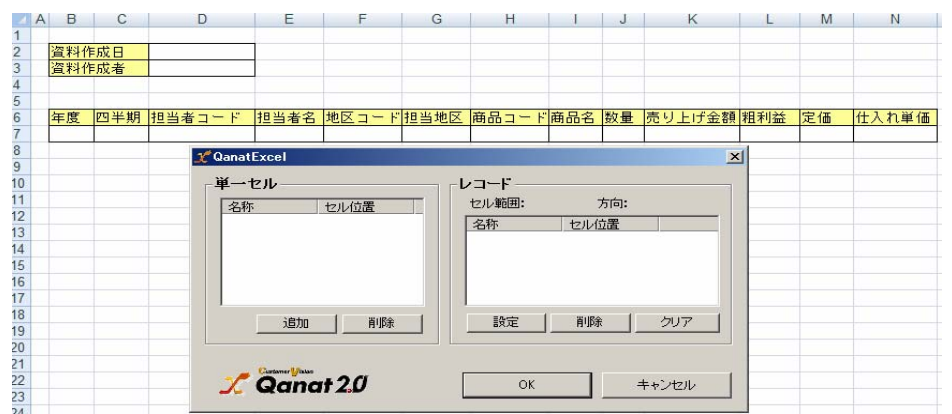

### QanatExcel

#### QanatExcel

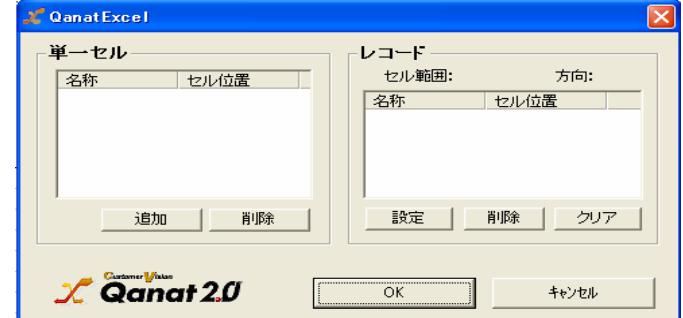

EXCEL

QanatExcel [ ]

Ξ

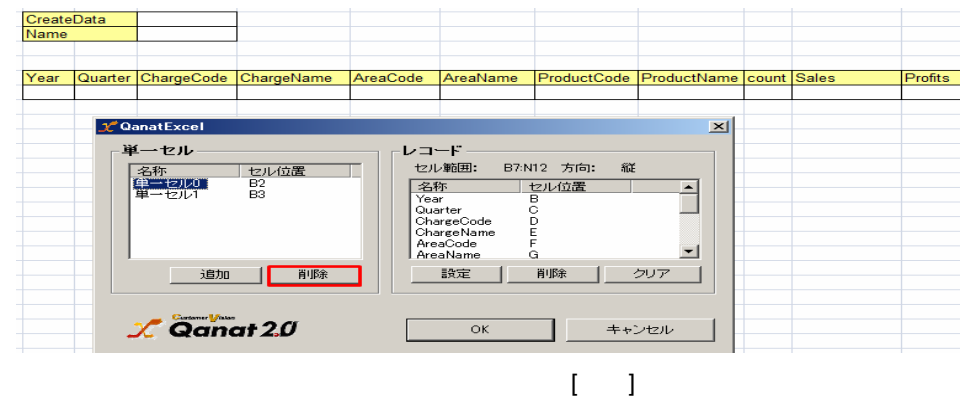

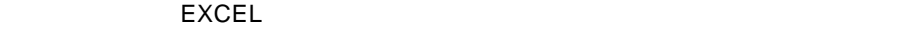

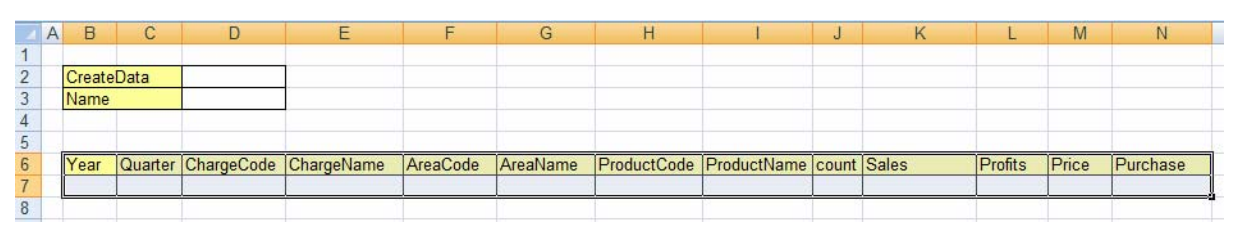

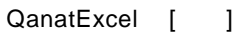

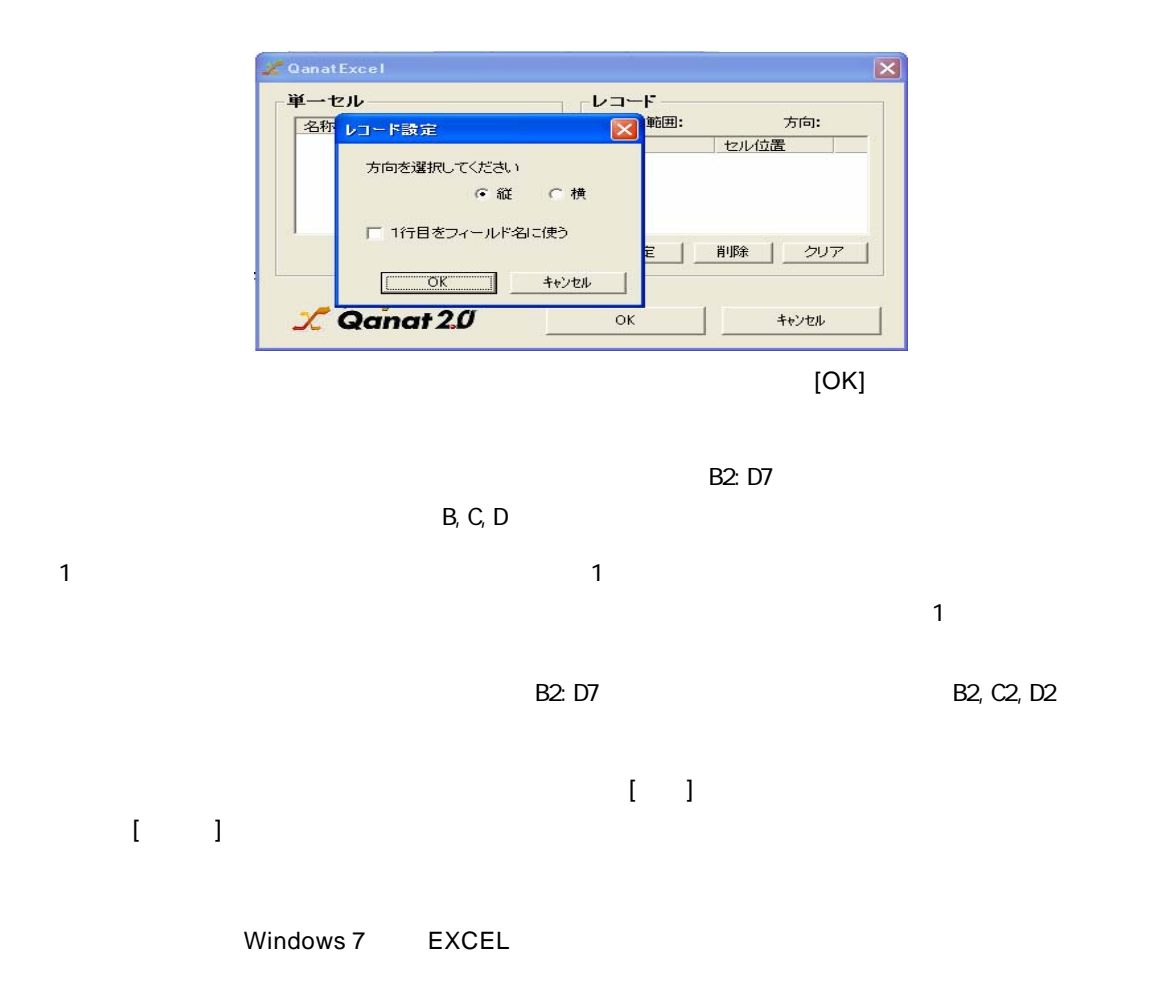

 $\, \mathbb{O}$ 

"  $*$ Customer Vision¥QanatClient¥resource¥bin¥

### **2.6.19 EXCEL**

EXCEL マイル転送の場合はループの基準をレコードである。

Ξ

### **2.6.20 SALESFORCE**

#### **SALESFORCE**

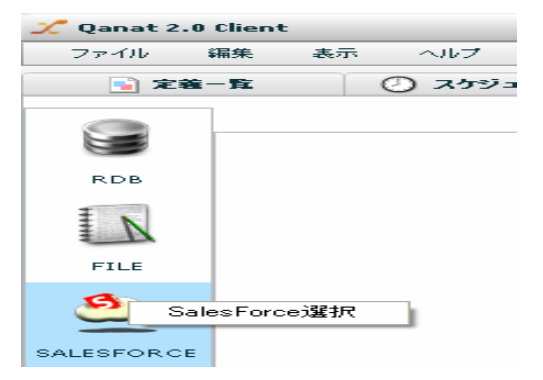

#### SALESFORCE

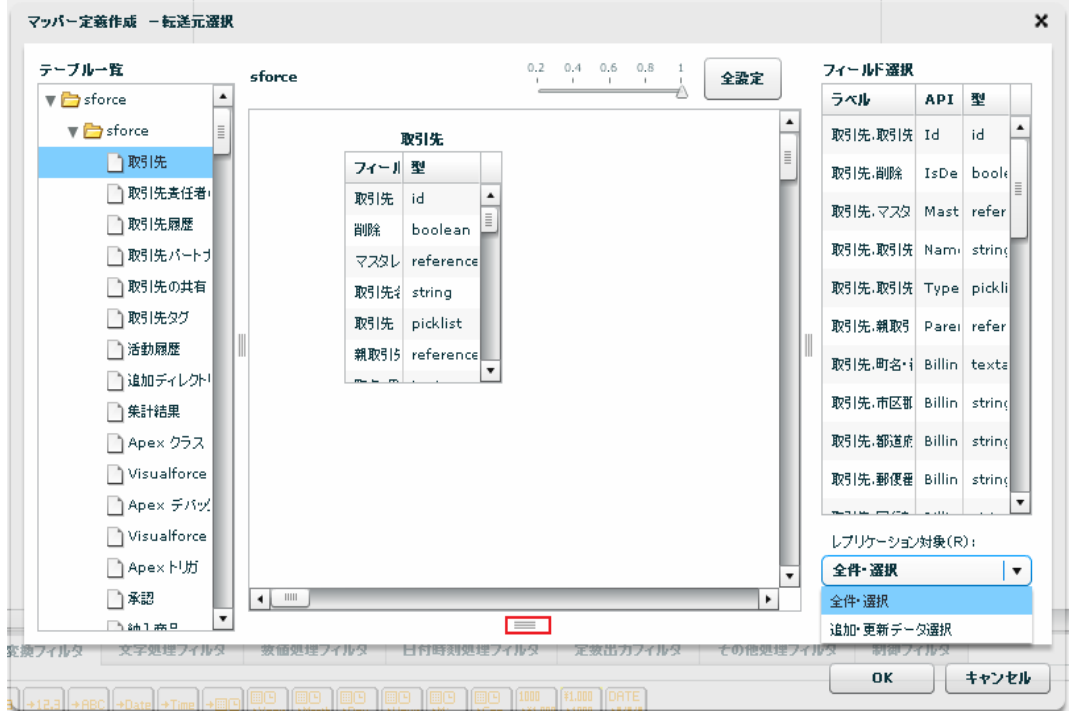

並び替え

 $\overline{ }$ 

 $\circledcirc$ 

フィールド名 順序

取引先,取引先 Nami strin

取引先,取引先 Type pickli

取引先.親取引 Parei refer

取引先,町名·i Billin texta

取引先,市区郡 Billin strin

取引先.都道府 Billin string

取引先.郵便番 Billin strin

 $|\star|$ 

 $\Theta$ 

OK | キャンセル

レプリケーション対象(R):

全件・選択

 $\overline{a}$ 

 $\boldsymbol{\mathsf{x}}$ 

Salesforce

Ξ

マッパー定義作成 一転送元選択

■ 取引先

1 ■ 取引先パートナ

■ 取引先表任者

□ 取引先履歴

□ 取引先の共有

■追加ディレクト

 $\rule{1em}{0.15mm}$  Apex クラス

 $\Box$  Visualforce

 $\boxed{\phantom{1}}$  Apex  $\widetilde{\tau}$  Apex Visualforce

Apex NJ

□ 多認

□ 取引先タグ

■活動履歴

□<br>□ 集計結果

**sforce** 

検索条件

& or  $\int$ 

取引先

マスタレ reference

取引先: string

取引先 picklist

**MEDELL** *<u>Information</u>* 

**6**<br>フィールド名|条件|値

boolean

フィール型

取引先 id

副除

 $\overline{\phantom{a}}$ 

 $\vert$ 

テーブルー覧

 $\blacktriangledown$   $\blacktriangledown$  sforce

 $\blacktriangledown$  of orce

API SalesforceAPI

Salesforce

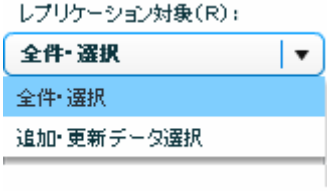

 $\blacksquare$  Salesforce  $\blacksquare$ 

 $\equiv$ 

÷,

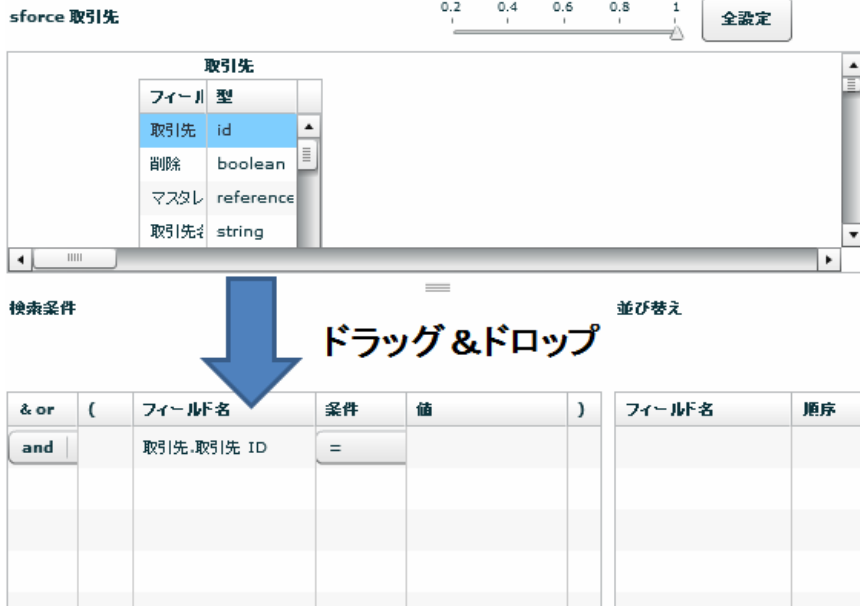

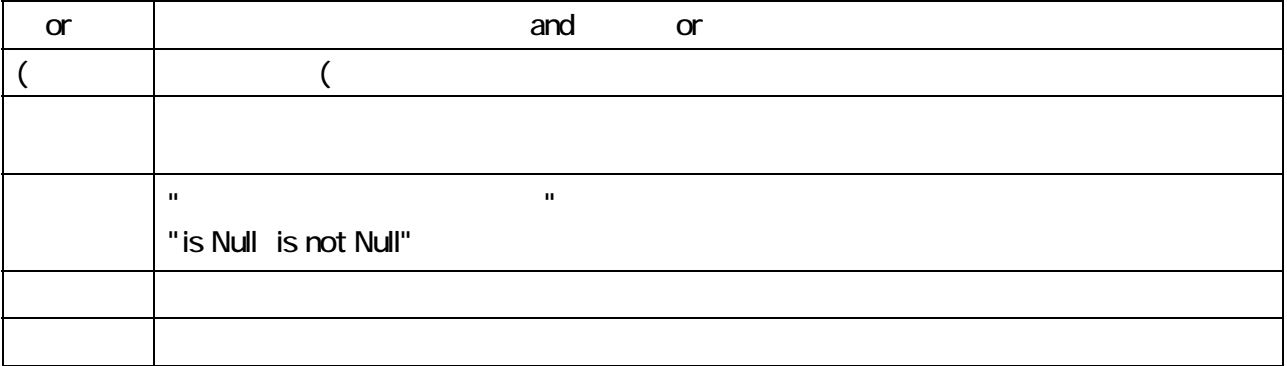

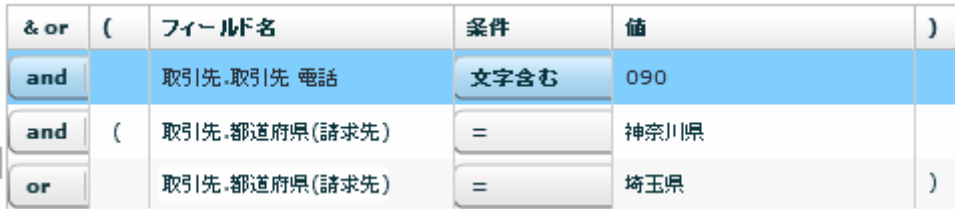

 $\Omega$  090  $\Omega$ 

Ξ

Ξ

Ξ

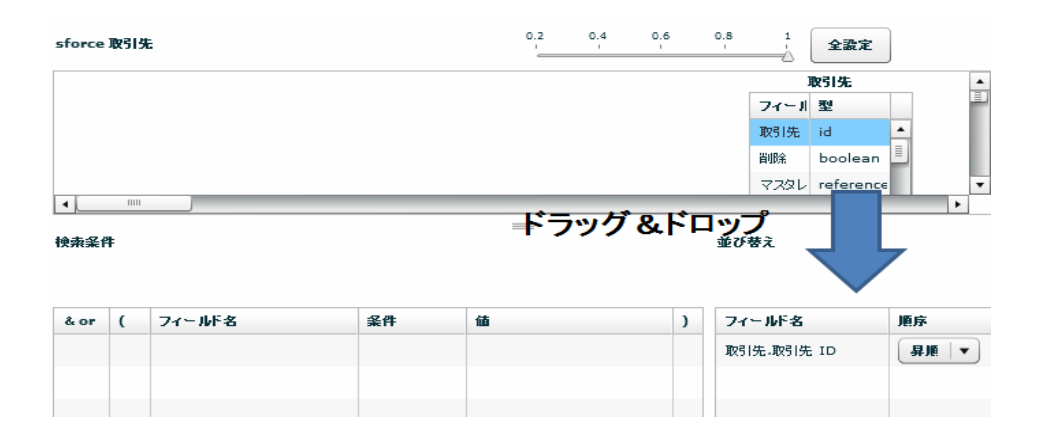

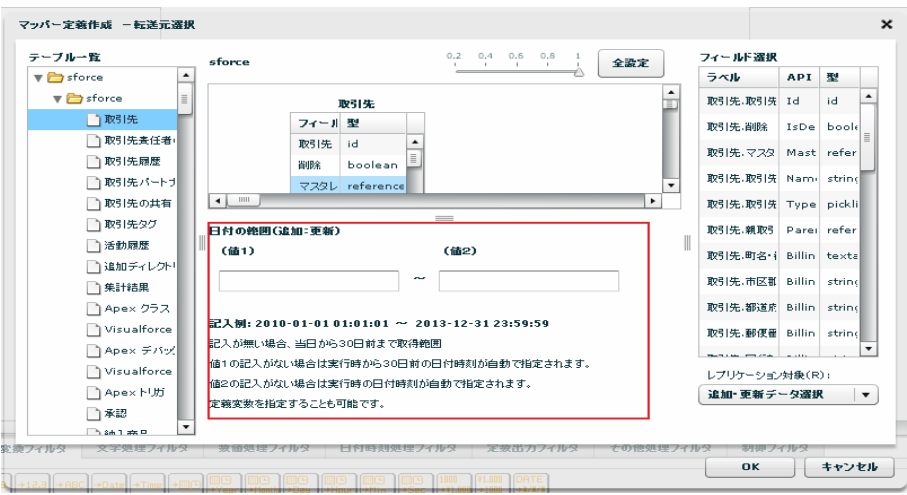

yyyy-MM-dd HH:mm:ss

 $\sim$  30  $\sim$  1  $\sim$  100  $\sim$  100  $\sim$  100  $\sim$  100  $\sim$  100  $\sim$  100  $\sim$  100  $\sim$  100  $\sim$  100  $\sim$  100  $\sim$  100  $\sim$  100  $\sim$  100  $\sim$  100  $\sim$  100  $\sim$  100  $\sim$  100  $\sim$  100  $\sim$  100  $\sim$  100  $\sim$  100  $\sim$  100  $\sim$  100

 $\mathbb{Z}^2$  , the contract of the contract of the contract of the contract of the contract of the contract of the contract of the contract of the contract of the contract of the contract of the contract of the contract of

≡

#### $\blacksquare$  reference  $\blacksquare$

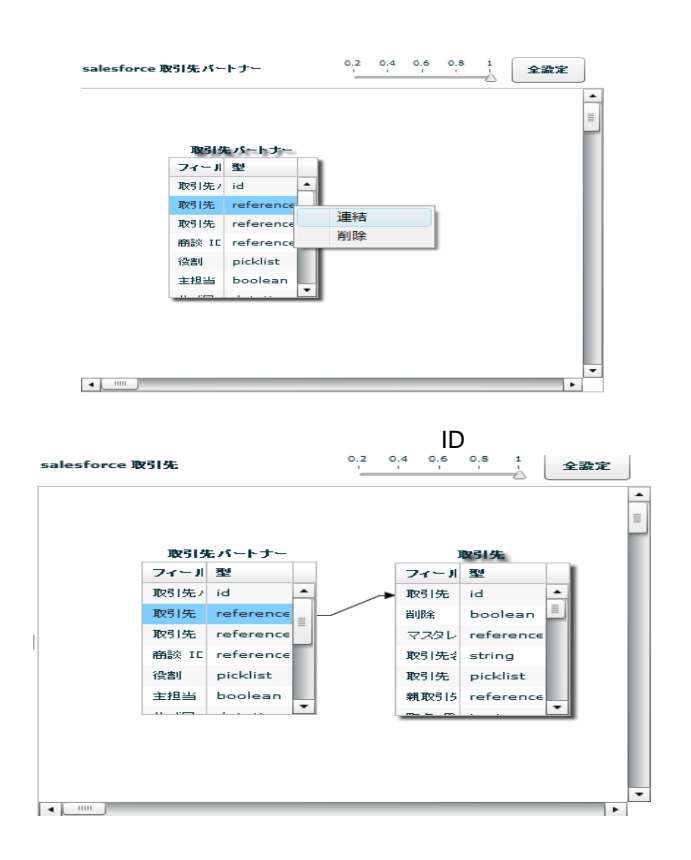

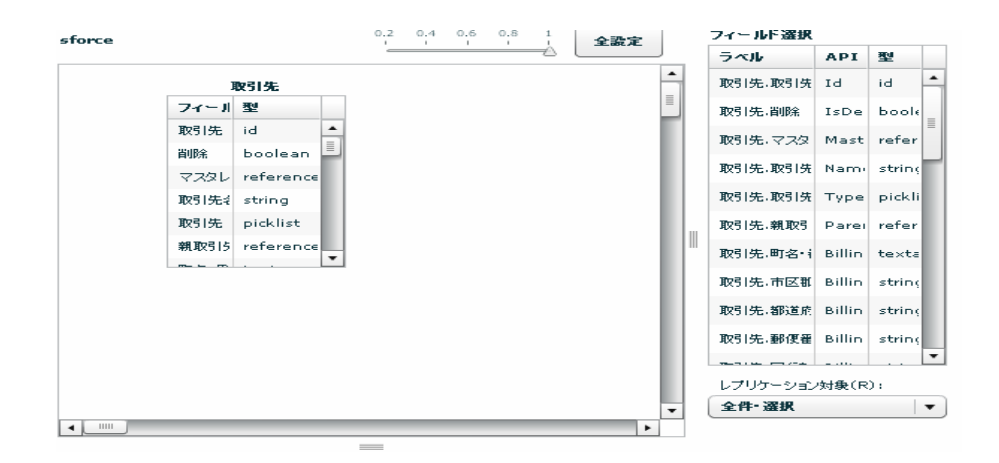

İ,

#### SALESFORCE

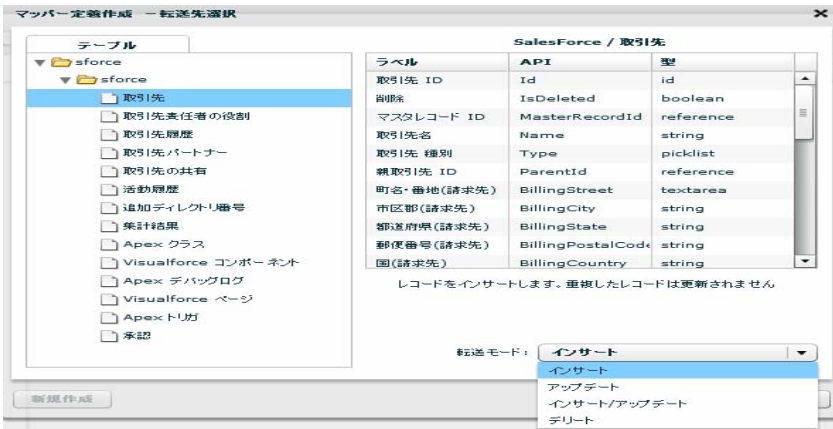

Salesforce

API SalesforceAPI

 $\overline{P}$ 

 $\overline{O}$ 

Ξ

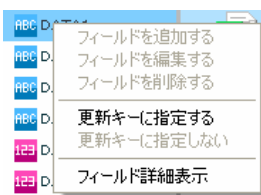

 $\overline{r}$ 

 $\equiv$ 

÷,

# **2.6.21 SALESFORCE**

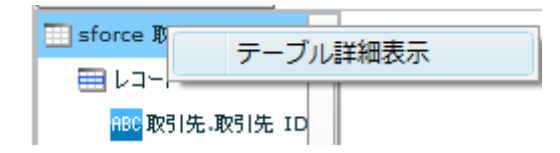

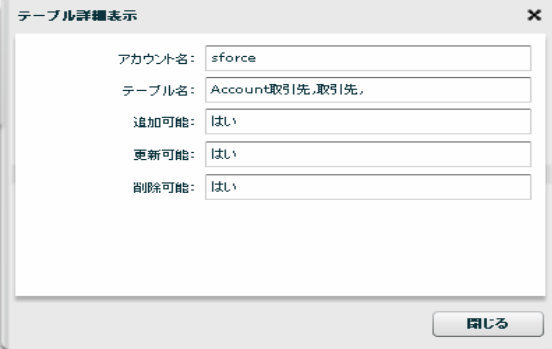

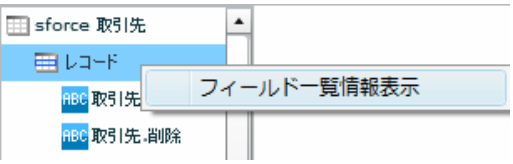

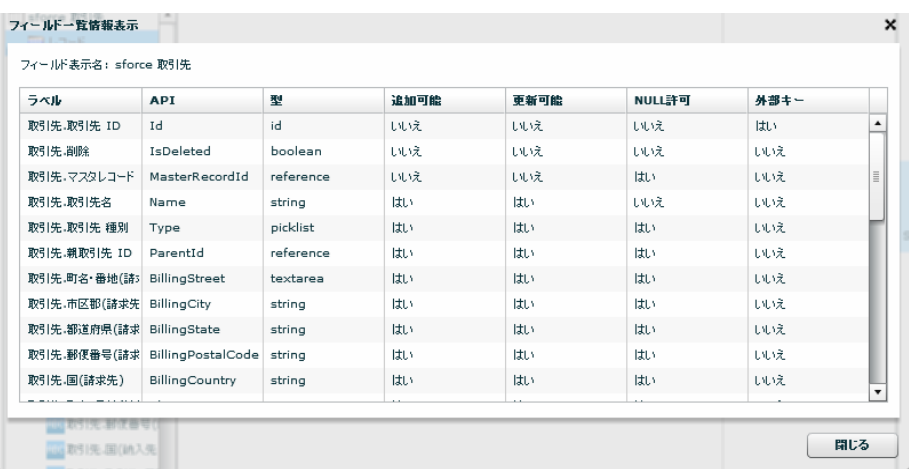

÷.

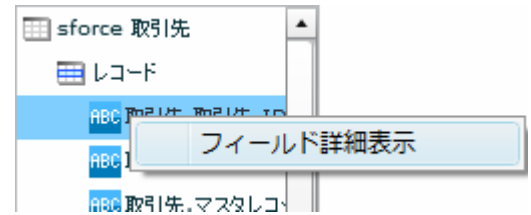

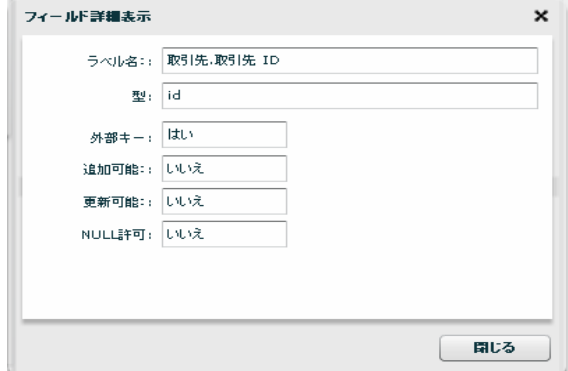

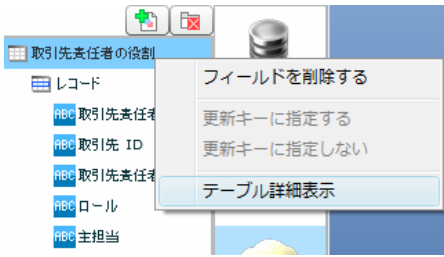

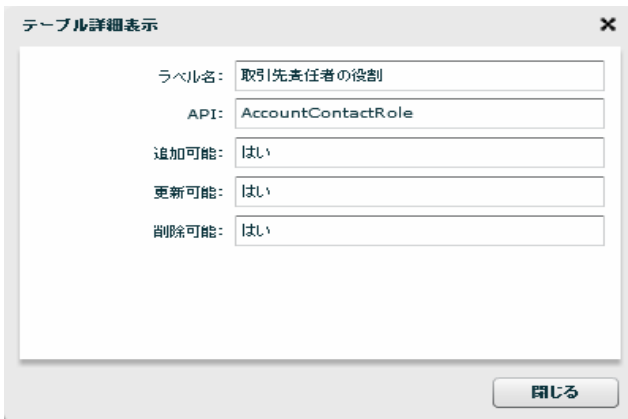

Ξ

Ξ

U 田 取引先表任者の役割 ELLOHE . フィールドを削除する 更新キーに指定する 更新キーに指定しない フィールド一覧情報表示 <mark>珊</mark>作成日  $\overline{\phantom{0}}$ nos dee6≄ inni

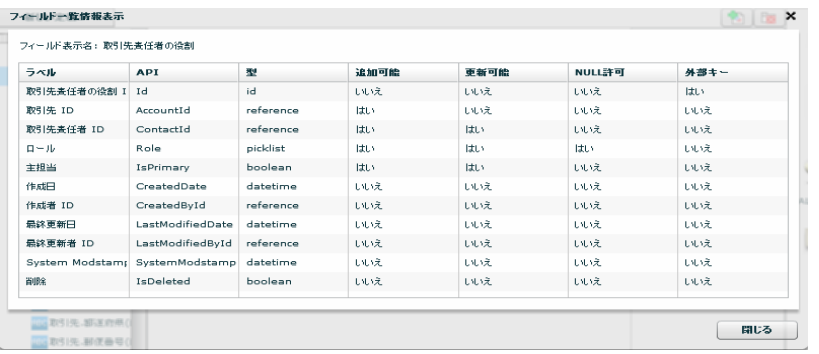

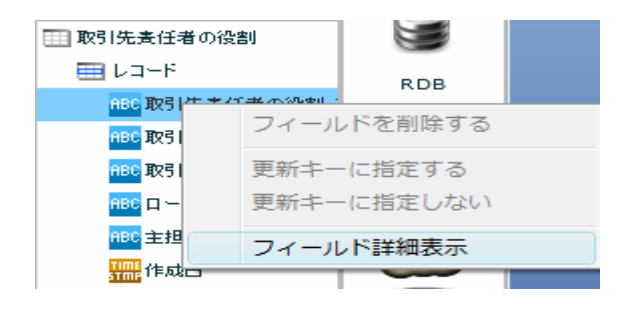

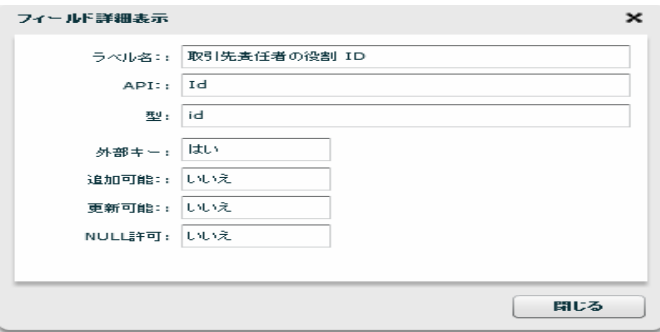

Ξ

### **2.6.22**

≡

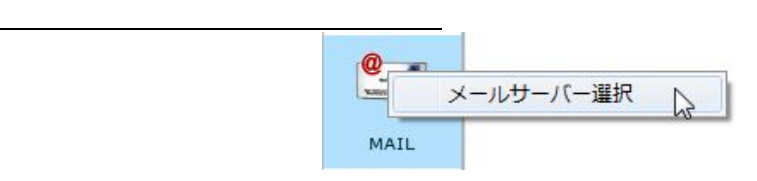

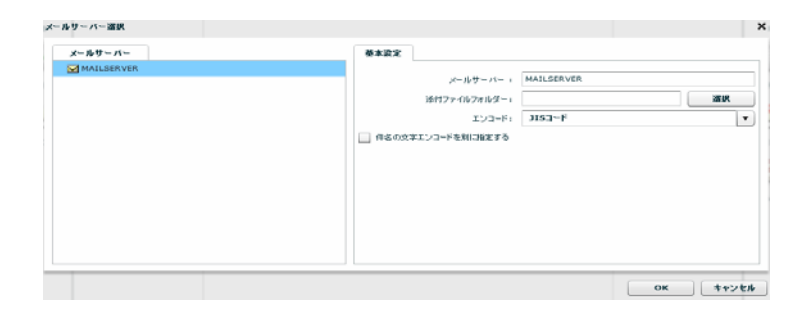

### **2.6.23**

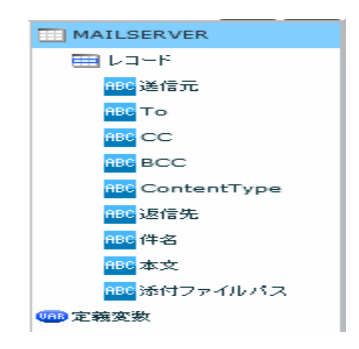

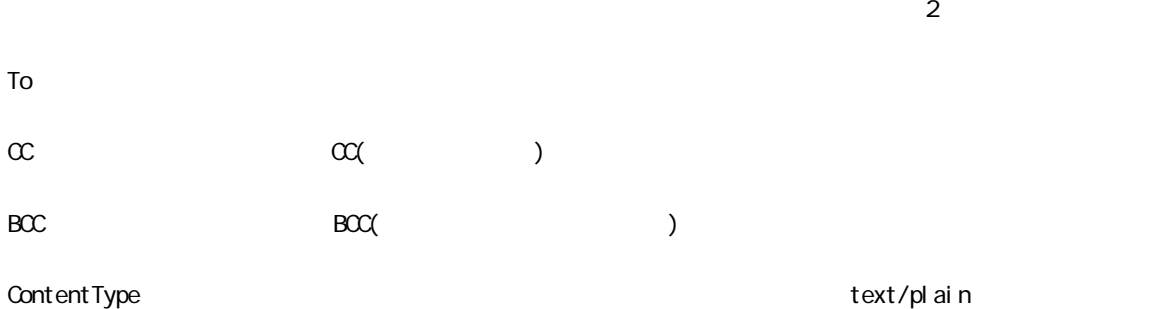

text/html

Windows 半角スラッシュ(/) または 半角円マーク(¥)

Vindovs /<br>Linux /

 $\overline{O}$ 

Ξ

Ξ

### $2.6.24$

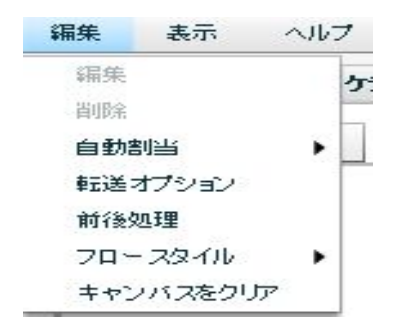

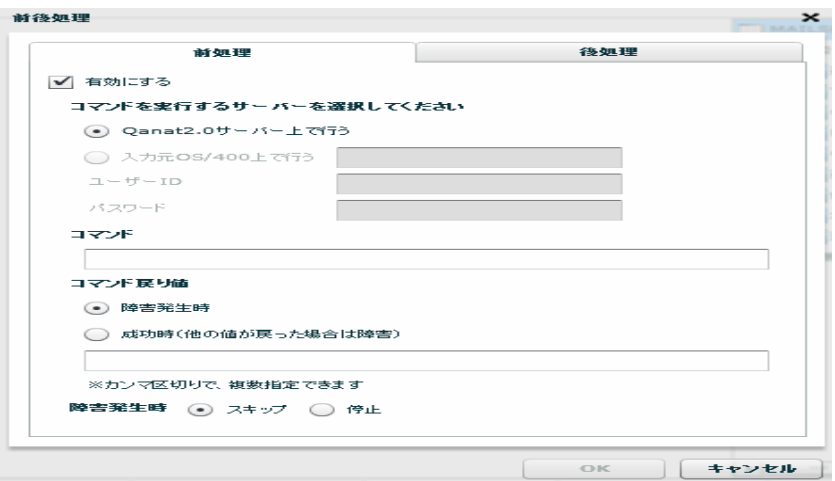

 $\mathbf{u}$  and  $\mathbf{v}$ 

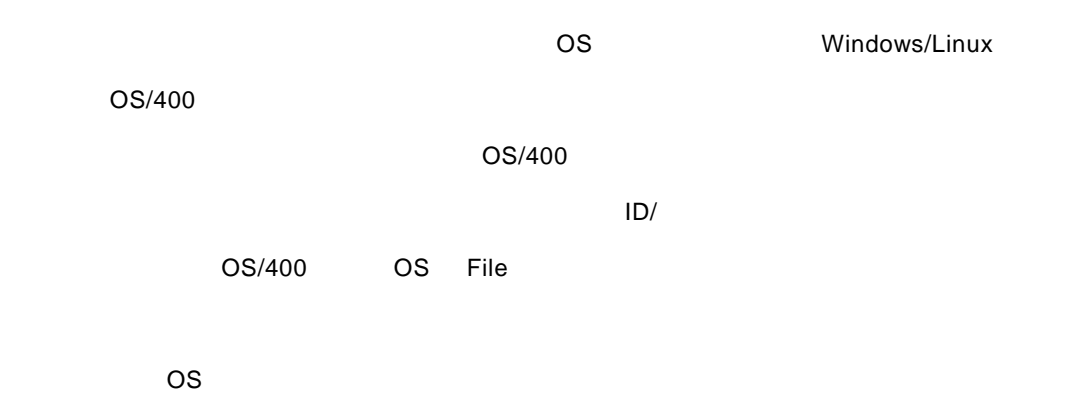

 $\overline{\phantom{a}}$ 

#### $\overline{O}$  OS  $\overline{O}$

Widnows Linux

Windows mkdir

CMD /C mkdir "C:¥NewDirectory"

Linux ホテムリアンド「mkdir」ということを実行するコマンド「mkdir」ということを実行するコマンド「mkdir」ということを実行するコマンド「mkdir」ということを実行するコマンド「mk

/bin/mkdir /NewDirectory

 $\bigcirc$ 

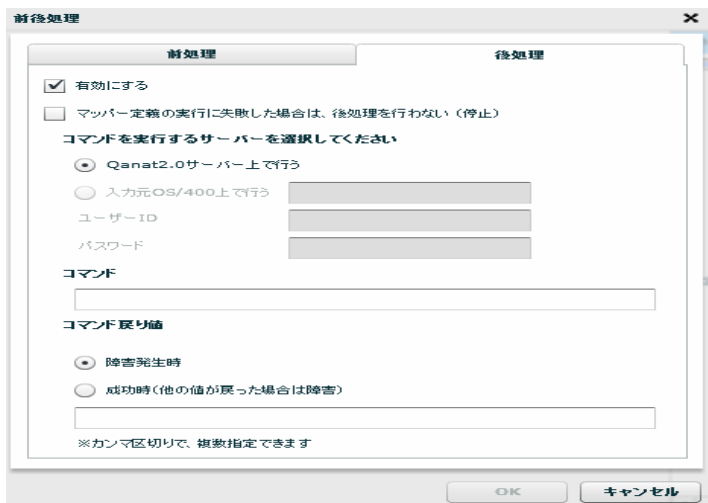

Ξ

Ξ

 $\mu$   $\mu$ 

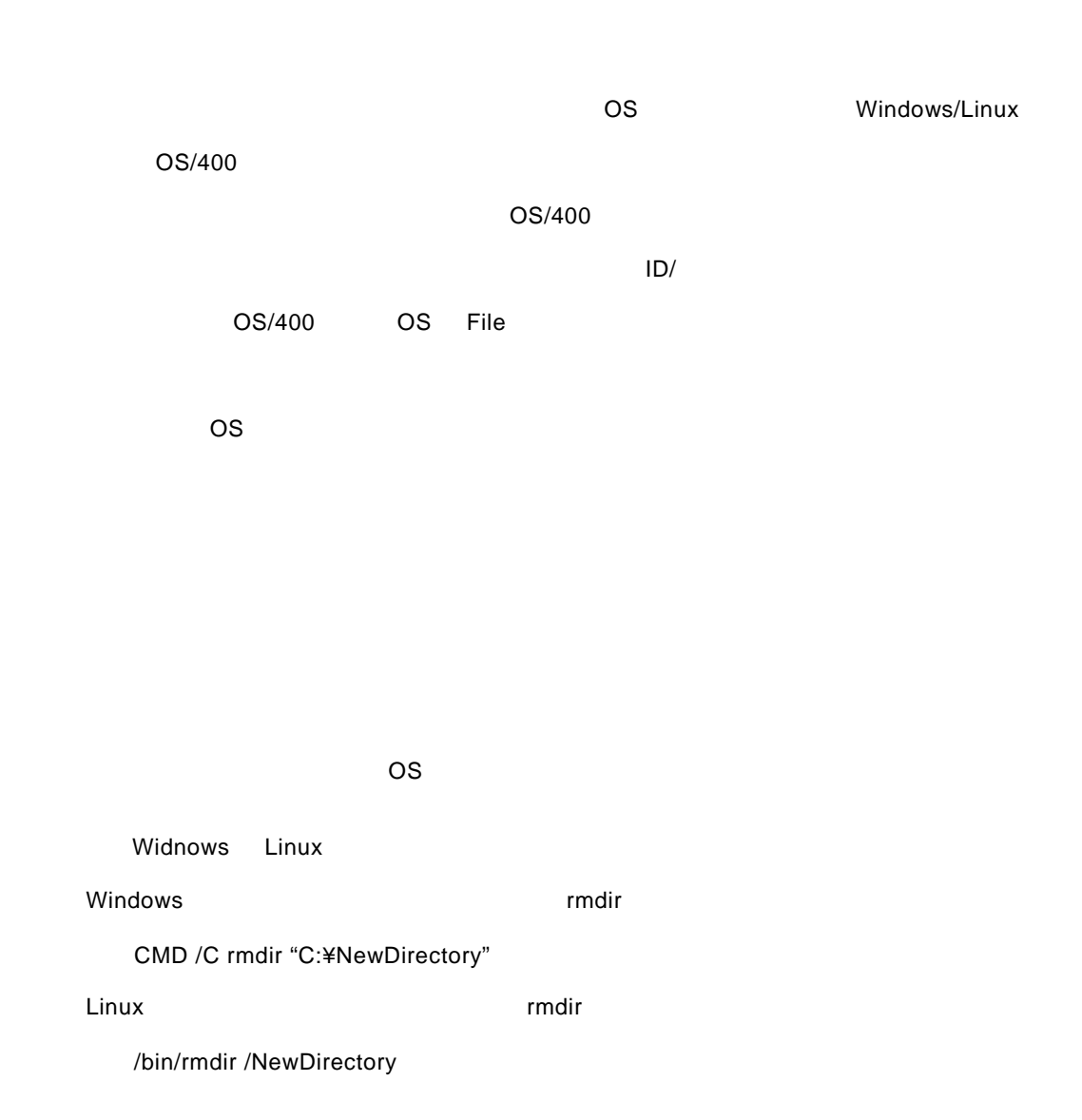

### ᠓

Ξ

 $\equiv$ 

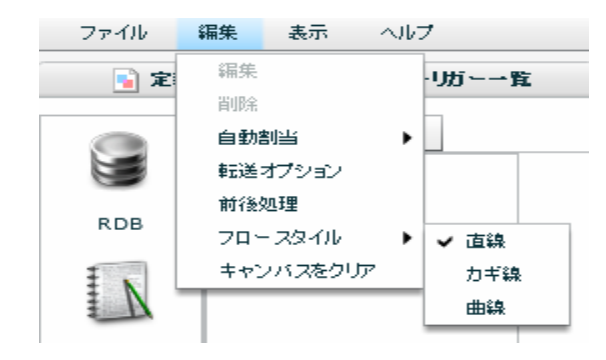

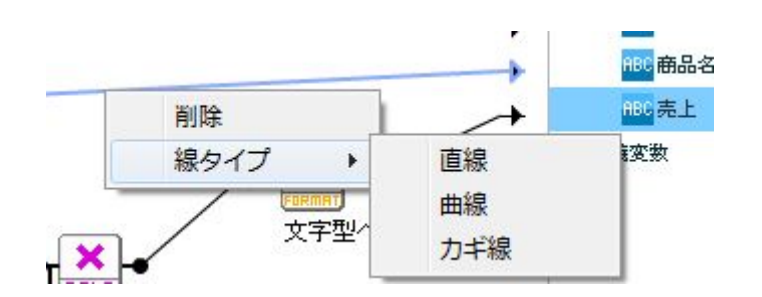

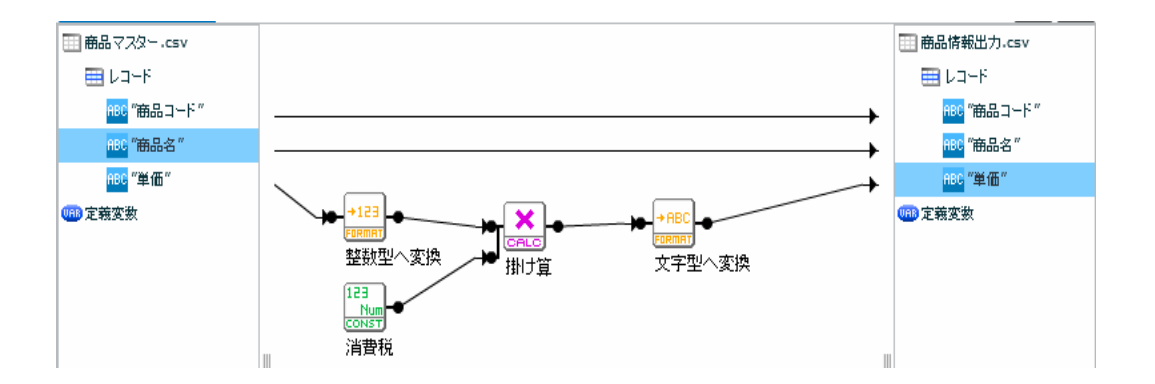

 $\equiv$ 

 $\equiv$ 

Ė

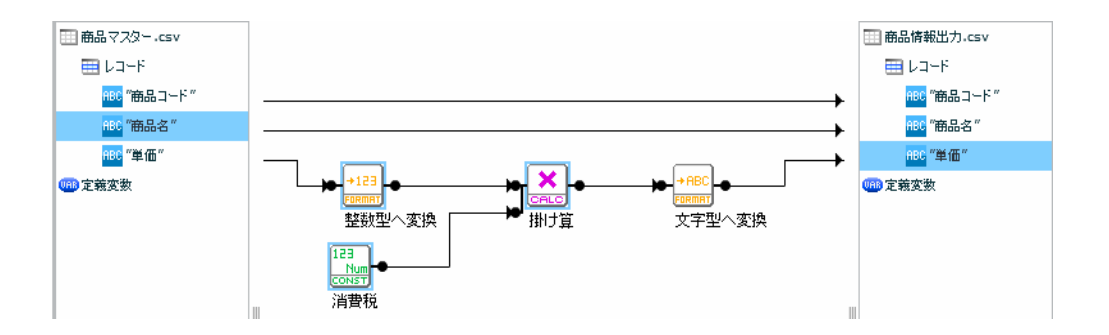

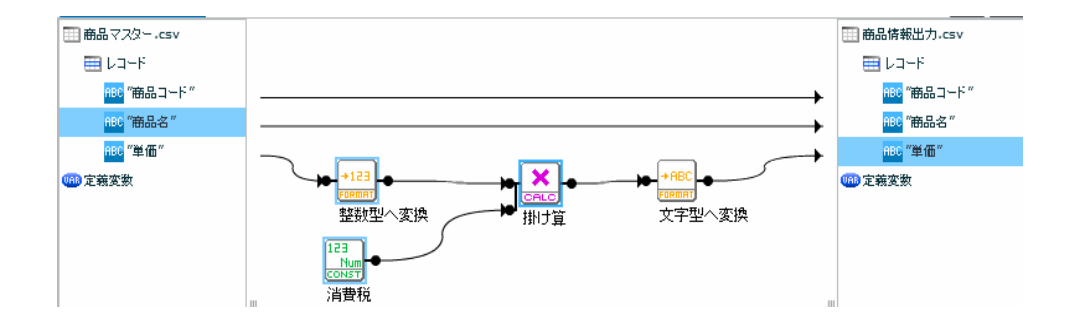

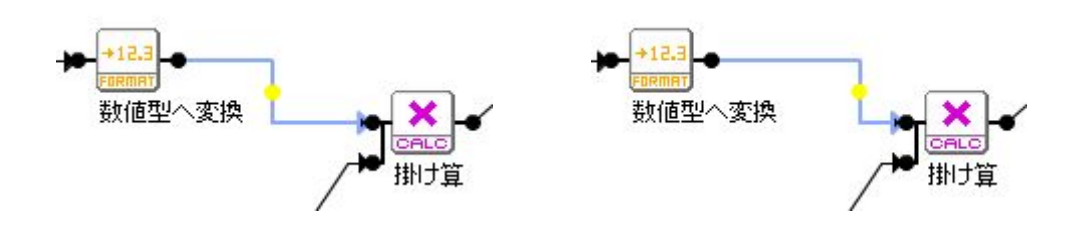

 $\equiv$ 

Ē.
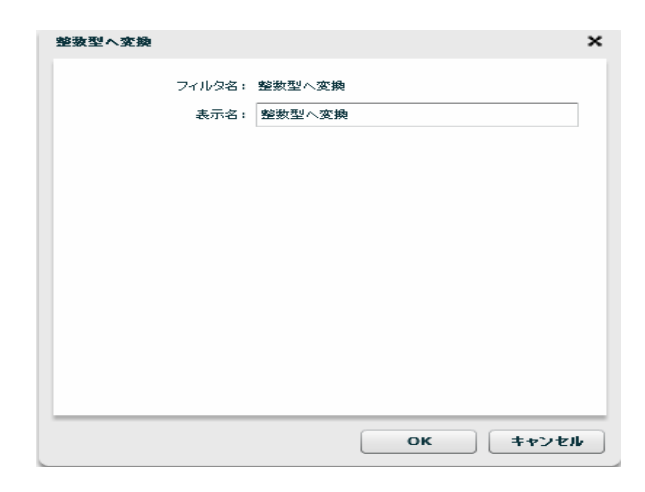

 $\odot$ 

Ξ

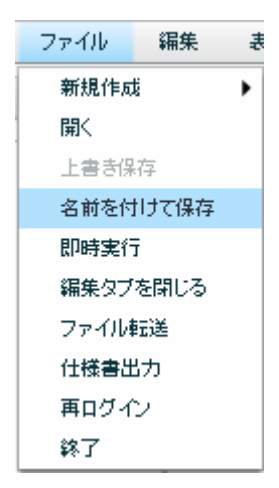

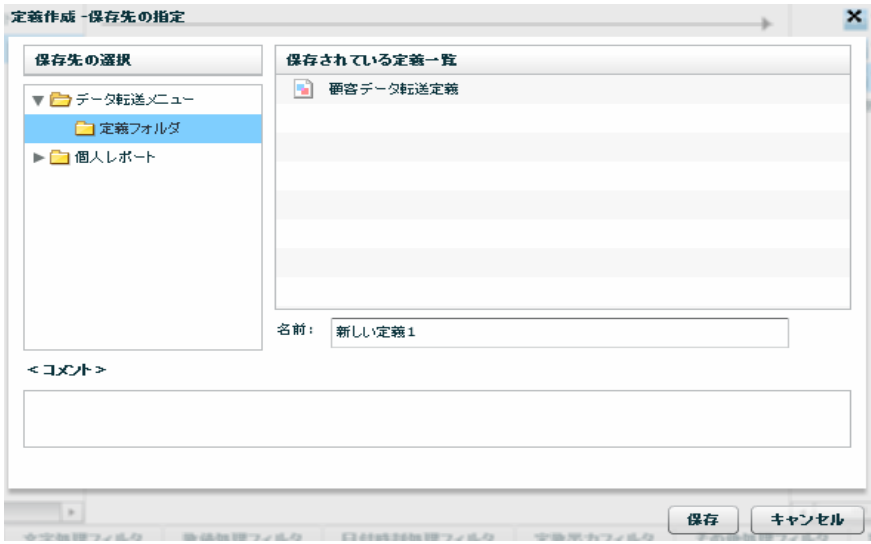

 $128$ 

 $\overline{O}$ 

## **2.6.28**

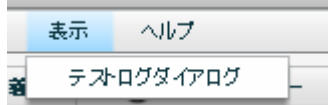

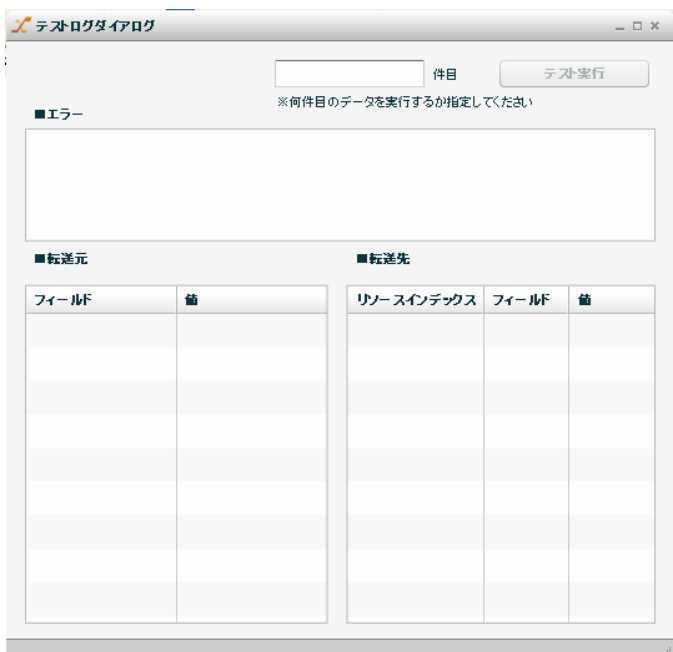

 $\begin{bmatrix} u & v & v \\ v & v & v \end{bmatrix} \qquad \qquad \begin{bmatrix} v & v & v \\ v & v & v \end{bmatrix}$ 

Ξ

## **2.6.29** 即時実行

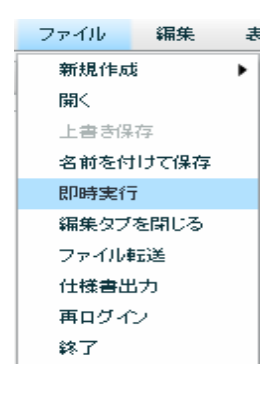

∩

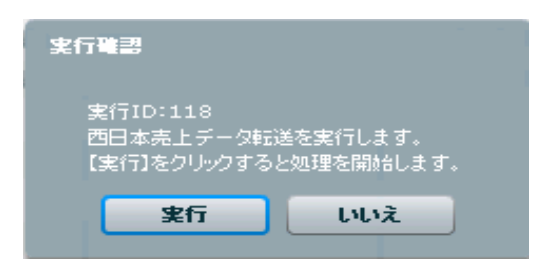

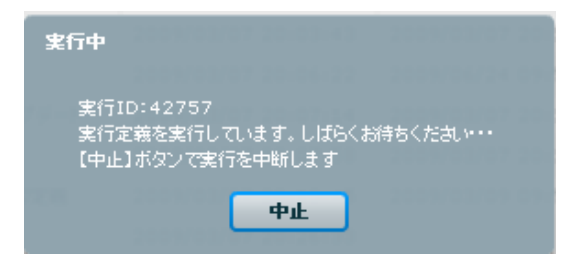

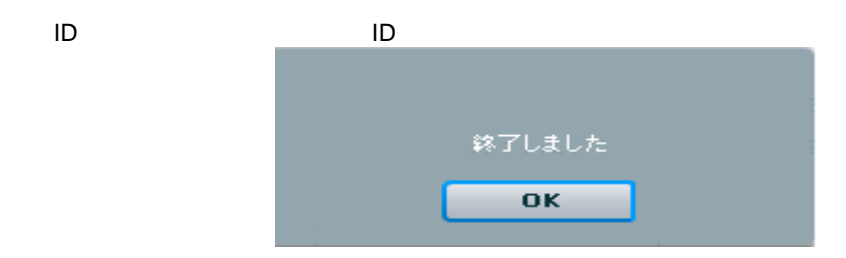

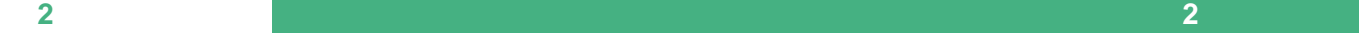

**2.6.30** ファイル転送

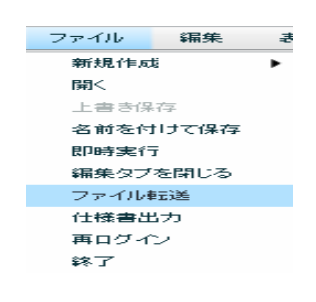

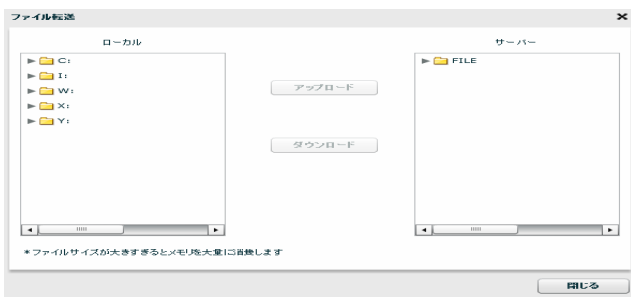

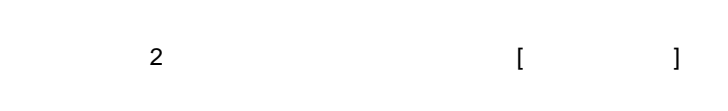

 $\begin{array}{ccc} 3 & \hspace{1.5cm} & \hspace{1.5cm} & \hspace{1.5cm} \end{array}$ 

 $\overline{P}$ 

 $\odot$ 

Ξ

Ξ

## **2.6.31** 複数出力

Qanat でも、これに出力を使えることができます。これに出力できます。これに出力できます。

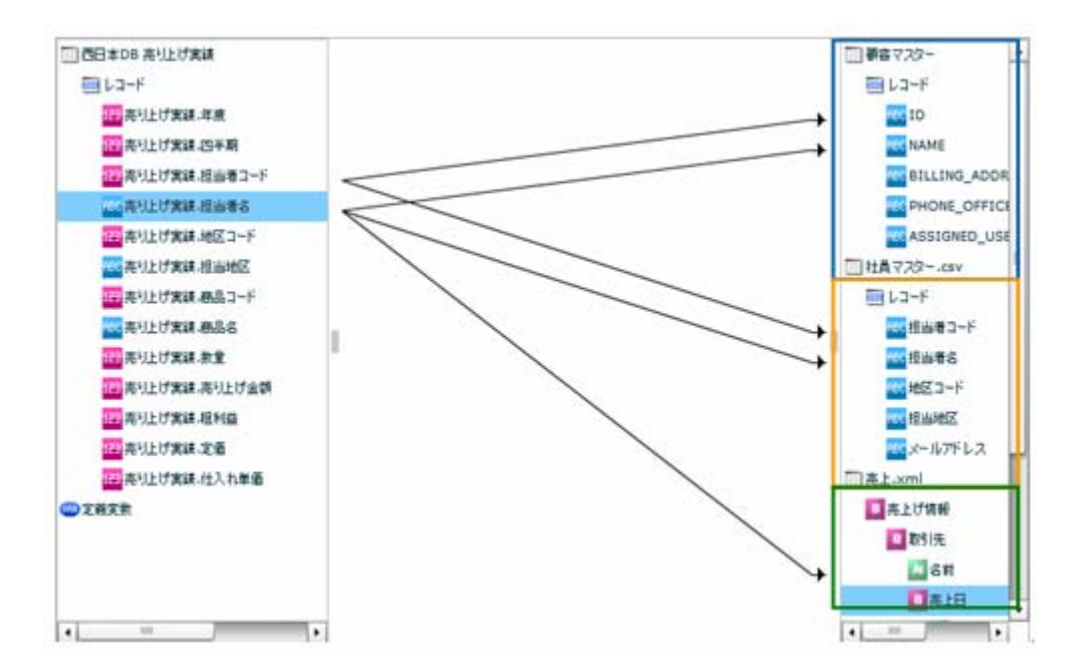

## **2.7.1** スクリプト定義とは

Verocity **VTL Velocity Template Language** 

Velocity Java

## $2.7.2$

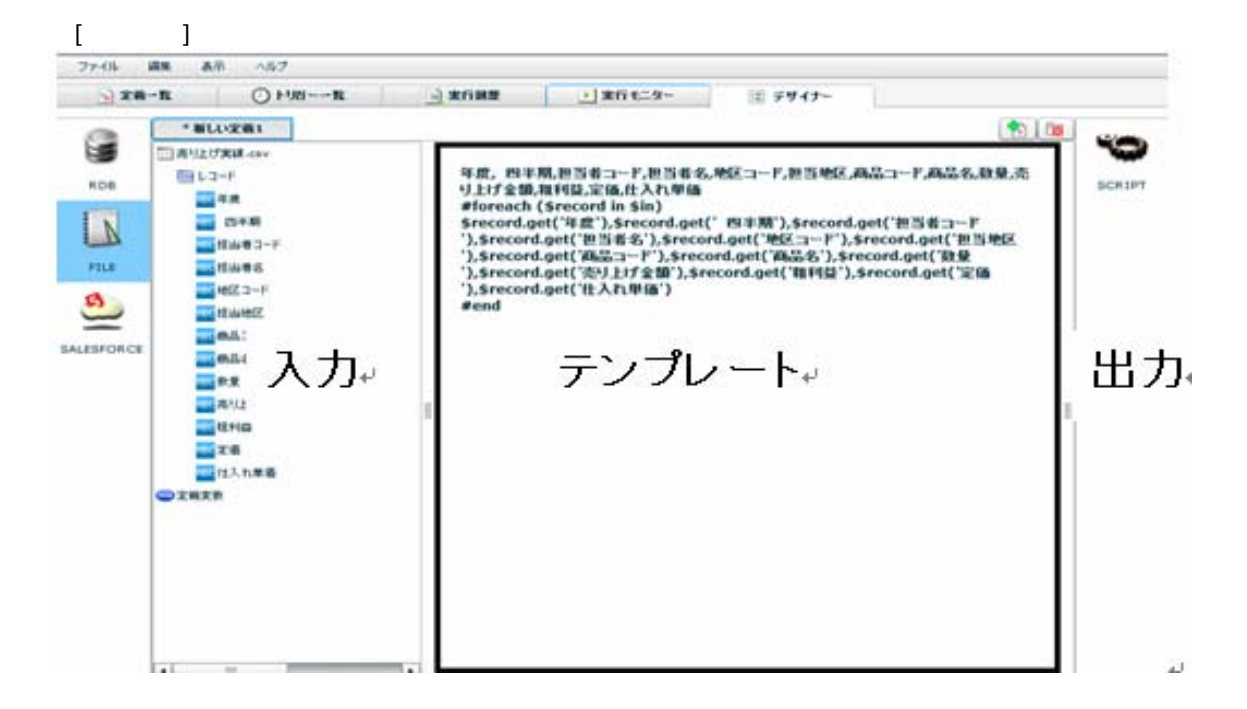

 $\equiv$ 

VTL Velocity Template Language

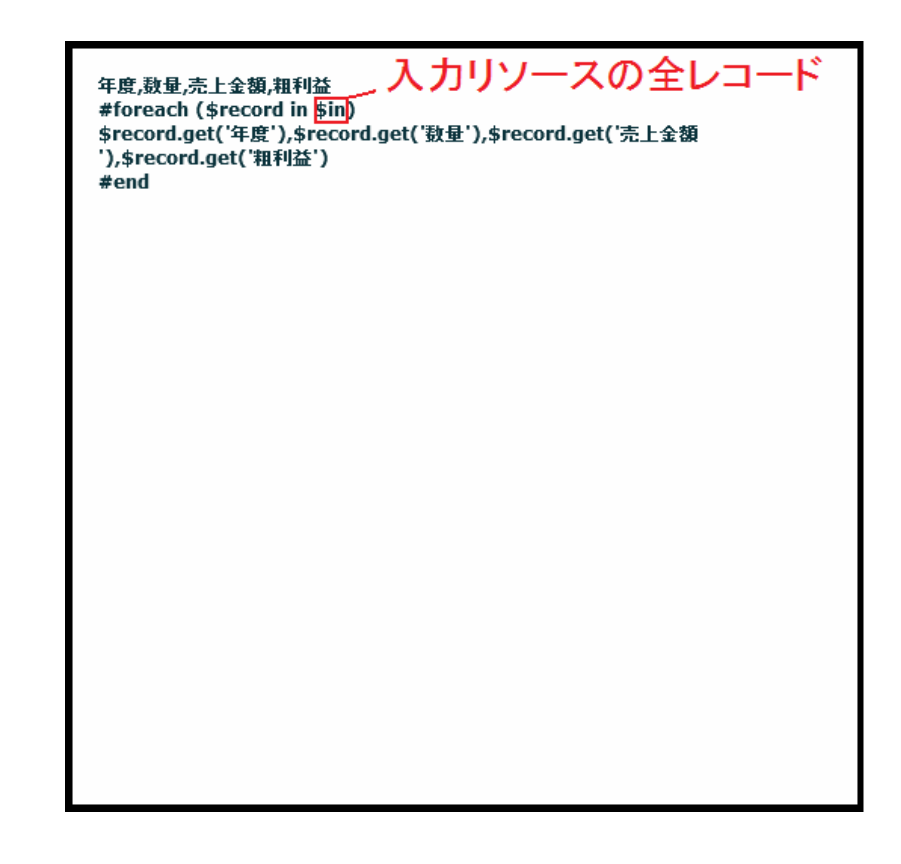

RDB CSV **\$in** XML **\$root** \$foot \$cnt \$cnt \$cnt.parseInt( )  $1 \t 1 \t 1 \t 1$ 

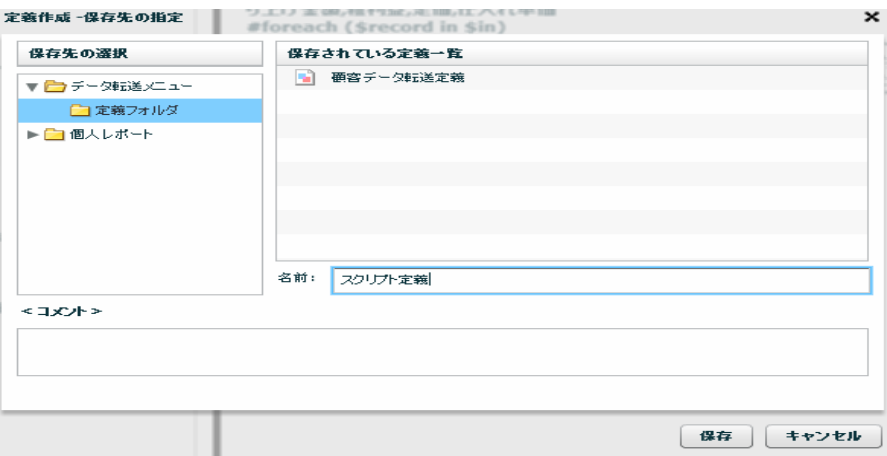

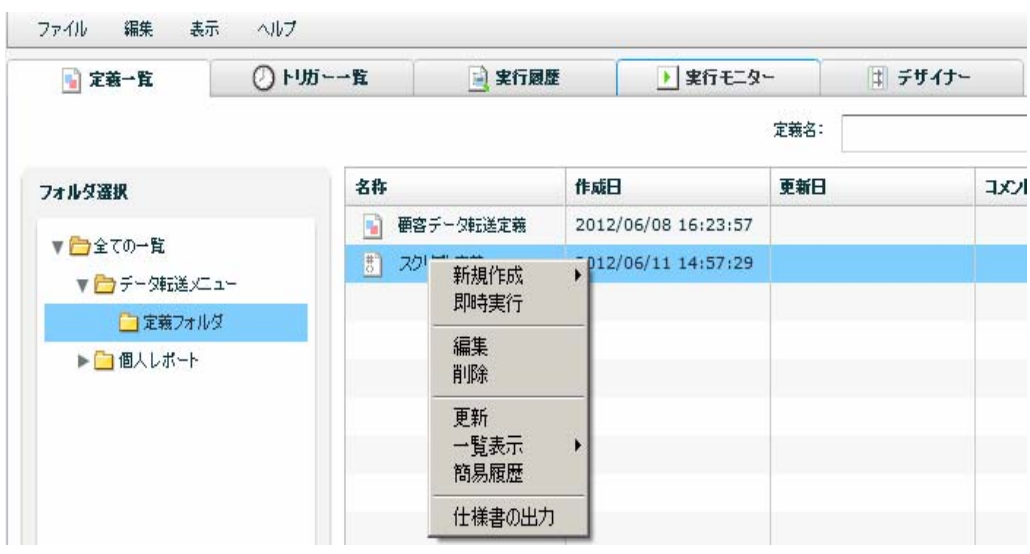

#### VTL でよく使われる構文と概絶

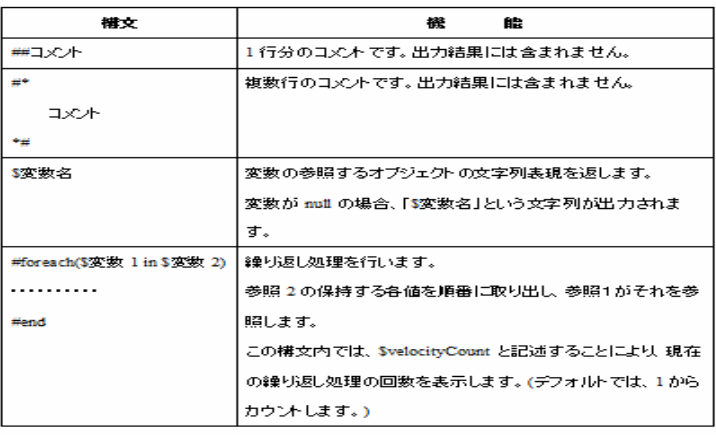

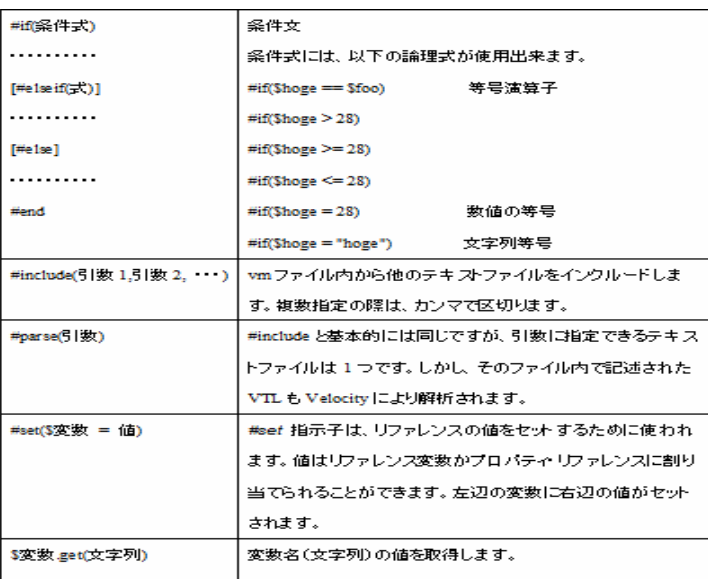

# **2.8 Web**

## **2.8.1 Web**

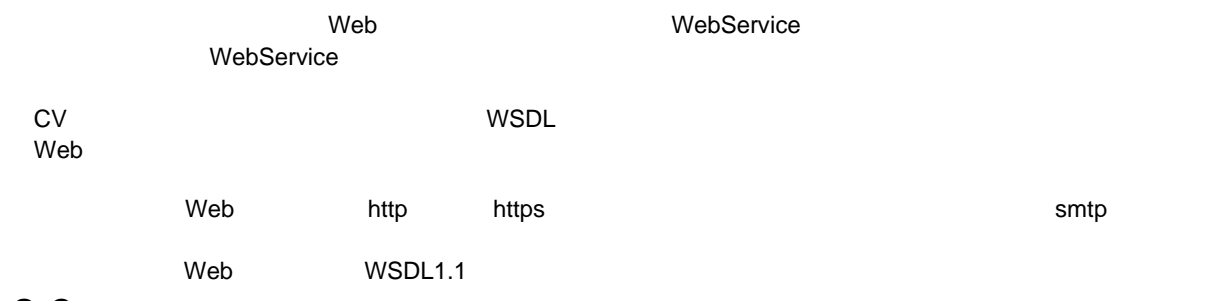

第 **2** 章 第 **2** 章 操作方法

## **2.8.2** 使い方

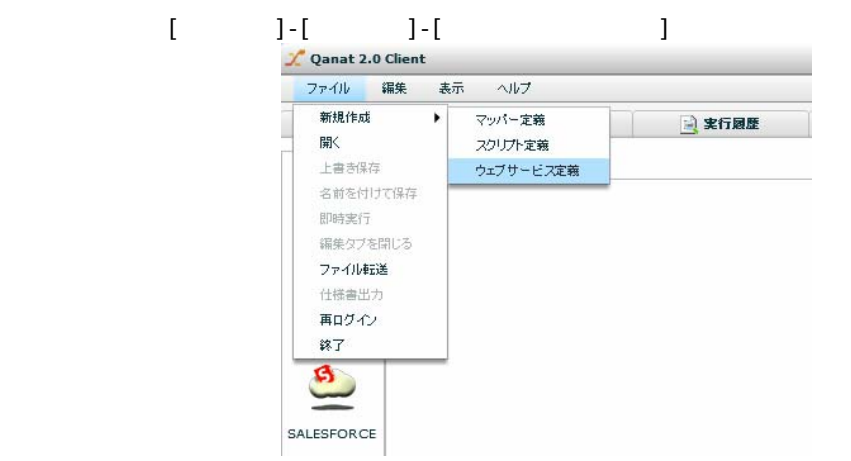

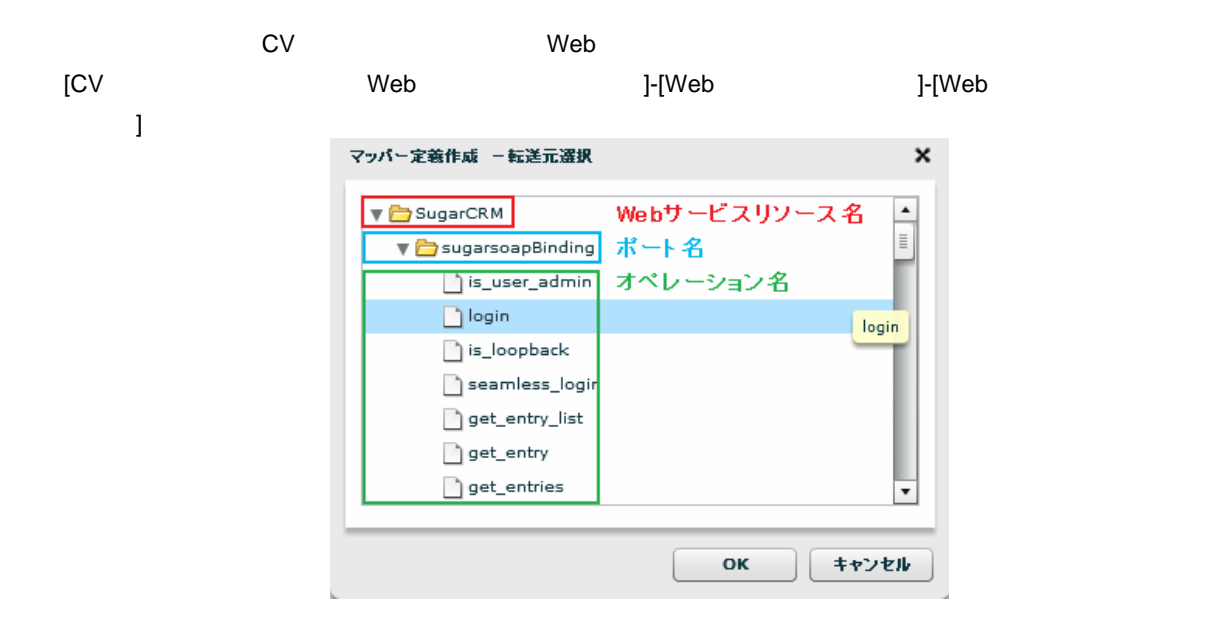

Ē.

 $Web$ 

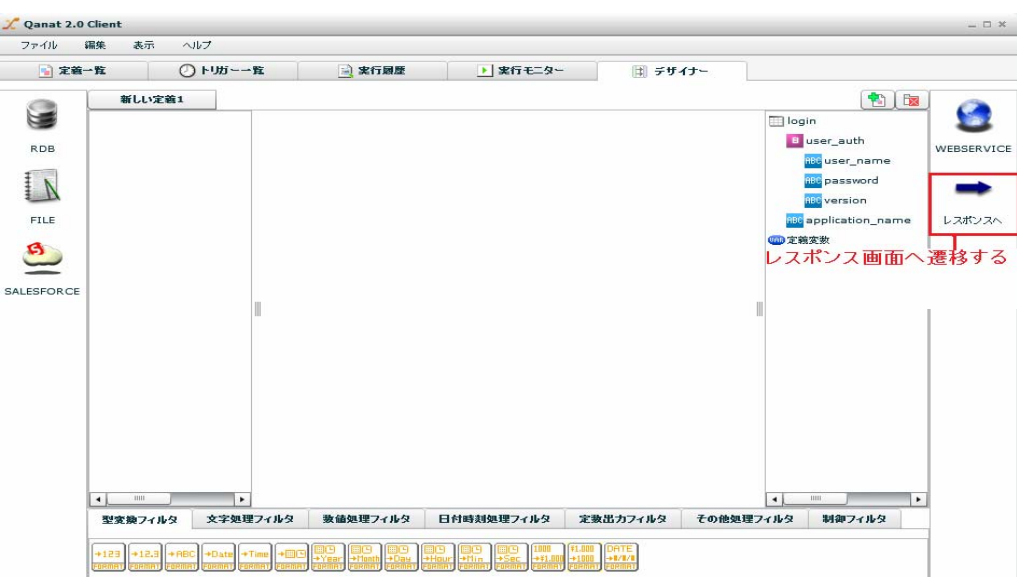

Ξ

login total total total total total total total total total total total total total total total total total to

user\_name password

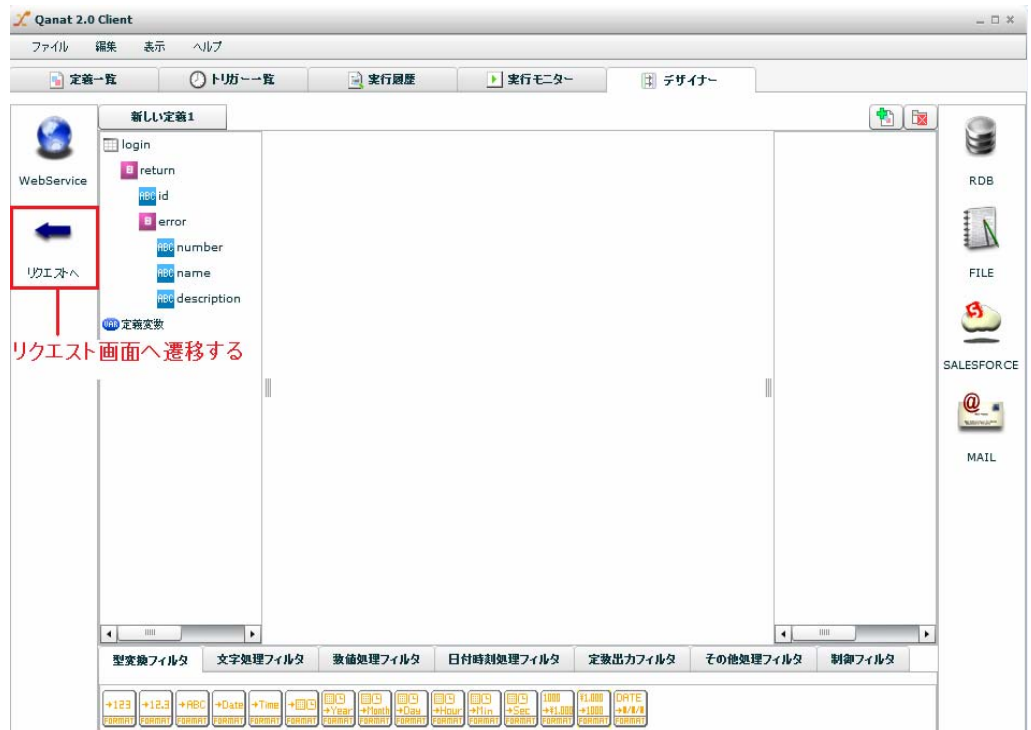

 $\equiv$ 

 $\mathcal{L}_{\mathcal{A}}$ 

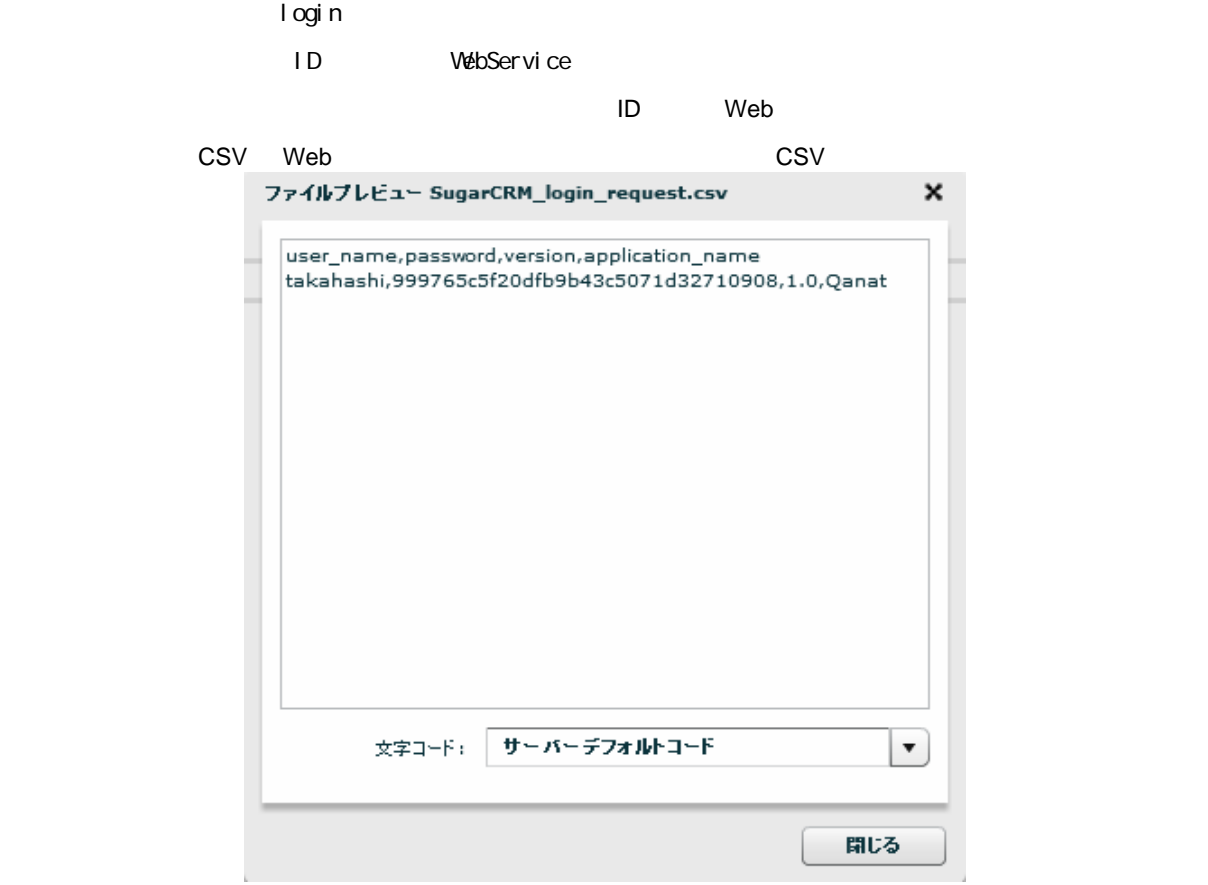

CS<sub>V</sub>

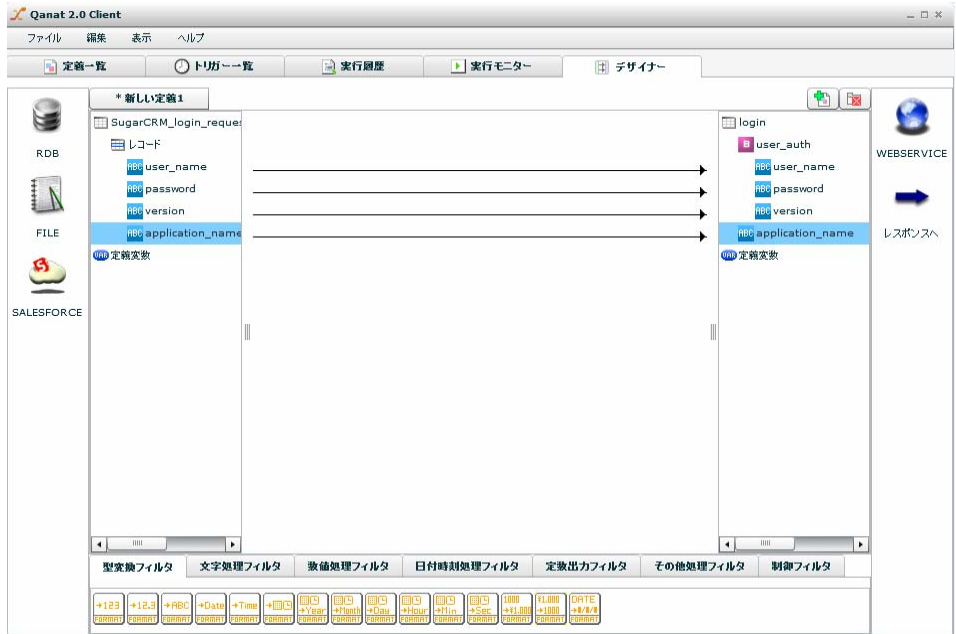

 $\sim$ 

<mark>\_/</mark> Qanat 2.0 Client<br>- ファイル - 編集 - 表示 - ヘルプ - $\mathord{\hspace{1pt}\text{--}\hspace{1pt}}\boxtimes\mathbb{R}$ ■定着一覧 ◎ トリガー一覧 ■ ■実行履歴 ■ ■実行モニター 国 デザイナー \* 新しい定着1  $\begin{array}{c}\n\ast \text{WLU} \\
\hline\n\text{Llogin}\n\end{array}$  $\circ$  $\bullet$ C WebServiceSessionID. **B** return  $E = \sqrt{1 - \frac{1}{2}}$ **RDB** WebService escid<br><mark>B</mark>error RBC Field 1 ● 定義変数  $\mathbb{I}$  $\leftarrow$ and<br><mark>ABC</mark> number リクエストへ abe name  $FILE$ **ABC** description ●定義変数 SALESFORCE  $Q_{\text{max}}$  $\texttt{MAIL}$ ィ| )<br>型変換フィルタ | 文字処理フィルタ | 敦盛処理フィルタ | 日付時刻処理フィルタ | 定款出カフィルタ | その他処理フィルタ | 制御フィルタ | ٦. 

 $\sim$  2002  $\sim$  2003  $\sim$  2003  $\sim$  2003  $\sim$  2003  $\sim$  2003  $\sim$  2003  $\sim$  2003  $\sim$  2003  $\sim$  2003  $\sim$  2003  $\sim$  2003  $\sim$  2003  $\sim$  2003  $\sim$  2003  $\sim$  2003  $\sim$  2003  $\sim$  2003  $\sim$  2003  $\sim$  2003  $\sim$  2003  $\sim$  2003

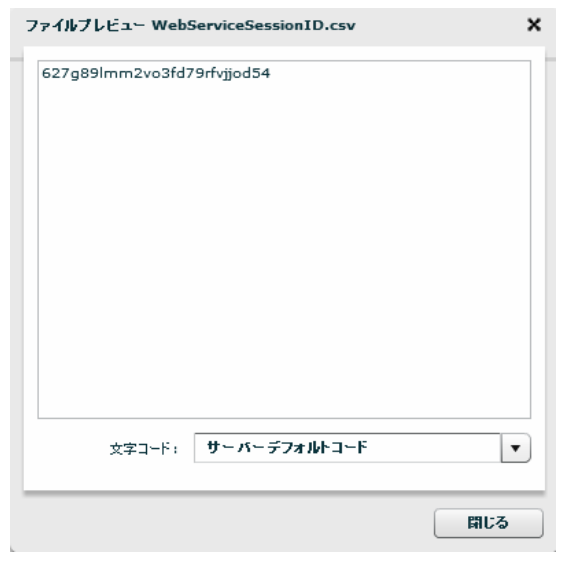

CS<sub>V</sub>

 $\equiv$ 

 $\mathsf{ID}$   $\mathsf{CSV}$ 

Web **The Transformation CSV** CSV **The CSV** Transformation  $\mathbb{R}^n$  CSV VebService

#### 第 **2** 章 第 **2** 章 操作方法

# **2.9** 定義変数

**2.9.1** 

### **2.9.2** 使い方

Ξ

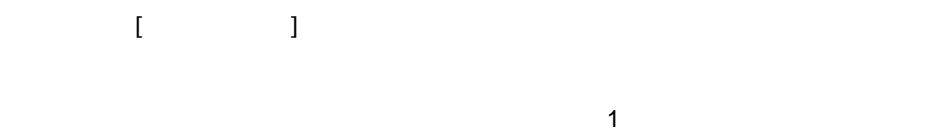

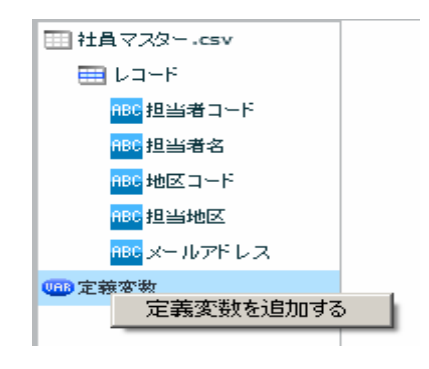

 $\overline{1}$ 

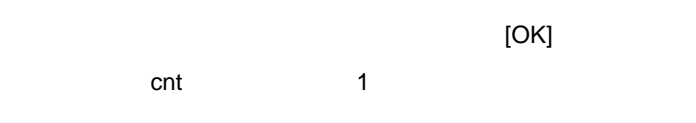

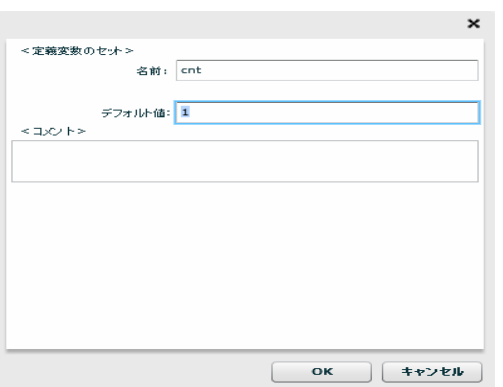

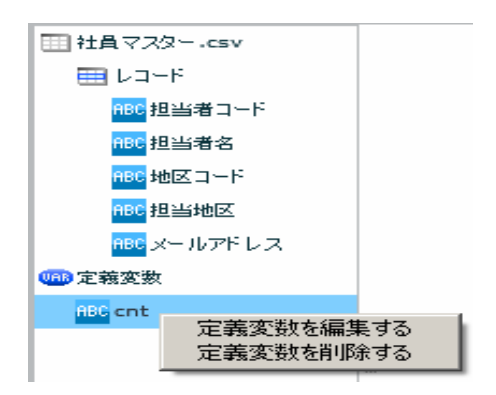

- $[$
- $[$

 $\equiv$ 

 $\mathbb{S}\{\begin{array}{c}\mathbb{S}\{ \end{array} \quad \ \ \}$ 

第 **2** 章 第 **2** 章 操作方法

Ξ

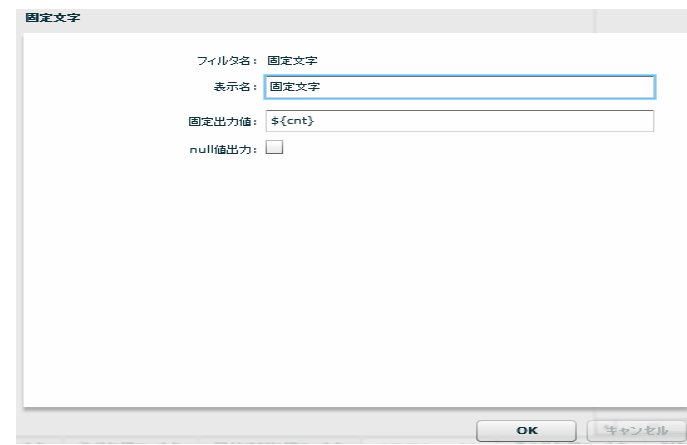

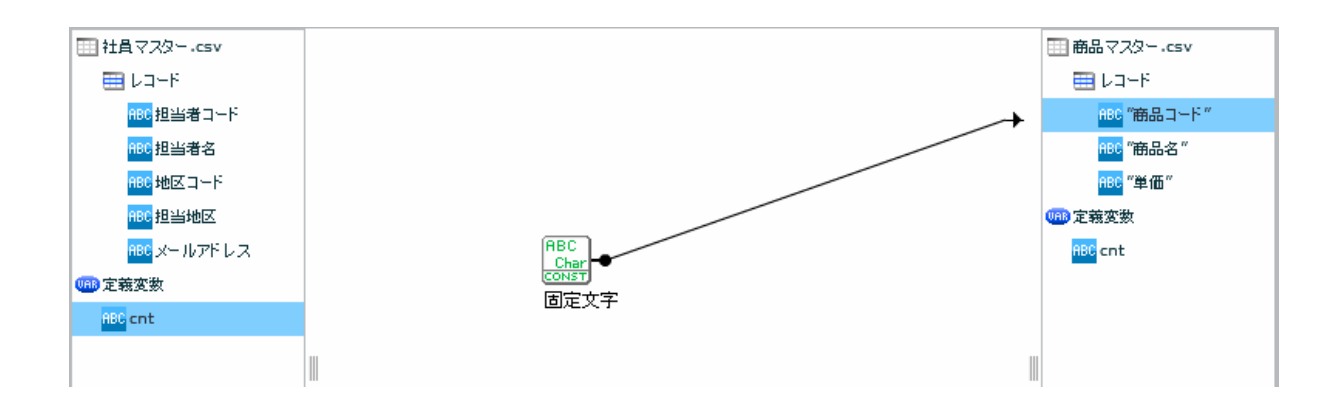

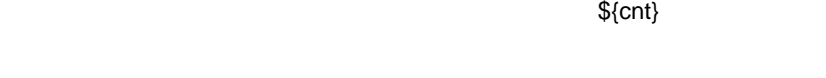

この間には、この値である 1 という文字になります。 この値である 1 という文字になります。 1 という文字になります。 1 という文字になります。 1 という文字になります。 1 という文字になります。 1 という文字になります。 1 という文字になります。 1 という文字になります。 1 という文字になります。 1 という文字にはなります。 1 という文字にはなります。 1 という文字にはなります。 1 という文字にはなります。

書き込み設定変更  $\boldsymbol{\mathsf{x}}$ **基本設定 詳細設定** 

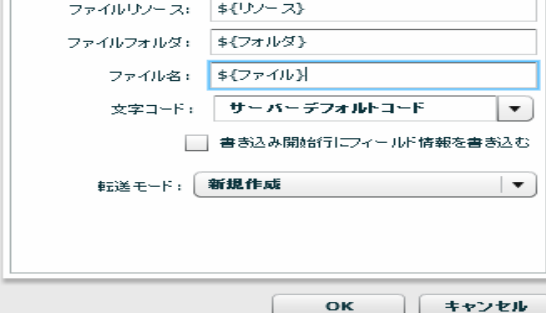

Ξ,

#### **156**

 $\equiv$ 

 $\mathcal{L}_{\mathcal{A}}$ 

H<br>Dend<br>RLij

 $rac{1}{\sqrt{1-\frac{1}{2}}}\rightarrow$ FREEL<br>文字型へ変換

+123 | ●

د ا∈12

整数型へ変換

RDB テーブル名、コメント、フィルタのコメント、フィルタのコメント、フィルタのコ

\$cnt

| | | 売り上げ結果.csv

 $\boxplus$   $\triangleright$   $\rightarrow$   $\in$ 

<mark>ABC</mark>年度 <mark>ABC</mark> 四半期

<mark>ABC</mark>担当者コード

<mark>ABC</mark> 担当者名

<mark>me:</mark>地区コード<br><mark>ABC</mark>地区コード

<mark>ABC</mark>担当地区

<mark>ABC</mark>商品コード

<mark>ABC</mark>売り上げ金額

<mark>BBC</mark>商品名 BC数量

<mark>ABC</mark> 粗利益

aBC 定価

<mark>ORB</mark> 定義変数

<mark>ABC</mark> ant

<mark>ABC</mark> 仕入れ単価

 $2$ 

・定義変数の設定[タスク定義]

田売り上げ実績.csv

 $\boxplus$   $\cup$   $\rightarrow$   $\in$ 

----------<br><mark>RBC</mark> 年度<br><mark>RBC</mark> 四半期

<mark>- 180</mark> 担当者コード

<mark>ABC</mark> 担当者名

<mark>net</mark>地区コード<br><mark>net</mark>地区コード

<mark>ABC</mark>担当地区

<mark>ABC</mark>商品コード

RBC商品名

<mark>nec</mark> 売り上げ金額<br><mark>nec</mark> 粗利益

<mark>ABC</mark>仕入れ単価

<mark>ABC</mark> 数量

<mark>ABC</mark> 定価

B 定義変数

880<mark>cmt</mark>

|<br>|田 売り上げ実績.csv

 $\mathbf{H}$   $\mathbf{L}$ 。<br><mark>RBC</mark> 年度 <mark>nec</mark> 四半期 <mark>nec</mark>担当者コード <mark>nec</mark> 担当者名 -<br><mark>ABC</mark>地区コード <mark>180</mark>担当地区 <mark>ABC</mark> 商品コード <mark>ABC</mark> 商品名 RBC 数量 <mark>nBC</mark>売り上げ金額 <mark>med</mark><br><mark>RBC</mark> 粗利益 <mark>ABC</mark> 定価<br><mark>ABC</mark> 仕入れ単価

定義変数 <mark>ABC</mark> cnt

CS<sub>V</sub>

Cnt 1

Ξ

 $1 - 10$ 

商品名⇒one~ten

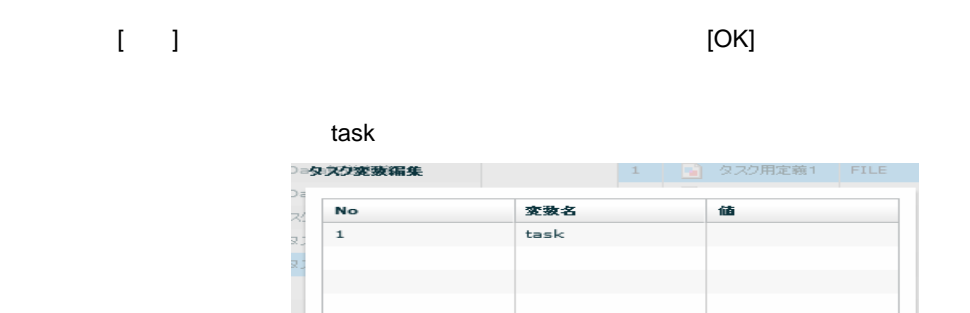

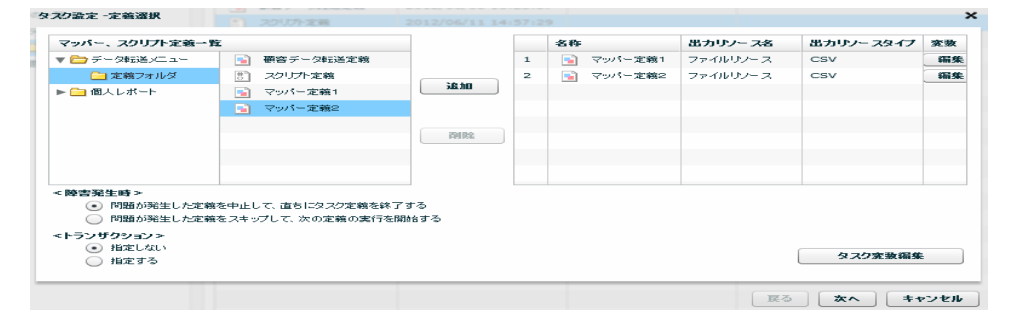

 $\mathord{\times}$ 

 $\begin{array}{|c|c|c|c|c|c|} \hline & \text{intra} & \text{intra} \\ \hline \end{array}$ OK  $*$ 

 $\begin{array}{c}\n\text{SUSF} \\
\text{SUSF}\n\end{array}$ 

OK  $+$   $\uparrow$   $\uparrow$   $\uparrow$   $\uparrow$   $\uparrow$ 

価

 $2.2.6$ 

変数名

 $\begin{bmatrix} 1 & 0 & 0 \end{bmatrix}$ 

タスク変数編集

No

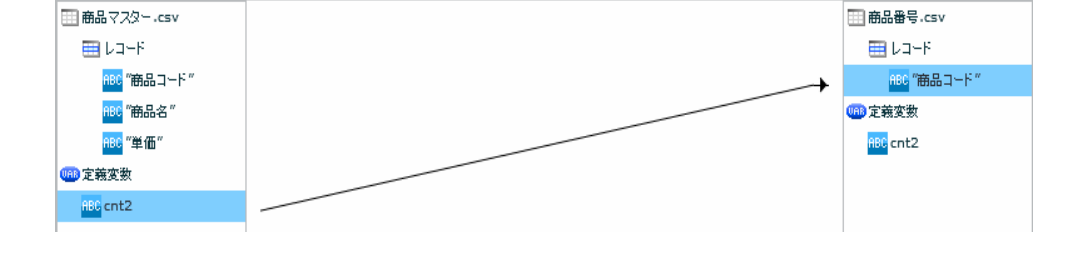

第 **2** 章 第 **2** 章 操作方法

 $[-]$ 

 $\begin{bmatrix} \cdot & \cdot & 1 \end{bmatrix}$ 

1.  $\blacksquare$ 

2.  $\overline{c}$ 

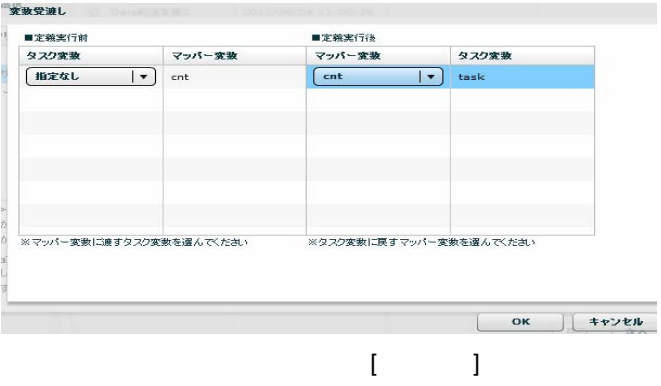

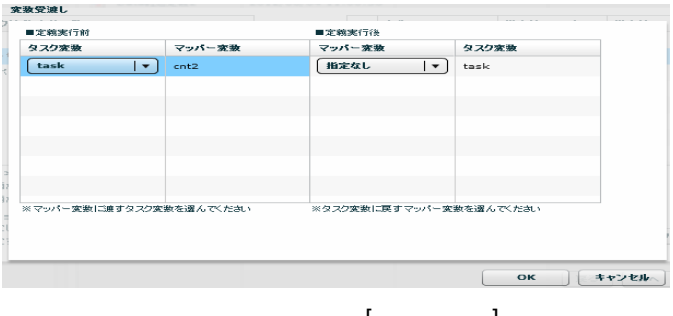

 $\begin{array}{ccc} & & & 1 \\ \end{array}$ 

 $\overline{c}$  cnt task task  $\overline{c}$ task cnt2

3. [OK]

Ξ

test  $\alpha$ test 1 num test 1 1 2 10=56  $\begin{array}{ccc}\n\text{56} & \text{I} & \text{I}\n\end{array}$  $\vert$  56

## **2.10.1 QanatExecute**

QanatExecute

 $\alpha$ anatExecute extension  $\alpha$ 

**QanatExecute** QanatExecute

Linux QanatExecute.sh

QanatExecute

## **2.10.2** 使い方

 $\begin{array}{ll} \textbf{Quant} \textbf{Exact} & \textbf{S} & \textbf{S} & \textbf$ SET HOSTE-<br>
SET HOSTE-<br>
SET PORTE-<br>
SET PORTE-<br>
SET POLDER-<br>
SET POLDER-<br>
SET DEF\_TYPE-<br>
SET DEF\_TYPE--<br>
SET VARIABLE--\*<br>\*XINST\_PATHXY;reVbinYjava" -jar "%INST\_PATHXYQanatExecute.jar" %HOST% %PORT% %USER% %PASSWORD% %MENU% %POLDER% %DEF\_IVME% %DEF\_IVPE% %VARIABLE%+  $P$ AUSE +

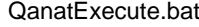

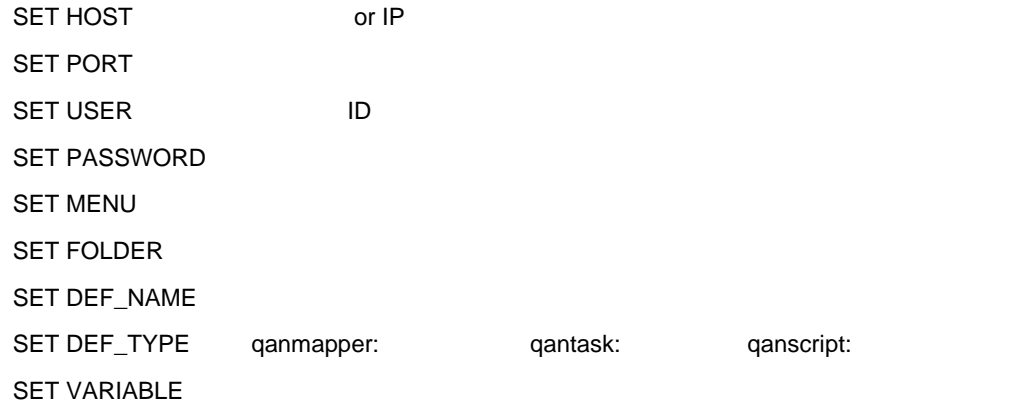

**159** 

 $\equiv$ 

lerem 引数説明 ==============<br>ホボーザーIDH<br>ストザーーを名名<br>ユルターリーダ<br>ユーダーーダー<br>フェルター @rem HOST @rem PORT @rem USER **@rem PASSWORD** Orem MENU @rem FOLDER erem FOLDLIN<br>@rem DEF\_NAME<br>@rem VARIABLE 定義名 SET INST PATH=C:\Program Files\QanatExecute SET HOST=10.40.70.196<br>SET PORT=6100 SET USER=cyadmin<br>SET PASSMORD=cyadmin SET PASSWORD=cvadmin<br>SET MENU=テスト 1<br>SET FOLDER=フォルダー 1<br>SET DEF\_NAME=DBからCSV<br>SET DEF\_TYPE=qanmapper<br>SET VARIABLE=hensu1=1 hensu2=2

 $SET VARIABLE =$  1 = 1  $2 = 2$ 

Linux CanatExecute.sh INST\_PATH=

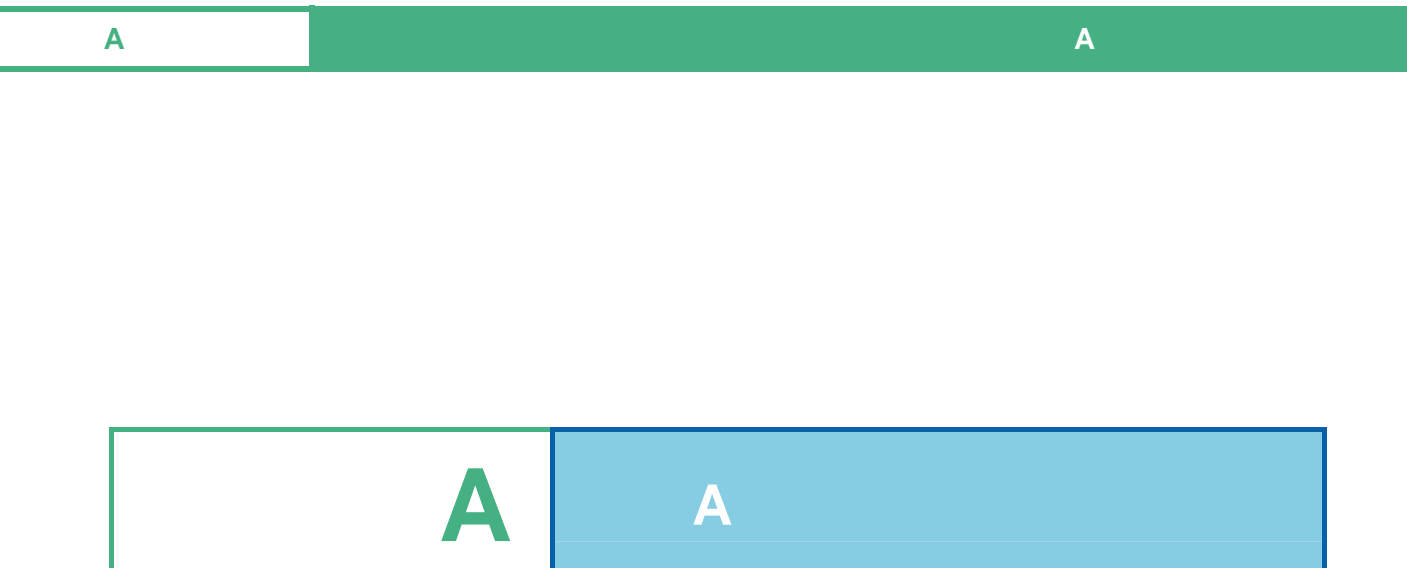

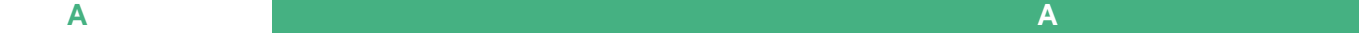

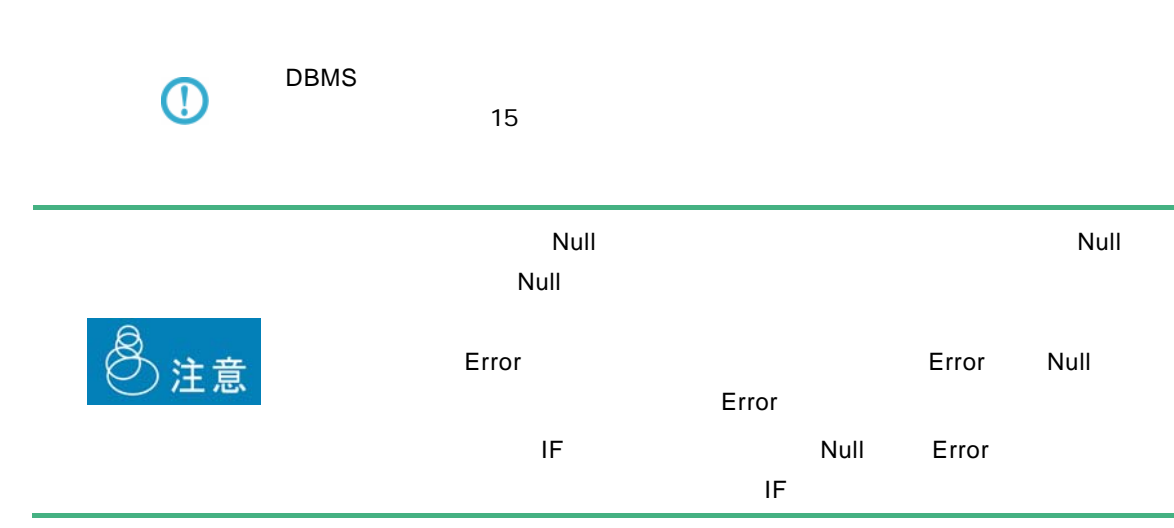

 **A** フィルタリファレンス

# $A-1$

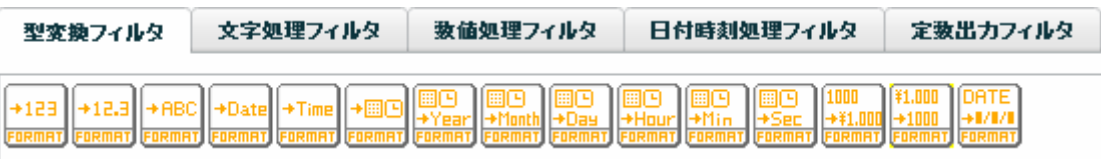

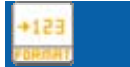

 $($  /  $)$ 

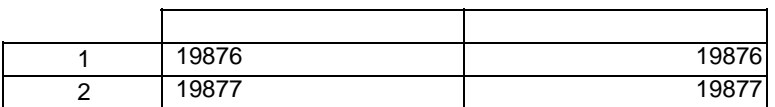

+12.3

# $($   $/$   $)$   $($   $)$

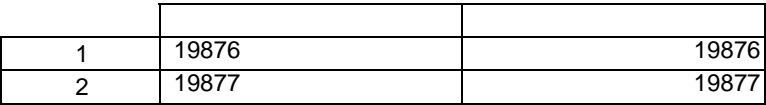

Ξ

## $($  / / / )

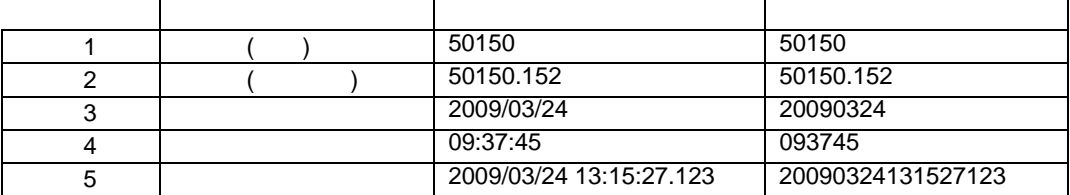

 $\overline{\mathbb{O}}$ 

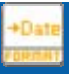

### $($  / / / /  $)$

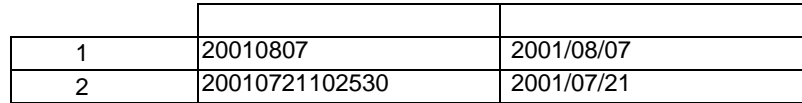

# YYYYMMDD(4 2 2

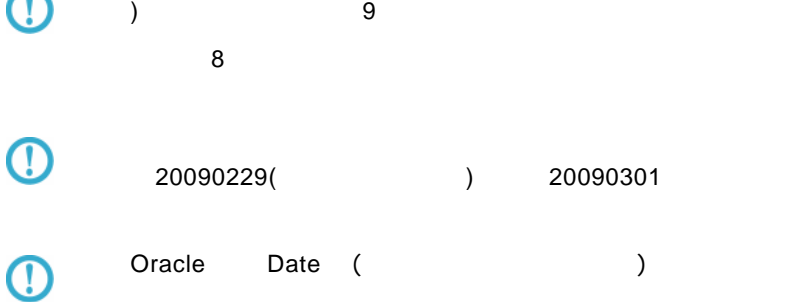

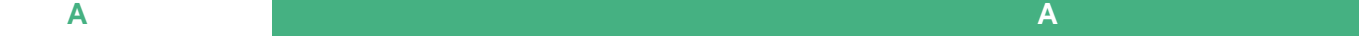

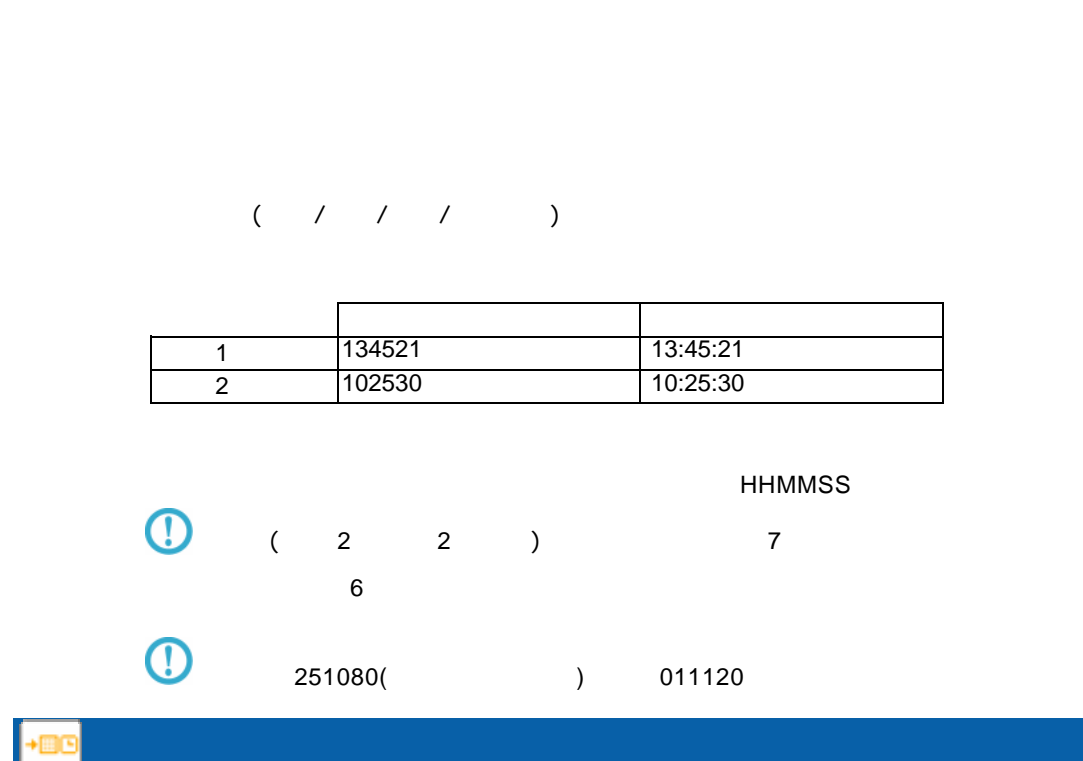

 $($   $/$   $/$   $)$ 

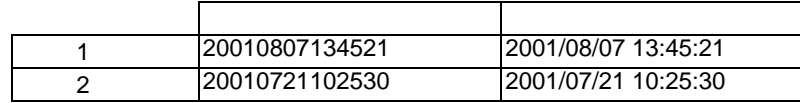

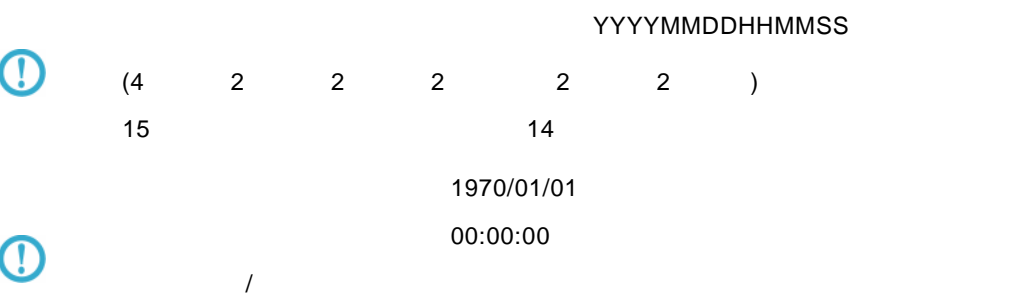

### 付録 **A** 付録 **A** フィルタリファレンス

## $($   $/$   $)$

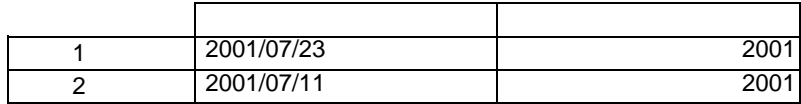

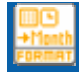

## $($   $/$   $)$

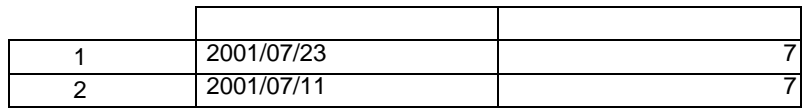

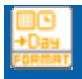

## $($   $/$   $)$

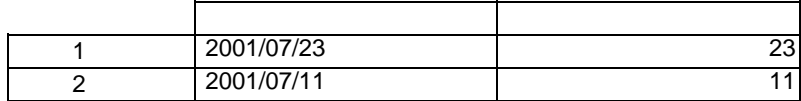

Ξ

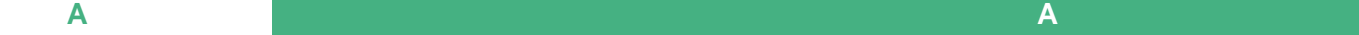

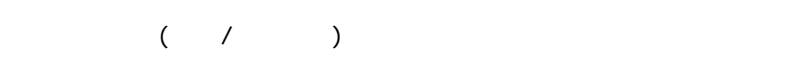

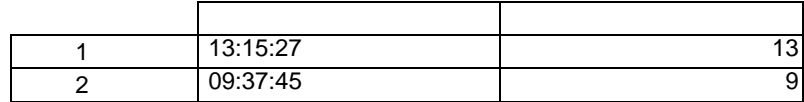

 $($  /  $)$ 

 $\mathbf 1$ 

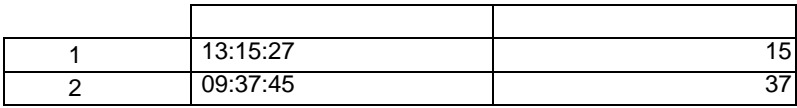

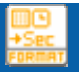

≡

人名英格兰人姓氏科尔的变体 1 13:15:27 27<br>
2 09:37:45 45 09:37:45

<u> Tanzania (</u>

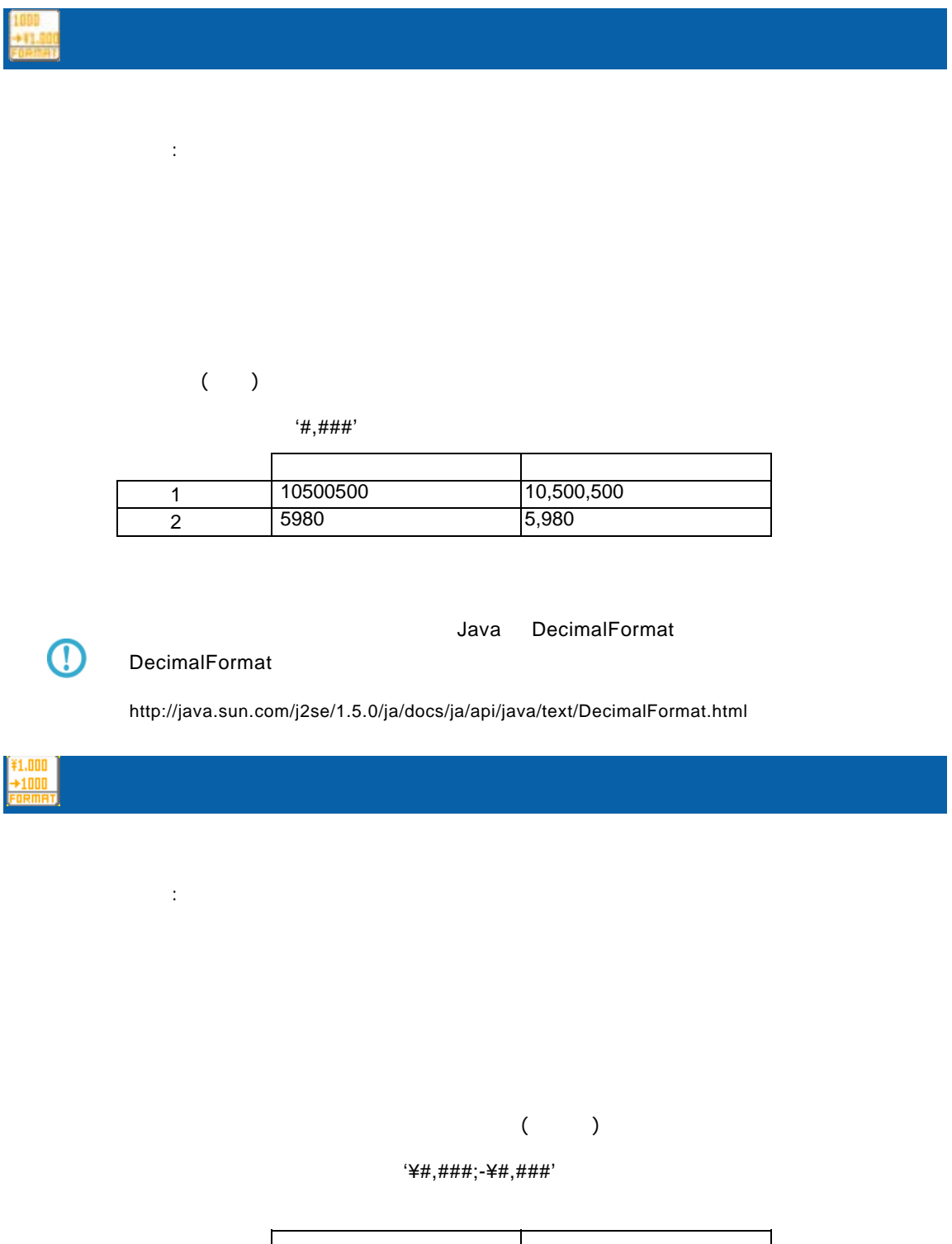

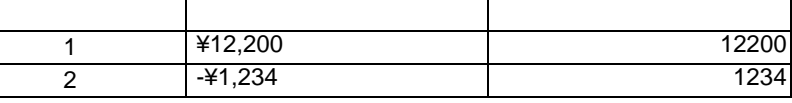

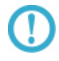

#### DecimalFormat

Java DecimalFormat

#### http://java.sun.com/j2se/1.5.0/ja/docs/ja/api/java/text/DecimalFormat.html

≡

プロパティ:

 $($   $/$   $)$ 

### 'yyyy/MM/dd'

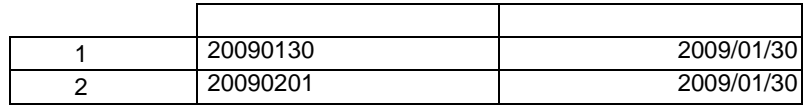

Java SimpleDateFormat  $\odot$ SimpleDateFormat http://java.sun.com/j2se/1.5.0/ja/docs/ja/api/java/text/SimpleDateFormat.html

᠓

**178** 

 $\equiv$ 

 $\sim$ 

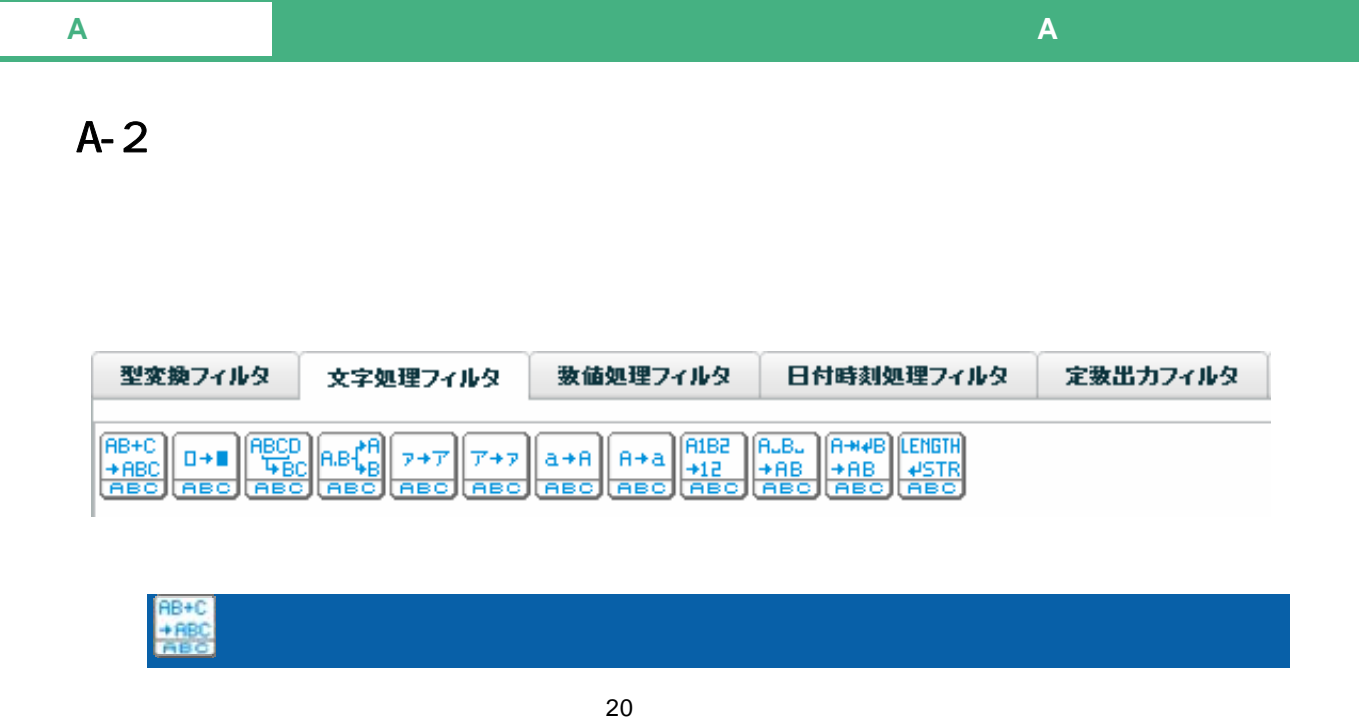

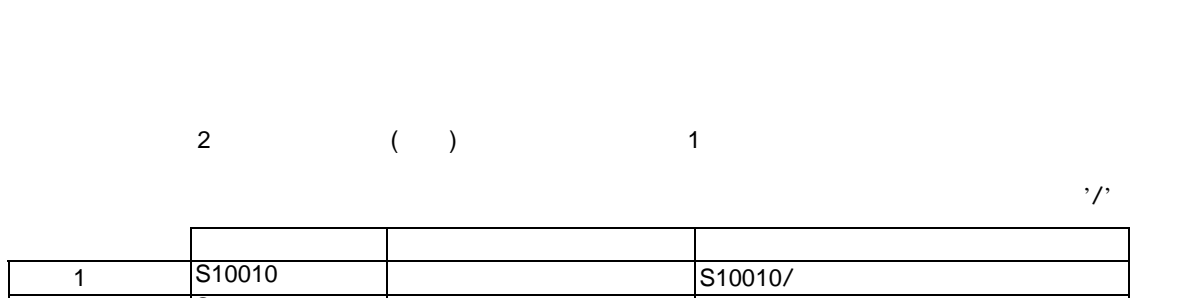

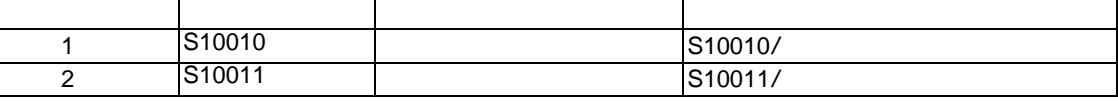

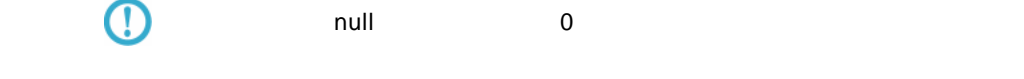

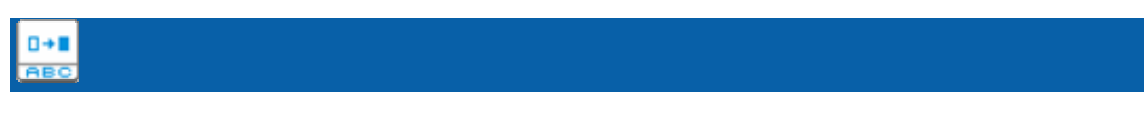

プロパティ:

 $\overline{a}$  20  $\overline{a}$  20  $\overline{a}$   $\overline{a}$ 

プロパティ:

Ė,

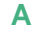

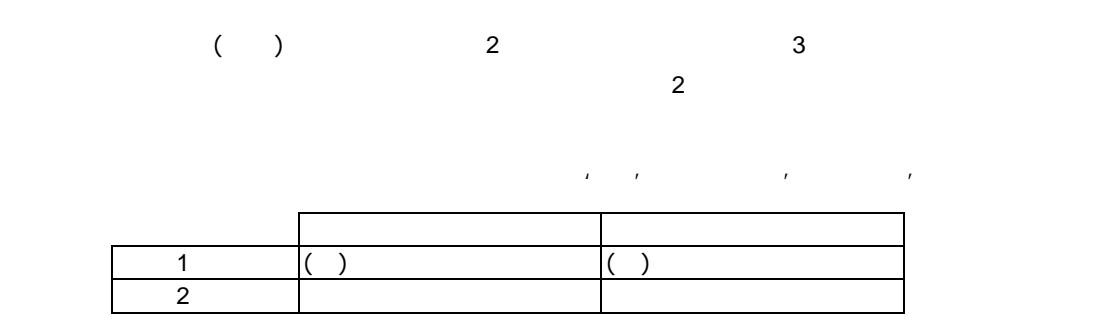

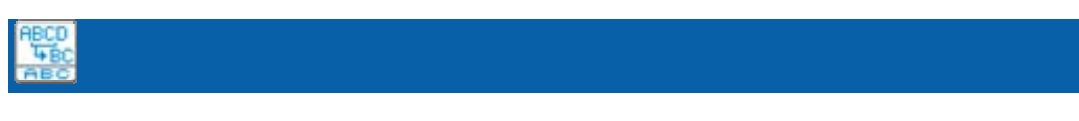

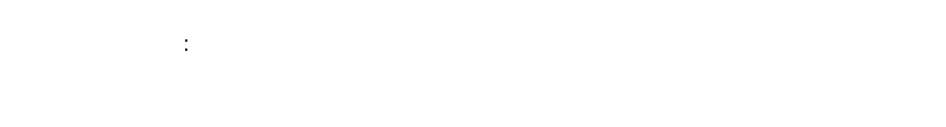

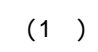

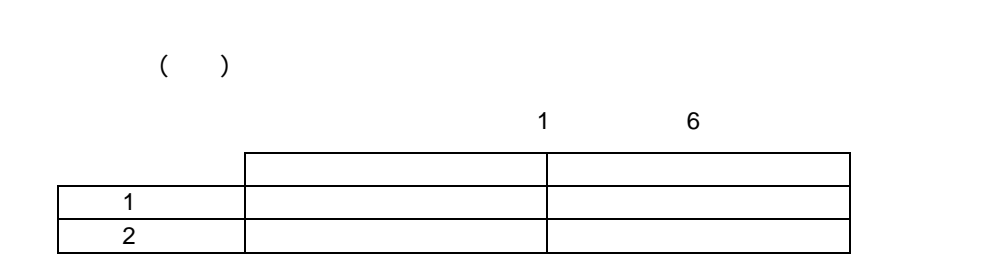

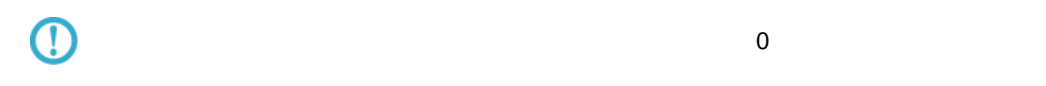

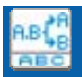

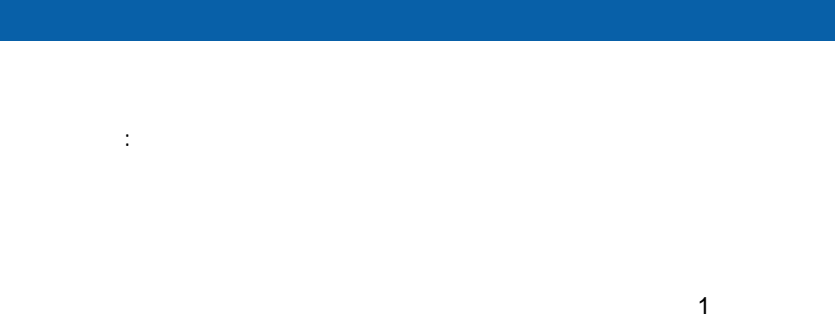

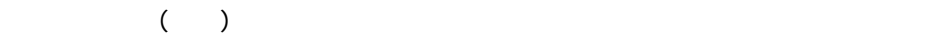

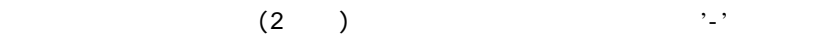

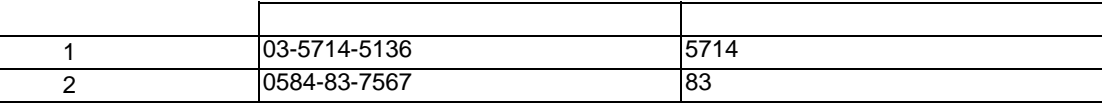

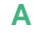

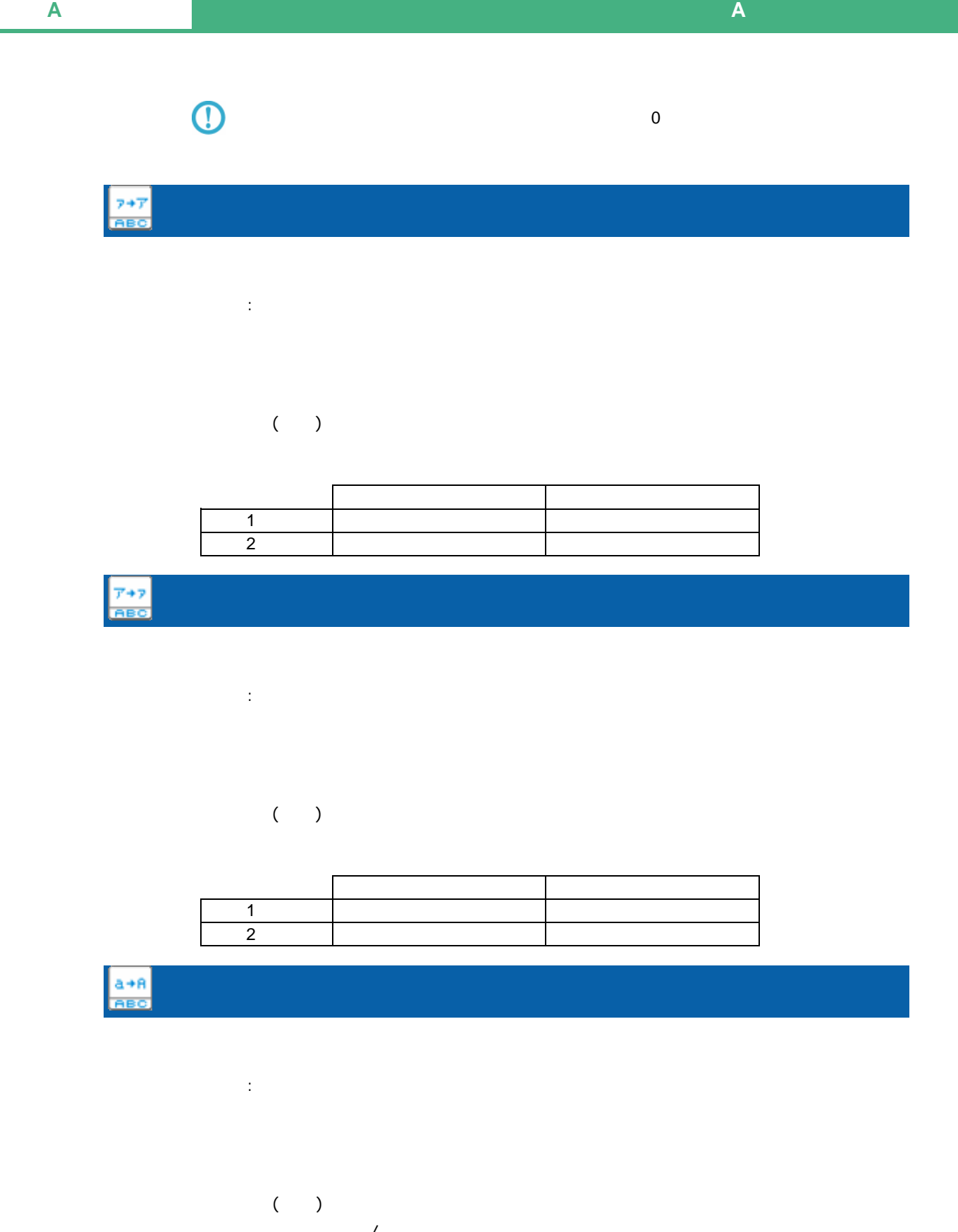

 $\overline{A}$ 

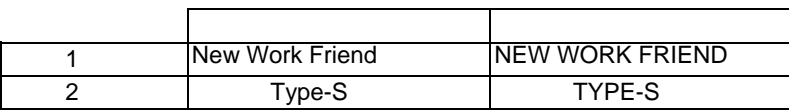

Ξ

 $\sim$ 

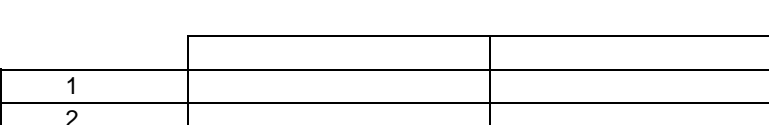

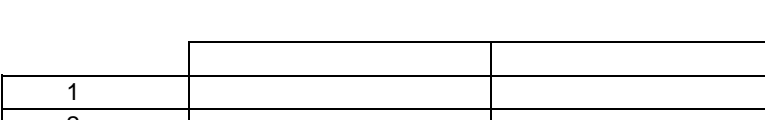

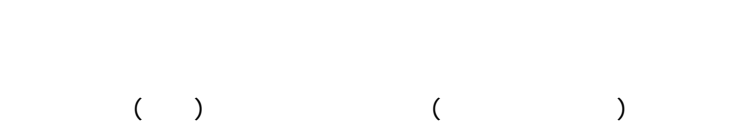

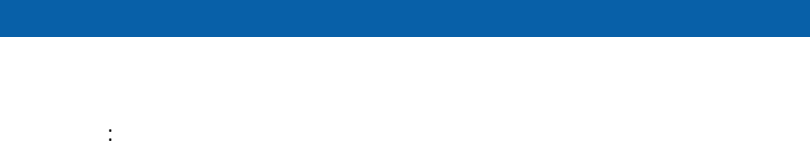

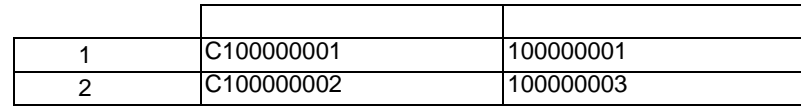

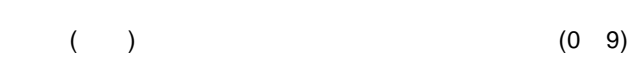

(1182)<br>小記<br>1183号

 $rac{A.B.}{tAB}$ 

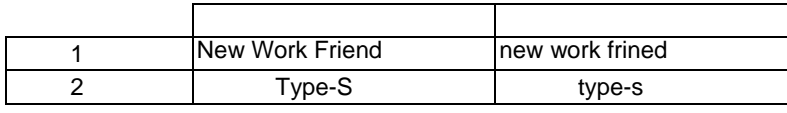

 $($  $\overline{A}$ 

プロパティ:

プロパティ:

プロパティ: ークの文字(TAB)の文字(TAB)の文字)を取り除きます。<br>スカード(TAB)

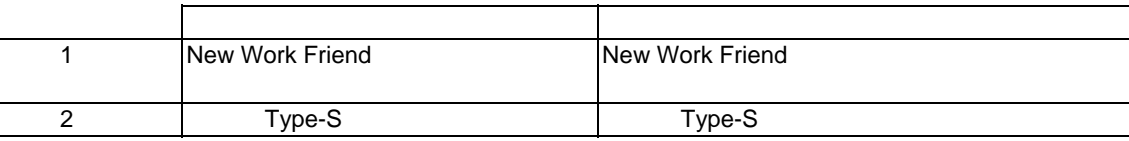

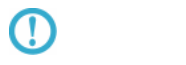

プロパティ:

00 1F C0

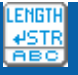

Ξ

人名英格兰人姓氏法英格兰人姓氏的变体 医心包炎 医心包炎 医心包炎  $1$  and the state of  $3-9$  and  $3-9$  and  $13$  $2 \t\t 5-37-1$  14

 $\overline{\phantom{a}}$ 

# $A-3$

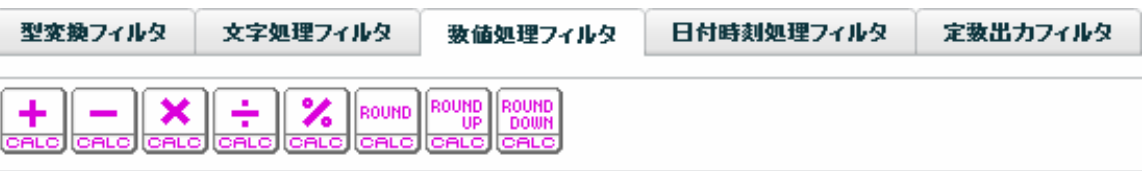

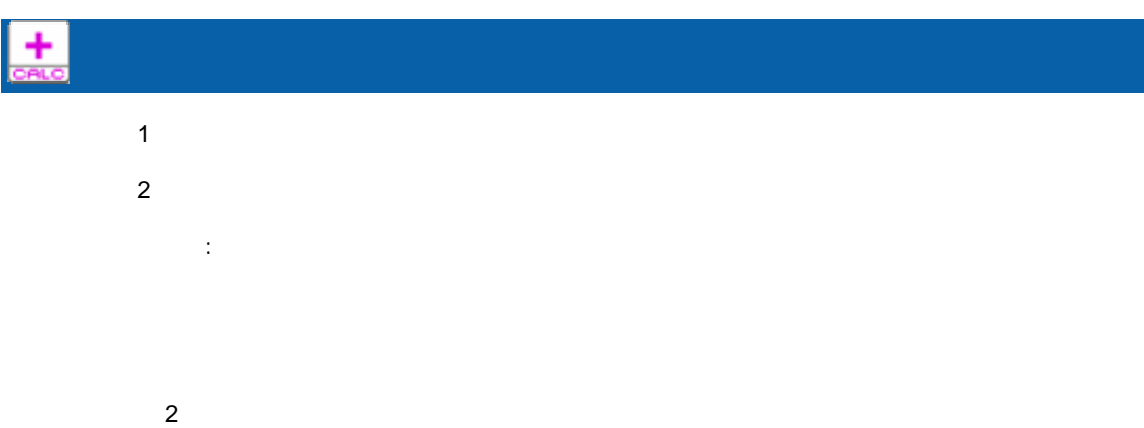

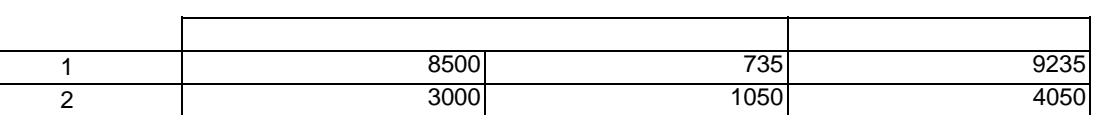

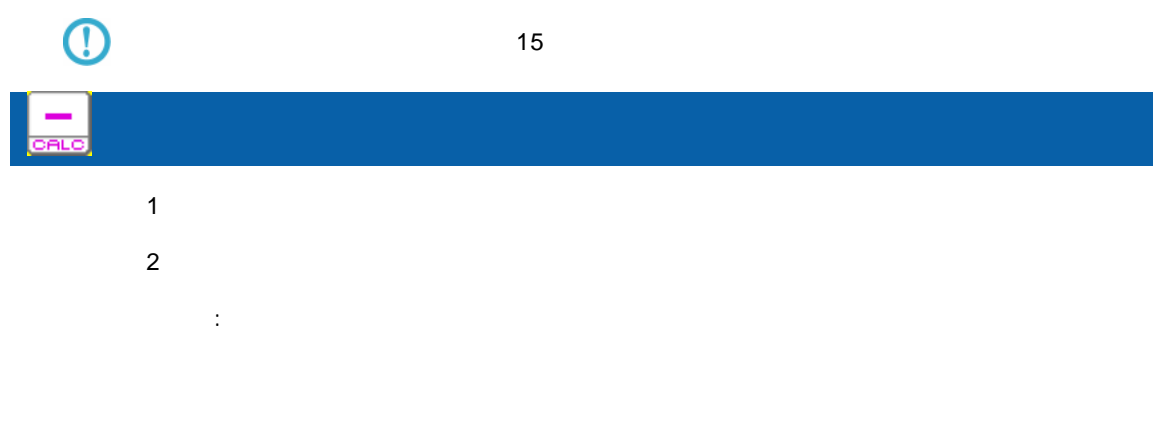

 $2$ 

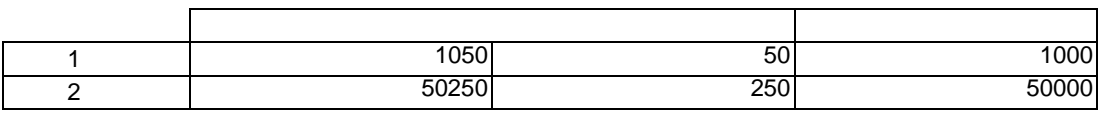

 $\overline{\mathbb{O}}$ 

Ξ

÷,
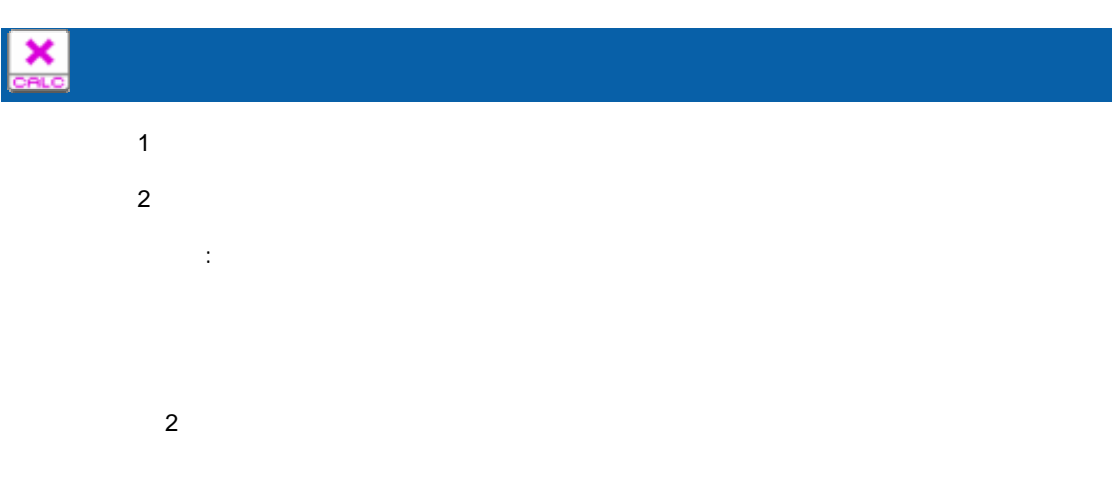

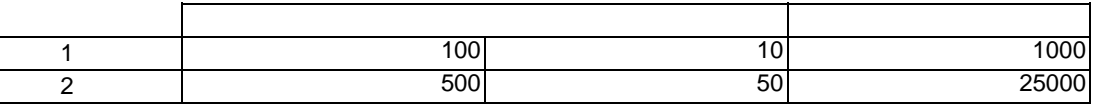

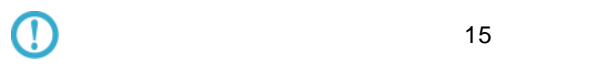

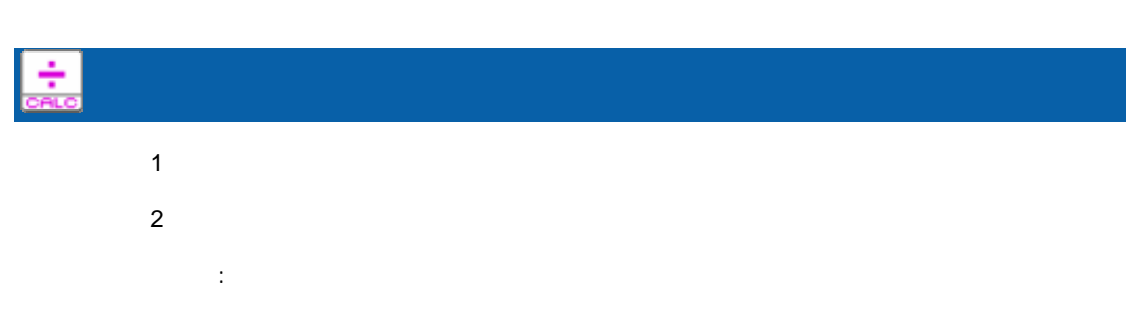

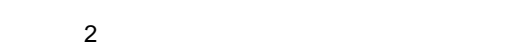

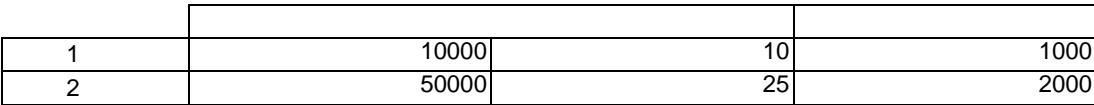

 $\bigcirc$ 

 $\sim$  15  $\sim$  15  $\sim$  15

Ξ

≡

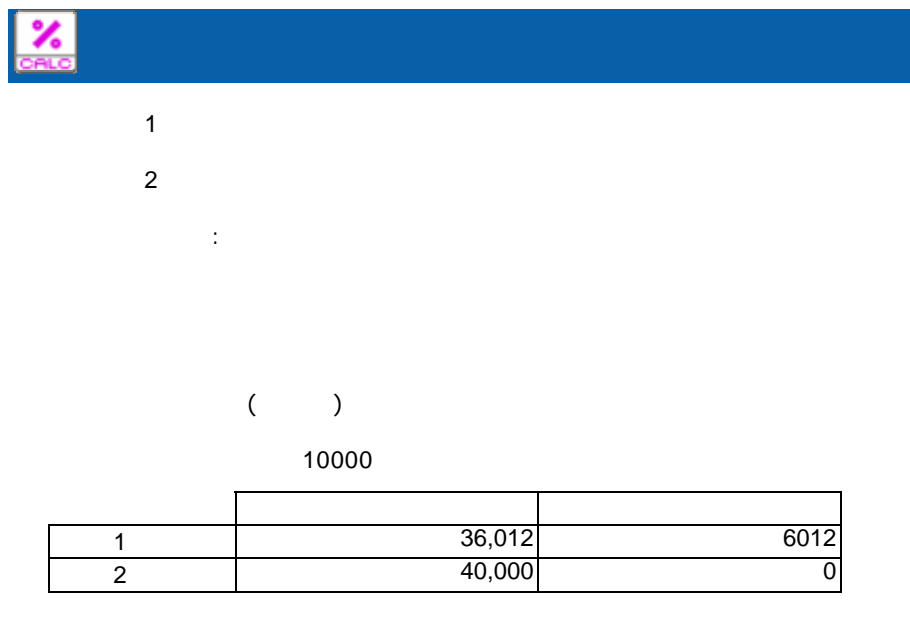

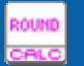

 $($ 

 $\mathbb{R}^2$ 

 $2<sub>1</sub>$ 

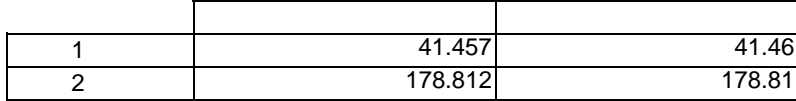

 $\overline{\mathbb{O}}$ 

 $\sim$  15  $\sim$  15  $\sim$  15

Ξ

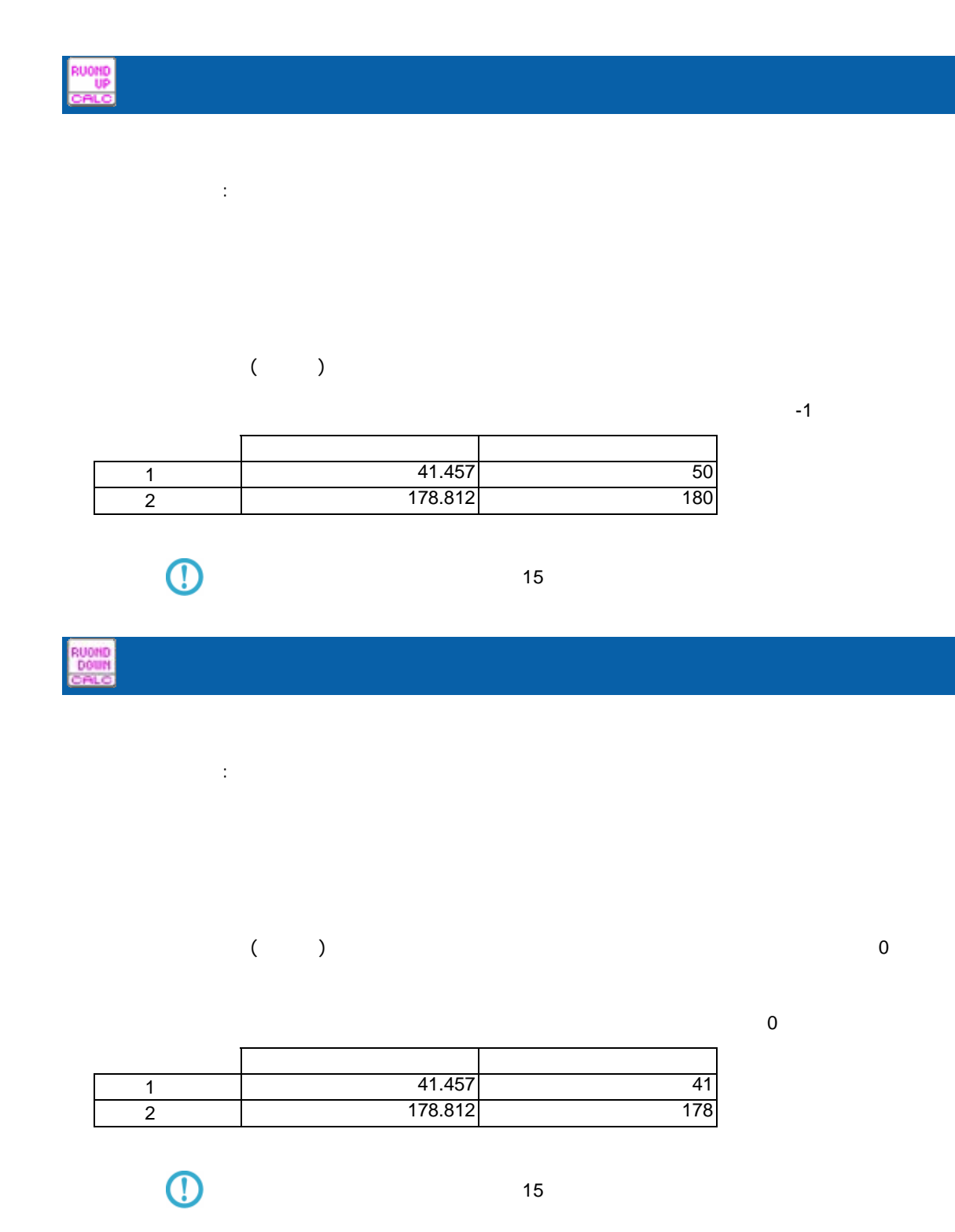

### $A - 4$

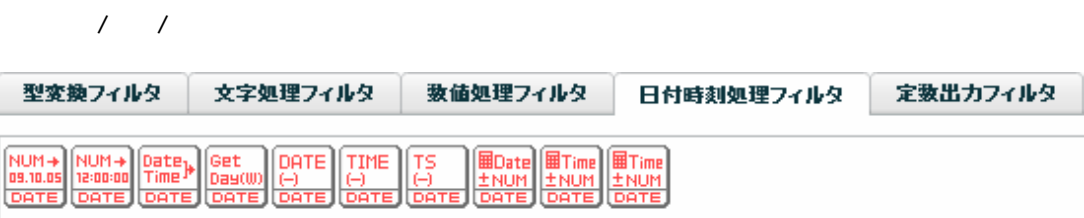

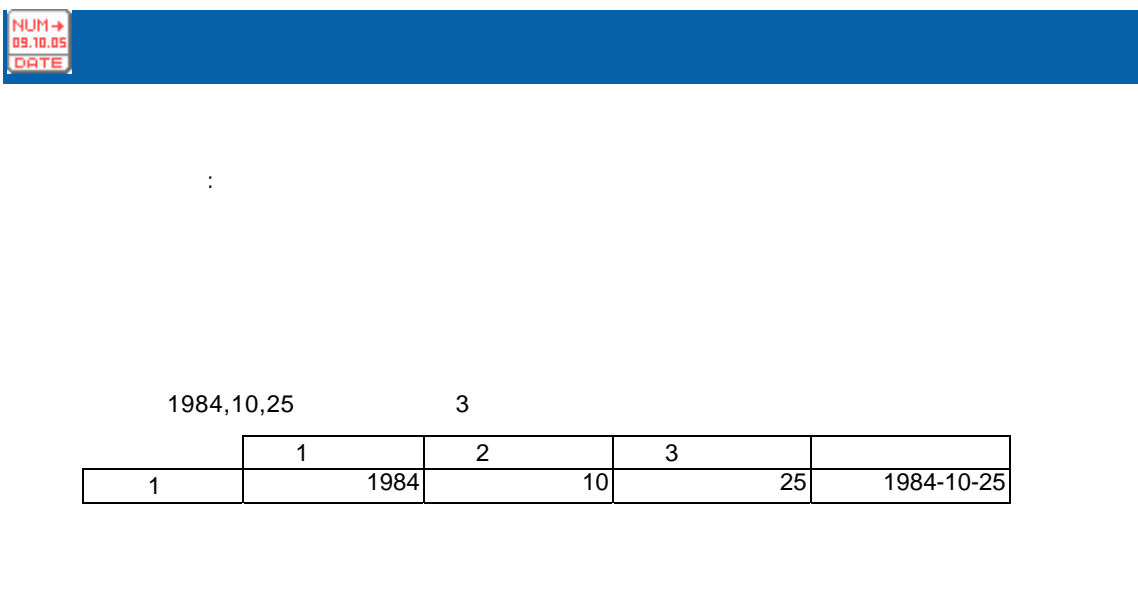

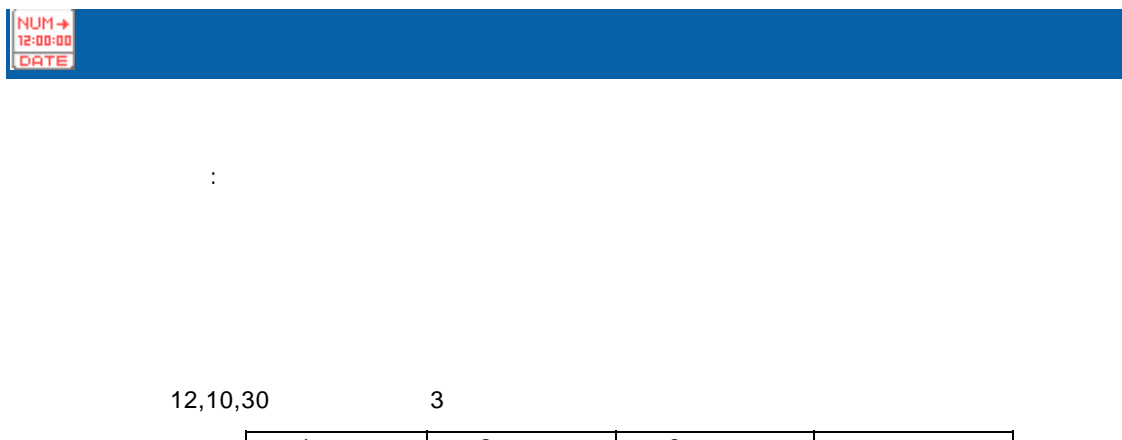

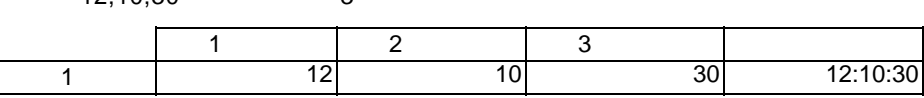

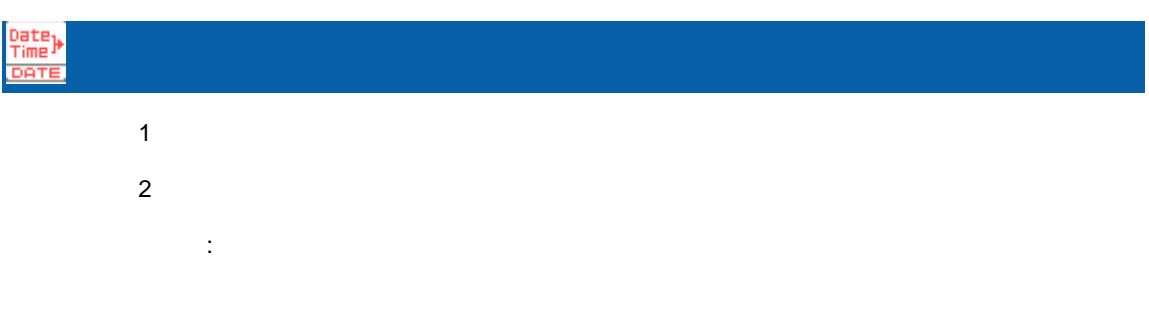

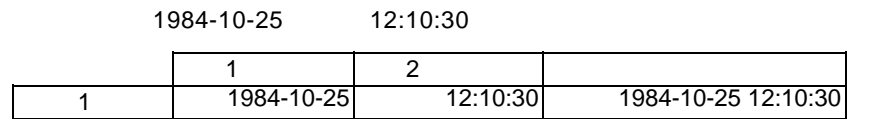

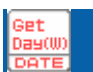

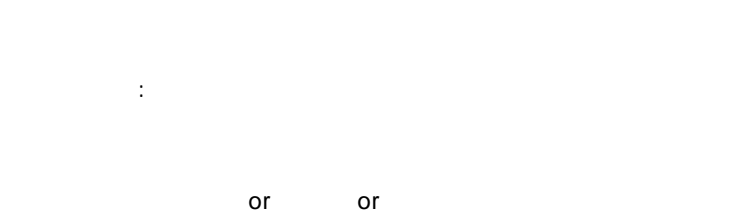

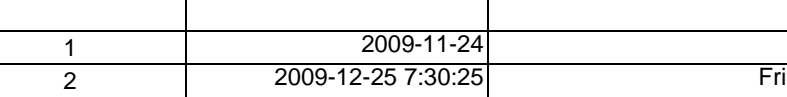

Ξ

### DATE

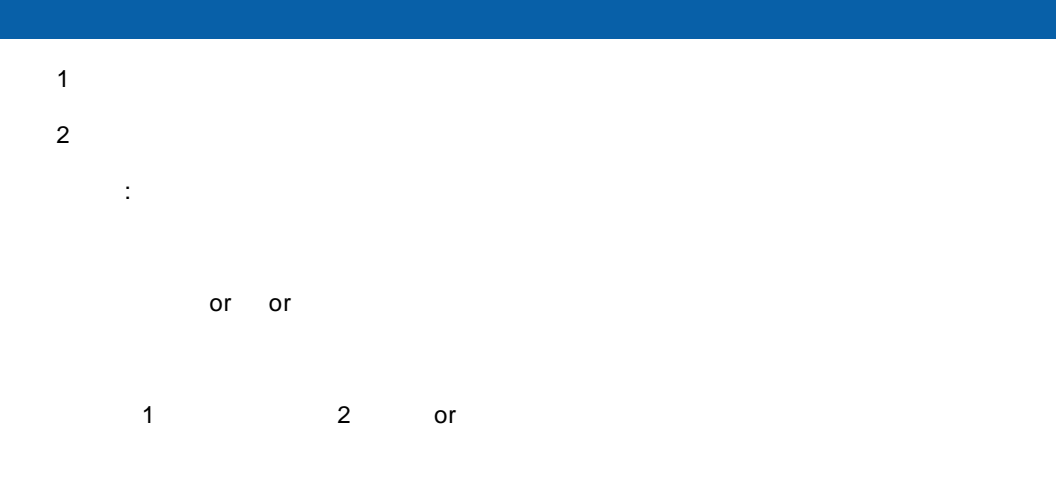

### $2$  $-1:$  1: 2:

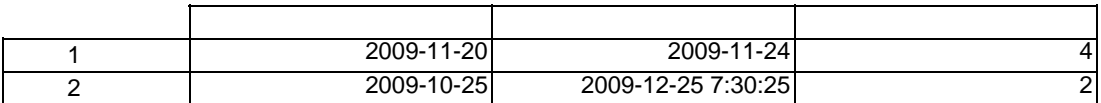

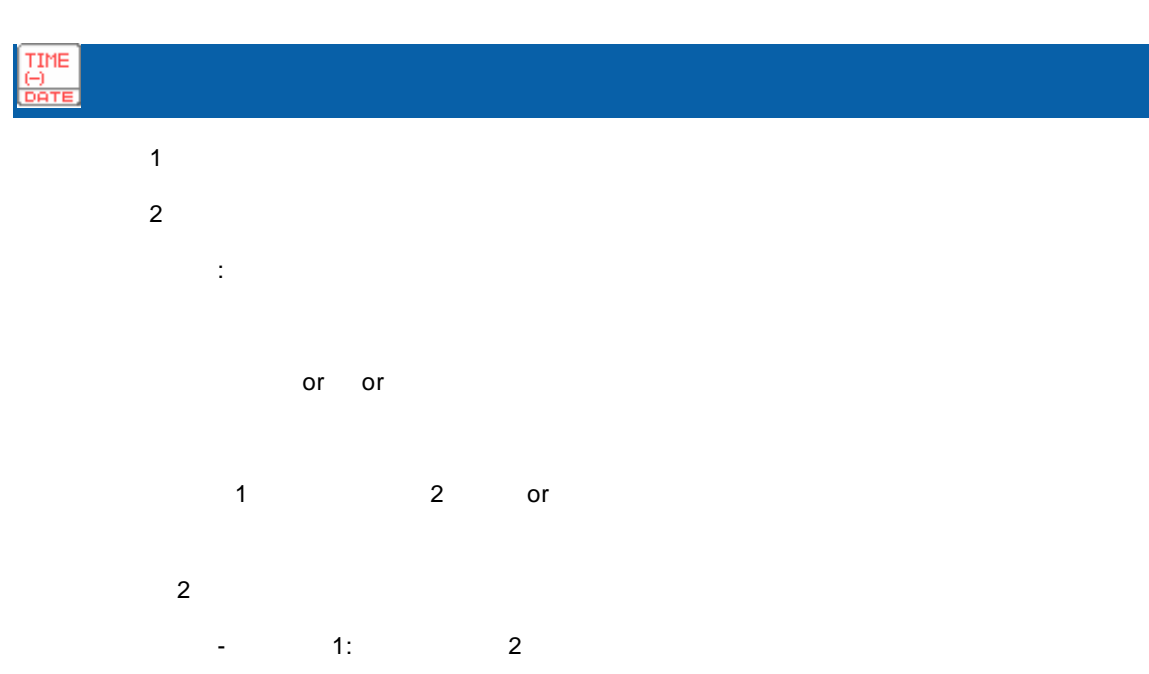

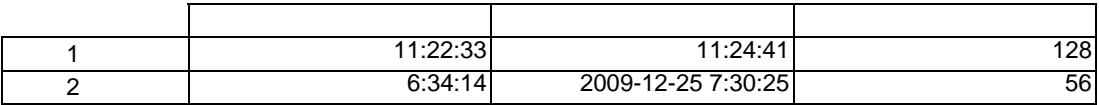

 $\overline{\phantom{a}}$ 

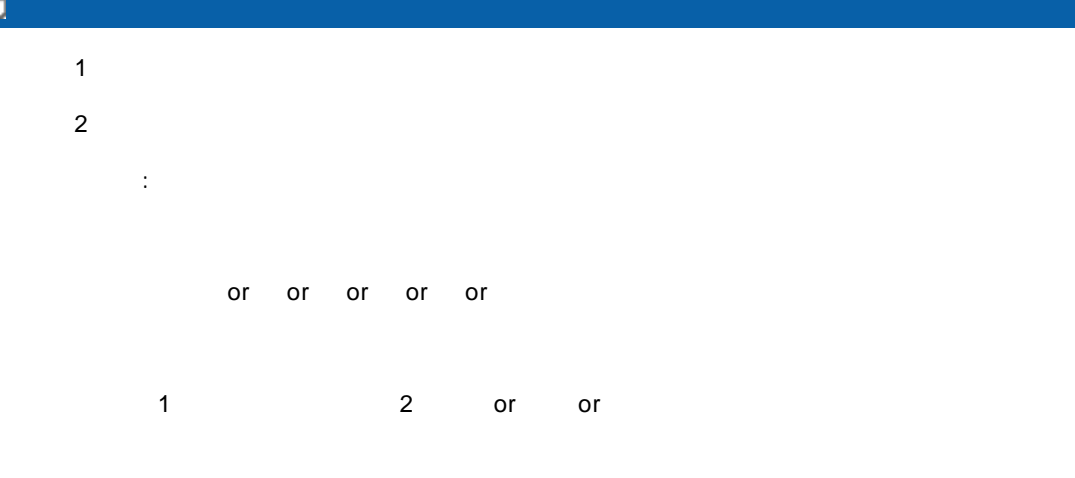

### $2$  $-1:$  1:  $2:$

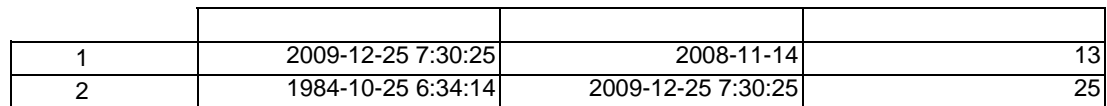

# 入力 1:日付  $\overline{a}$

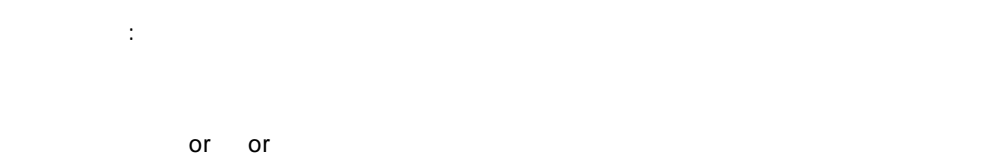

# 説明: 入力 1(日付)に入力 2(数値)を加算した日付を出力します。

### 演算項目-レコード 1:日 レコード 2:年

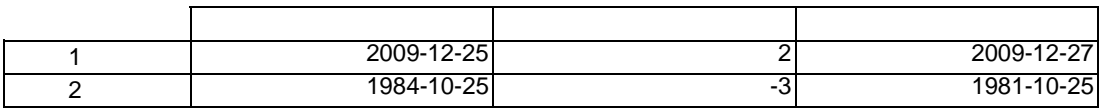

 $\equiv$ 

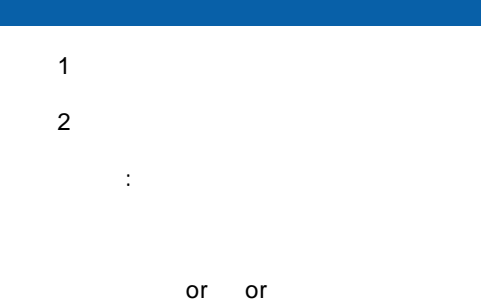

# 説明: 入力 1(時刻)に入力 2(数値)を加算した時刻を出力します。

### 演算項目-レコード 1:分 レコード 2:時

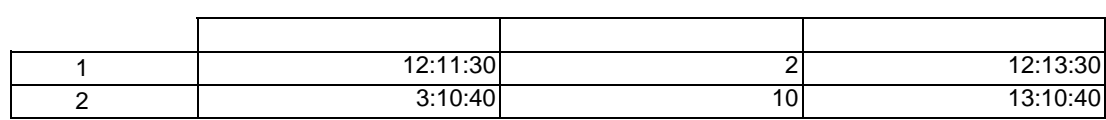

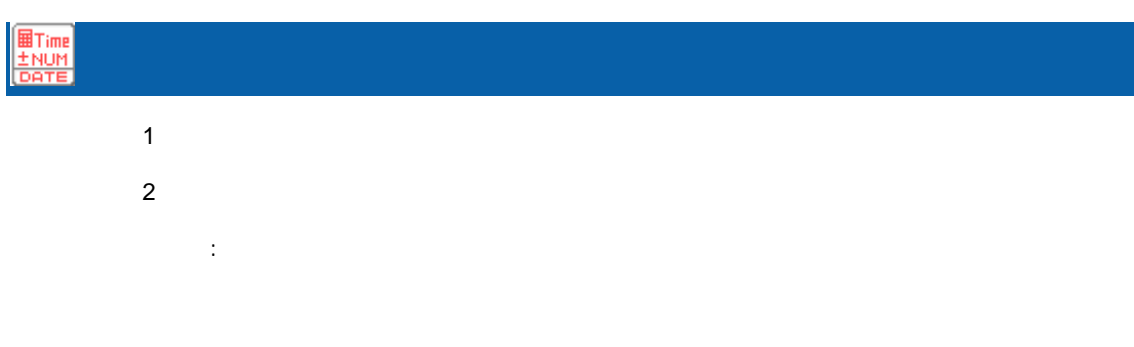

### 演算項目:年 or or or or or

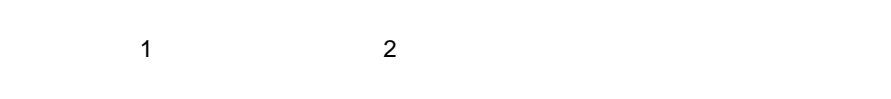

### $-1: 2$

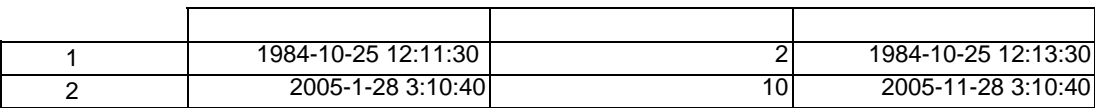

付録 **A** 付録 **A** フィルタリファレンス

 $\equiv$ 

### A-5

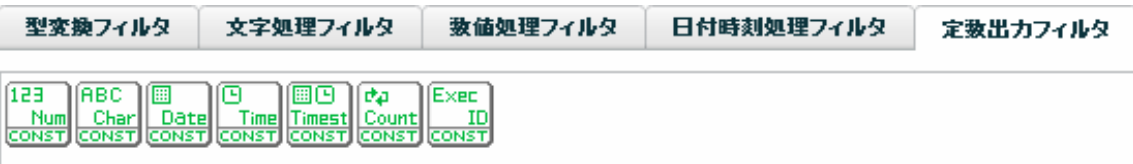

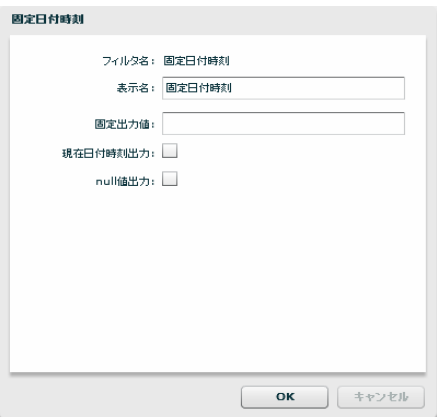

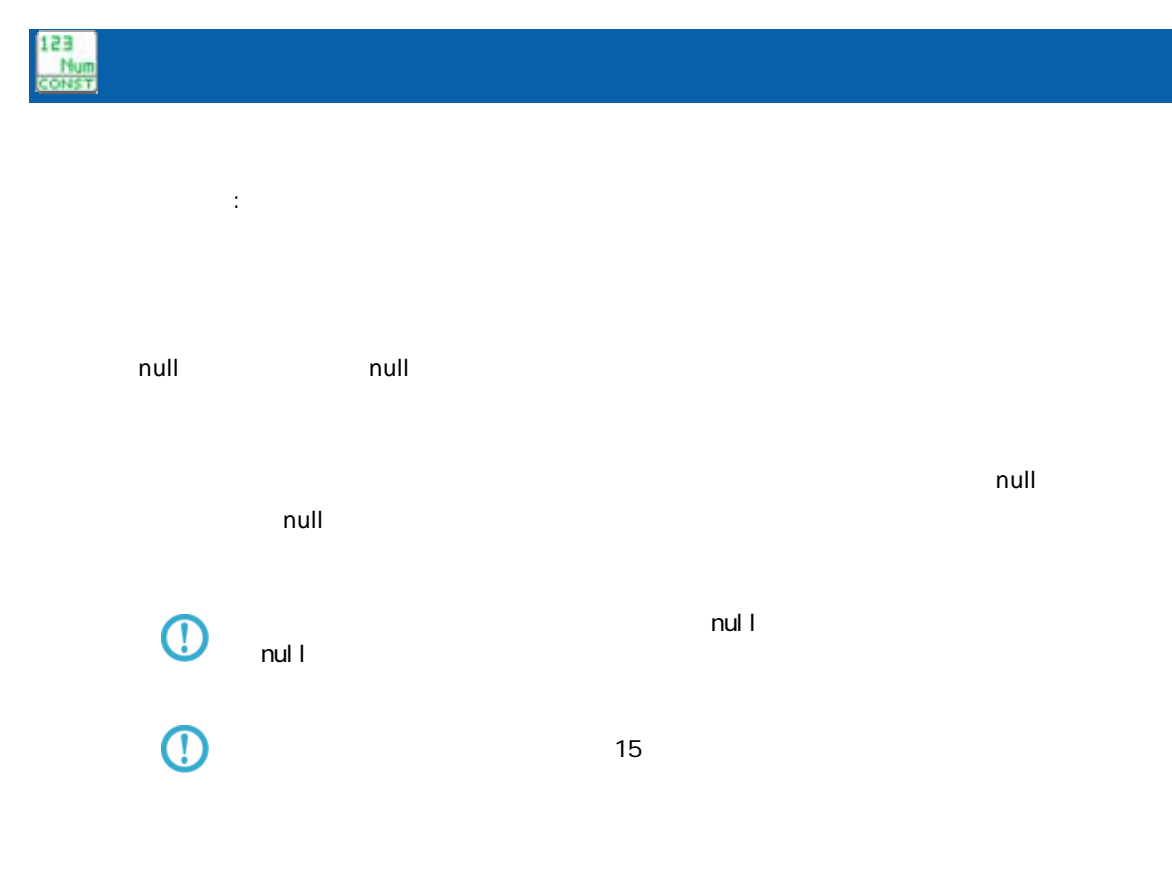

**193** 

Ξ

# ABC<br>Cha プロパティ: null 値出力 null 値を出力したい場合にチェックします。  $\blacksquare$  . The value of the value of the value of the value of the value of the value of the value of the value of the value of the value of the value of the value of the value of the value of the value of the value of the

 $\blacksquare$ null  $\blacksquare$  $\overline{\mathbb{O}}$  $\blacksquare$ null  $\blacksquare$ 

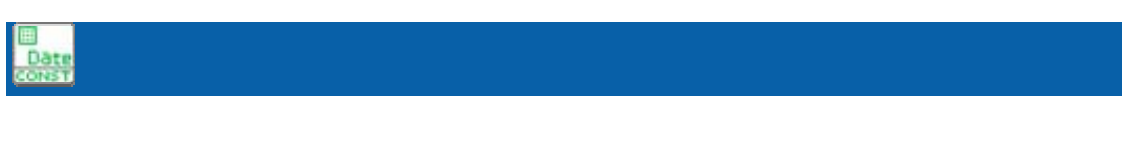

プロパティ: yyyMMdd

null enull enull enull enull enull enull enumerate the state of the state of the state of the state of the sta  $\blacksquare$  . The contract is the contract in the extension of the extension of the extension of the extension of the extension of the extension of the extension of the extension of the extension of the extension of the extens  $\blacksquare$ null  $\blacksquare$ 

 $\overline{\mathbb{O}}$  $\blacksquare$ null  $\blacksquare$  $\mathsf{null}$  and  $\mathsf{null}$ 

Ξ

<u> 1989 - Johann Barnett, filosof eta inperiodor eta inperiodor eta inperiodor eta inperiodor eta inperiodor e</u>

JC

プロパティ:

null 値出力 null 値を出力したい場合にチェックします。 null さいしんしょう しゅうしゅうしょう しゅうしゅうしゅん しゅうしゅうしゅうしゅうしょう

 $\bigcirc$  $\mathsf{null}$  and  $\mathsf{null}$ 

プロパティ:

 $\overline{\mathbb{O}}$ 

Ξ

**HHmmss** 

 $\blacksquare$ null  $\blacksquare$ 

yyyyMMddHHmmss

説明: プロパティに指定された、日付時刻データを出力します。日付時刻フィールドに null

null enull enull enull enull enull enull enumerate the state of the state of the state of the state of the sta

 $\blacksquare$ 

Ξ

 $\blacksquare$ null  $\blacksquare$  $\mathsf{null}$  and  $\mathsf{null}$ 

<u> 1989 - Johann Barnett, fransk politik (</u>

 $\frac{1}{2}$ 

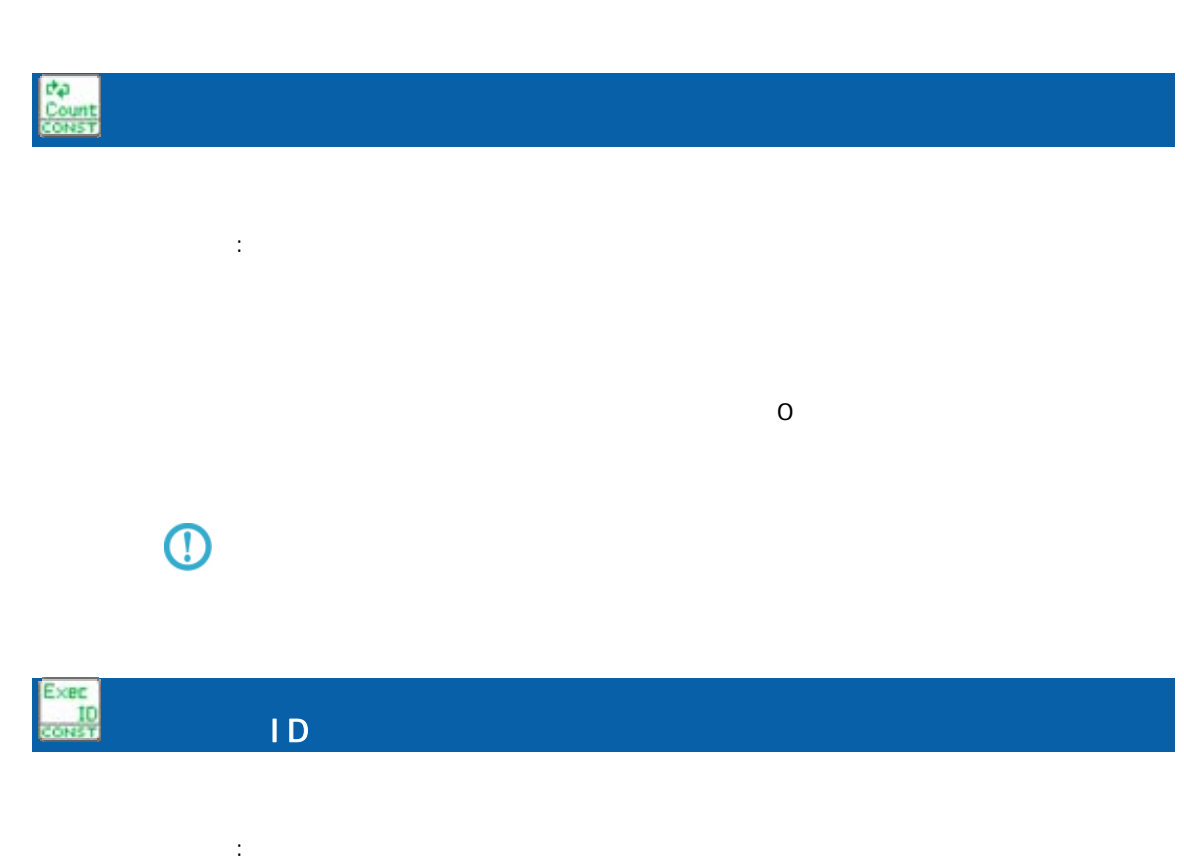

転送先テーブル内で一意のキーが必要な場合、ループカウントの出力値と実行 ID  $\overline{\mathbb{O}}$ 

### A-6

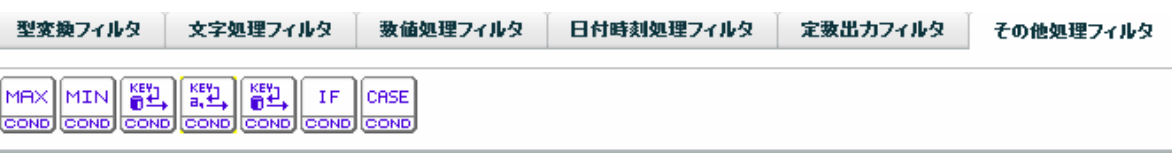

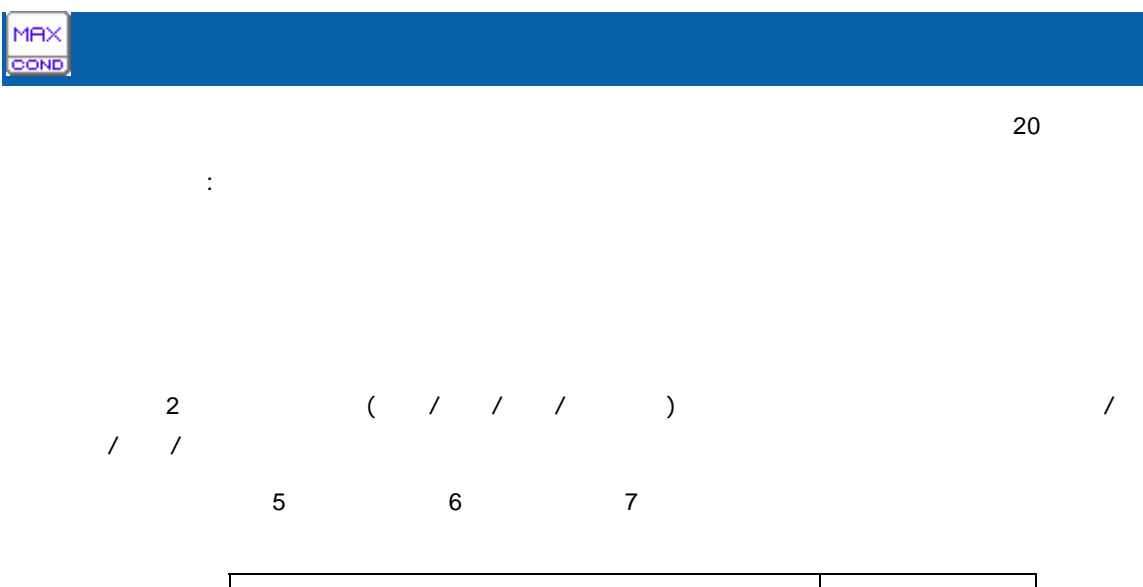

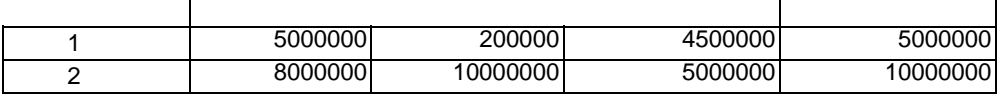

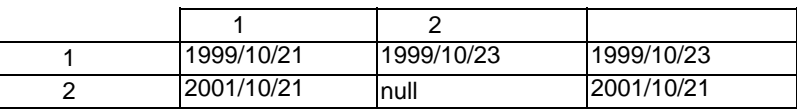

 $\odot$ 

 $\mathsf{null}$ 

÷,

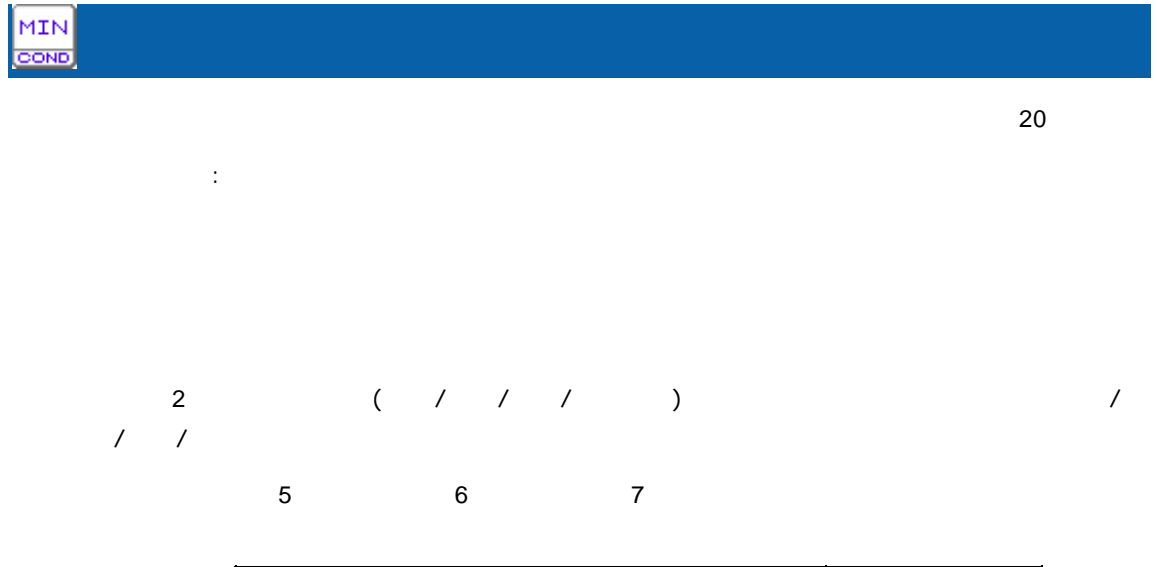

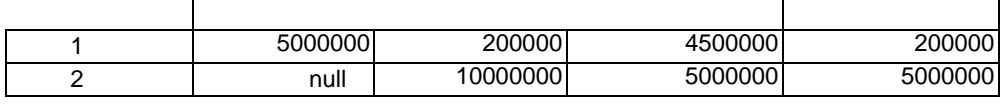

 $\overline{\mathbb{O}}$  $n$ ull  $1$ 

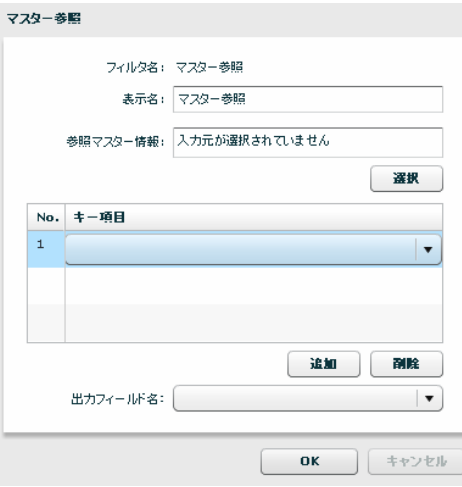

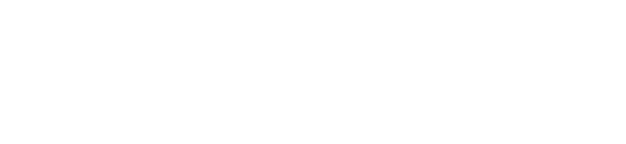

 $N$ o.  $\blacksquare$ 

 $\mathbf{\hat{a}}$ 

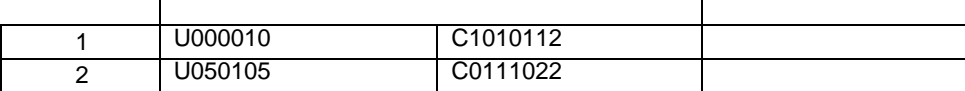

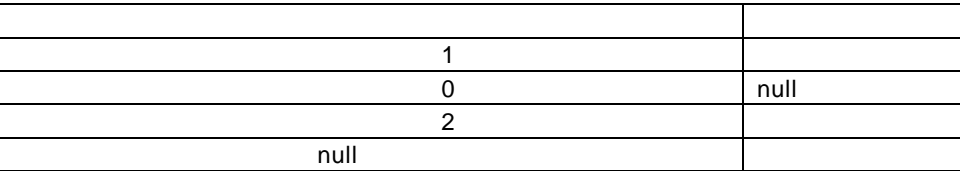

マスターにキーが登録されていなかったレコードの商品名フィールドには"該当無し"を出力

による。またはマスター参照ができなかった時に、

 $IF$  (= )

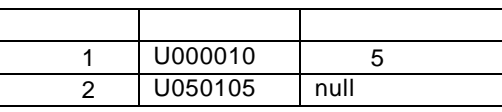

Ξ

÷,

 $IF$ 

 $3$  and  $3$  and  $3$  and  $3$  and  $3$  and  $3$  and  $3$  and  $3$  and  $3$  and  $3$  and  $3$  and  $3$  and  $3$  and  $3$  and  $3$  and  $3$  and  $3$  and  $3$  and  $3$  and  $3$  and  $3$  and  $3$  and  $3$  and  $3$  and  $3$  and  $3$  and  $3$  and  $3$  a

マスターにキーが登録されていなかったレコードの商品名フィールドには"該当無し"を出力

isNull

 $IF$   $\longrightarrow$   $I$ 

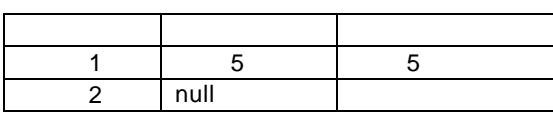

IF is Error

Error

<mark>Error ファッパーには、エラッパーには、マッパーにはならないということになっているようになっているようになっているようになっているようになっているようになっているようになっているようになっているようになっているようにな</mark>

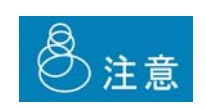

 $JAN$ 

Ξ

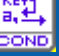

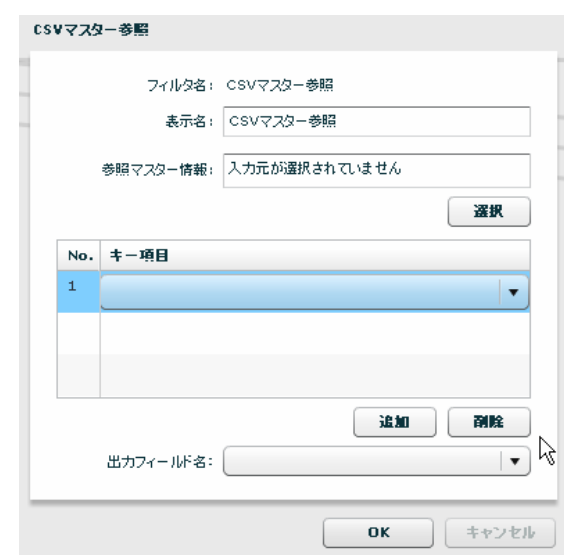

 $N$ o.  $\blacksquare$ 

Ξ

プロパティ:

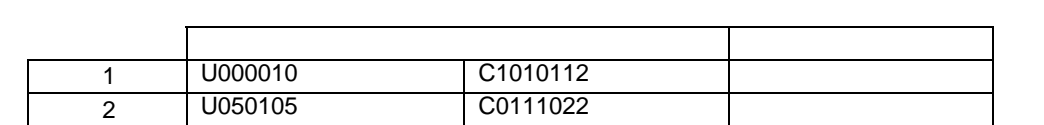

 $\mathbf 1$ 

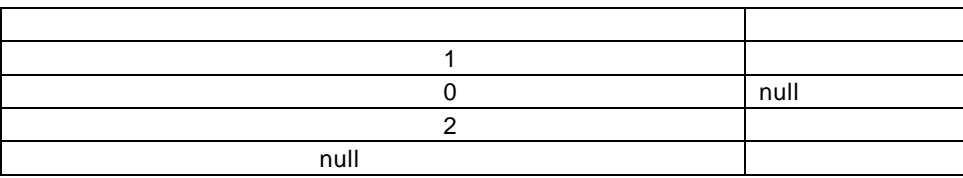

Ξ

 $\sim$ 

による。またはマスター参照ができなかった時に、

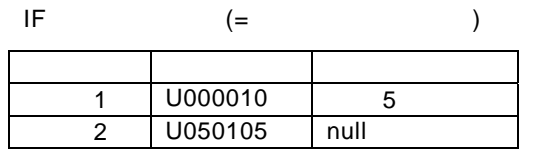

 $IF$ 

 $3$  and  $3$  and  $3$  and  $3$  and  $3$  and  $3$  and  $3$  and  $3$  and  $3$  and  $3$  and  $3$  and  $3$  and  $3$  and  $3$  and  $3$  and  $3$  and  $3$  and  $3$  and  $3$  and  $3$  and  $3$  and  $3$  and  $3$  and  $3$  and  $3$  and  $3$  and  $3$  and  $3$  a

マスターにキーが登録されていなかったレコードの商品名フィールドには"該当無し"を出力

マスターにキーが登録されていなかったレコードの商品名フィールドには"該当無し"を出力

isNull

 $IF$   $\longrightarrow$   $I$ 

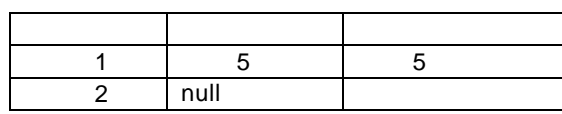

IF is Error

Error

<mark>Error ファッパーには、エラッパーには、マッパーにはならないということになっているようになっているようになっているようになっているようになっているようになっているようになっているようになっているようになっているようにな</mark>

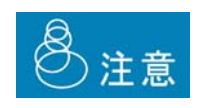

 $JAN$ 

 $\equiv$ 

a a s

Ξ

**DATE** 

### Salesforce

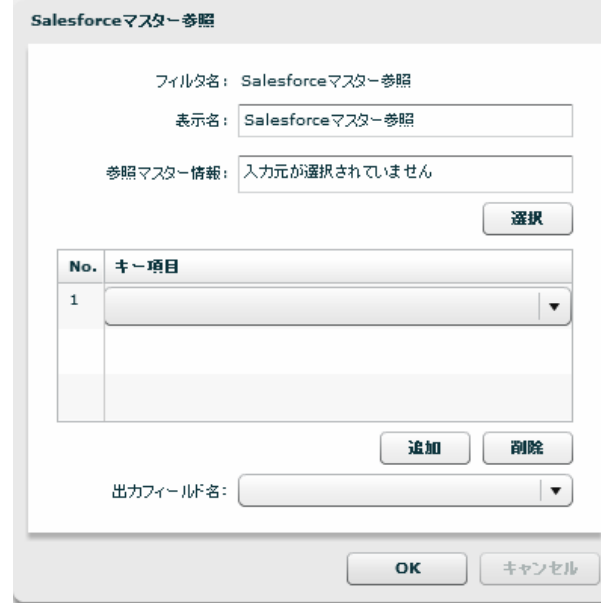

### Salesforce

プロパティ:

### Salesforce

 $N$ o.  $\blacksquare$ 

 $\mathbf{\hat{a}}$ 

Ξ

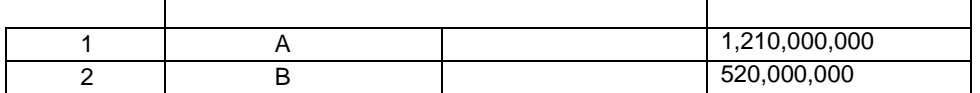

 $\equiv$ 

 $\sim$ 

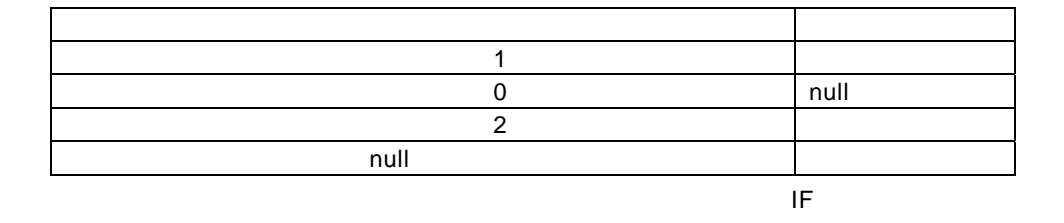

 $\mathbf{R} = \mathbf{R} \mathbf{R}$ 

 $\mathbf{u} = \mathbf{u} - \mathbf{u}$ 

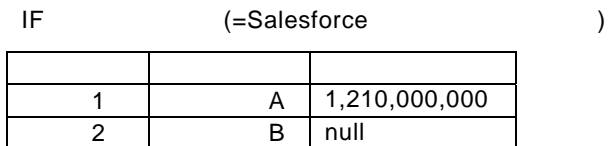

 $IF$ 

Salesforce

isNull

 $3$  and  $3$  and  $3$  and  $3$  and  $3$  and  $3$  and  $3$  and  $3$  and  $3$  and  $3$  and  $3$  and  $3$  and  $3$  and  $3$  and  $3$  and  $3$  and  $3$  and  $3$  and  $3$  and  $3$  and  $3$  and  $3$  and  $3$  and  $3$  and  $3$  and  $3$  and  $3$  and  $3$  a

 $IF$   $\longrightarrow$   $I$ 

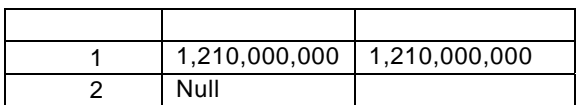

IF is Error

Error

<mark>Error ファッパーには、エラッパーには、マッパーにはならないということになっているようになっているようになっているようになっているようになっているようになっているようになっているようになっているようになっているようにな</mark>

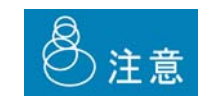

≡

 $\equiv$ 

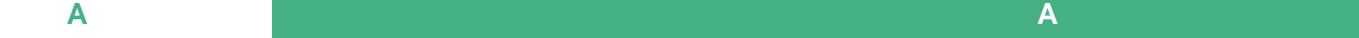

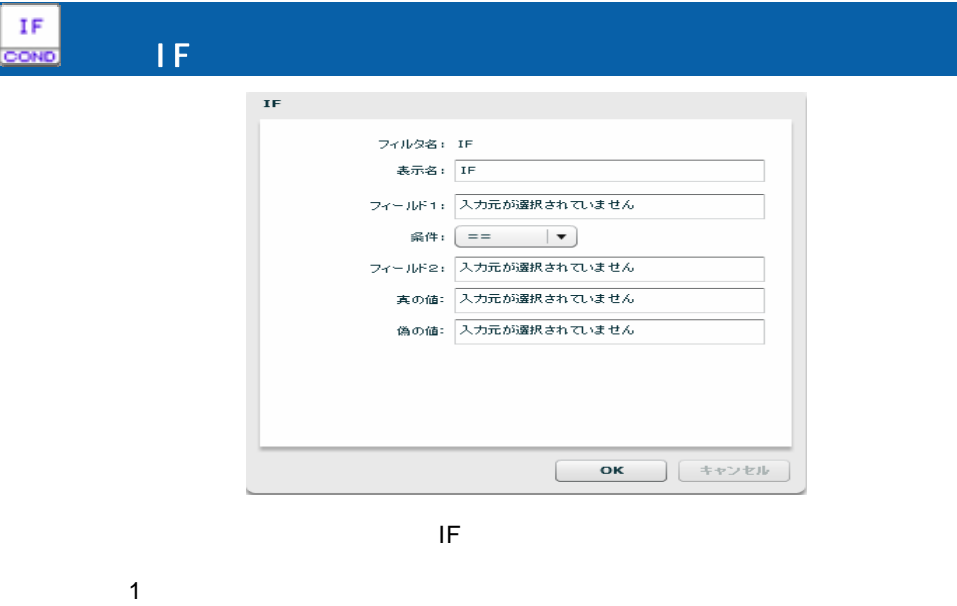

- $2$
- $3:$
- $\overline{a}$

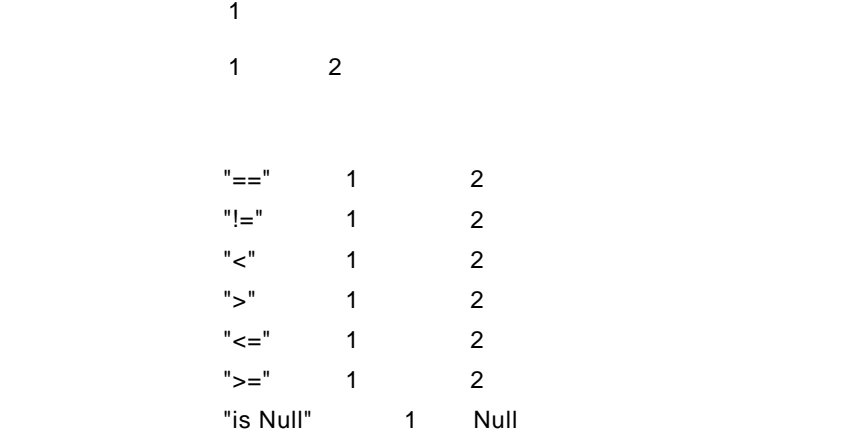

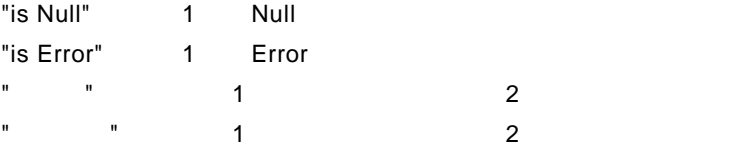

- $2\qquad 2$ 
	-
- "固定値" "正規表現"の場合テキストフィールド(結線不可)
- $\overline{3}$
- $\overline{a}$
- $3\phantom{.0}\phantom{.0}\phantom{.0}4$

Ξ

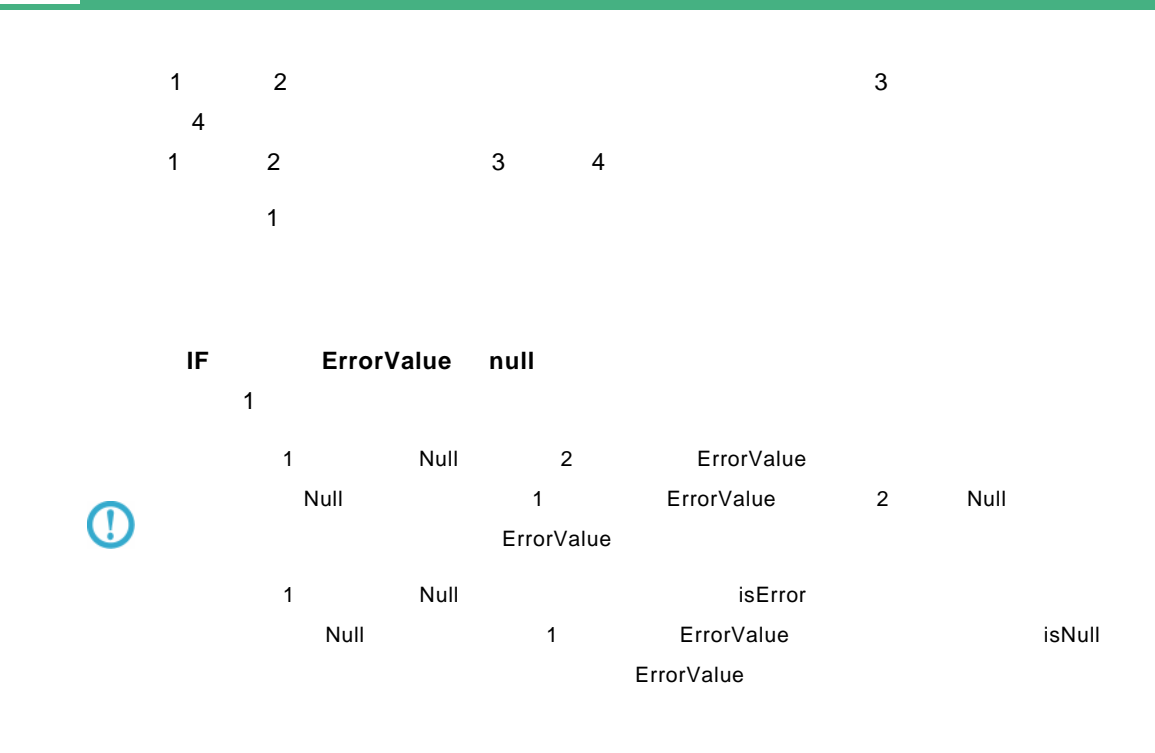

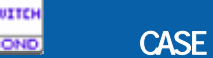

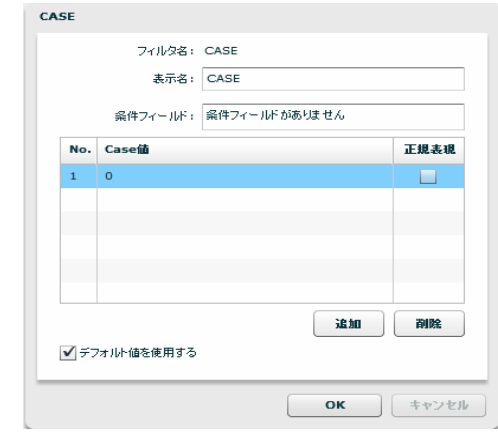

CASE

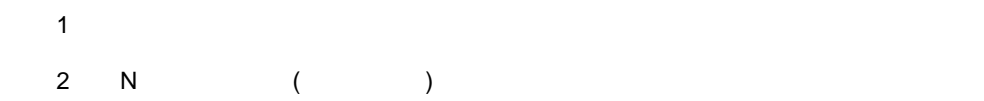

Ξ

付録 **A** 付録 **A** フィルタリファレンス

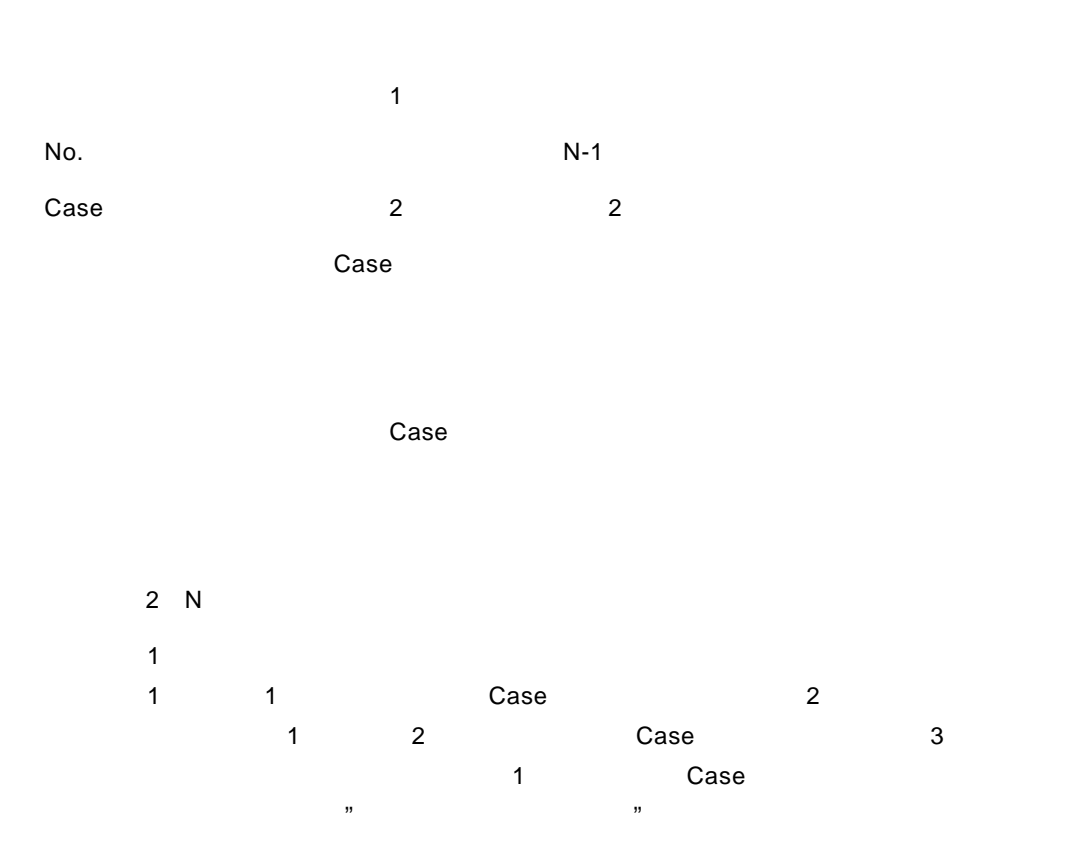

Case decade the state of the state of the state of the state of the state of the state of the state of the state of the state of the state of the state of the state of the state of the state of the state of the state of th

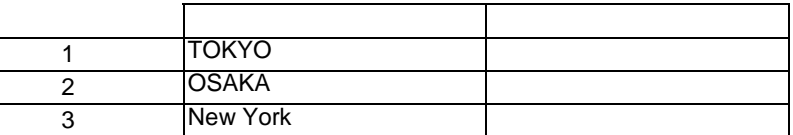

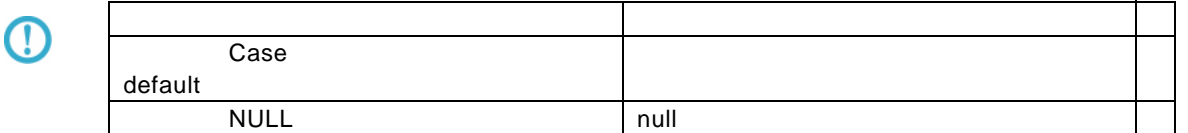

 $\sim$ 

 $\sim$ 

### A-7

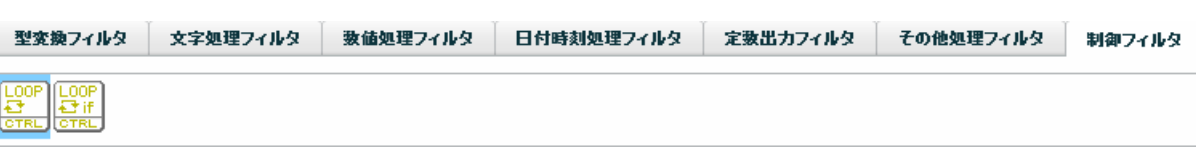

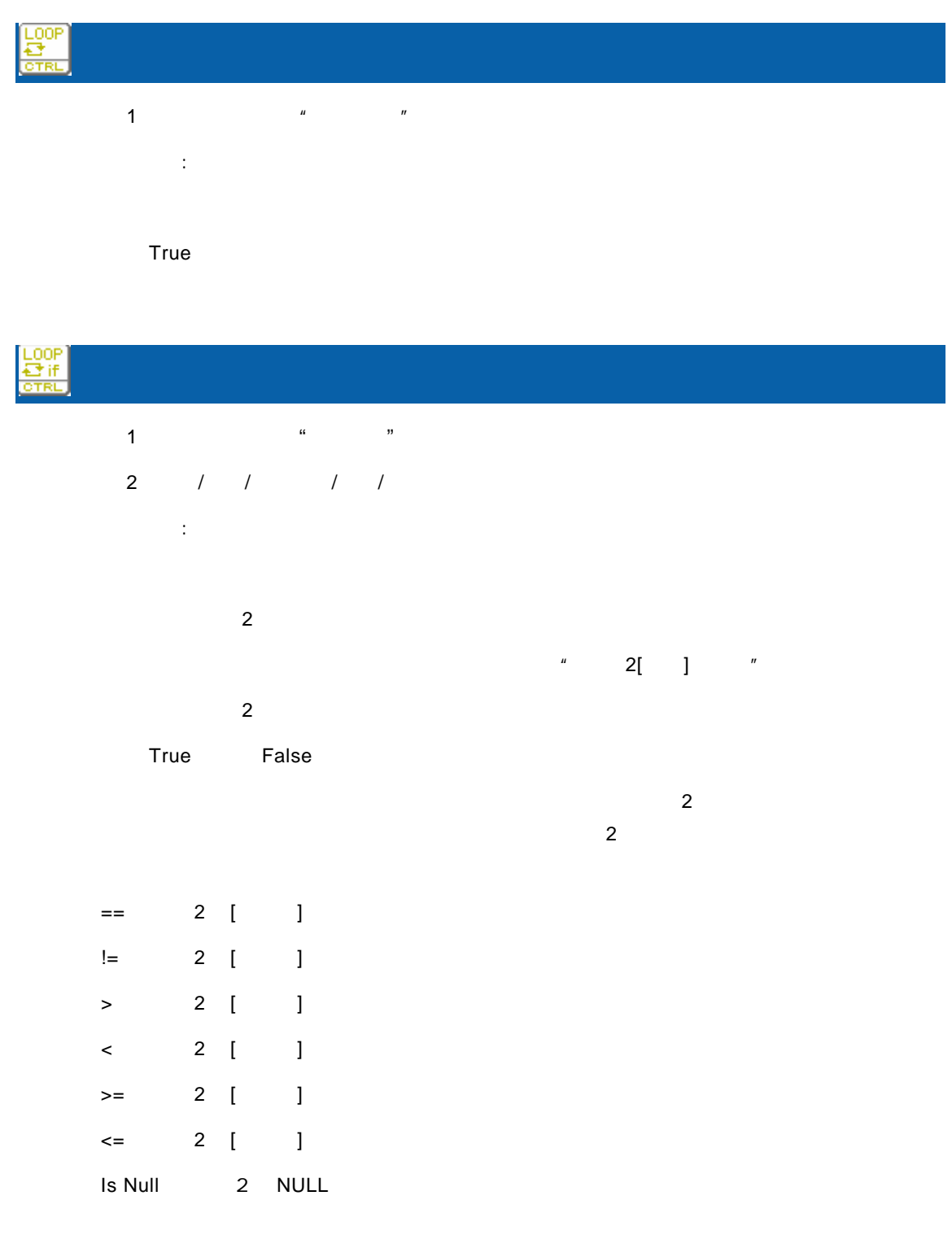

Ξ

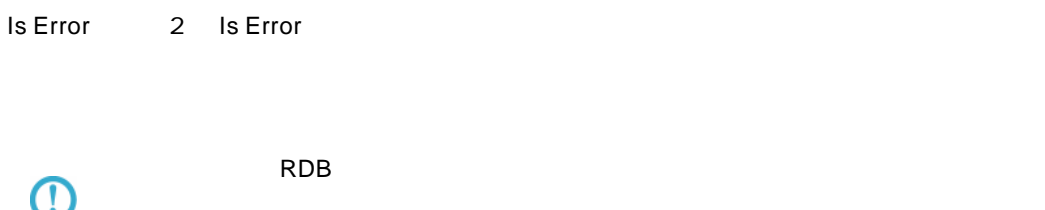

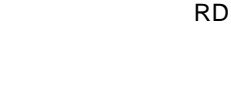

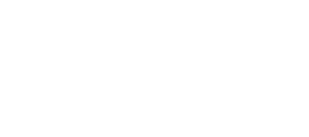

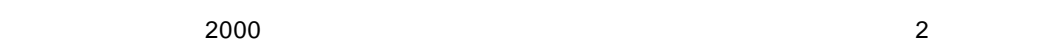

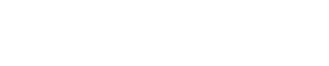

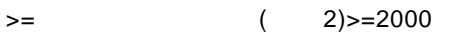

比較値:2000 を指定

 $2000$   $2$   $4$ 

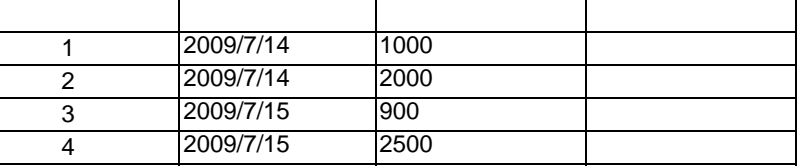

 $($ 

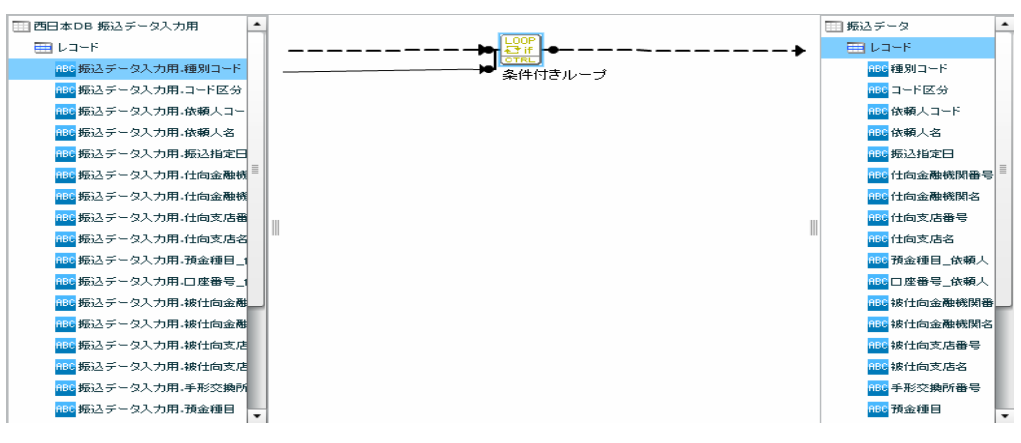

᠓

Ξ

 $\blacksquare$ null  $\blacksquare$ 

 $\equiv$ 

÷,

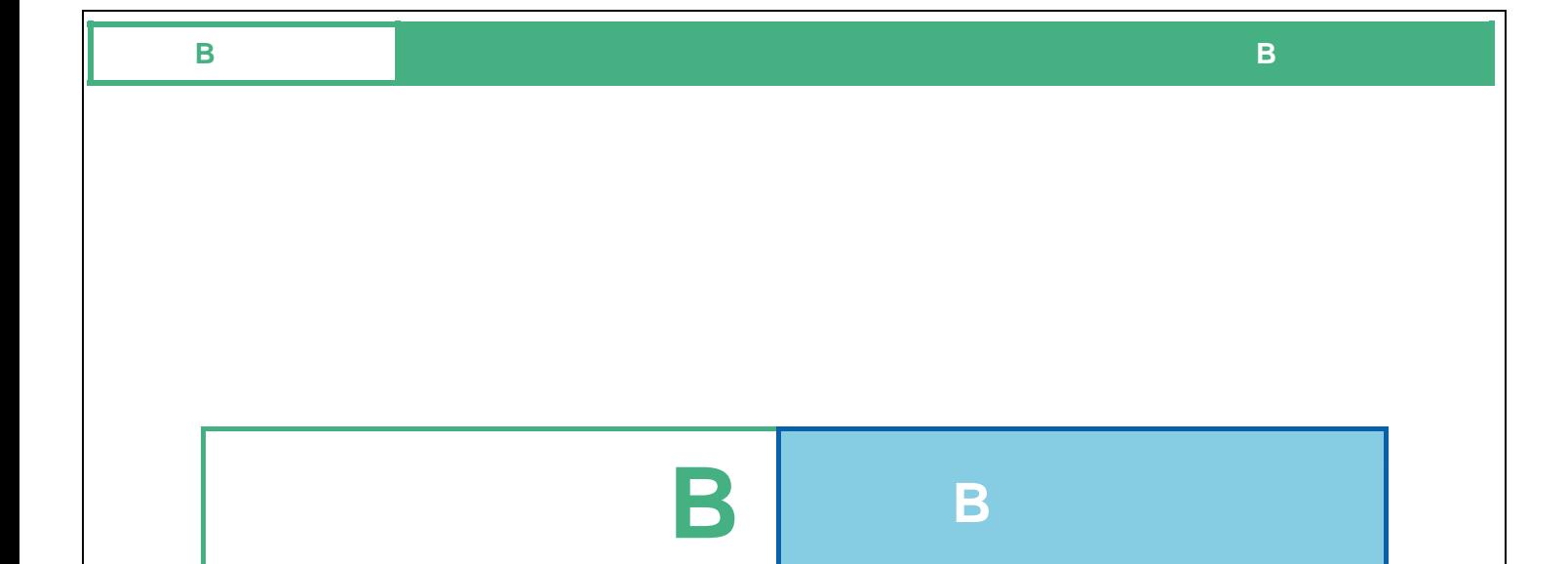

Ξ

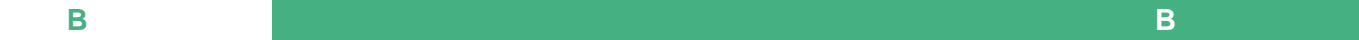

## **B** 対応データ型

× インター・インター (IMAGE/BLOB )

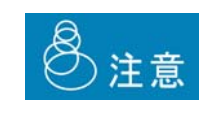

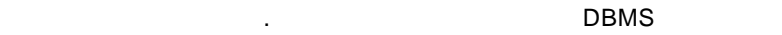

 $B-1$ 

 $\blacksquare$ 

DB2/UDB ORACLE MS SQL-Server AS/400 RDB AS/400 ACCESS 2003 MySQL データ型の説明 (DDS/IDDU) SQL Table ○(CHAR) ○(CHAR) ○(CHAR) - ○(CHAR) - ○(CHAR) 短い固定長の文字列  $\left| \begin{array}{ccc} \text{(A)(}^4 \text{)} & \text{(A)} & \text{(A)} & \text{(B)} & \text{(C)} & \text{(D)} & \text{(E)} & \text{(E)}$  $\langle O \rangle$   $\langle \Delta A \rangle$  -  $\langle O \rangle$   $\langle \Delta A \rangle$  -  $\langle O \rangle$   $\langle \Delta A \rangle$  -  $\langle O \rangle$  -  $\langle \Delta A \rangle$  -  $\langle \Delta A \rangle$  -  $\langle \Delta A \rangle$  -  $\langle \Delta A \rangle$  -  $\langle \Delta A \rangle$  -  $\langle \Delta A \rangle$  -  $\langle \Delta A \rangle$  -  $\langle \Delta A \rangle$  -  $\langle \Delta A \rangle$  -  $\langle \Delta A \rangle$  -  $\langle \Delta A \rangle$  -  $\langle \Delta A \rangle$  -  $\langle \Delta A \$  $(\bigcup_{i=1}^{\infty} \bigcup_{i=1}^{n} \bigcup_{i=1}^{n} \bigcup_{i=1}^{$ - - - △(E)(\*4) - - 択一 - ○(NCHAR)(\*2) ○(NCHAR)(\*2) - - - - ユニコード固定文字列 (VARCHAR) │ (VARCHAR2) │ (VARCHAR) │ │ (VARCHAR) │ │ (VARCHAR) │ (\*1) (VARCHAR) ○(LONG VARCHAR) ○(LONG) ○(TEXT) - ○(LONG VARCHAR) △メモ型 ○(LONG VARCHAR) 長い可変長の文字列  $(*1)$ (VARCHAR(MAX))  $\setminus$   $\setminus$ (NVARCHAR(MAX))  $(NTEXT)(2)$  $^{(3)}$ ○(GRAPHIC) - - △(G) ○(GRAPHIC)(\*2) - グラフィック ○(VARGRAPHIC) - - - ○(VARGRAPHIC) - グラフィック O(XML)

 $(*1)$ 

Ξ

(\*2) NCHAR NVARCAHR NTEXT GRAPHIC

 $(*3)$  Access

 $#$ 

 $\equiv$ 

 $\equiv$ 

### $B-2$

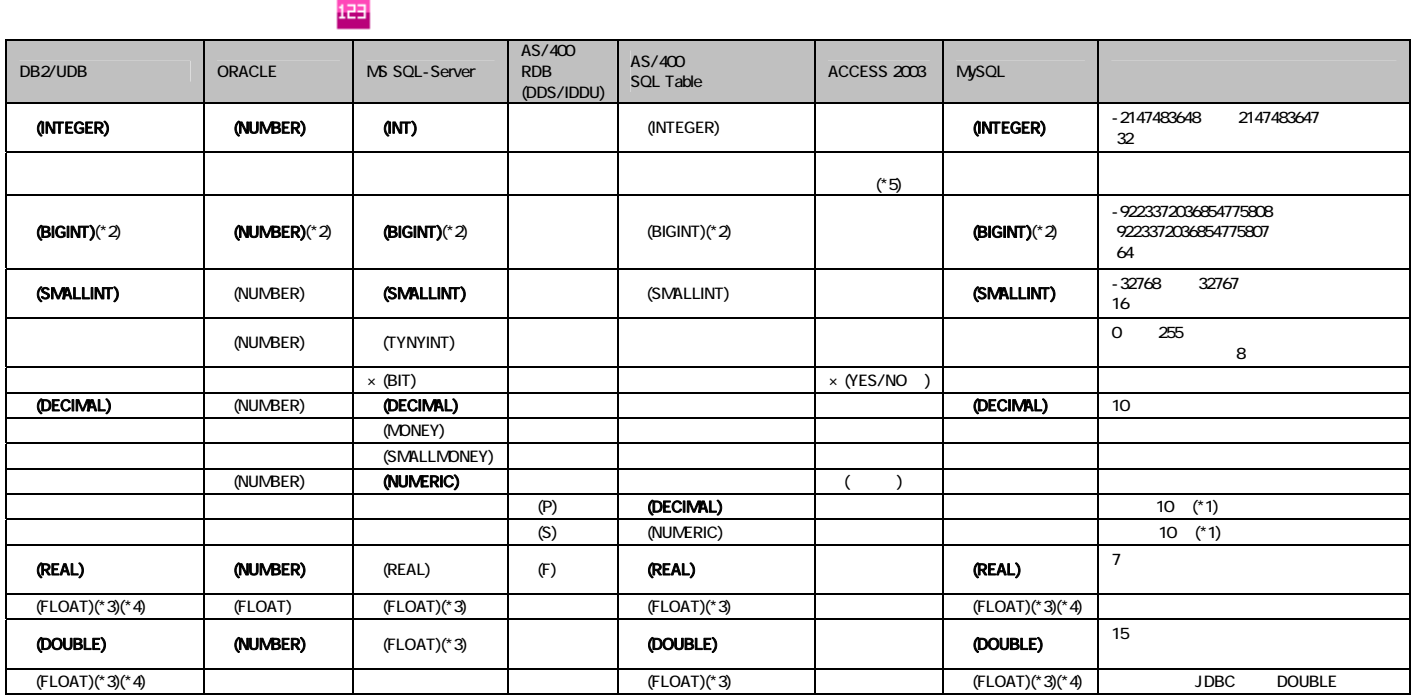

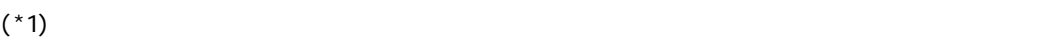

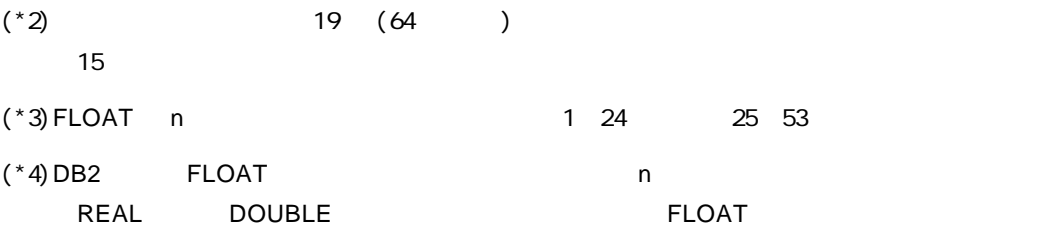

 $(15)$ 

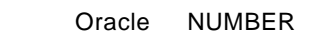

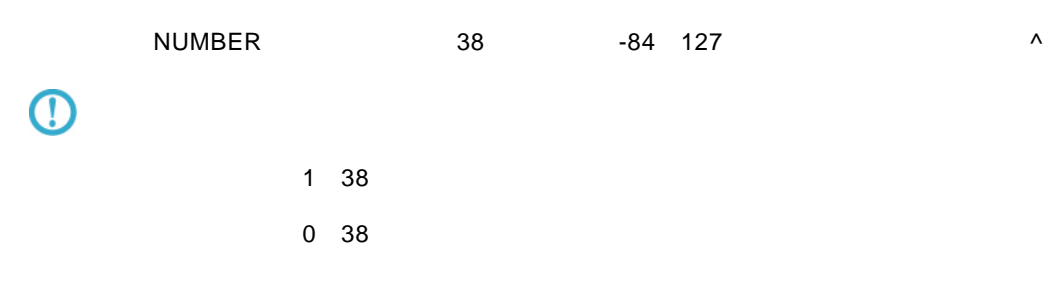

**DBMS** 

 $\overline{\mathbb{O}}$ 

 $15$ 

### $B-3$

 $\alpha$ 

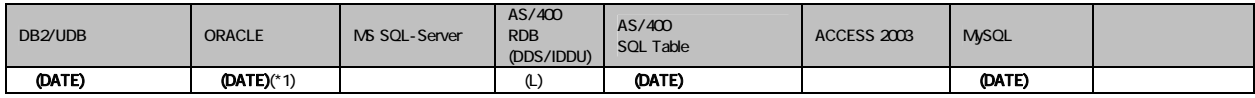

### $(*1)$  Oracle

### $B-4$

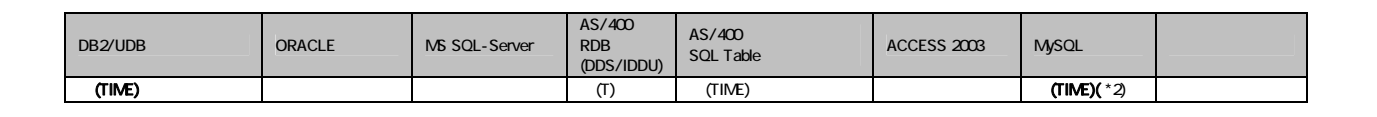

 $\blacksquare$ 

 $(*2)$  MySQL TIME 2

### **B-5**

Ξ

 $\alpha$  -control  $\alpha$  -control  $\alpha$  -control  $\alpha$  -control  $\alpha$  -control  $\alpha$  -control  $\alpha$  -control  $\alpha$ 

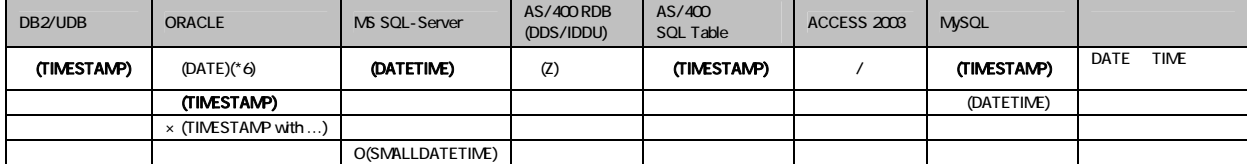

 $\equiv$ 

 $\sim$ 

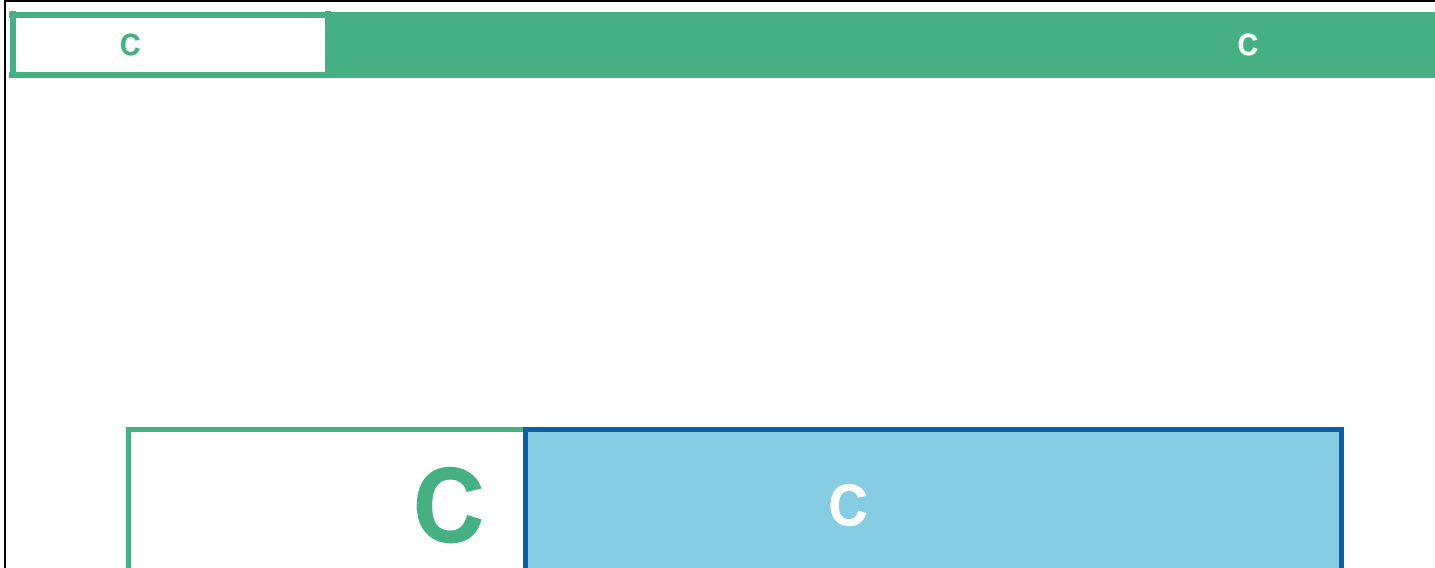

# **C** 便利な機能

 $1$ 

<u>and the company of the company of the company of the company of the company of the company of the company of th</u>

- $2$
- $3\,$

範囲移動

Ξ

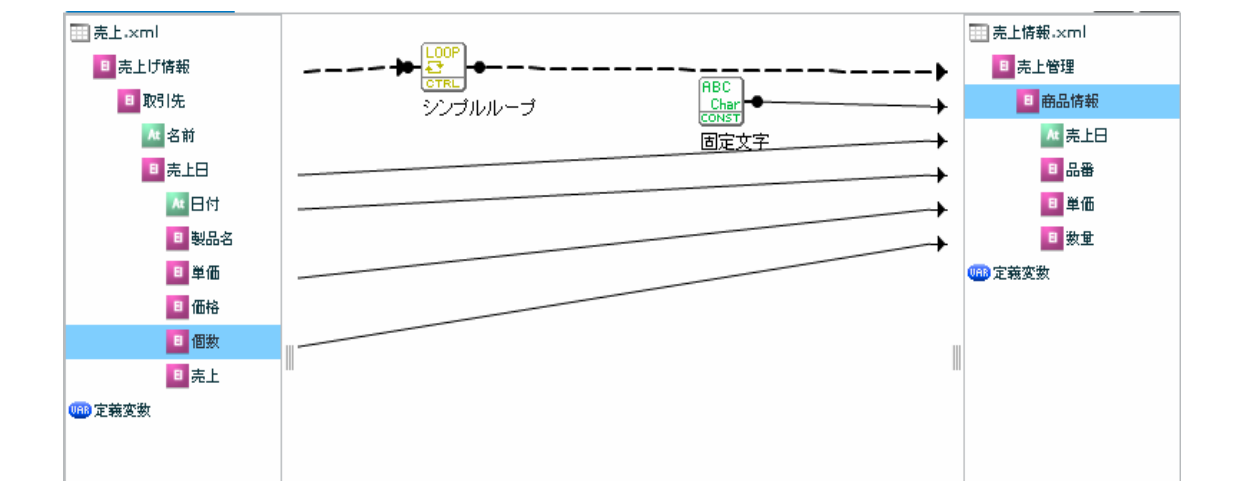

範囲削除

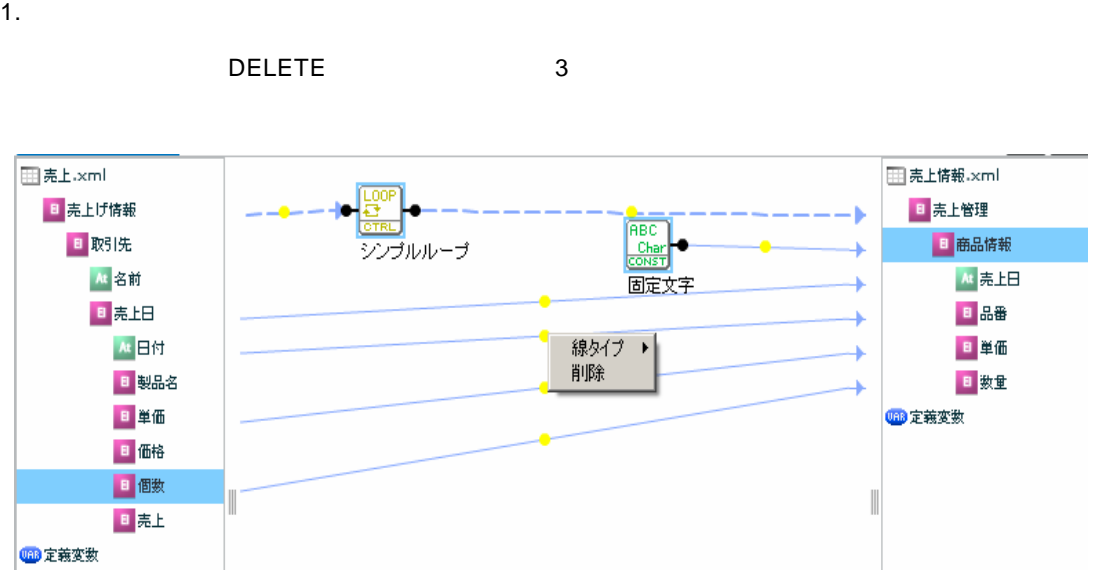

 $2.$ 

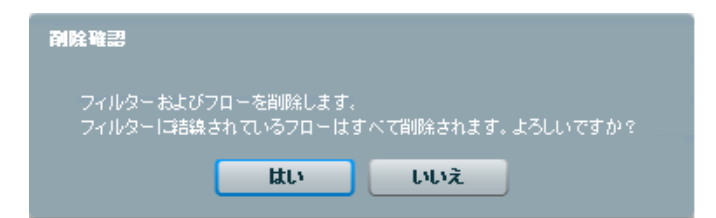

 $3.$ 

Ξ

÷,

付録 **C** 付録 **C** 便利な機能

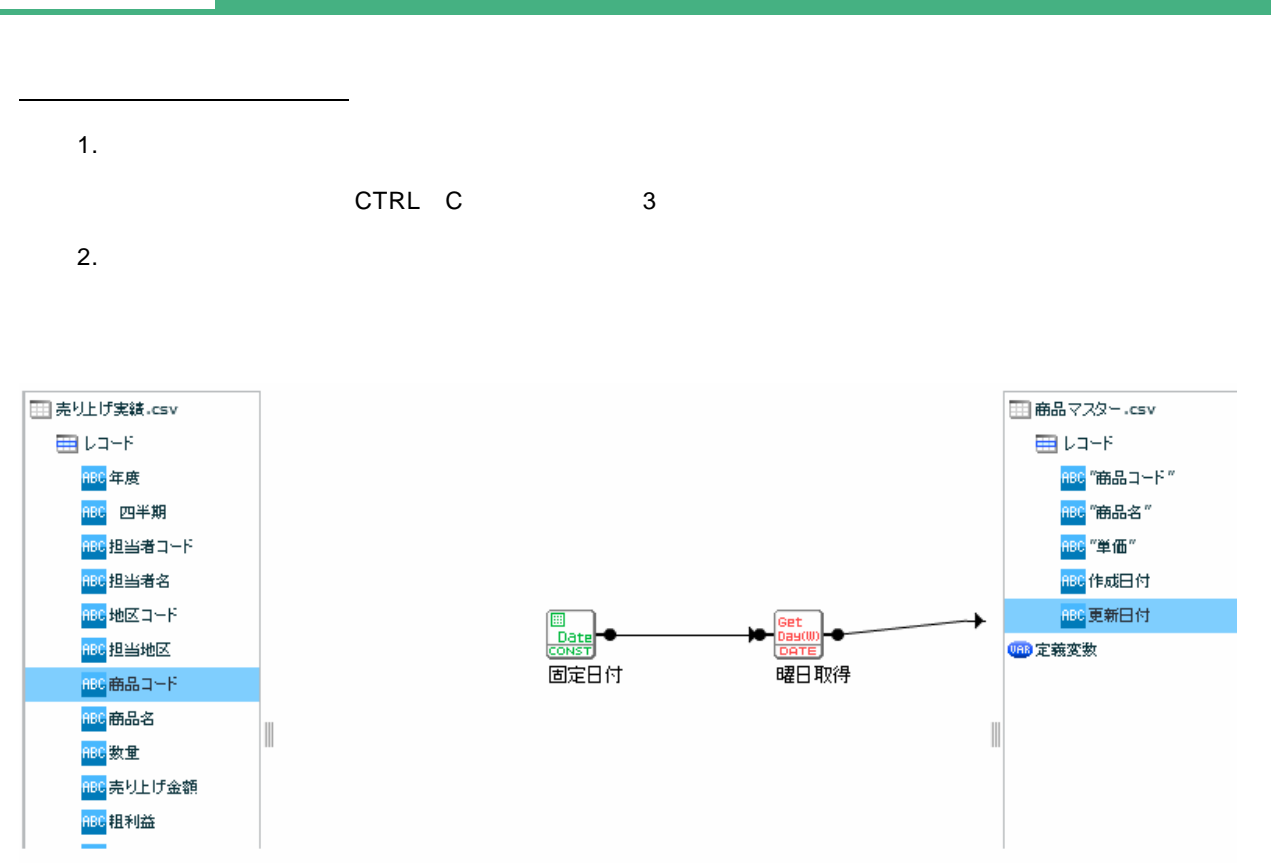

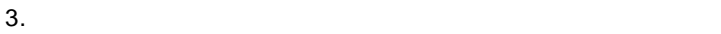

CTRL V

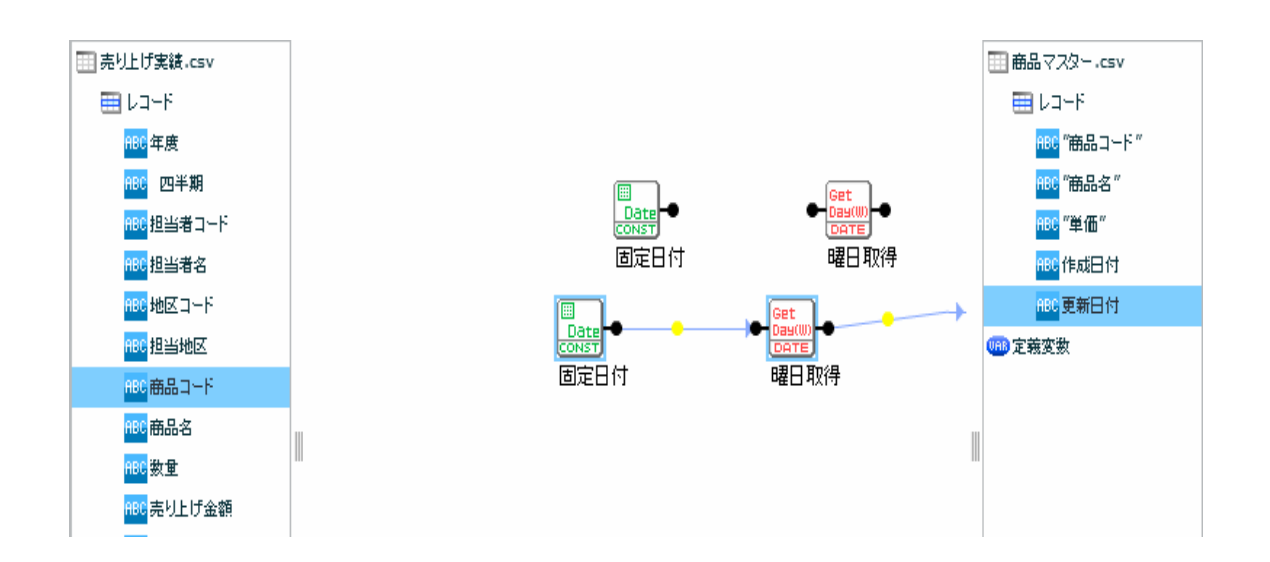

付録 **C** 付録 **C** 便利な機能

1  $\sim$ 

同時スクロール

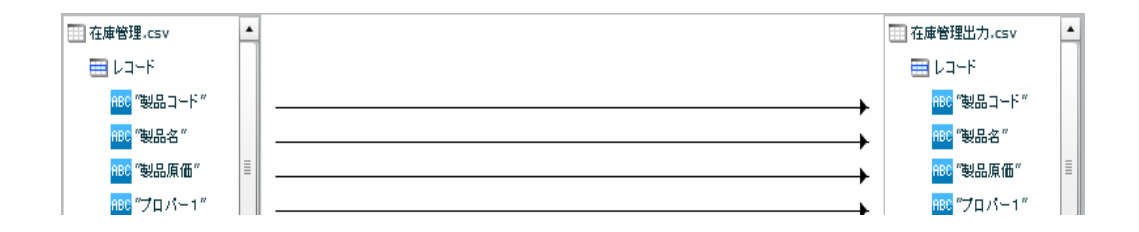

 $2 \nabla$ 

 $\equiv$ 

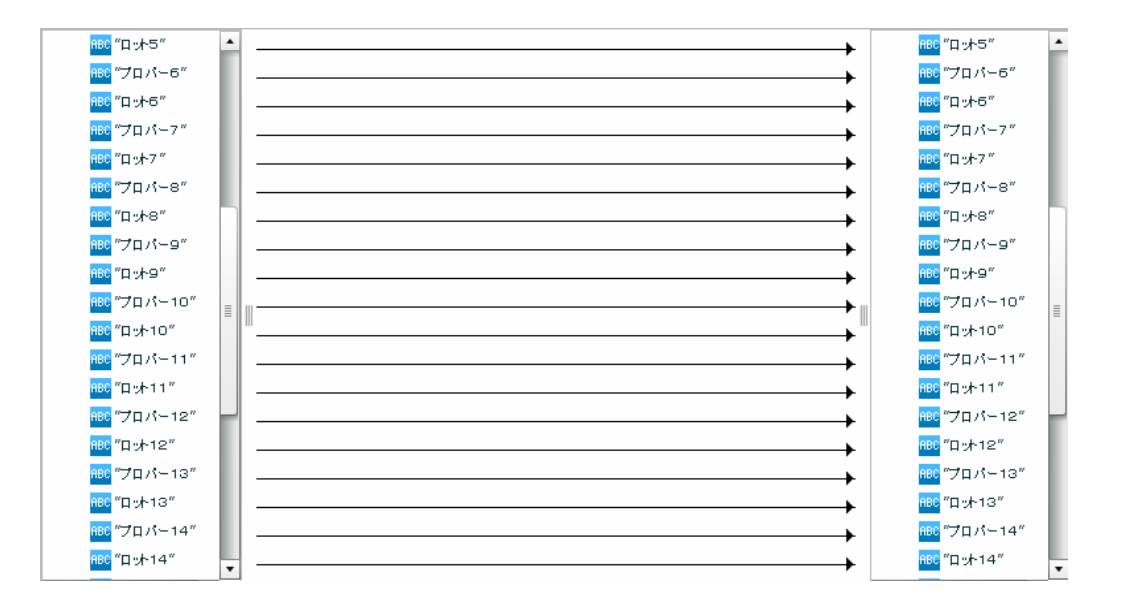

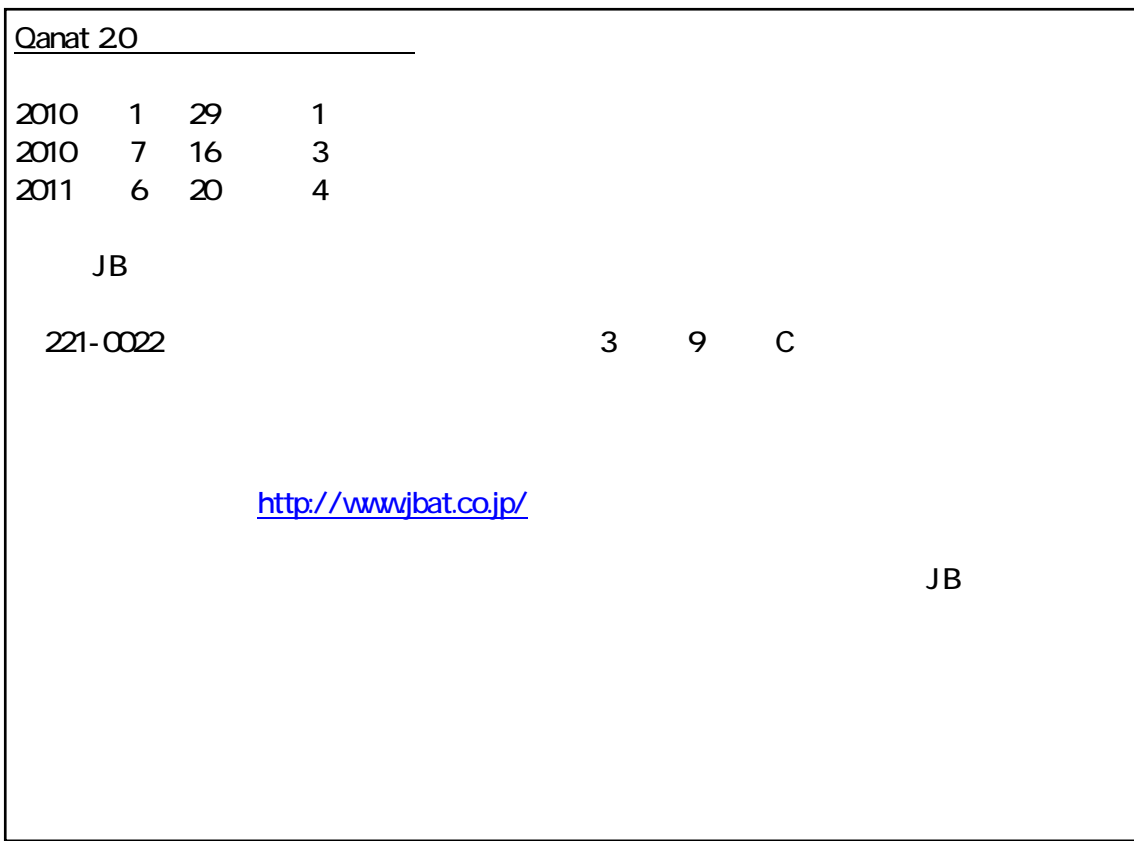

資料番号:CVQA013U-04